# **FutureNet NXR**

# ユ ド I C 編LI

- **NXR-120/C** v5. 11. 1 **NXR-125/CX** v5.10.1 **NXR-130/C** v5. 11. 1 **NXR-155/C-WM** v5.12.0
- **NXR-1200** v5.8.6

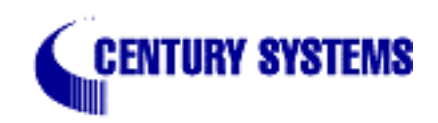

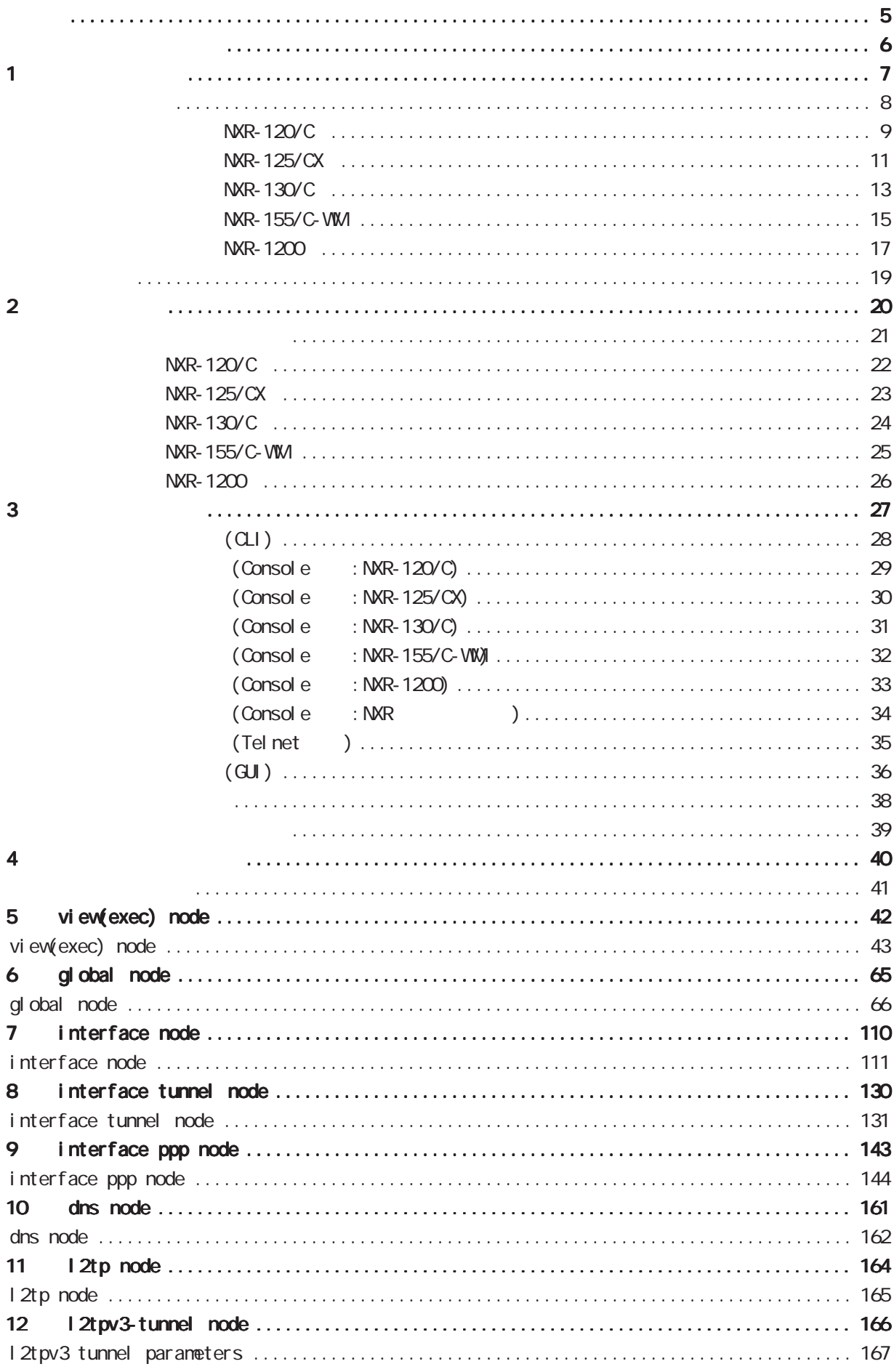

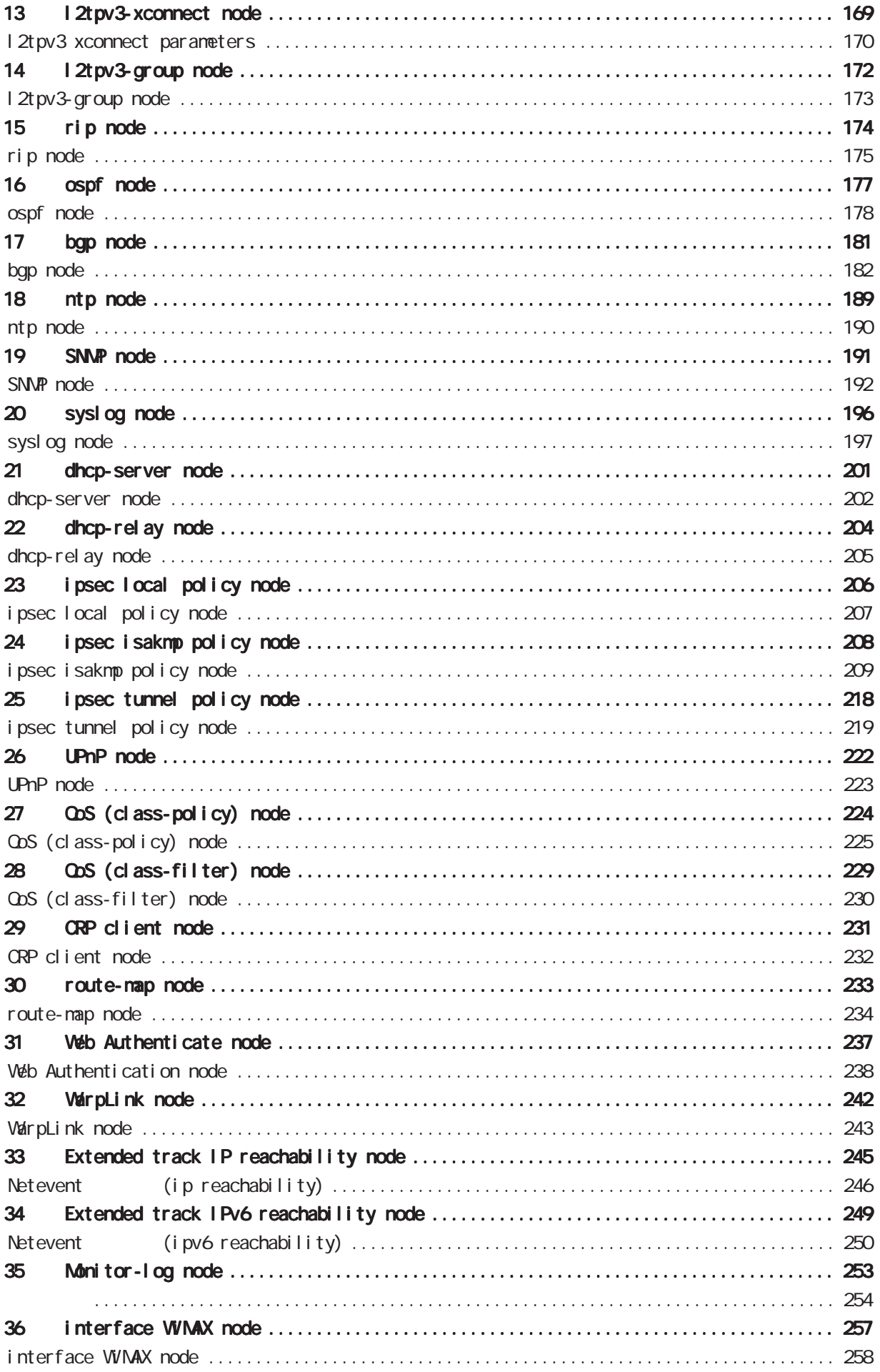

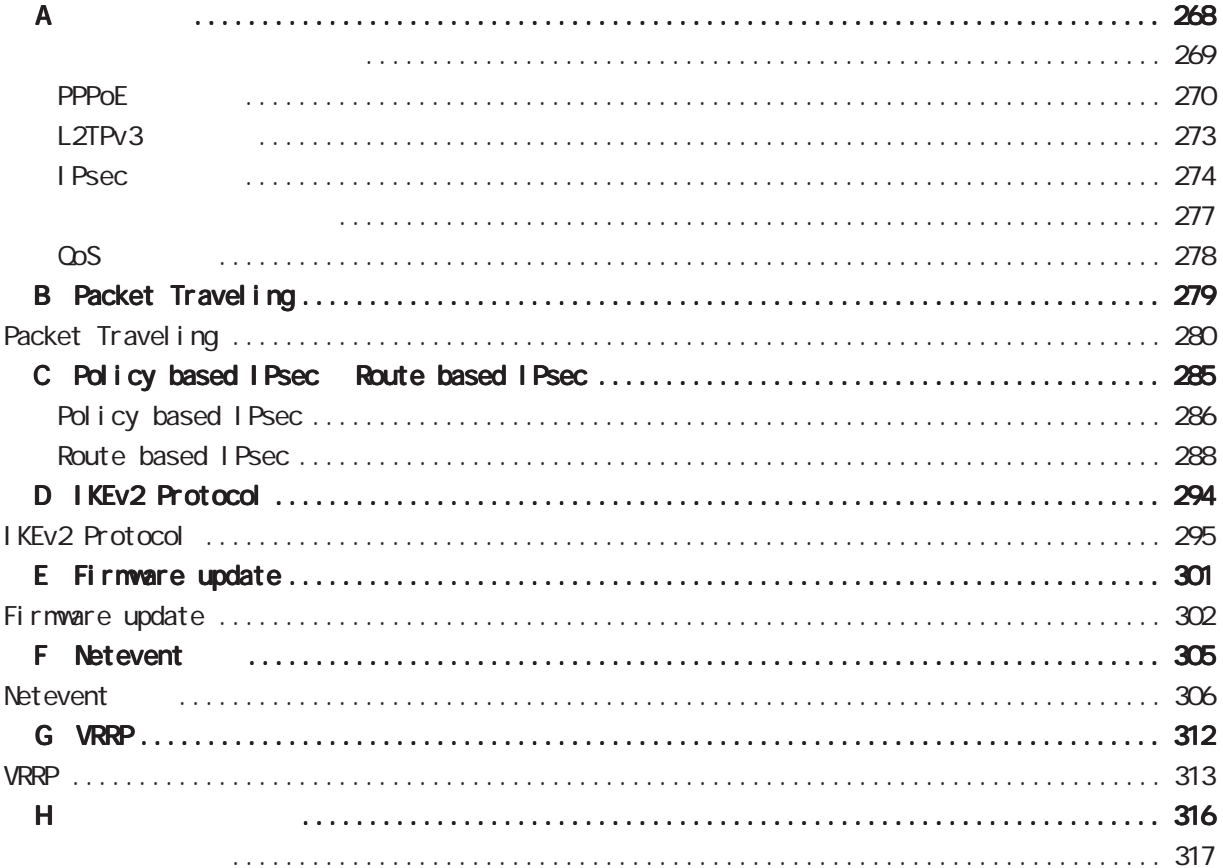

<span id="page-4-0"></span><u></u> 1  $\blacksquare$  $2$  $3$  $4 \pm 4$ 

 $5$ 

FutureNet

<u>de la componenta</u>

UQ WIMAX UQ

# FutureNet NXR

<span id="page-5-0"></span>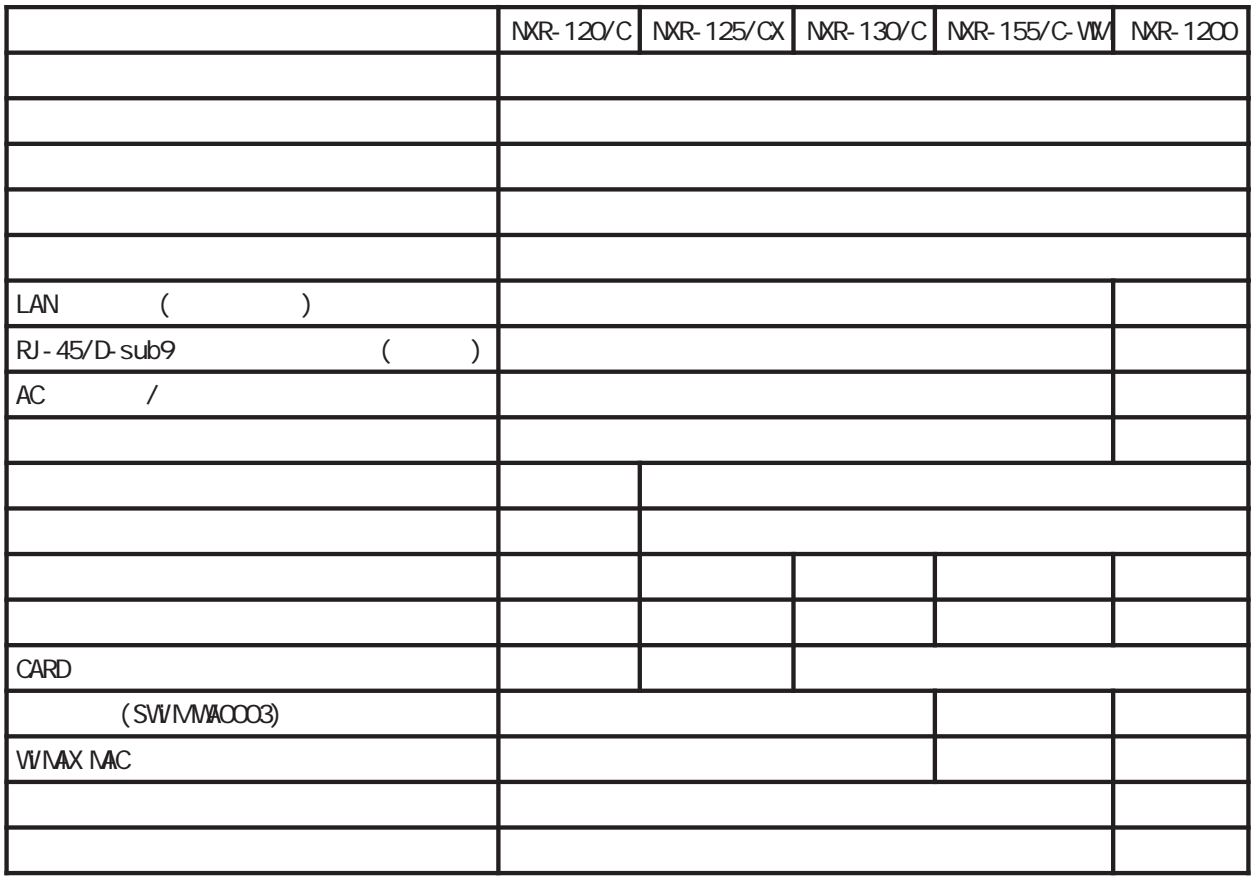

<span id="page-6-0"></span>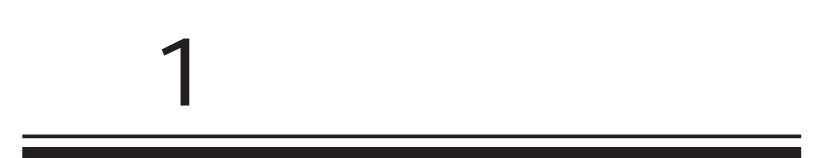

<span id="page-7-0"></span>FutureNet NXR  $W\llap{$\to$} b$ 

> FutureNet NXR-120/C http://www.centurysys.co.jp/router/nxr120c.html

FutureNet NXR-125/CX http://www.centurysys.co.jp/router/nxr125cx.html

FutureNet NXR-130/C http://www.centurysys.co.jp/router/nxr130c.html

FutureNet NXR-155/C-VIM http://www.centurysys.co.jp/router/nxr155cvm.html

FutureNet NXR-1200 http://www.centurysys.co.jp/router/nxr1200.html

<span id="page-8-0"></span>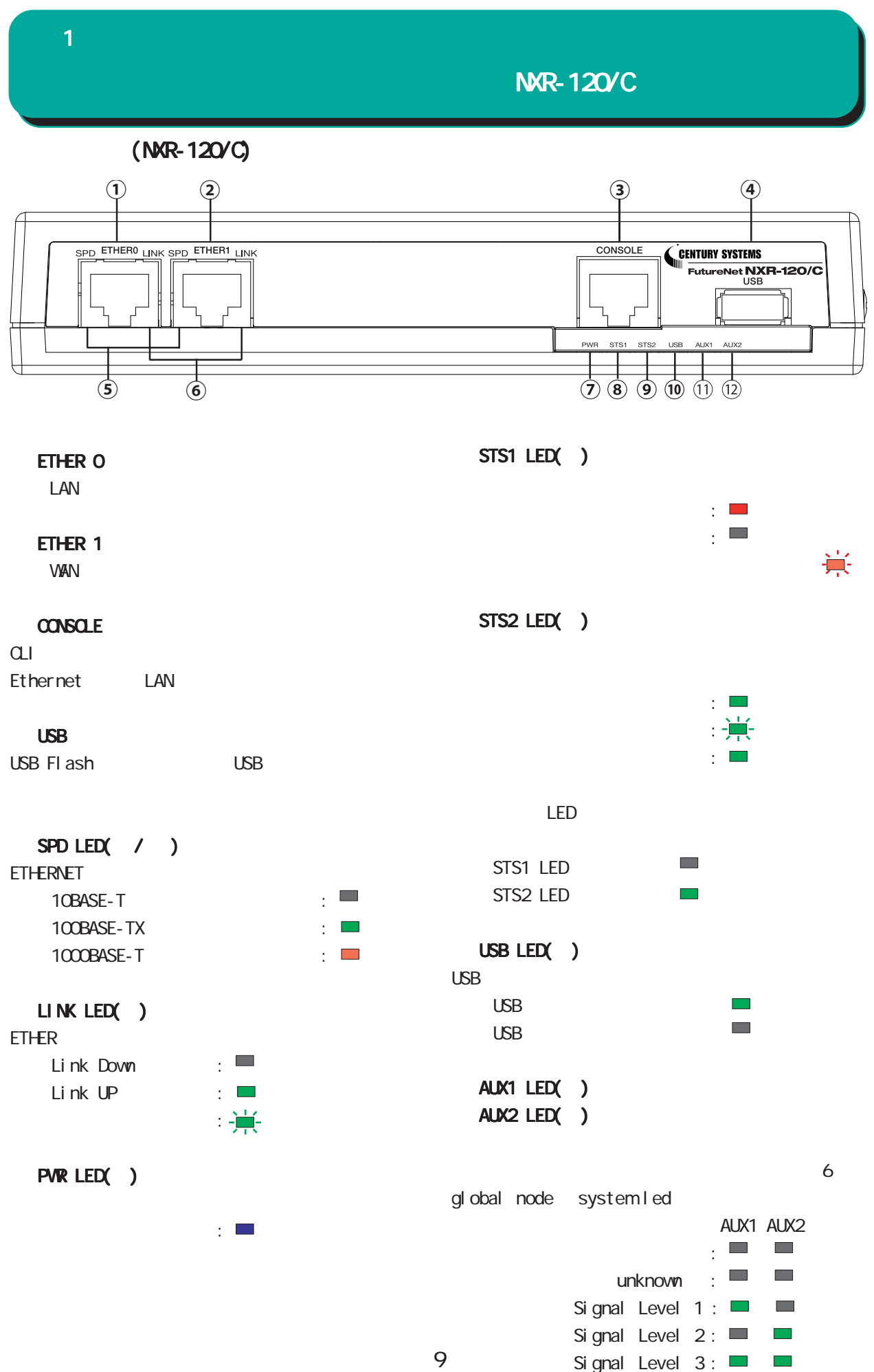

NXR-120/C

# $(MR-120\degree C)$

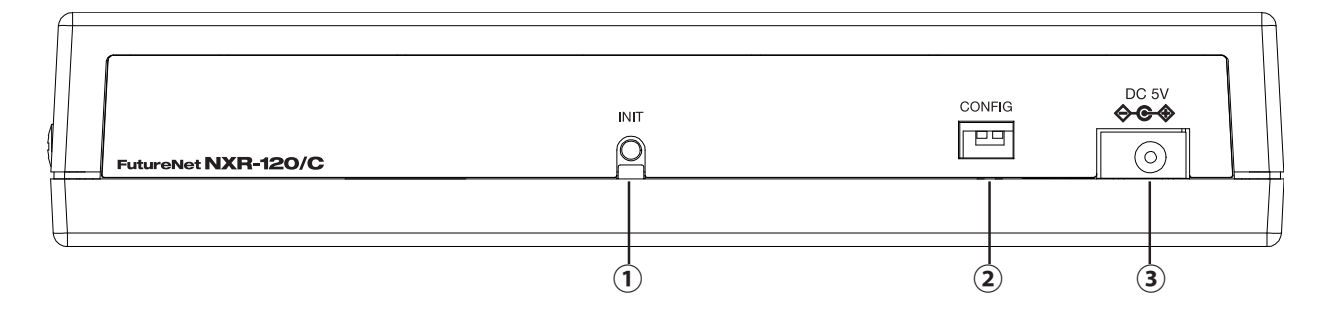

#### **INT**

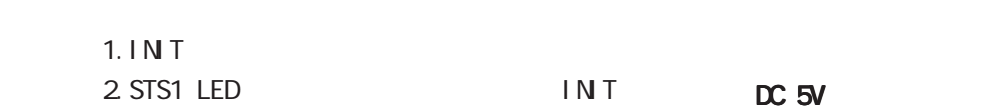

3. STS1 LED IN T

STS1 LED

 $AC$ 

FG

CONFIG

 $(NR-120\degree C)$ 

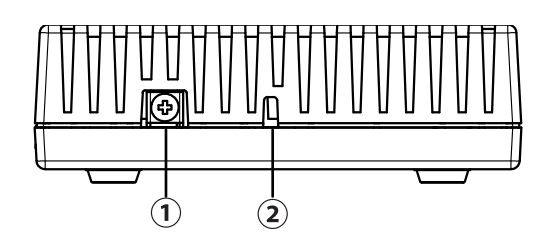

10

1 and  $\alpha$  and  $\alpha$ 

NXR-125/CX

<span id="page-10-0"></span>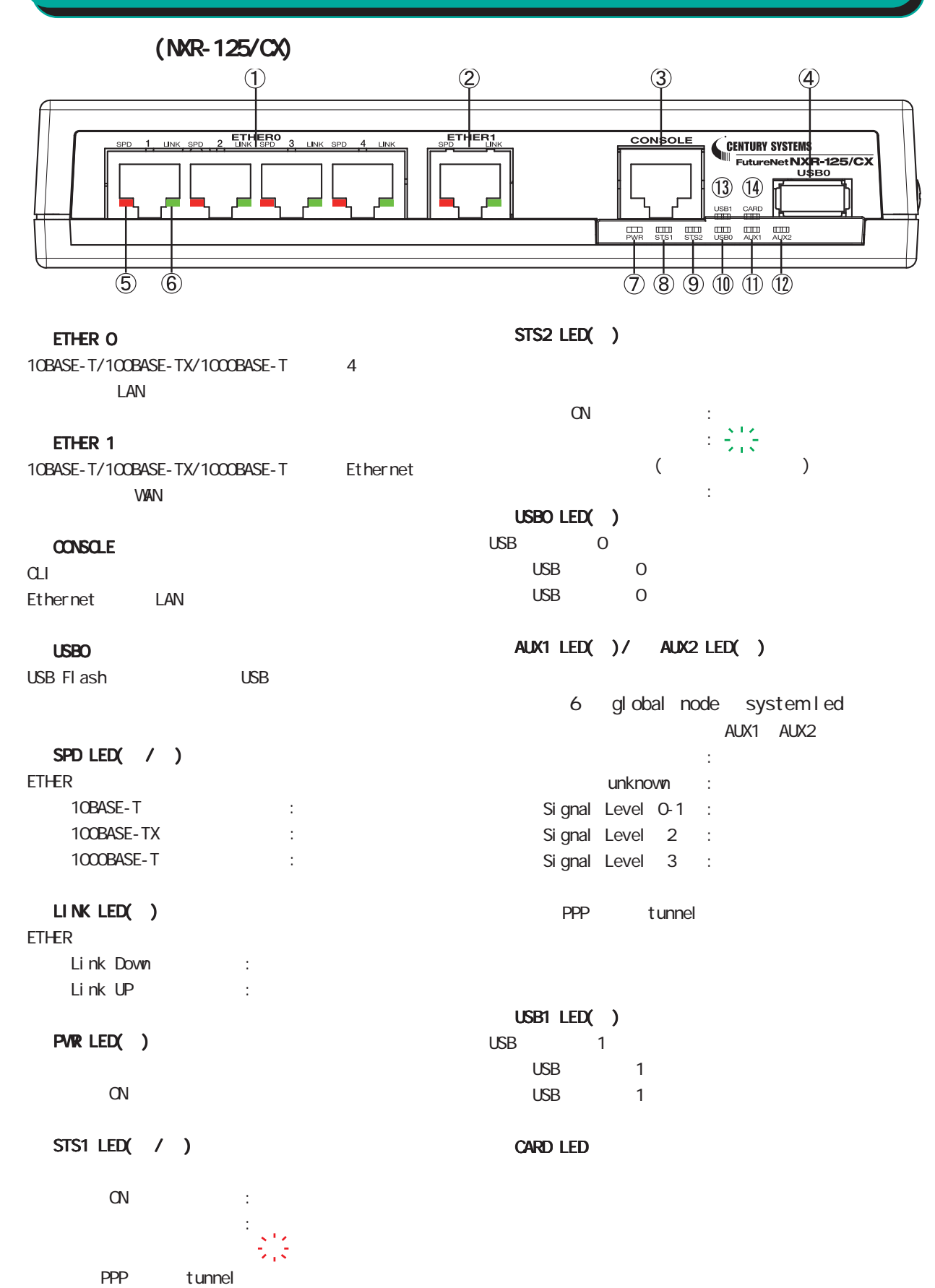

6 global node system led

 $NK-125/CX$ 

 $(NR-125/CX)$ 

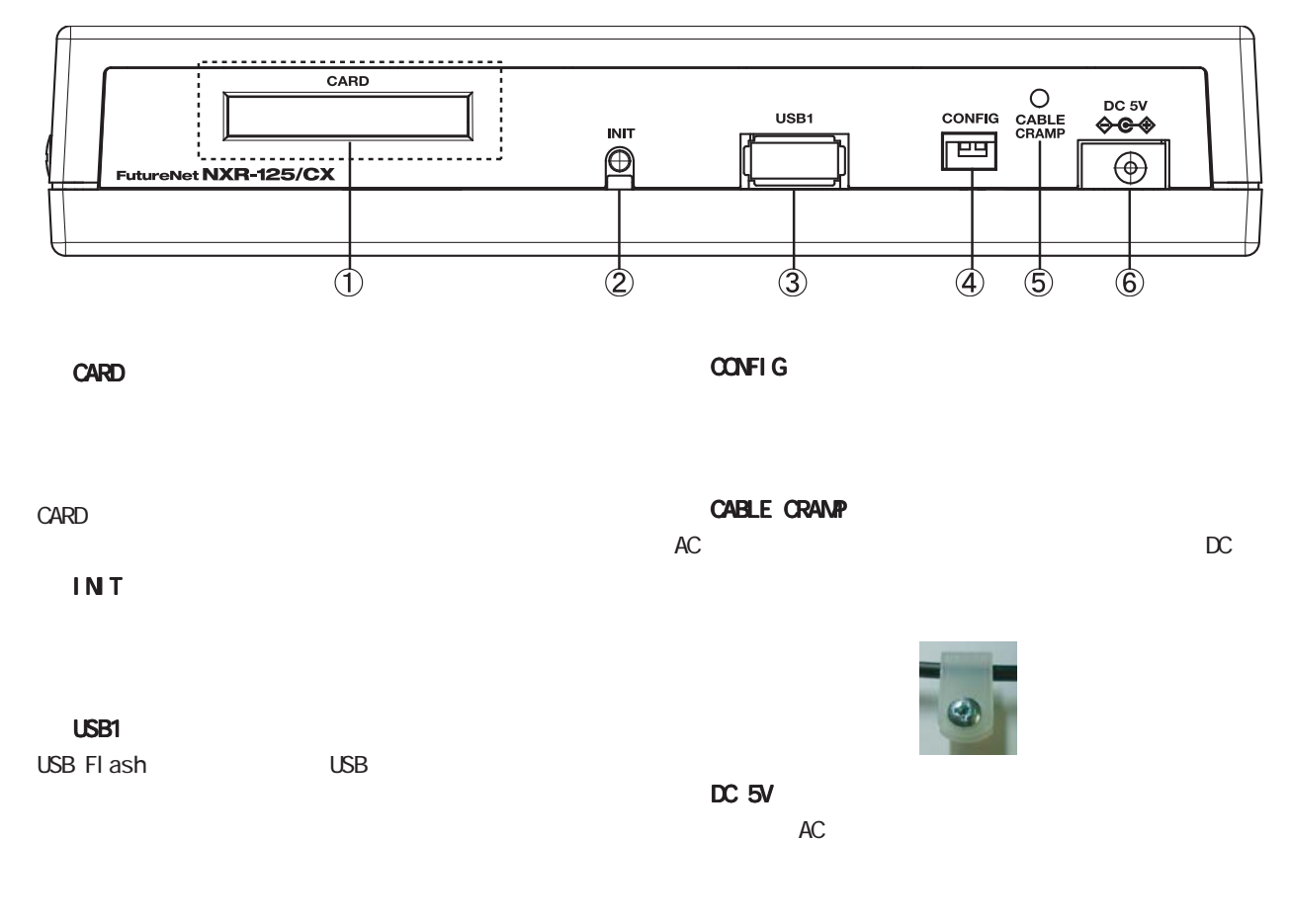

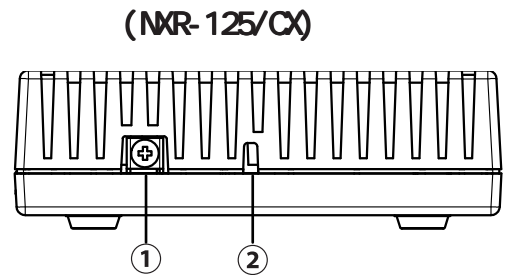

FG(

12

NXR-130/C

<span id="page-12-0"></span>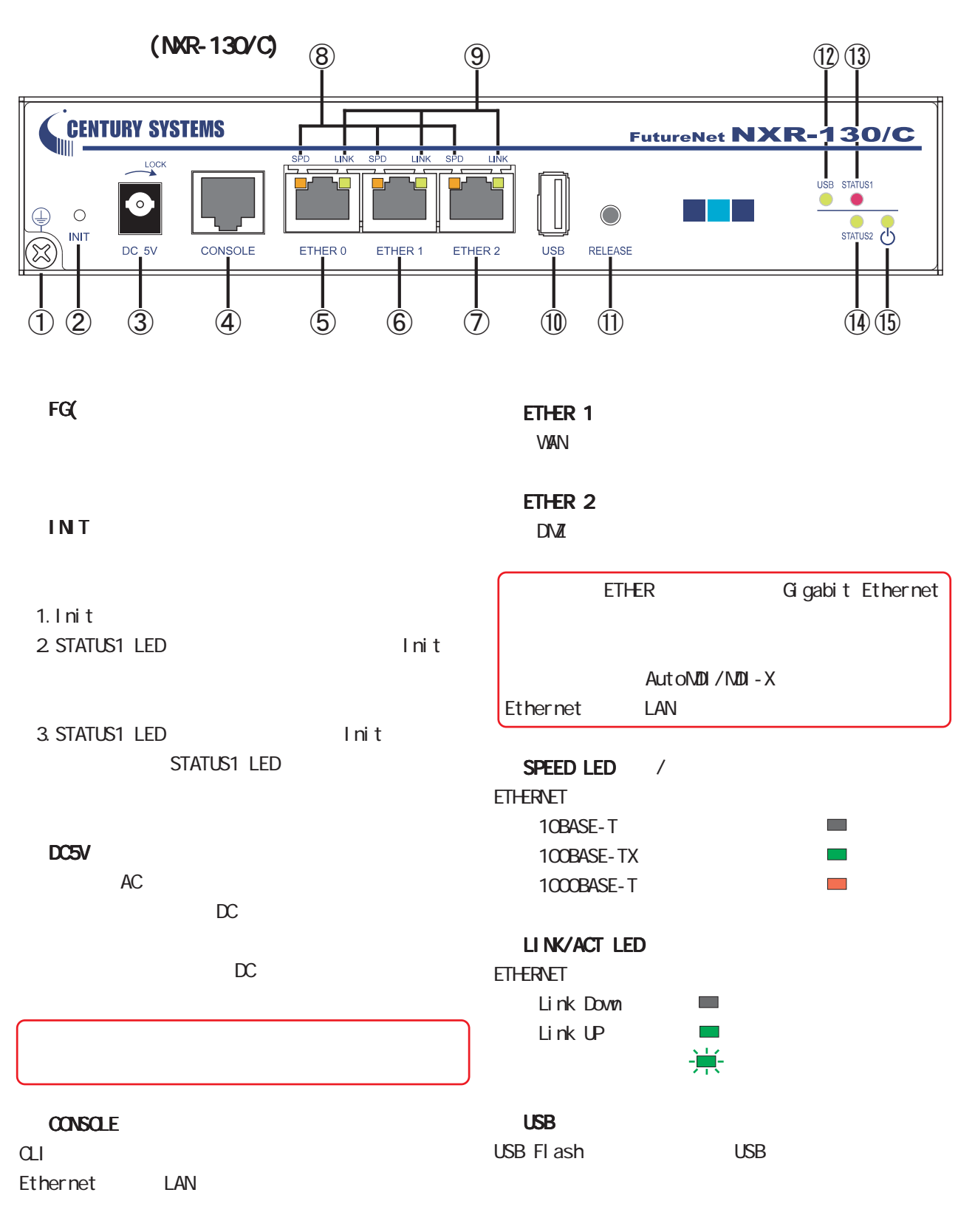

ETHER O

 $\mathsf{LAN}$ 

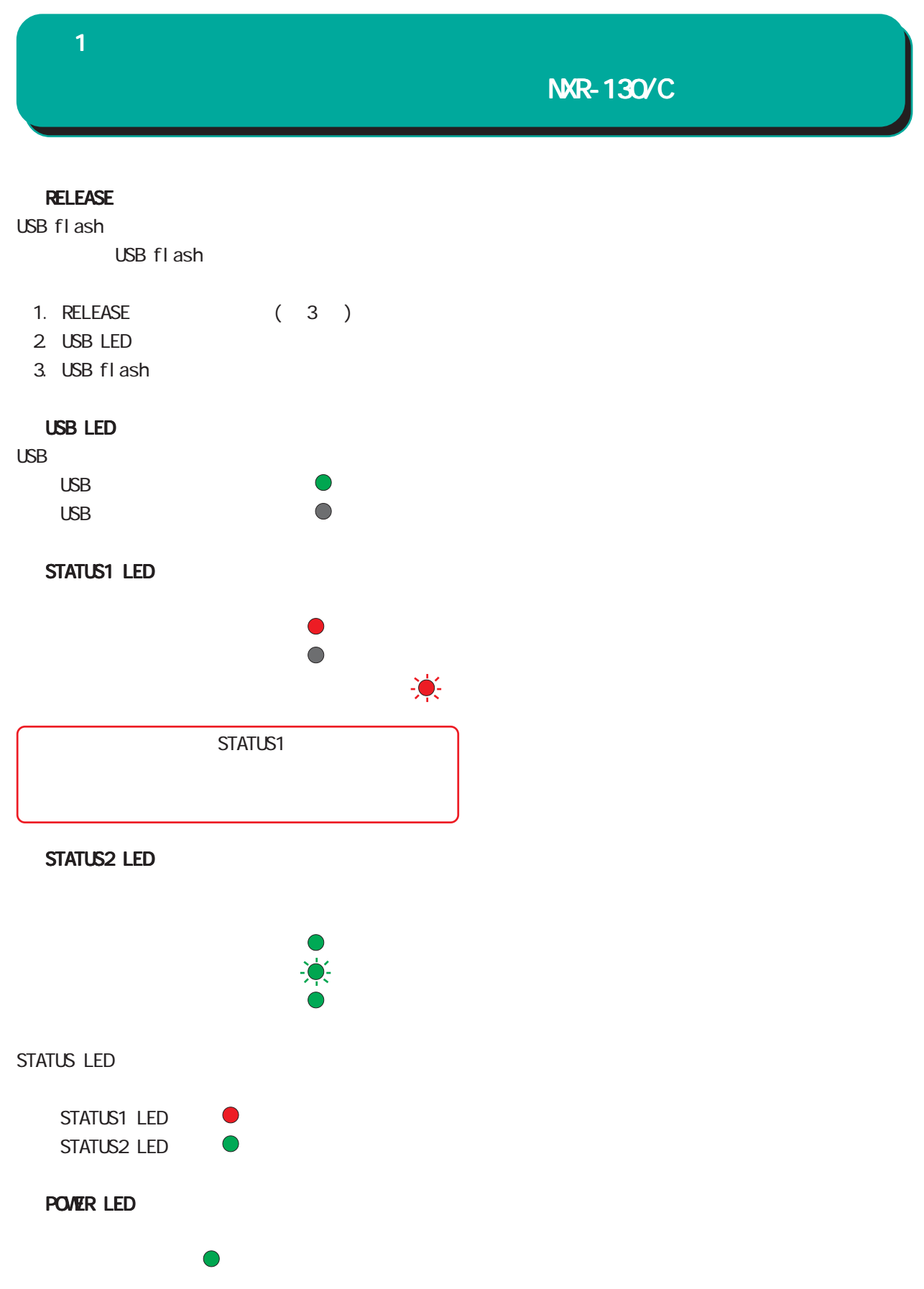

## NXR-155/C-WM

<span id="page-14-0"></span>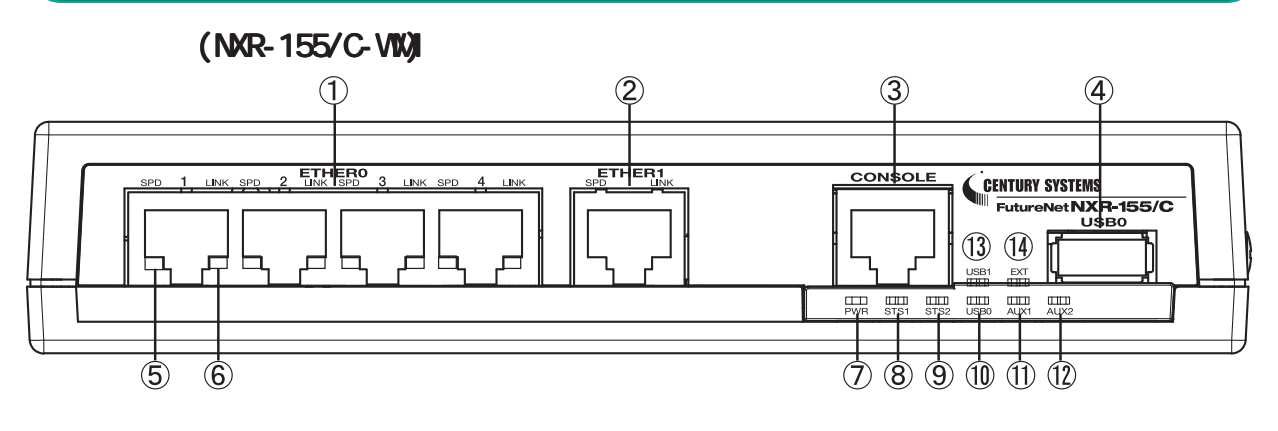

#### ETHER O

10BASE-T/100BASE-TX/1000BASE-T 4  $\mathsf{LAN}$ 

#### ETHER 1

10BASE-T/100BASE-TX/1000BASE-T Ethernet **VAN** WAN **WAN** 

#### CONSOLE

 $\alpha$ Ethernet LAN

#### USBO

USB Flash USB

#### SPD LED( / )

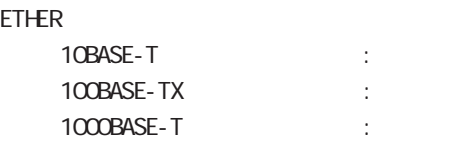

#### LINK LED( )

ETHER

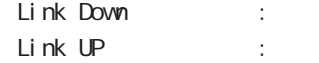

#### PWR LED( )

電源 ON 時 :

#### STS1 LED( / )

 $\mathsf{ON}$  : システム起動中 : ■  $($ PPP tunnel 6 global node system led

 $\mathbb{R}^2$ 

#### STS2 LED( )

電源 ON 時 :  $\mathcal{L}_{\mathcal{A}}$  is a set of  $\mathcal{L}_{\mathcal{A}}$  in the set of  $\mathcal{L}_{\mathcal{A}}$  $($ : USB0 LED( )  $\begin{matrix} \text{USB} & \hspace{1.5cm} & \hspace{1.5cm$ 

#### USB O USB O

#### AUX1 LED( )/ AUX2 LED( )

6 global node system led AUX1 AUX2

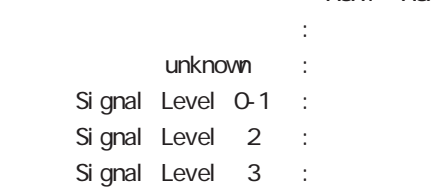

PPP tunnel

#### USB1 LED( )

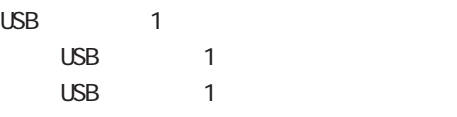

#### EXT LED

# NXR-155/C-VM

#### (NXR-155/C-WM)

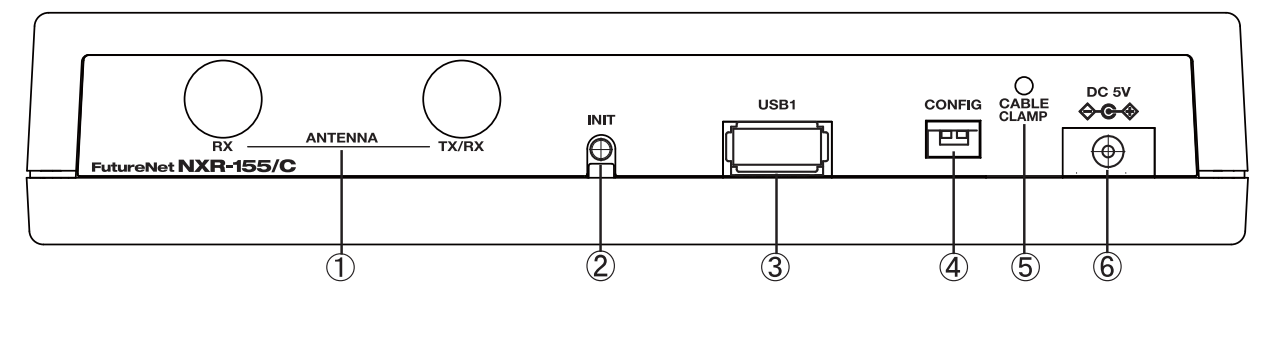

ANTENNA RX, ANTENNA TX/RX

CABLE CRAMP

AC DC

#### **INT**

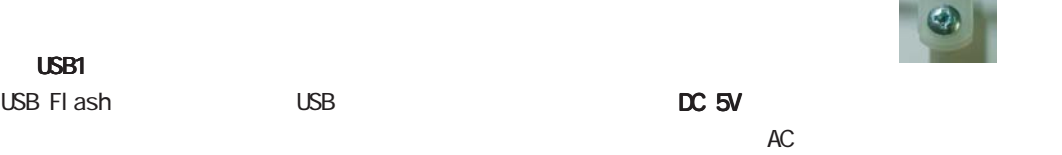

CONFIG

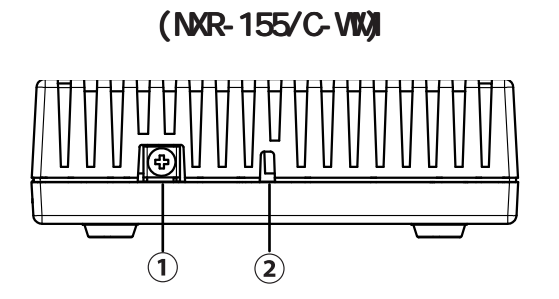

FG(

NXR-1200

 $(MR-1200)$ 

<span id="page-16-0"></span>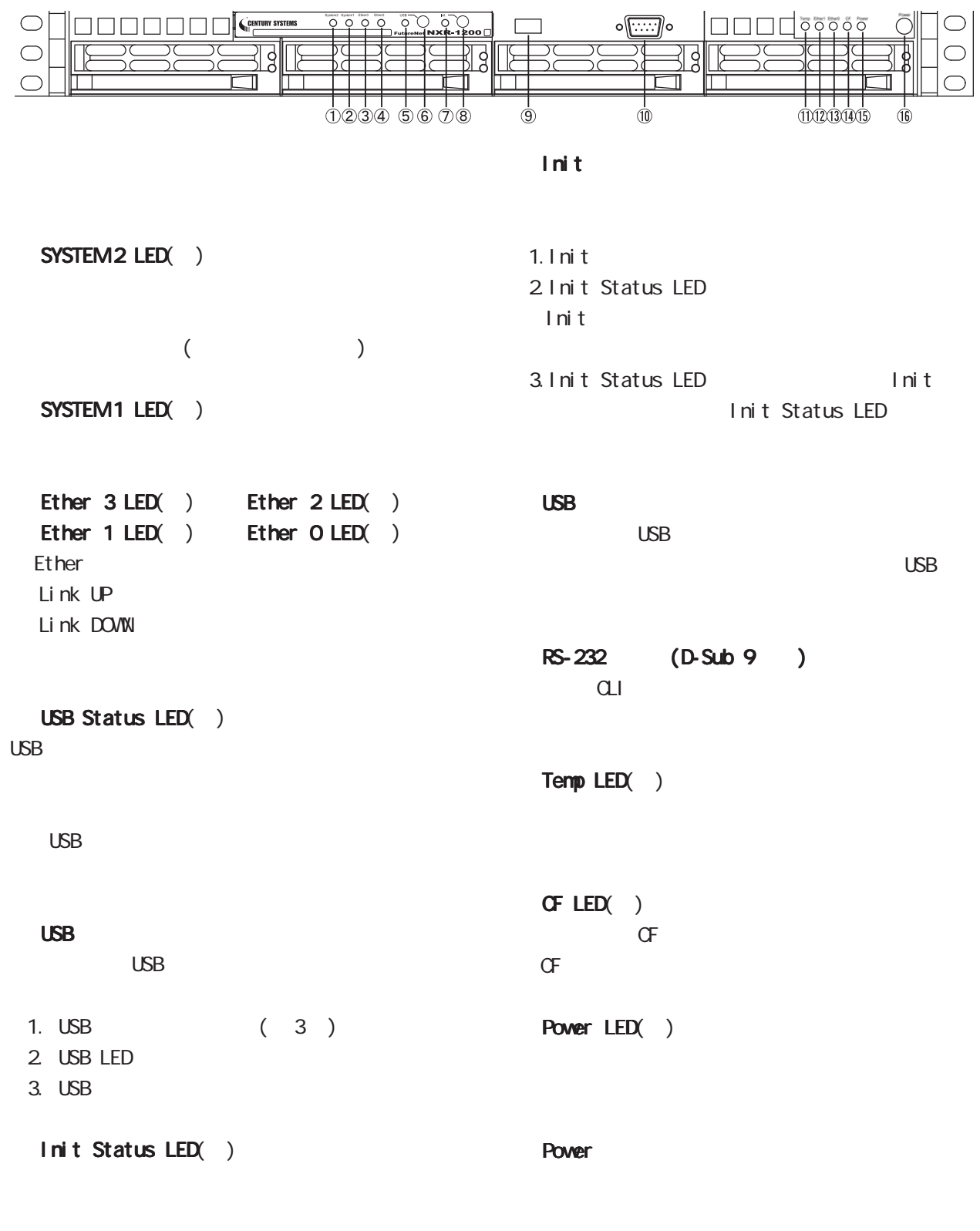

Init

#### NXR-1200

 $(MR-1200)$ 

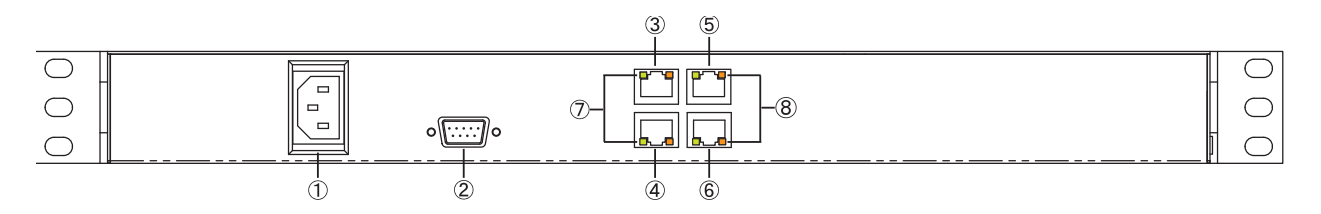

### EtherO (RJ-45) Ether1 (RJ-45)  $Ether 2$   $(Rl-45)$ Ether3 (RJ-45) Ethernet LAN AutoMDI/MDI-X

RS-232 (D-Sub 9)

#### LINK

Ether Link DOVIN Link UP

 $\sim$ 

Ethernet 10Base-T 100Base-TX 1000Base-T

<span id="page-18-0"></span>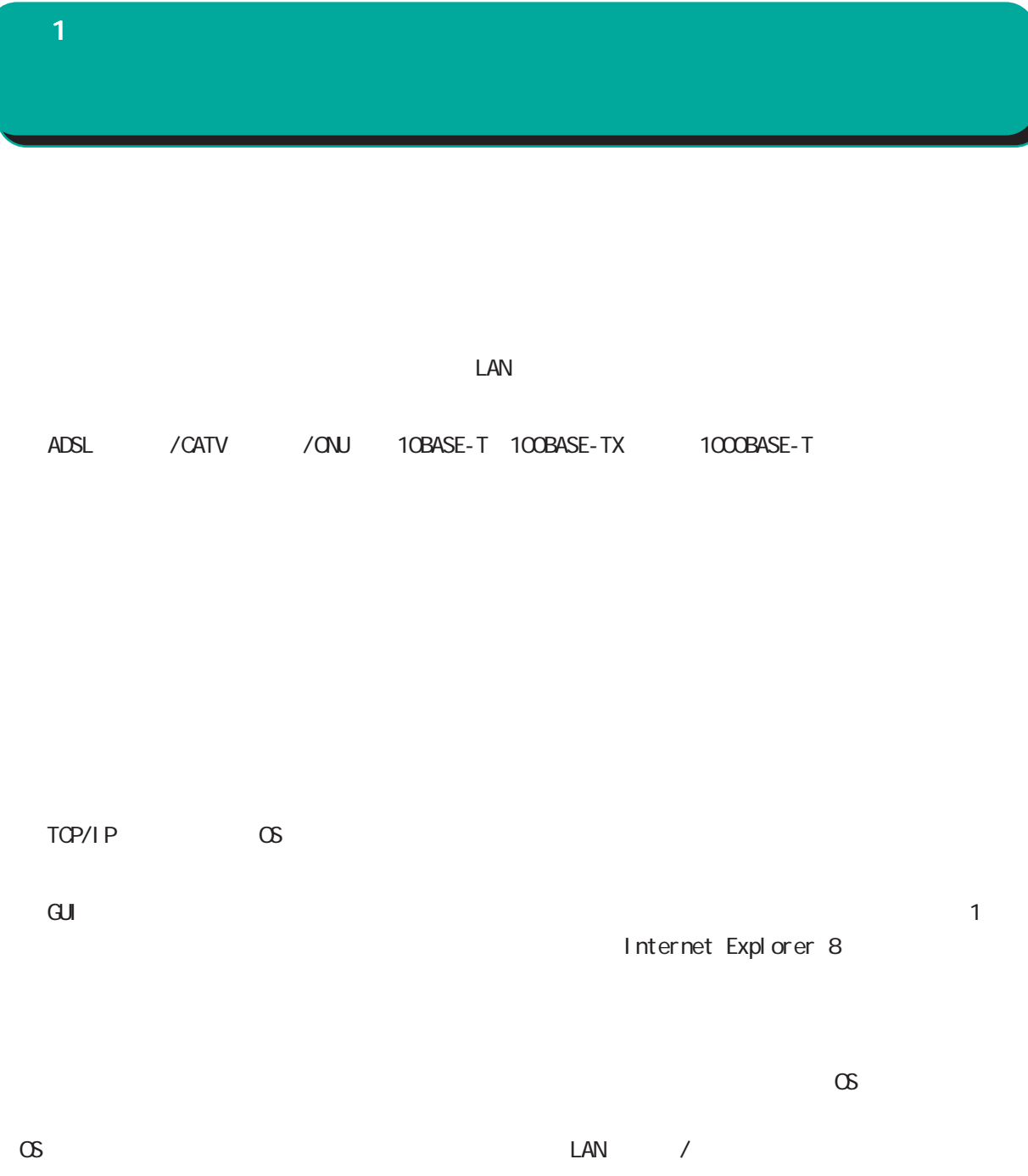

<span id="page-19-0"></span>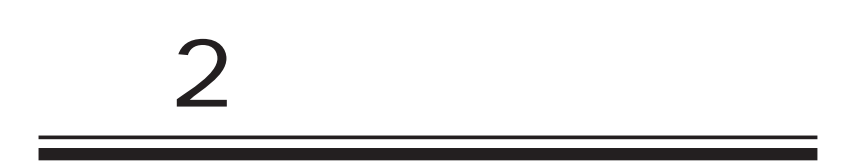

# $\triangle$

<span id="page-20-0"></span> $\overline{2}$ 

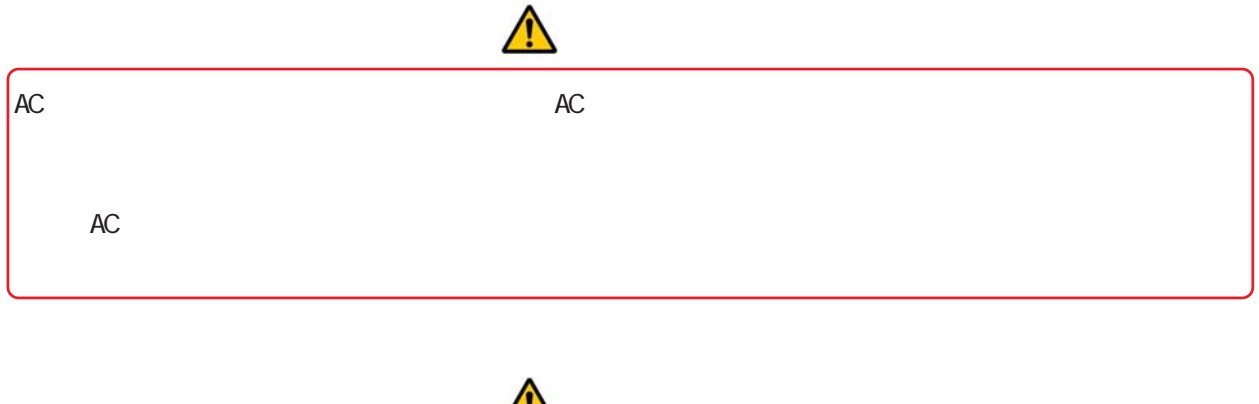

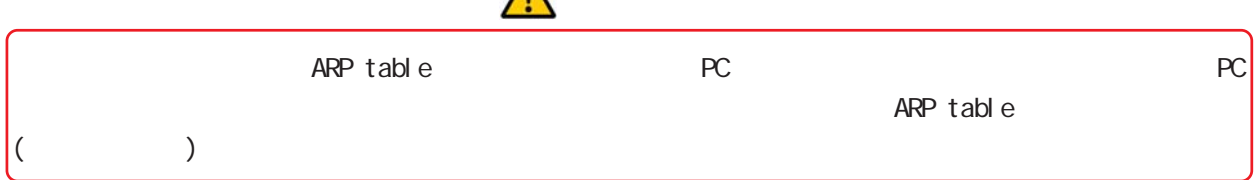

<span id="page-21-0"></span>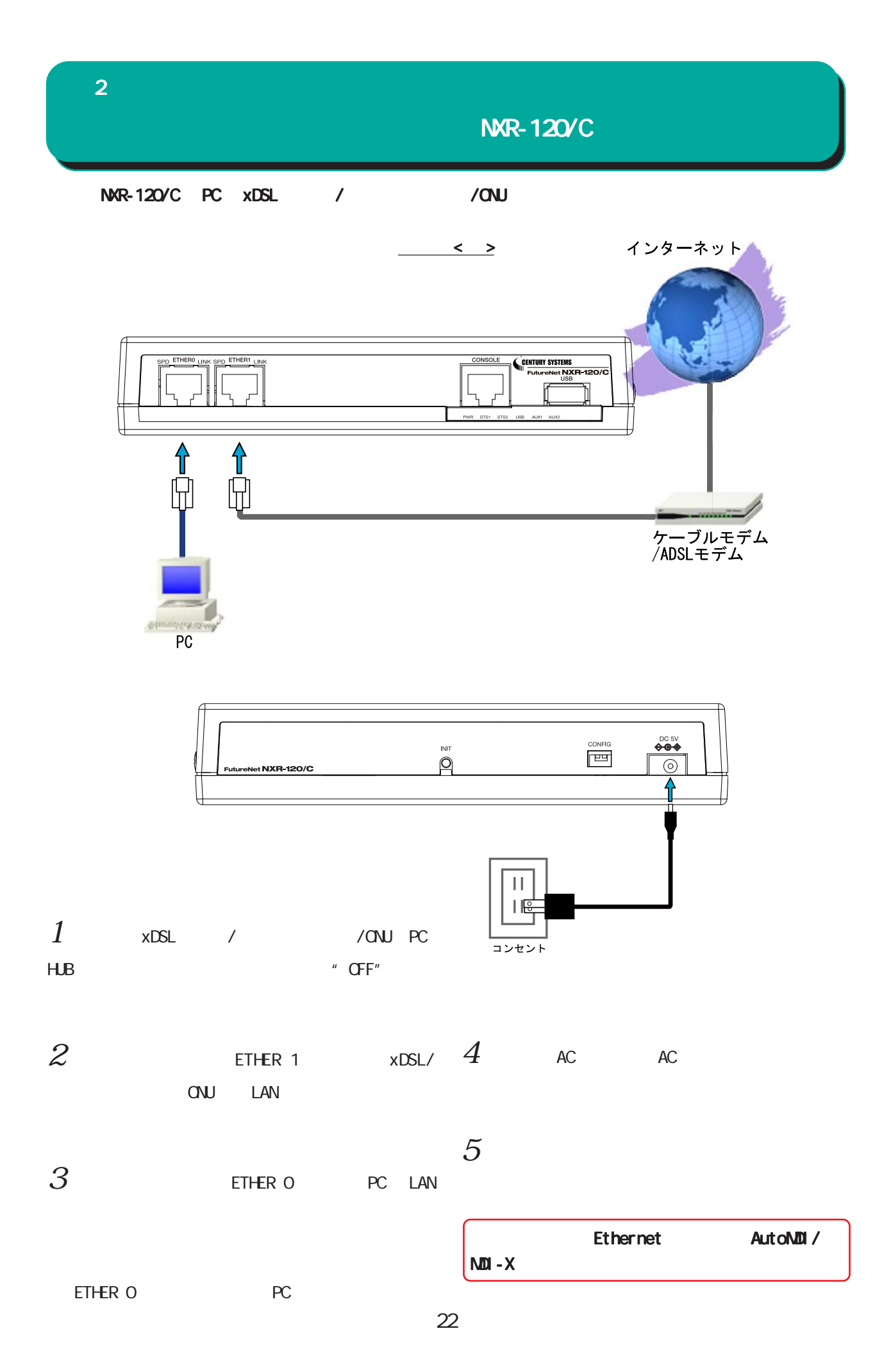

<span id="page-22-0"></span>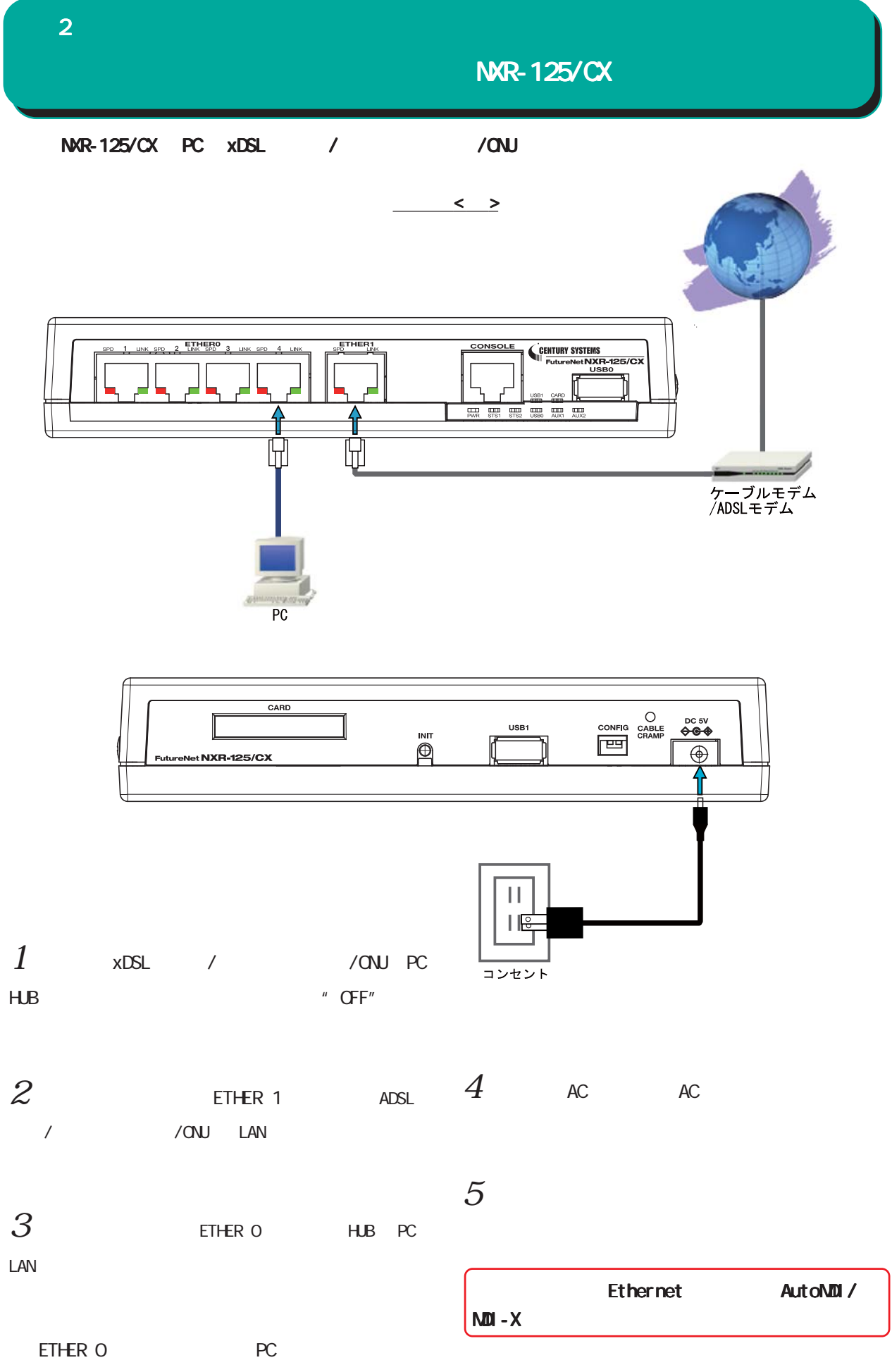

<span id="page-23-0"></span>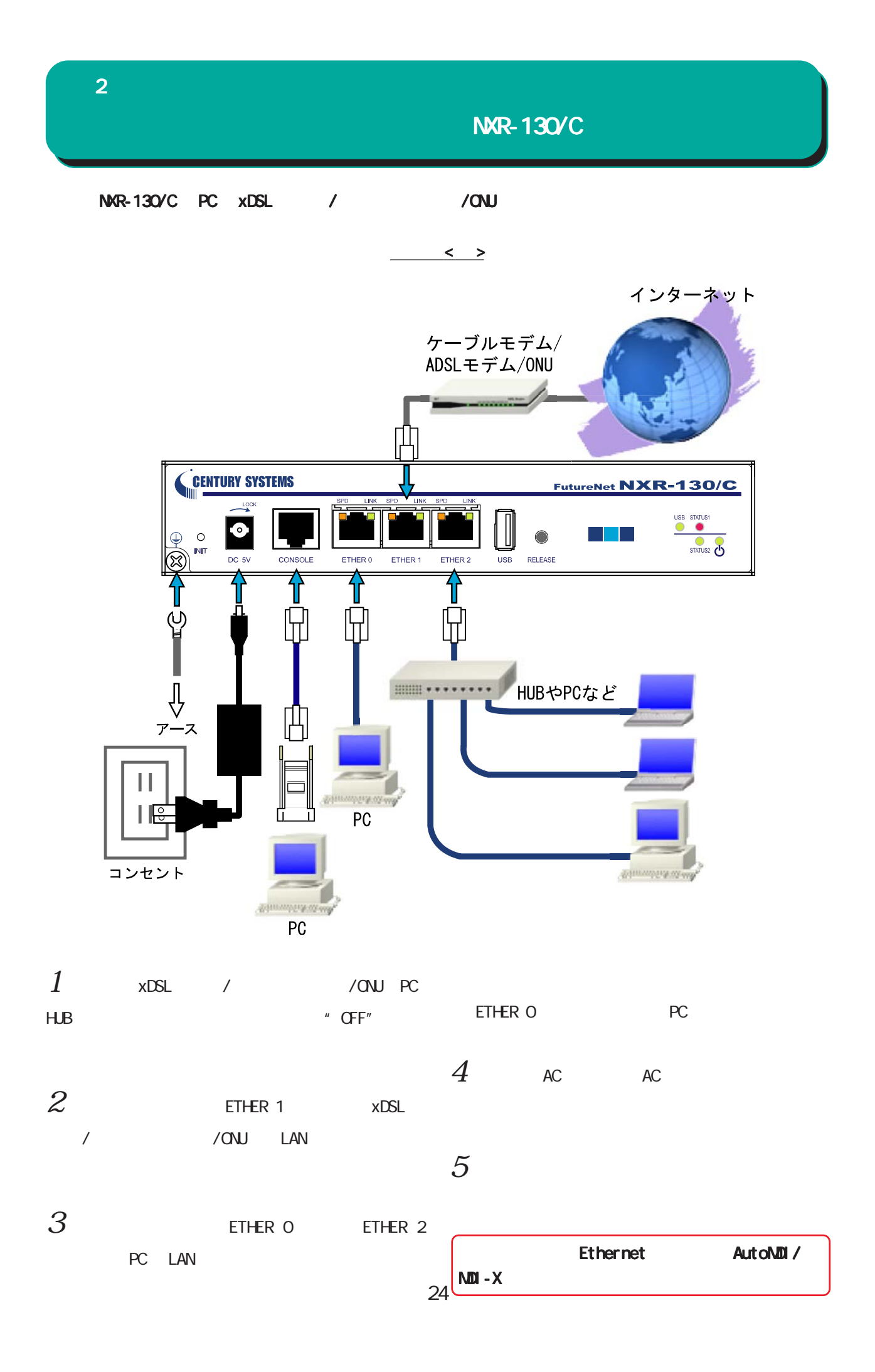

<span id="page-24-0"></span>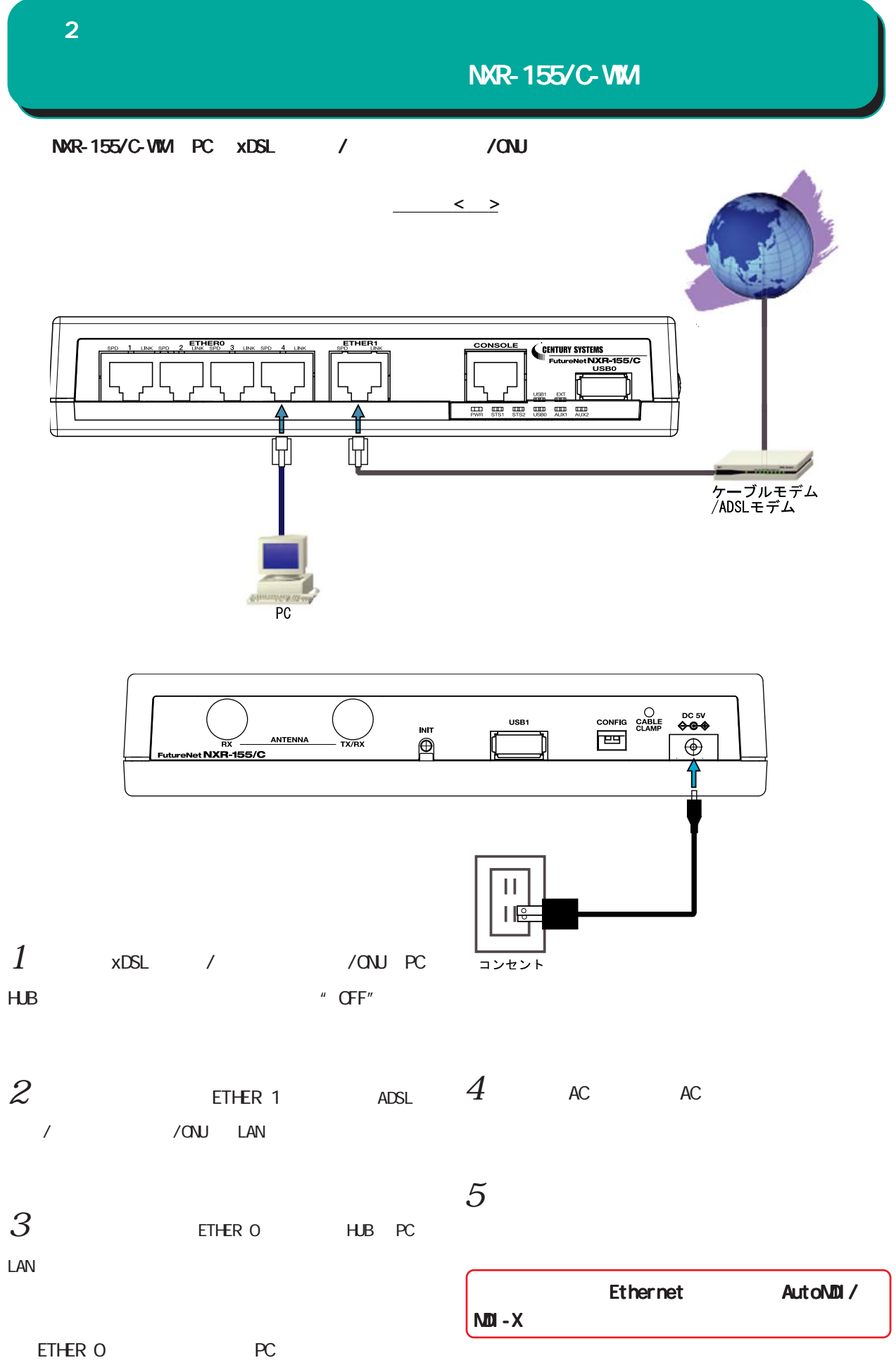

<span id="page-25-0"></span>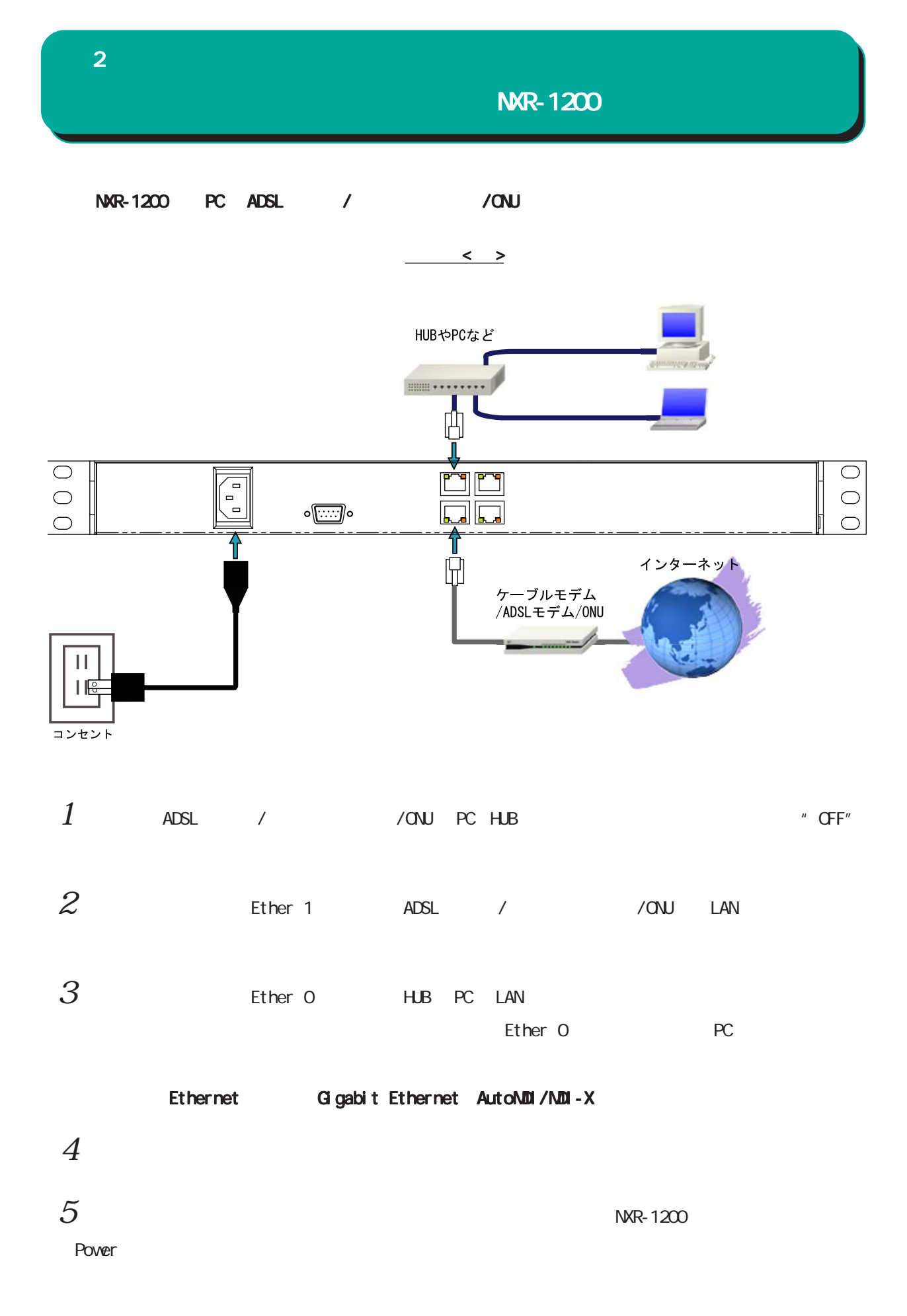

26

<span id="page-26-0"></span>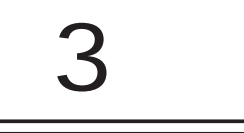

# $(a)$

<span id="page-27-0"></span>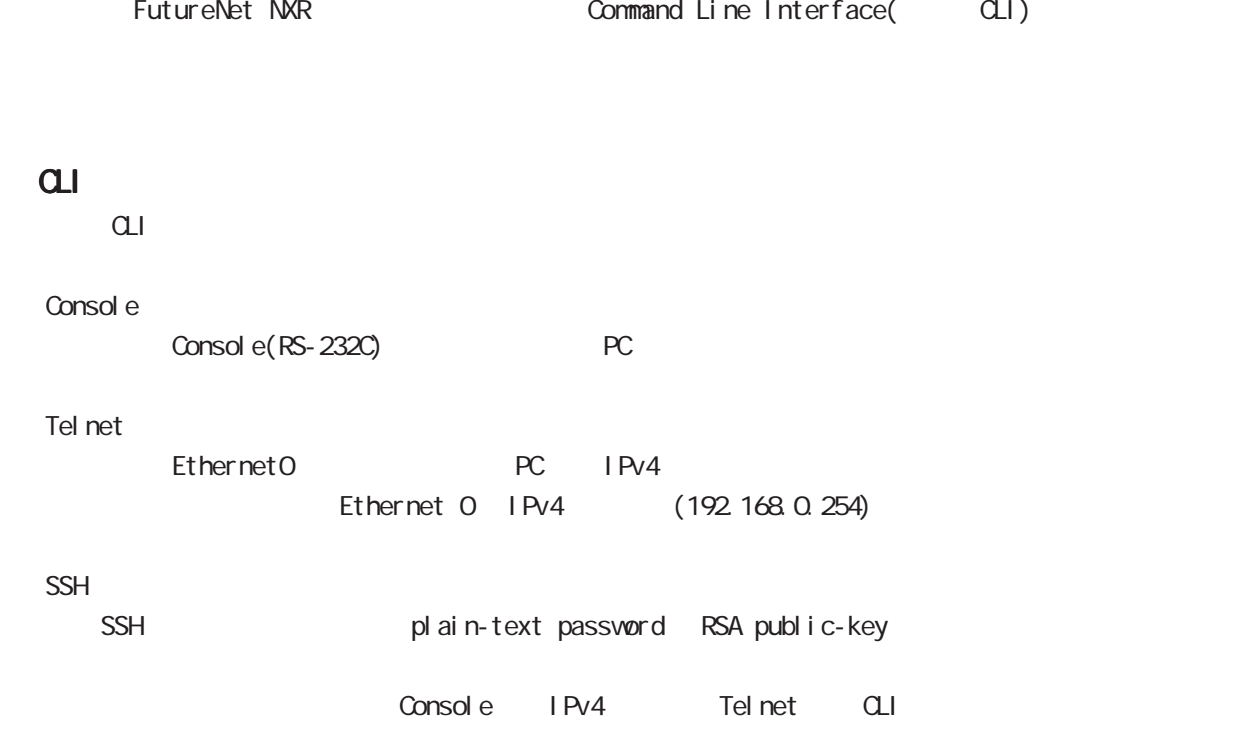

<span id="page-28-0"></span> $\bf{3}$  , which is the set of  $\bf{3}$ 

# $(2I)$

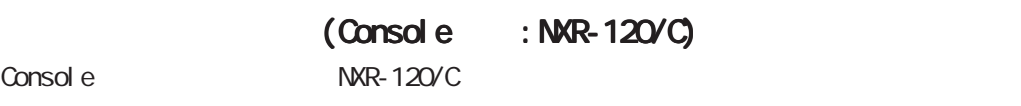

- $1.$  NXR-120/C PC
	- 1. Console LAN
		- $\begin{matrix} \text{LAN} & ( & & ) \end{matrix}$ RJ-45/D-sub9 ()
	- 2. Second a RS-232C PC RS-232C
	- $\langle$  : NXR-120/C>

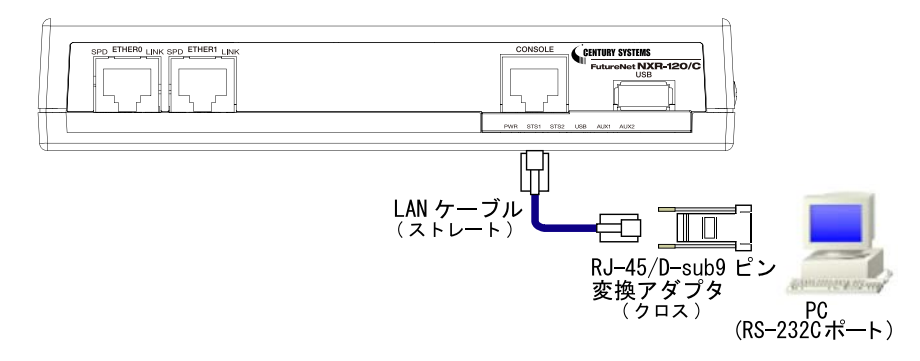

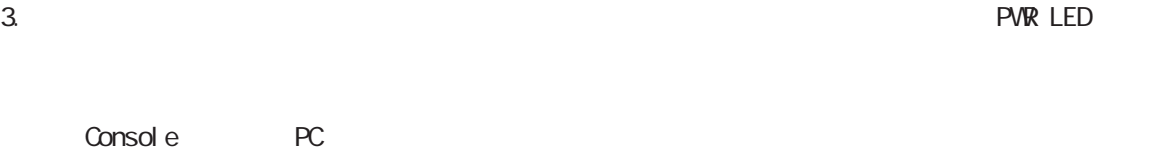

 $\langle$  (Console :NXR ) >

<span id="page-29-0"></span> $\bf{3}$  , which is a set of  $\bf{3}$ 

# $(a)$

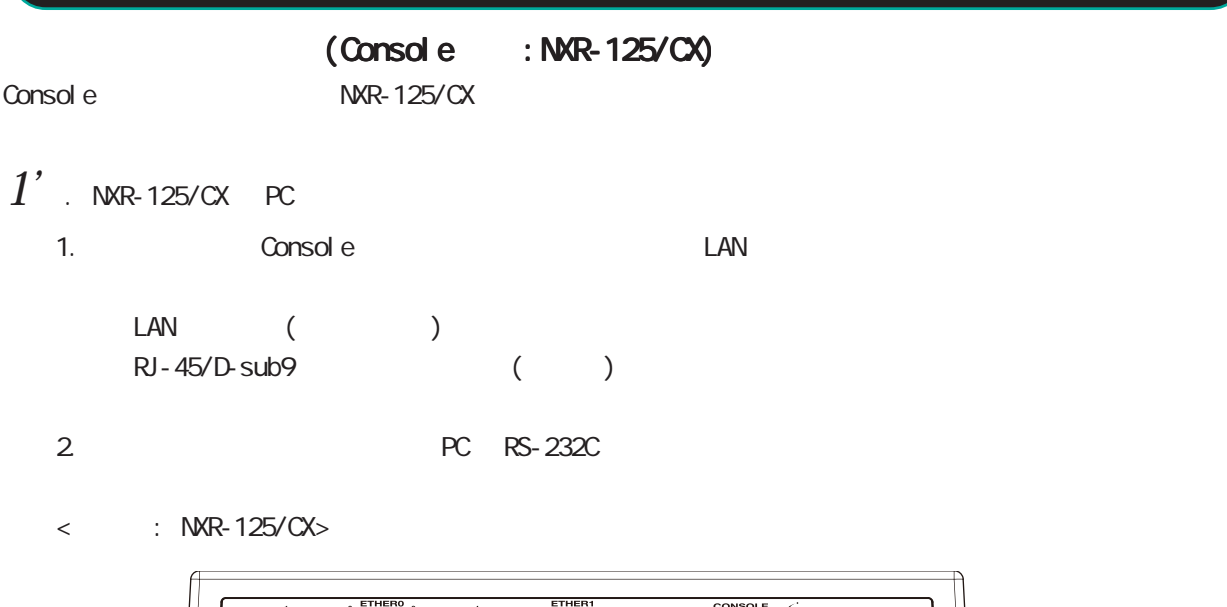

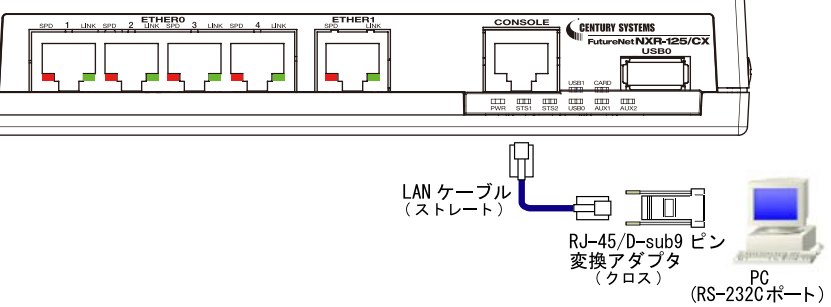

 $3.$ 

Console PC  $\langle$  (Console :NXR ) > <span id="page-30-0"></span> $\bf{3}$  , which is the set of  $\bf{3}$ 

# $(a)$

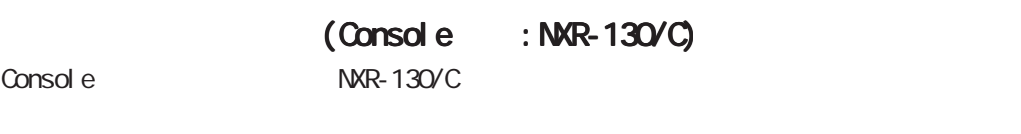

 $1'$ '. NXR-130/C PC

- 1. Console LAN
	- LAN ( ) RJ-45/D-sub9 ()
- 2. XXX PC RS-232C
- $\langle$  : NXR-130/C>

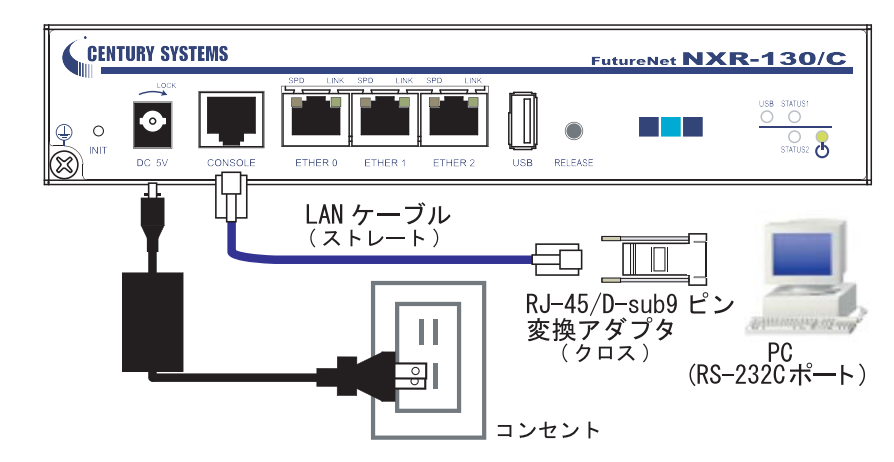

 $3.$ 

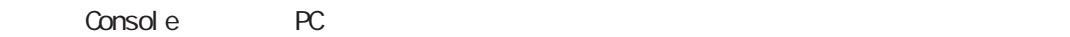

 $\langle$  (Console :NXR )  $\langle$ 

<span id="page-31-0"></span> $\bf{3}$  , which is a set of  $\bf{3}$ 

# $(a)$

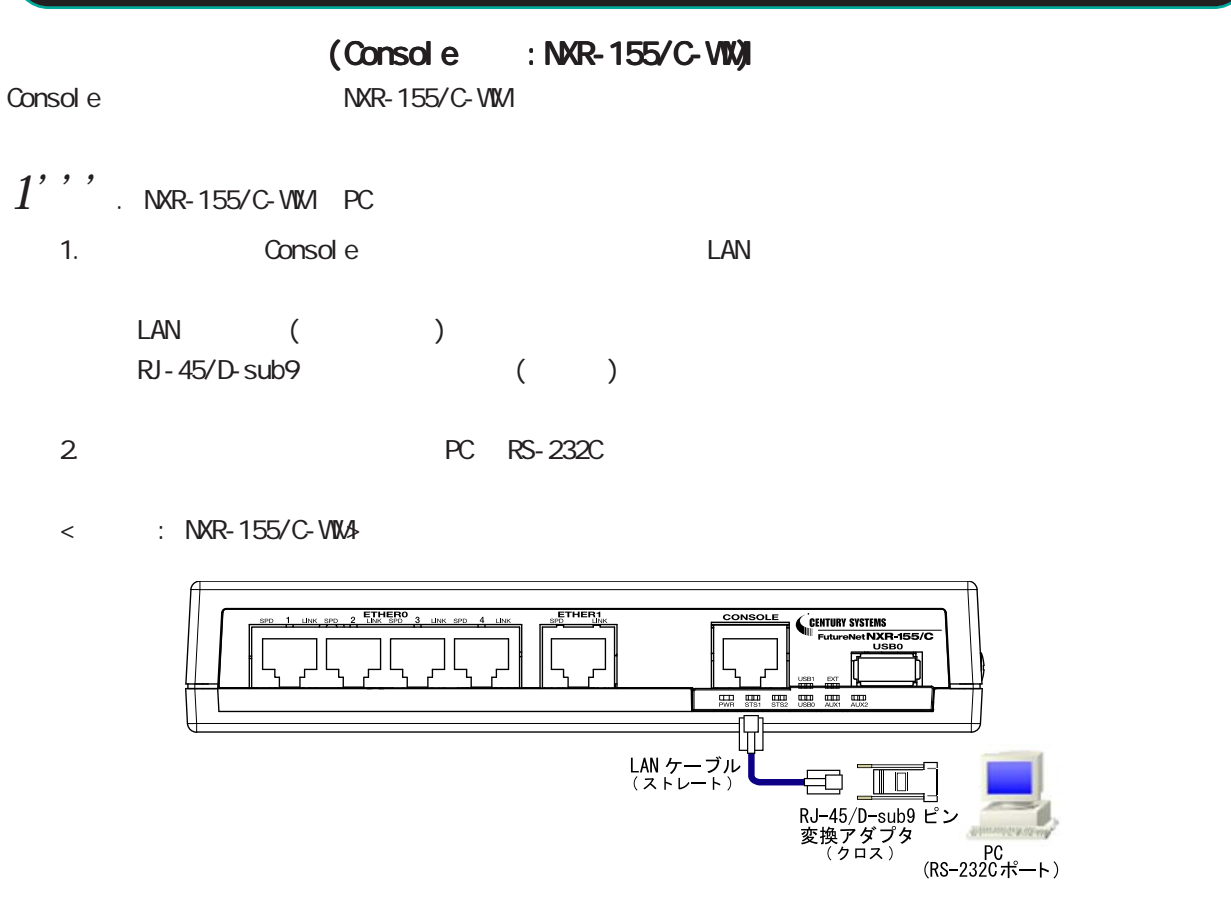

3. <del>COVER LED</del>

Console PC  $\langle$  (Console :NXR ) > <span id="page-32-0"></span> $\bf{3}$  , which is the set of  $\bf{3}$ 

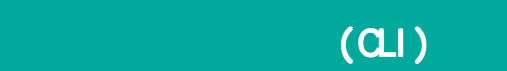

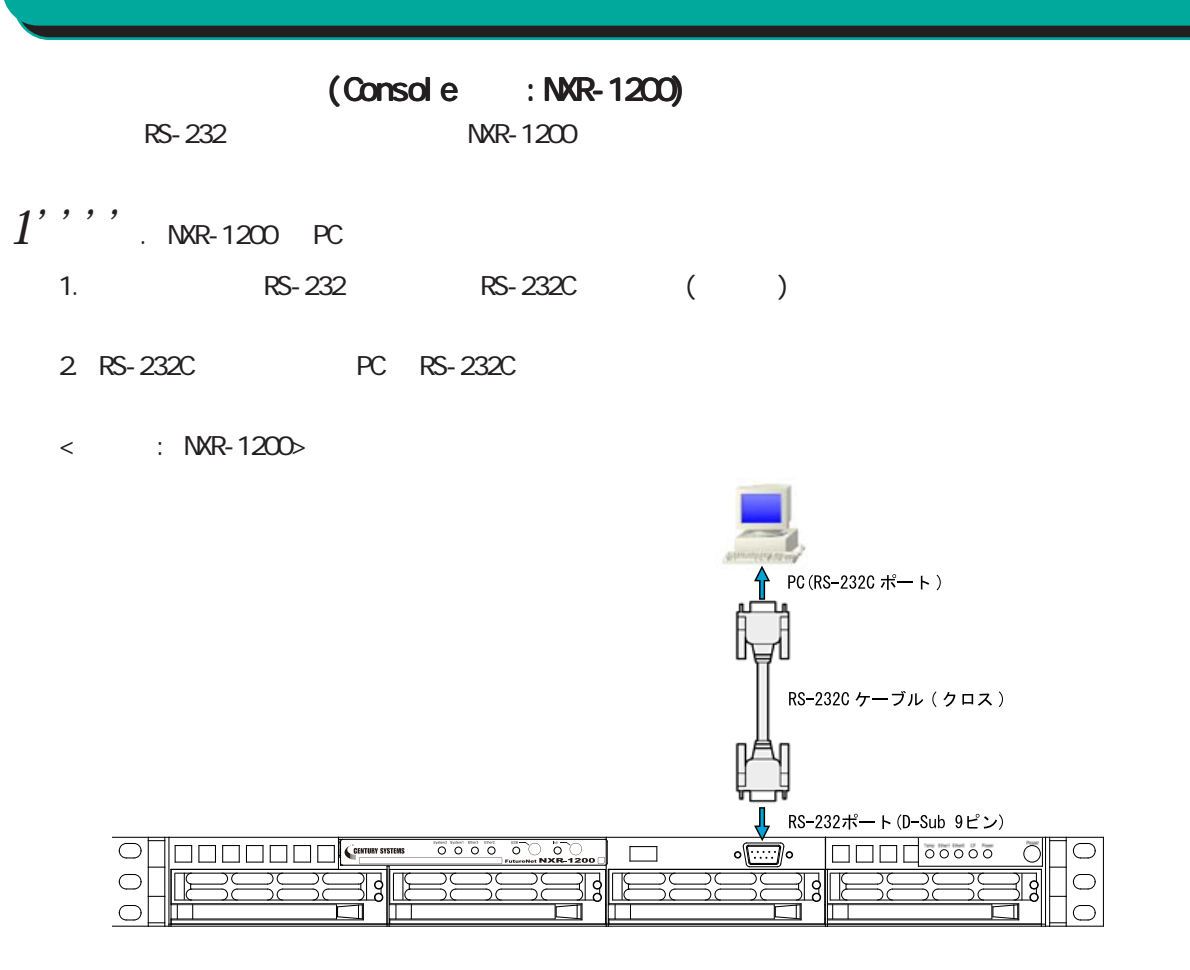

3. <del>2. セバルしていましたら、本来などの接続が実現を実現していました。本体前面の「Power LED」</del>

Console PC

 $\langle$  (Console :NXR ) >

<span id="page-33-0"></span>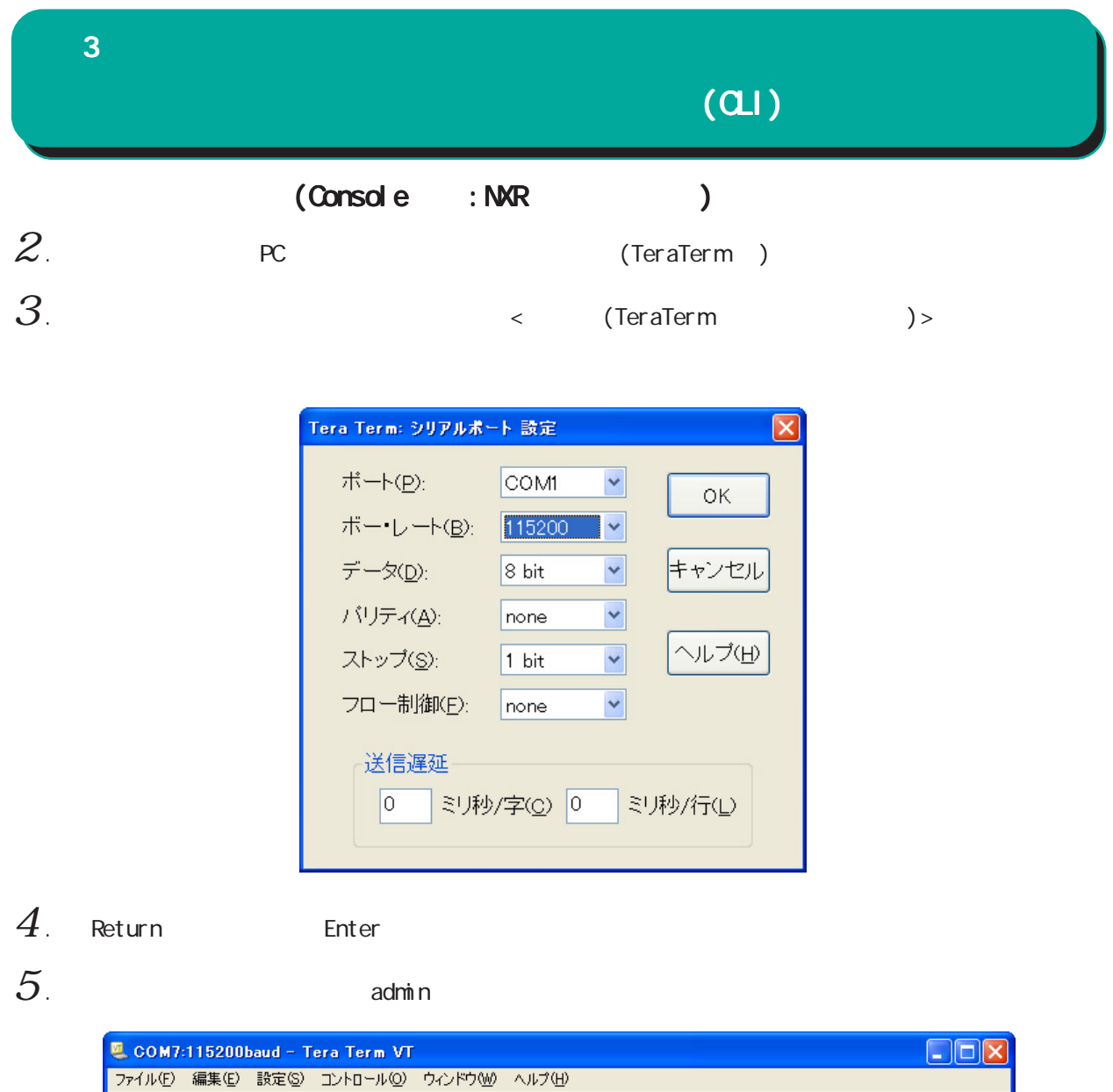

ファイル(F) 編集(E) 設定(S) コントロール(O) ウィンドウ(M) ヘルプ(H)<br>Century Systems NXR-125 Series ver 5.7.1<br>nxr125 login: admin<br>Password:<br>Century Systems NXR-125 Series ver 5.7.1 (build 5/15:51 21 07 2010)<br>nxr125#  $\begin{array}{|c|c|}\hline\textbf{a} & \textbf{b} & \textbf{c}\end{array}$ 

(Console )

<span id="page-34-0"></span> $\bf{3}$  , which is a set of  $\bf{3}$ 

 $(a)$ 

(Telnet )

 $1$  . Telnet

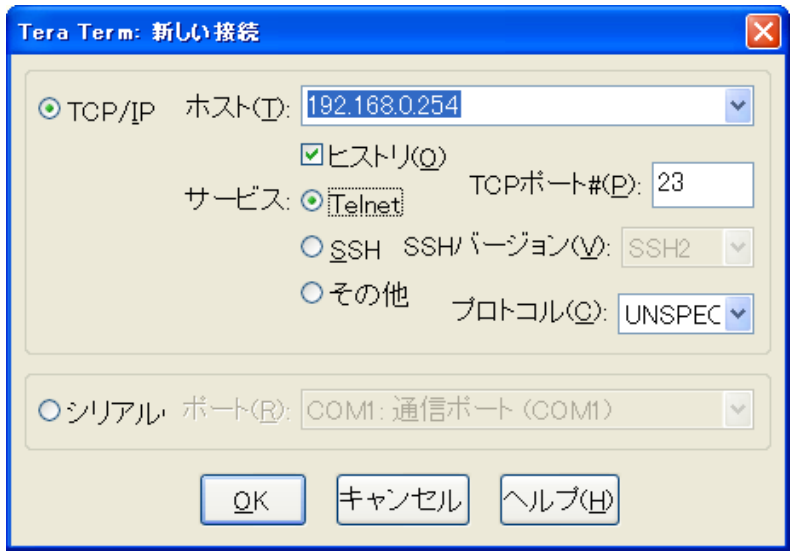

 $2$  .  $2$  adminimum contracts  $\sim$ 

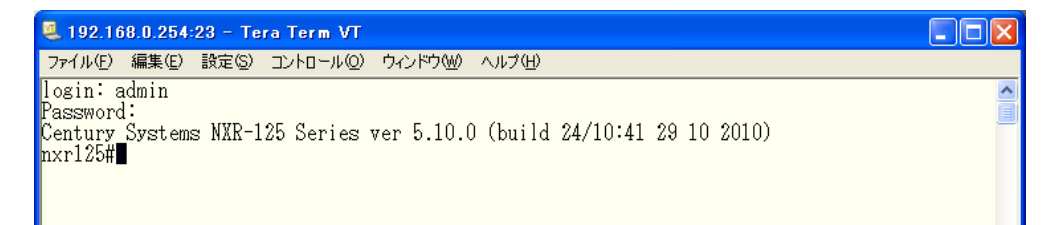

(Telnet )

<span id="page-35-0"></span>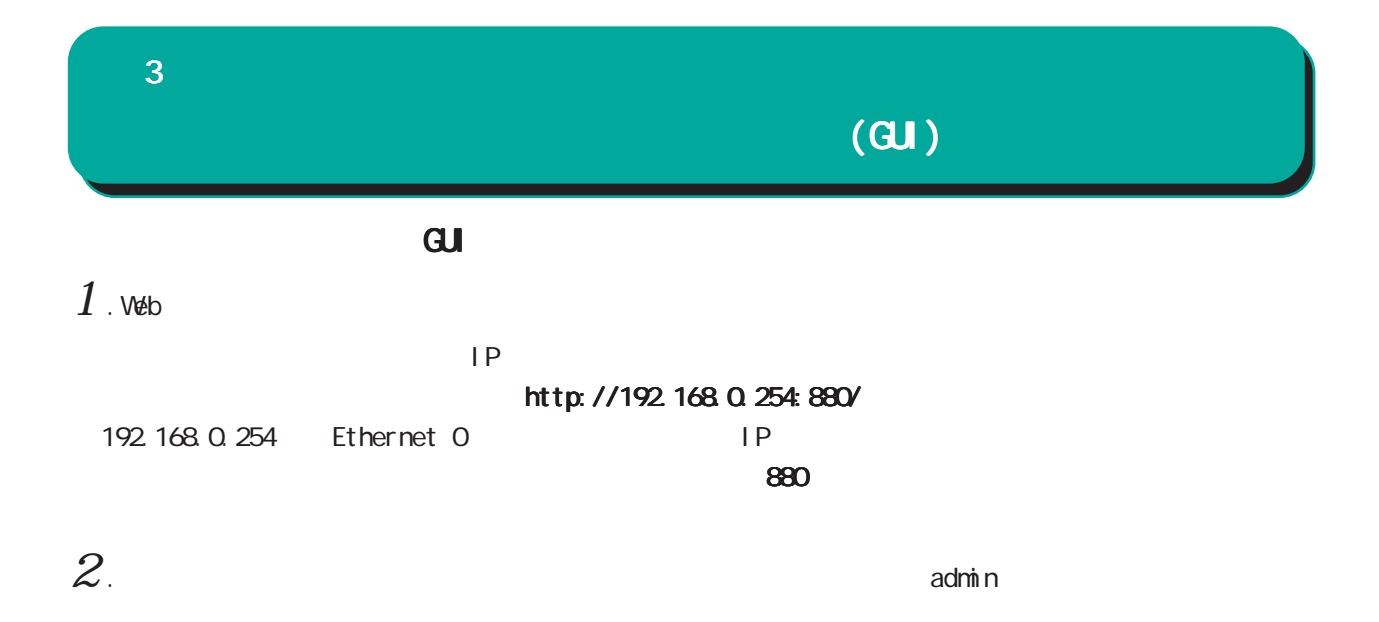

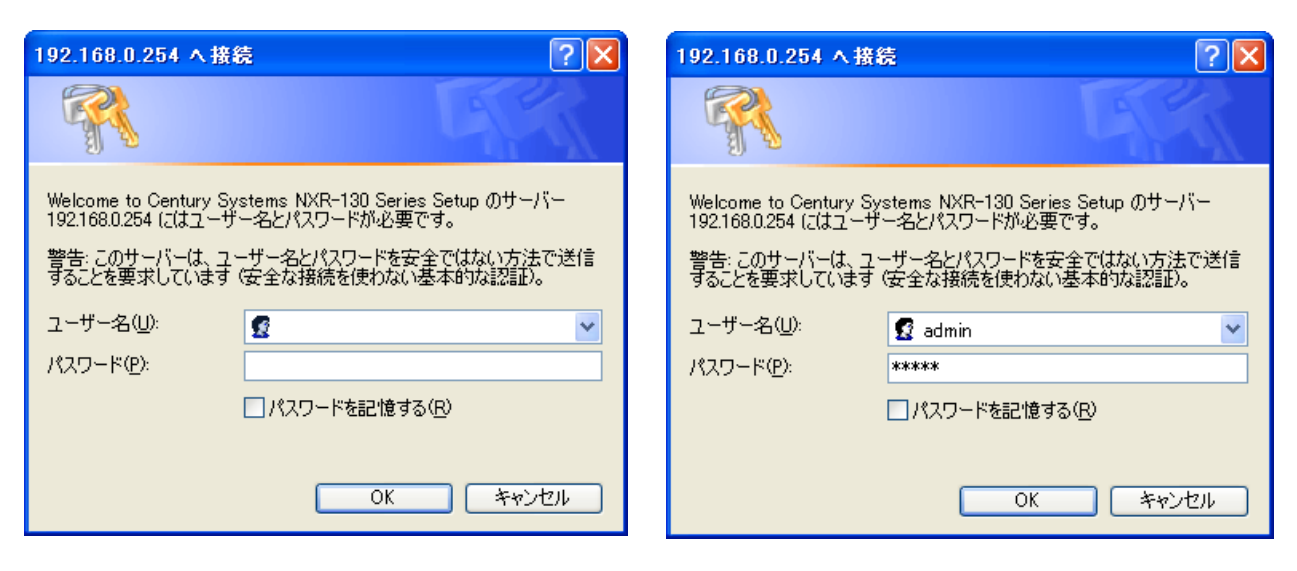

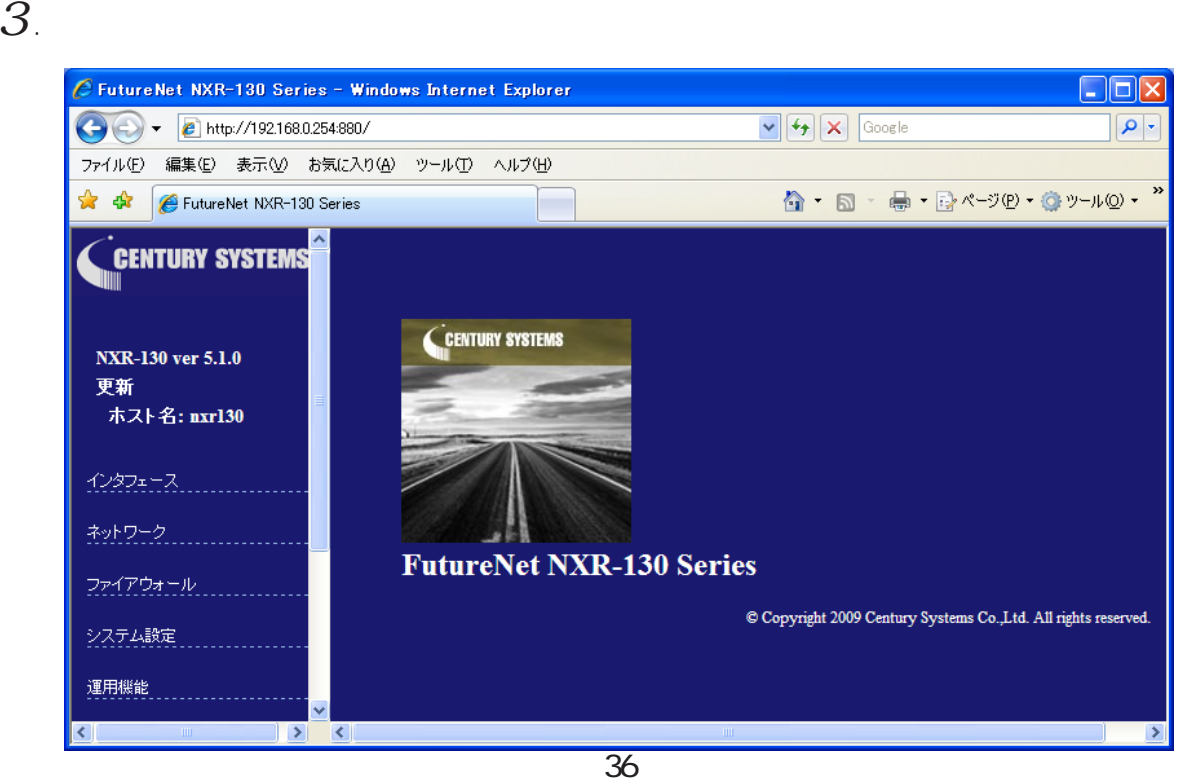
# [インタフェース] Ethernet I/F Ethernet PPP I/F  $PPP$ ・PPPoE  $[$   $]$ IPv4 ARP DHCP  $D H C P$  $D H C P$  $D H C P$ DNS WarpLink NTP  $[$ SSH **SSH** SSH netconf **NETCONF NETCONF** CRP  $\text{CRP}$ ・CRP クライアント  $[$   $]$  $\llbracket \qquad \qquad \rrbracket$ Ping **Traceroute**  $\mathbf{G}$ UI $\mathbf{G}$  $\bf{3}$  , which is the state  $\bf{3}$  $(\overline{a})$

 $[$ 

 $IPv4$ 

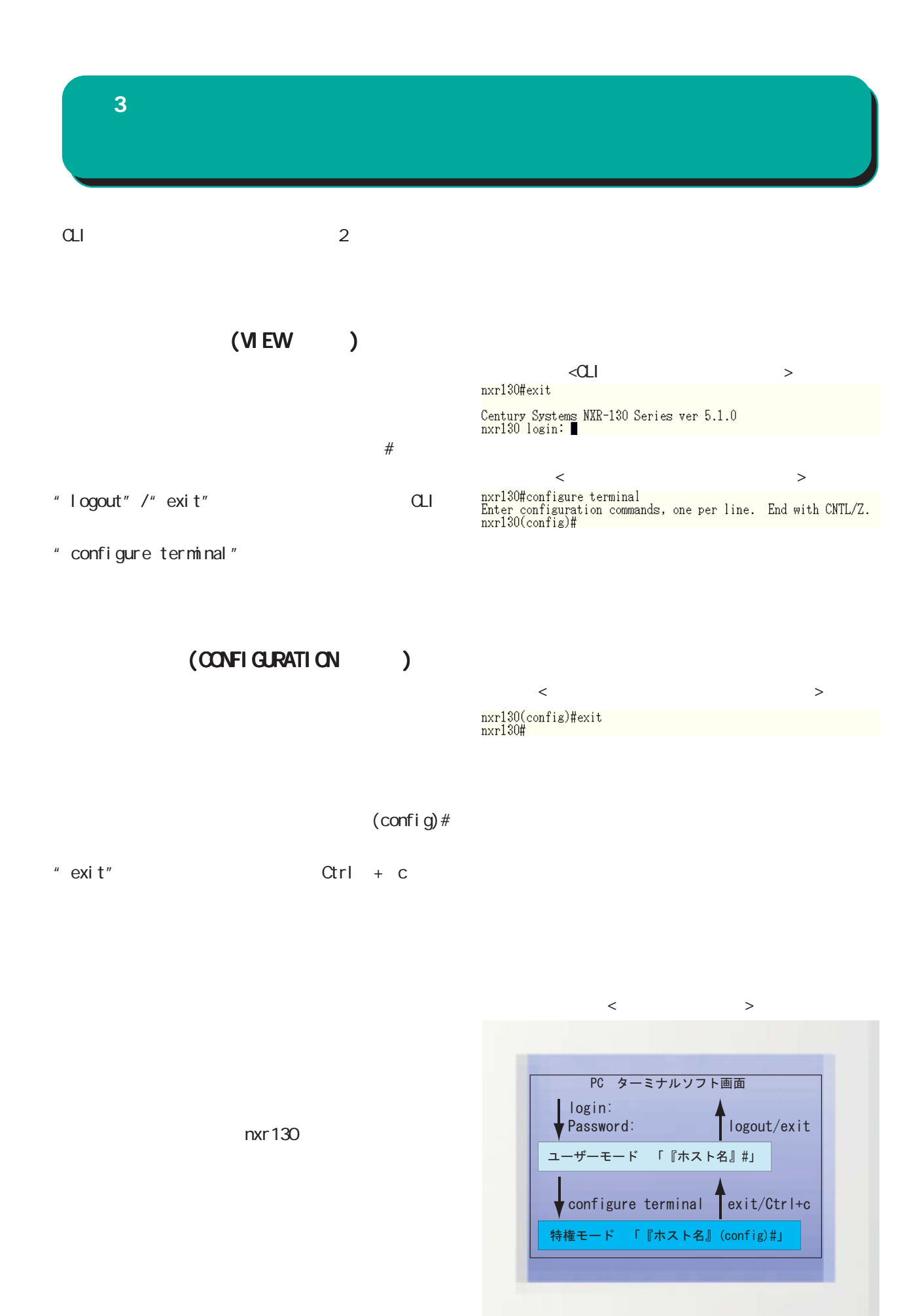

 $\bf{3}$  , which is the set of  $\bf{3}$ 

excl ude

" show interface"  $\blacksquare$  shint" " sh" Tab " show" "int" Tab "interface"  $Ctrl + p$  $\mathrm{Ctrl}$  + n < スペースの後ろに「?」キー入力時の表示例 >  $\langle$  ?  $\rangle$  $\mathcal{S}$ " show?"  $\mathbf{R}$  $\langle C \Gamma \rangle$ " terminal length" "terminal length 20" 20 20 ferminal length 20"  $(20)$  $Space$  and the  $Space$  and the  $Space$  and the  $Space$  for  $1$  and  $Space$  if  $Space$  if  $Space$  if  $Space$  if  $Space$  if  $Space$  if  $Space$  if  $Space$  if  $Space$  if  $Space$  if  $Space$  if  $Sspace$  if  $Sspace$  if  $Sspace$  if  $Sspace$  if  $Sspace$  if  $Sspace$  if  $Sspace$  if  $Sspace$  if  $Sspace$  if  $Sspace$  " terminal no length" grep CLIでのみ利用可能な機能で、情報表示の際に文字列を指定することができます。多くの情報が表示されて、  $(\text{show})$   $\begin{array}{ccc} | & ( & )^{\prime\prime} + \text{``option''} + \text{''} \end{array}$ option begin include

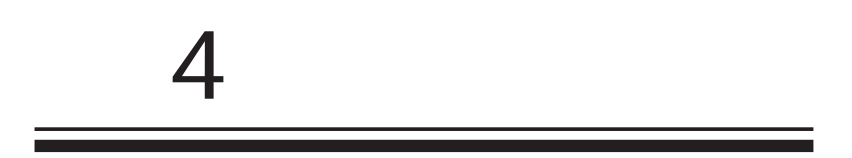

### viewnode

4  $\blacksquare$ 

 $|-----$  global node |----- interface node |----- interface tunnel node |----- interface ppp node  $|$  ----- dns node  $|----- 12$ tp node  $|----- 12tpx3-tunnel node$ |----- l 2t pv3-xconnect node  $|$  -----  $|2t$  pv3-group node  $|-----$ rip node  $|$  -----  $\alpha$ spf node  $| \cdots$  bgp node  $|-----$  ntp node  $|-----$  snmp node  $|-----$  syslog node  $|-----$  dhcp-server node |----- dhcp-relay node |----- ipsec local policy node |----- ipsec isakmp policy node |----- ipsectunnel policy node | ) ----- QoS (class-policy node | ) ----- QoS (class-filter node |----- crp client node |----- route-map node |----- Web Authenticate node | e ----- WarpLink nod |----- Extended track IP reachability node |----- Extended track IPv6 reachability node |----- Monitor-log node

 $\langle$   $\rangle$ 

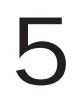

# view(exec) node

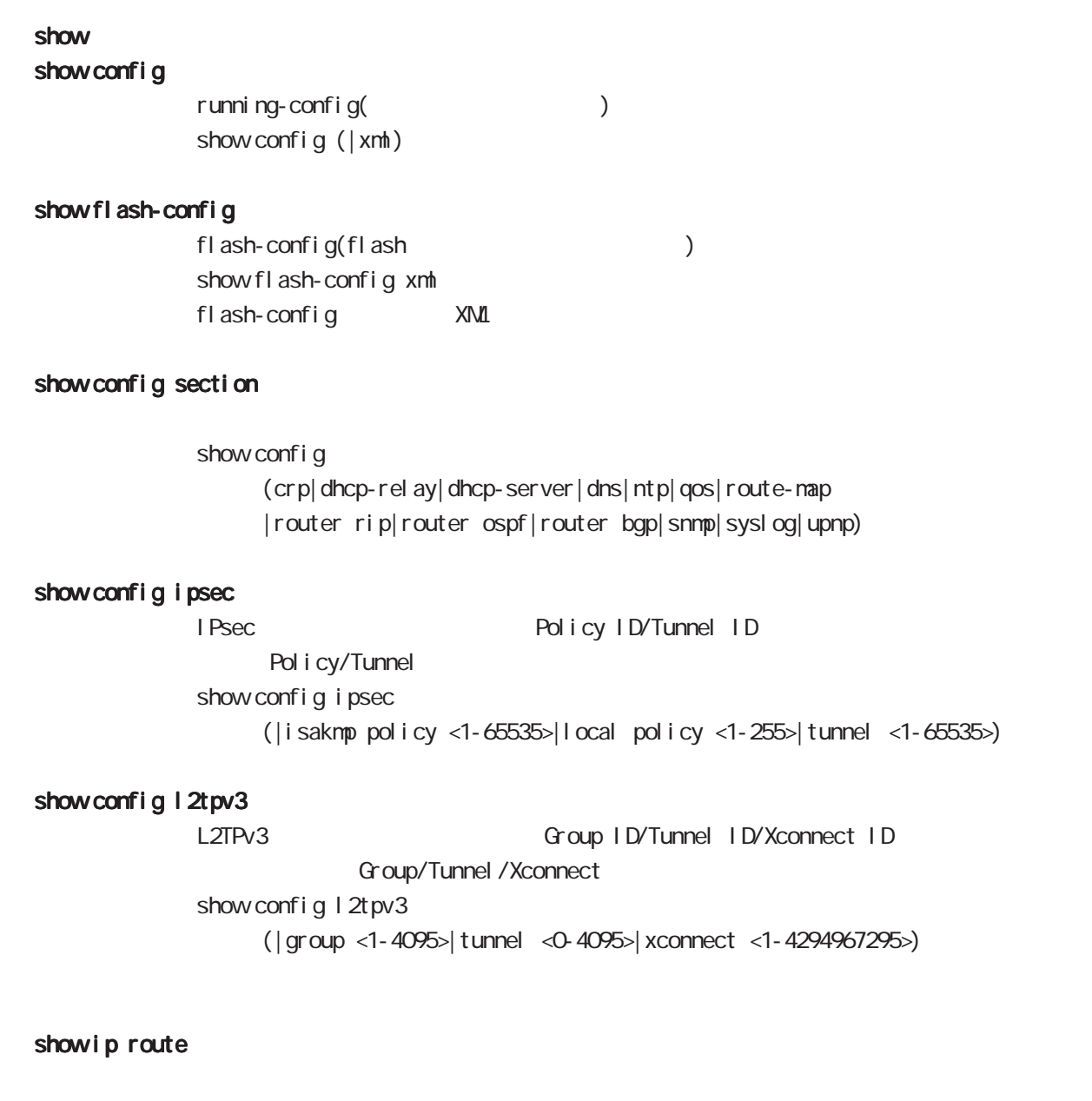

show ip route (| bgp| connected| ospf| rip| static) show ip route cashe show ip route database (|bgp|connected|ospf|rip|static)

### show i pv6 route

 $1\overline{P}V6$ show i pv6 route (| connected| static) show i pv6 route cache show i pv6 route database (| connected| static)

# view(exec) node

### show ip protocols

show ip protocols ( $|ospf|rip$ )

### show ip access-list

 $IP$ show ip access-list [IPv4- ACL-NAME]

### show ip access-list

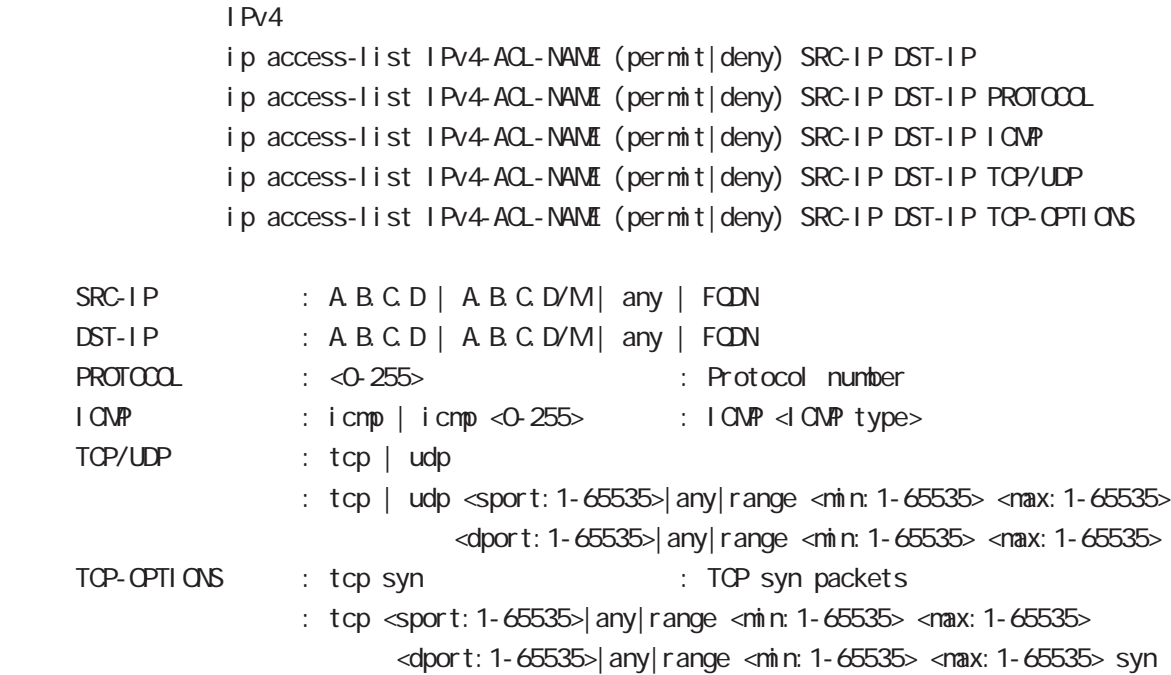

### show ip default-gateway

show ip default-gateway

### show ip (snat|dnat)

SNAT | DNAT show ip (snat|dnat) [NAT-RULE-NAME]

### show (i p|i pv6) connection

TCP/UDP listening show (i p|i pv6) connection

### show ip statistics

IP TOP UDP IONP

show ip statistics

# view(exec) node

### show ip conntrack

○ (ip|ipv6) conntrack conntrack table show (ip|ipv6) conntrack

- (ip|ipv6) conntrack limit session limit drop show (ip|ipv6) conntrack limit
- (ip|ipv6) conntrack invalid-status-drop session invalid-status-drop drop drop

show (ip|ipv6) conntrack invalid-status-drop

### show ip spi-filter

SPI filter show ip spi-filter

### show ip upnp

uphP of the NAT of the UPhP of the NAT **THE STAT STAT UPNP** EXECUTE STAT STAT STATES show ip upnp (access-list  $\lfloor nat \rfloor$ 

### show i pv6 access-list

l Pv6 show ipv6 access-list [IPv6-ACL-NAME]

# view(exec) node

## show i pv6 access-list

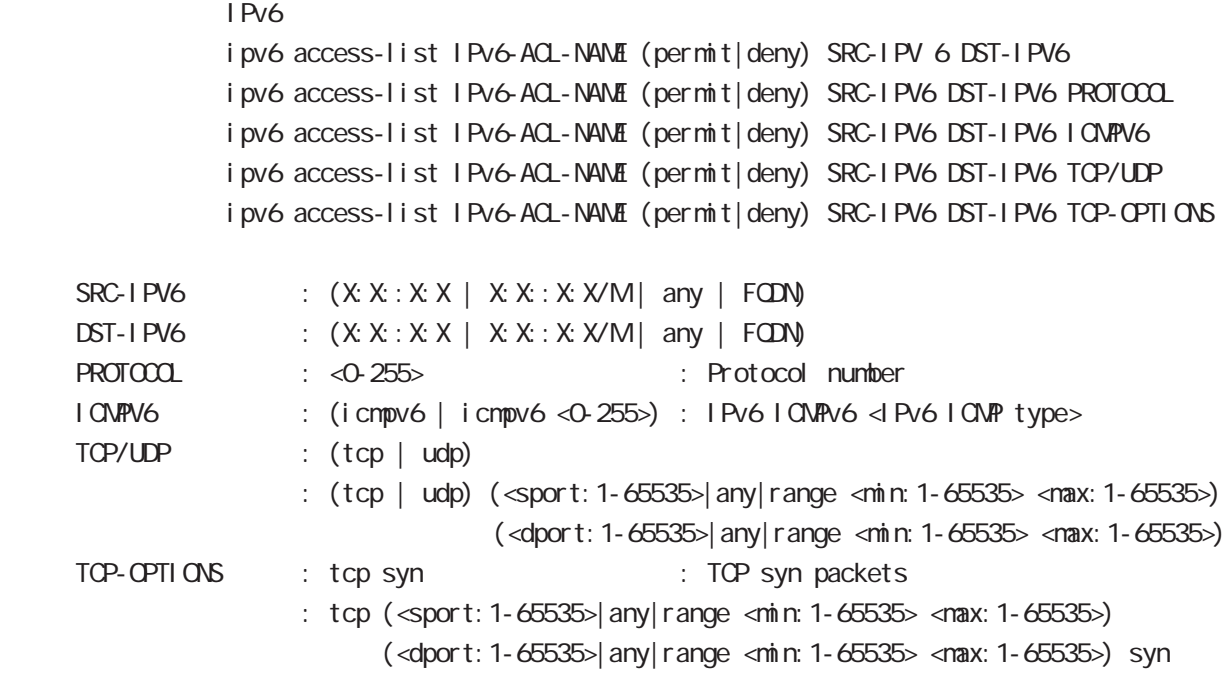

## show i pv6 forwarding

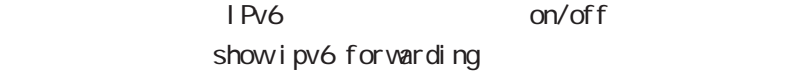

# view(exec) node

### show i pv6 interface

 $1\overline{P}V6$ show ipv6 interface (|INTERFACE|brief)

### show i pv6 default-gateway

 $I$  Pv6 show i pv6 default-gateway

### show ipv6 statistics

 $I$  Pv6 show i pv6 statistics

### show ipv6 spi-filter

IPv6 SPI filter show ipv6 spi-filter

### show ip web-auth access-list

**Veb** 

show ip web-auth access-list (| WEBAUTH-ACL-NAME)

### show ntp

 $NTP$ show nt p

### show dns

 $DNS$ show dns

#### show dhcp

 $D H C P$ show dhcp I ease

### show sysl og

show syslog (message|bootlog|maillog) (|line: 1-99999) (|reverse)  $\mathsf{S}$ yslog  $\mathsf{S}$  and  $\mathsf{S}$  and reverse

### show arp

 $ARP$ show arp

# view(exec) node

### show i pv6 nei ghbors

I Pv6 show i pv6 nei ghbors

### show (disk0| disk1)

show (di sk0 di sk1)

### show uptine

show uptime

### show tech-support

show tech-support

### show memory

show nemory

### show process

show process

### show clock

show clock

### show history

show history

### show file systems

show file systems

### show version

show version

### show I oadavg

 $CPU$ show I oadavg

# view(exec) node

### show l 2tp

 $L2TP$ show l 2tp (tunnel | session)

#### show I 2tpv3

 $I$   $ZTPv3$ show l 2tpv3

### show I 2tpv3 tunnel

 $L2TPv3$ show | 2tpv3 tunnel (| <T| D. 1-4294967295>) (| detail)

### show I 2tpv3 session

 $L2TPv3$ show 2tpv3 session ( $|$  < SID: 1-4294967295>) ( $|$  detail)

### show I 2tpv3 interface Xconnect

show l 2tpv3 interface (|INTERFACE) (|detail)

### showl 2tpv3 fdb

L2TPv3 FDB show l 2tpv3 fdb (local |forward|)

### show I 2tpv3 fdb interface

Xconnect FDB show l 2tpv3 fdb interface INTERFACE (local | forward|)

### showl 2tpv3 group

L2TPv3 show  $l 2$ t pv3 group  $(\leq d D. 1 - 4095)$ 

### show I 2tpv3 peer

L2TPv3 show I 2tpv3 peer (A.B.C.D|)

# view(exec) node

### show interface

show interface (| node| pover-save) show interface INTERFACE (|mode|power-save) (node|power-save) ethernet I/F

#### show route-map

Route-map show route-map (| VORD) detail

### show class access-list

class access-list show class access-list (| WORD)

### show ssh-public-key

Netconf SSH show ssh-publ i c-key user netconf

#### show users

show users

### show debugging

 $($  OV/OFF)  $($ ) and the state  $\lambda$ show debugging (I 2t pv3| net event | ppp) show debugging timer (|<1-5>)

#### show vrrp

 $V$ RRP  $\Box$ show vrrp

### show ppp

 $\mathsf{PPP}$ show ppp  $(\langle 0.4 \rangle)$ 

### show pppoe-bridge

PPPoE bridge show pppoe-bridge

# view(exec) node

# show i psec I Psec show ipsec ca certificates : Display IPsec CA certificates show ipsec certificates : Display IPsec certificates show ipsec crls : Display IPsec crls show ipsec policy : Display IPsec policy show ipsec public-keys : Display IPsec public-keys show ipsec rsa-pub-key : Display IPsec RSA public key show ipsec sa : Display IPsec Security Associations show ipsec status (|tunnel <1-65535>) (|brief) show ipsec status (version1|version2) show ip rip  $R$  P show ip rip show ip rip interface (|INTERFACE) show ip rip database show ip ospf  $\triangle$  OSPF  $\triangle$ show ip ospf show ip ospf neighbor (| detail) show ip ospf interface (|INTERFACE) show ip ospf database (| external | summary| network| router| asbr-summary) show ip ospf route show ip ospf virtual-links show ip bgp  $BGP$ show ip bgp show ip bgp (A.B.C.D|A.B.C.D/M) show ip bgp neighbors [|A.B.C.D (advertised-routes|received-routes|routes)] show ip bgp route-map ROUTE-MAP show ip bgp scan show ip bgp summary

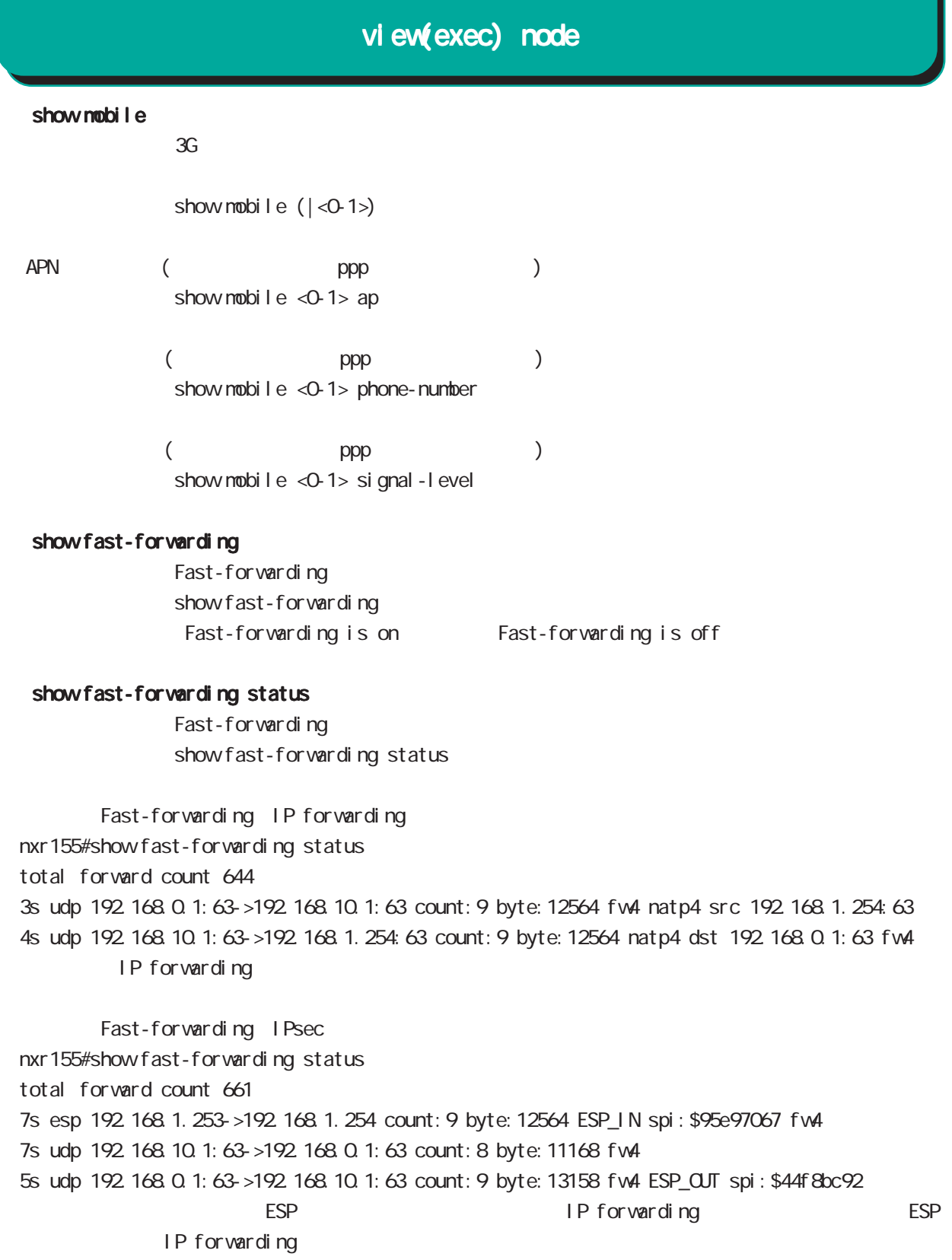

# view(exec) node

### show product

show product

## show netevent

### ○ track

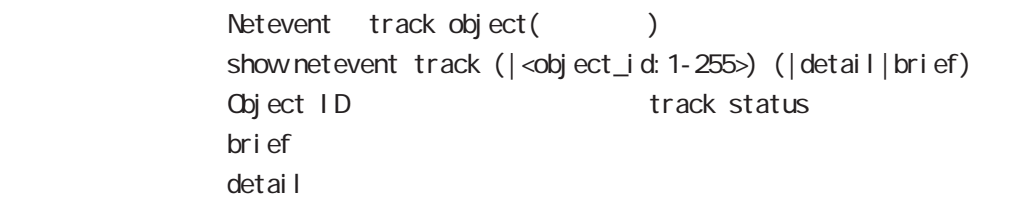

### acti on

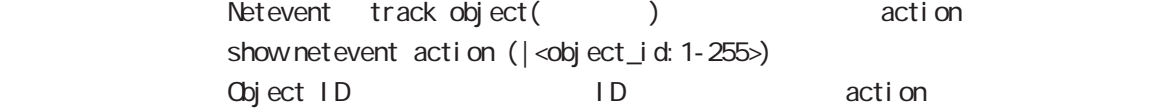

### show warplink

VarpLink Manager show warplink 32 VairpLink node

# view(exec) node

### show nonitor-log

Monitor-log show monitor-log (reachability|resource) 35 Monitor-log node

### show service

show service

 $up$  down  $up$ 

### show wimax

WIMAX **WIMAX** show wimax  $(|<0.05)$ 

### clock set

clock set HH: MM:SS Day Month Year 2010 12 31 12 34 56 clock set 12:34:56 31 12 2010

### erase flash-config

erase flash-config fl ash-config

### del ete

delete bootlog (bootlog od delete dump (dump dump delete file (disk0:FILENAME|disk1:FILENAME) (disk0=USB0, disk1=USB1) delete syslog (b) delete reachability-log (reachability ) delete resource-log (resource )

### save config

save config

### dir

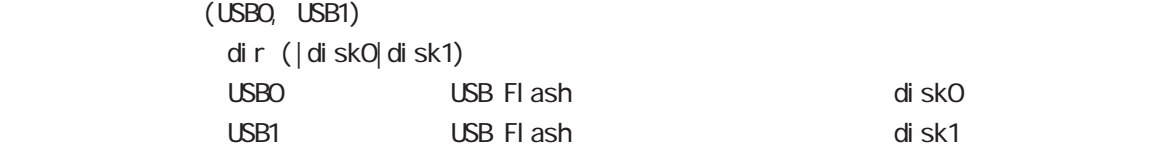

# view(exec) node

### copy

## (bootlog|dump|syslog|reachability-log|resource-log )

bootlog, dump, syslog, reachability-log, resource-log

copy (bootlog|dump|syslog|reachability-log|resource-log) ssh://<user@(A.B.C.D|X:X:X:X)>/FILENAME (|source A.B.C.D|X:X:X:X) copy (bootlog|dump|syslog|reachability-log|resource-log) ftp://<A.B.C.D|X:X::X:X>/FILENAME (|source A.B.C.D|X:X::X:X) copy (bootlog|dump|syslog|reachability-log|resource-log) (disk0:FILENAME|disk1:FILENAME)

### $\mathsf{SSH}\equiv\mathsf{SSH}\equiv\mathsf{$

(ssh://user@A.B.C.D/FILENAME) 22 All Assh://user@A.B.C.D.22/FILENAME - IPv4 ssh://user@A.B.C.D:port/FILENAME - IPv6 ssh://[user@X:X::X:X]:port/FILENAME

### config

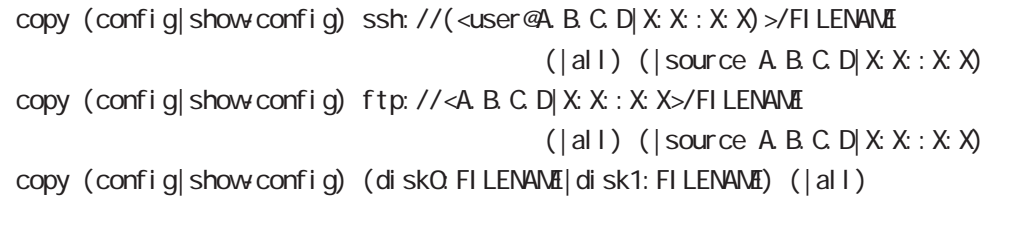

all ipsec config tgz  $\qquad \qquad \qquad$  config  $\qquad$ 

 $x$ mh $y$ 

show config show-config show-config show-config  $\sim$ 

 $\mathsf{SSH}$ 

 $\frac{1}{100}$  (ssh://user@A.B.C.D/FILENAME) 22 essh://user@A.B.C.D.22/FILENAME

- IPv4 ssh://user@A.B.C.D:port/FILENAME

- IPv6 ssh://[user@X:X::X:X]:port/FILENAME

# config  $(\text{local } \text{flash} \qquad \text{USBYCF}$  ) copy ssh://user@(A.B.C.D|X:X::X:X)/FILENMAE (flash-config|disk0:FILENAME|disk1:FILENAME) (|source A.B.C.D|X:X::X:X) copy ftp://(A.B.C.D|X:X:X:X)/FILENAME (flash-config|disk0:FILENAME|disk1:FILENAME) (|source A.B.C.D|X:X::X:X) copy (disk0: FILENAME disk1: FILENAME) (flash-config|disk0:FILENAME|disk1:FILENAME)  $di$  sk0 -->  $di$  sk0  $di$  sk1  $\rightarrow$   $di$  sk1  $\rightarrow$  copy  $di$  sk0 <-->  $di$  sk1  $\rightarrow$  copy  $\mathsf{SSH}\equiv\mathsf{SSH}\equiv\mathsf{$ (ssh://user@A.B.C.D/FILENAME) 22 All and state state state state state state state state state state state state state state state state state state state state state state state state state state state state state state s - IPv4 ssh://user@A.B.C.D:port/FILENAME - IPv6 ssh://[user@X:X::X:X]:port/FILENAME ssh  $SSH$ copy (ssh://<user@(A.B.C.D|X:X::X:X)>/FILENAME) ssh-public-key user netconf (source A.B.C.D|X:X:X:X) copy (ftp://<A B C D|X:X:X:X>/FILENAME) ssh-public-key user netconf (source A.B.C.D|X:X:X:X) copy (disk0:FILENAME|disk1:FILENAME) ssh-public-key user netconf (source A.B.C.D|X:X:X:X) 5 view(exec) node view(exec) node

 $\mathsf{SSH}\equiv\mathsf{SSH}\equiv\mathsf{$ 

(ssh://user@A.B.C.D/FILENAME) 22 All Assh://user@A.B.C.D.22/FILENAME

- IPv4 ssh://user@A.B.C.D:port/FILENAME

- IPv6 ssh://[user@X:X::X:X]:port/FILENAME

# view(exec) node

### firmware update

firmware update ssh://<user@(A.B.C.D|X:X::X:X)>/FILENAME (|source A.B.C.D|X:X::X:X) firmware update ftp://<A.B.C.D|X:X::X:X>/FILENAME (|source A.B.C.D|X:X::X:X) firmware update (diskO.FILENAME|disk1:FILENAME)

#### $\mathsf{SSH}$

(ssh://user@A.B.C.D/FILENAME) 22 = ssh://user@A.B.C.D.22/FILENAME

- IPv4 ssh://user@A.B.C.D:port/FILENAME

- IPv6 ssh://[user@X:X:X:X]:port/FILENAME

E: Firmware update

### restart

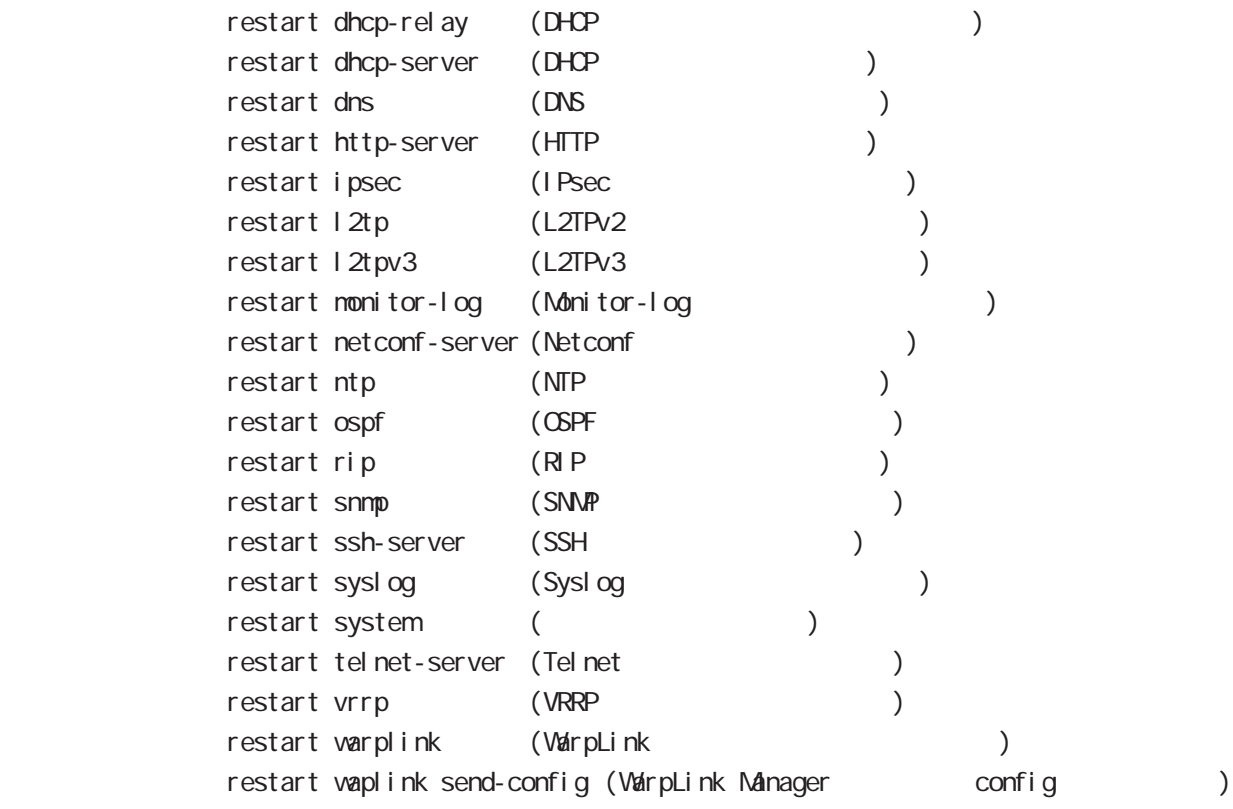

### configure

configure terminal

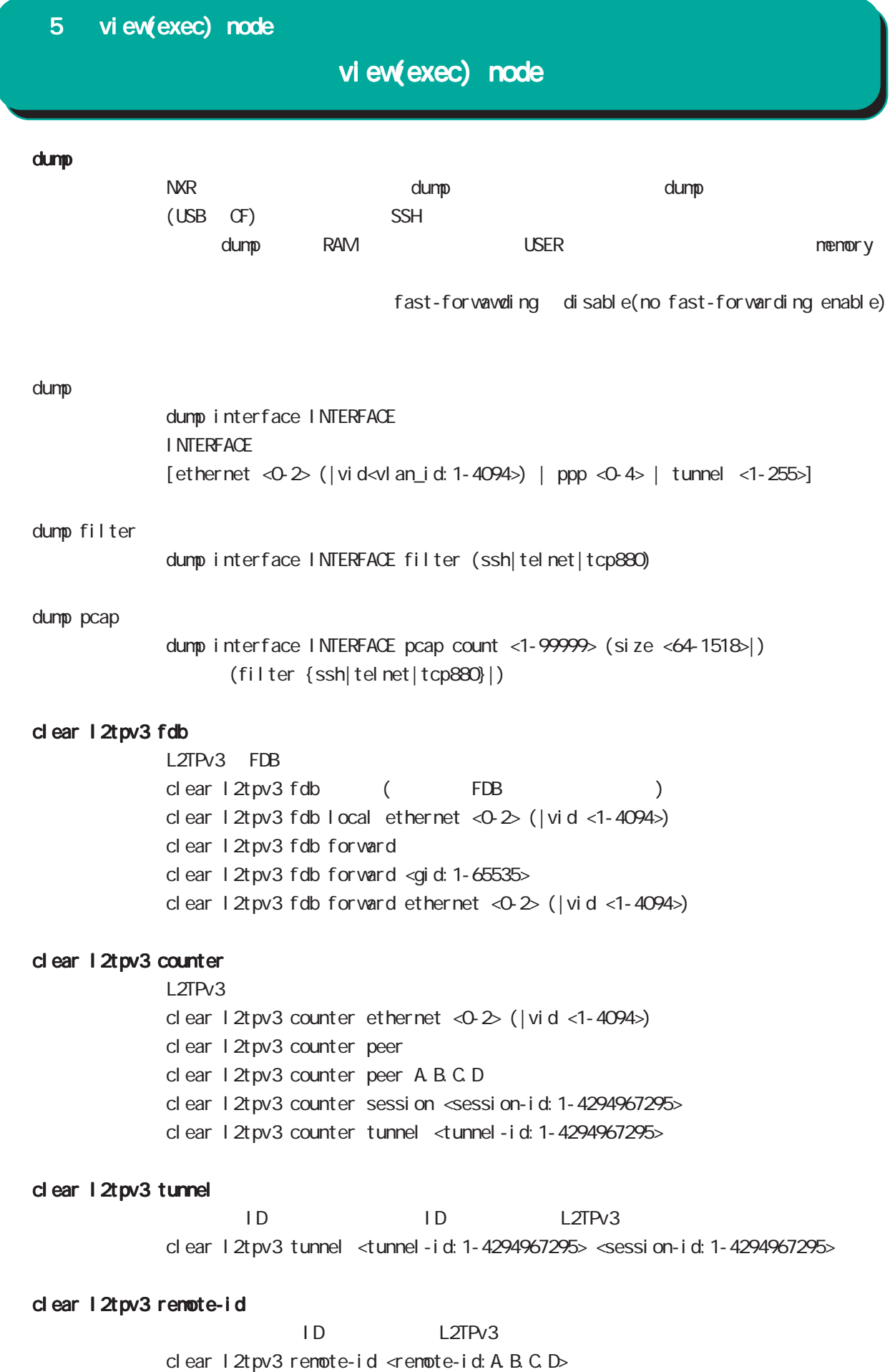

# view(exec) node

### clear l2tpv3 group

 $ID$   $L2TPv3$ clear 1 2tpv3 group <group-id: 1-65535>

#### clear arp

 $AP$ clear arp A.B.C.D

### clear ipv6 neighbors

 $1Pv6$ clear ipv6 neighbors  $X: X: X$  ethernet <0-2> clear ipv6 neighbors X: X:X:X ethernet <0-2> vid <1-4094> clear ipv6 neighbors  $X: X: X$  ethernet <0-2> vid <1-4094> <id:1-255>

### clear ppp

 $\mathsf{PPP}$  $cl ear$  ppp  $<\!\!\mathrm{O}\!\!-\!\!4\!\!>$ 

#### clear l2tp

 $L2TP$ clear 12tp

### clear ipsec tunnel

LPsec tunnel clear ipsec tunnel <tunnel\_policy: 1-65535>

### clear ipsec state

I Psec state clear ipsec state <state\_number: 1-4294967295>

### clear wimax

**WIMAX**  $cl$  ear wimax  $<\!\Omega$   $\Omega$ 

### clear ip route cache

 $IP$ clear ip route cache

### clear ip access-list ACL-NAME fqdn

FQDN access-list clear ip access-list ACL-NAME fqdn

# view(exec) node

### clear ipv6 route cache

 $1Pv6$ clear i pv6 route cache

### clear ipv6 access-list ACL-NAME fqdn

FQDN access-list clear ipv6 access-list ACL-NAME fqdn

### clear ssh-public-key

 $SSH$ clear ssh-public-key user netconf <0-0>

### clear dns cache

DNS cache cl ear dns cache

### clear mobile <0-2>

 $cl$  ear mobile  $\langle 0.2 \rangle$ 

### clear ppp <0-4> mobile limitation

nobile clear ppp <0-4> mobile limitation

nobile limit (reconnect|time)  $\blacksquare$ limit (reconnect|time)

#### clear netevent counter track <1-255>

net event clear netevent counter track <object\_id:1-255>

show netevent track <1-255> detail History counter

### clear route-map

route-map (packet/byte ) clear route-map <NAME> counter

### clear class access-list

class access-list (packet/byte ) clear access-list <NAME> counter

# view(exec) node

### terminal

I ength

terminal length <0-512> terminal no length  $\overline{O}$ 

### width

 $t$ erminal width  $\langle$ 40-180 $\rangle$  $terminal$  no width  $($  = terminal width 80)

### connect

### connect ppp

 $\mathsf{PPP}$  PPP  $\mathsf{PPP}$ connect ppp <0-4>

### reconnect ppp

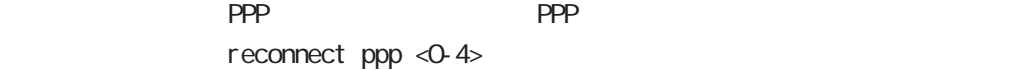

### connect l2tp

L2TP connect 12tp

### connect 12tpv3

L2TPv3 connect  $12$ tpv3 ethernet < $0.2$ > ( $|A B C D$ ) connect l2tpv3 ethernet <0-2> vid <1-4094> (|A.B.C.D) A.B.C.D Remote Router-ID

### connect ipsec

**IPsec IPsec IPsecular IPsecular IPsecular IPsecular IPsecular IPsecular IPsecular IPsecular IPsecular IPsecular IPsecular IPsecular IPsecular IPsecular IPsecular IPsecular IPsecular IPsecular IPsecular IPsecular IPsecular** connect ipsec <1-65535>

### connect wimax

**WIMAX**  $connect$  wimax < $O-O$ 

### di sconnect

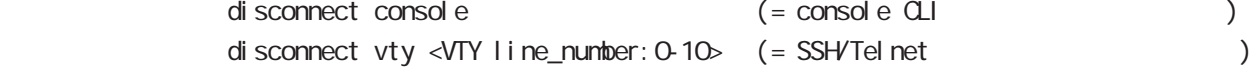

# view(exec) node

### format

format (disk0|disk1)

### ej ect

ej ect (di sk0 di sk1)

## inject

ej ect (di sk0 di sk1)

### ping

pi ng ping ip (A.B.C.D | FQDN) ping ipv6  $(X: X: X | FQN)$  $\mathsf{pi}$  ing the state of the state  $\mathsf{pi}$ 

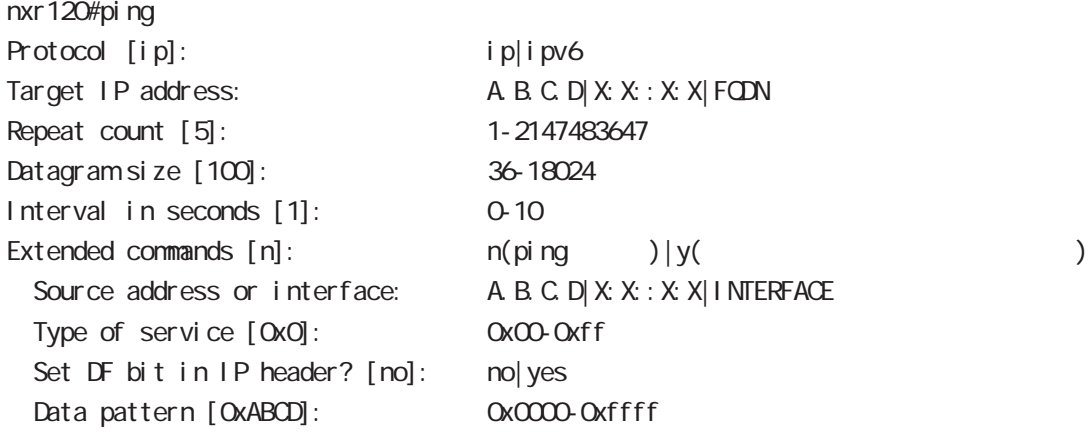

### traceroute

traceroute traceroute (icmp|icmpv6) (A.B.C.D|FQDN) traceroute (ip|ipv6) (A.B.C.D|FQDN) traceroute

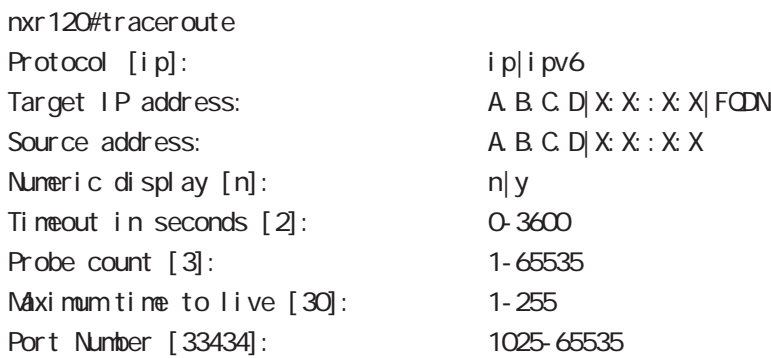

# view(exec) node

### ssh

 $SSH$ 

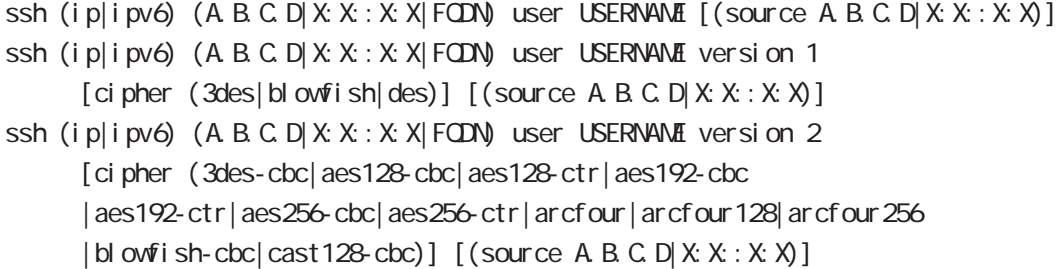

### tel net

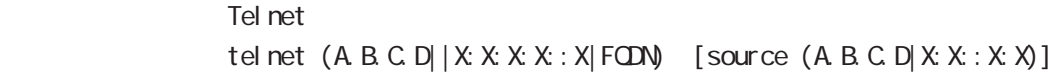

## logout

 $CLI$ I ogout

## get system statistics cpu

 $\mathsf{CPU}$ 

 $\mathsf{CPU}$ 

 $\mathsf{CPU}$ 

get system statistics cpu <interval (sec): 1-86400> <count( ): 1-65535>

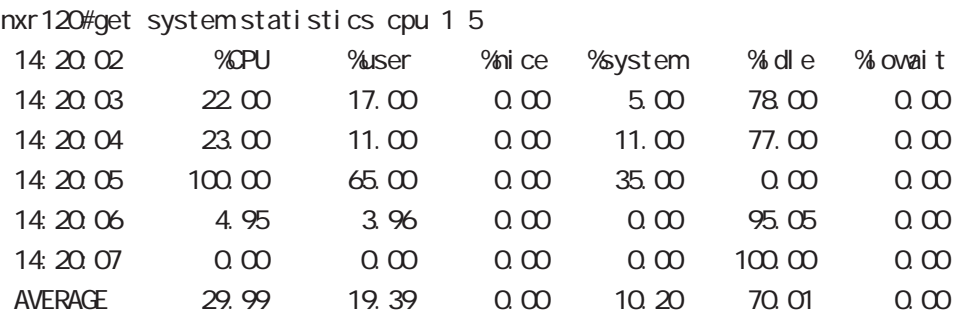

### reset

 $V_{\mathbf{V}}$   $\mathbf{A} \times$ reset mobile <0-2> reset wimax <0-0>

# view(exec) node

# debug/undebug

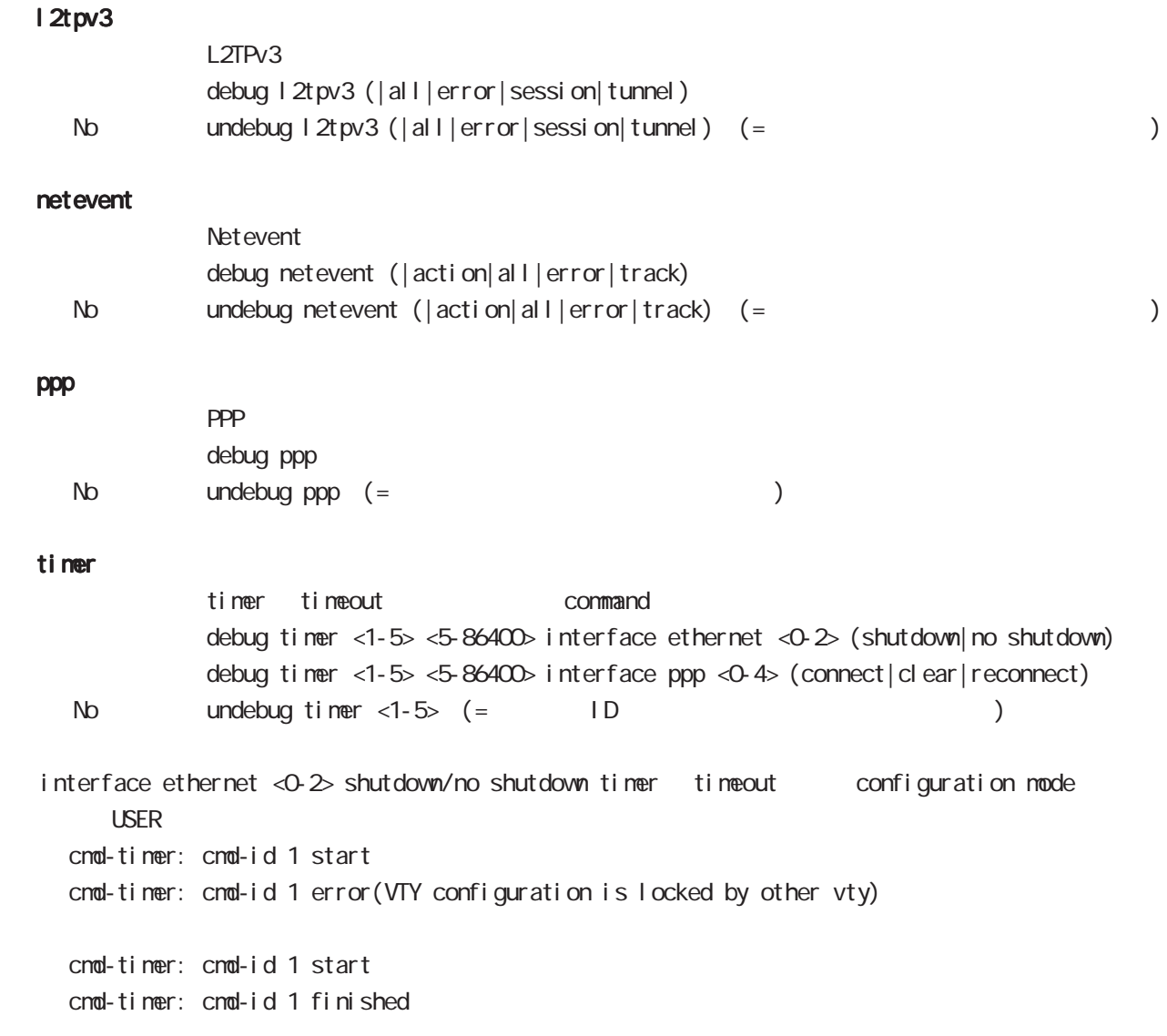

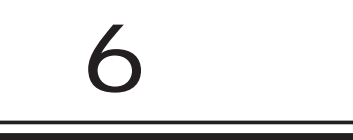

# global node

### command

## nxr130#configure terminal

Enter configuration commands, one per line. End with CNTL/Z. nxr130(config)#

### show

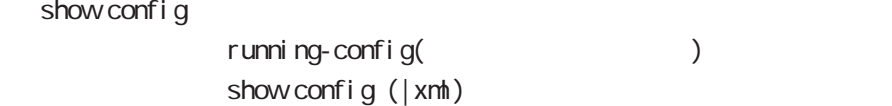

### show flash-config

flash-config(flash configural as example as  $($  flash show flash-config xml flash-config XML

### hostname

hostname HOSTNAME

nxr130(config)#hostname NXR01 NXR01(config)#

### fast-forwarding

fast forwarding fast-forwarding enable no fast-forwarding enable no no fast-forwarding enable

fast-forwarding

- Layer 4 TCP/UDP/ESP
- Layer 31 Pv4
- Layer 2 Ethernet (VLAN/PPPoE

fast-forwarding

- IP NXR - Ethernet /
- IPv4  $\infty$
- ステートフルなプロトコルで、セッションコントロールに使用されるパケット(TCP SYN FIN
- アプリケーションで使用されるコントロール用で使用されるコントロール用で使用されるコントロール用で使用されるコントロール用で使用されるコントロール。 SIPのコントロール
	- fast-forwarding
- IP 2000 IP 2000 IP 3000 IP 3000 IP 3000 IP 3000 IP 3000 IP 3000 IP 3000 IP 3000 IP 3000
- 
- WIMAX IP The fast-forwarding
- CoS fast-forwarding

## global node

 ip access-list Access-List(ACL) IPv4 packet filtering Filtering match match action  $\sim$  $match$ IPv4 source address/netmask IPv4 destination address/netmask Protocol ( protocol protocol ) Source port(TCP, UDP ) Destination port(TCP, UDP  $(1)$ icmp type/code (icmp  $)$ source/destination mac address type/length(Ethernet Header) match permit **packet** accept deny the packet drop drop control of the drop deny that  $\alpha$ i p/protocol ip access-list ACL-NAME (permit|deny) <source:>(any|A.B.C.D/M|A.B.C.D|FQDN) <destination:>(any|A.B.C.D/M|A.B.C.D|FQDN) (|<protocol:0-255>|icmp|tcp|udp) (|mac HH:HH:HH:HH:HH:HH) i cmp ip access-list ACL-NAME (permit|deny) <source:>(any|A.B.C.D/M|A.B.C.D|FQDN) <destination:>(any|A.B.C.D/M|A.B.C.D|FQDN) icmp (|type code) (|mac HH:HH:HH:HH:HH:HH) tcp/udp ip access-list ACL-NAME (permit|deny) <source:>(any|A.B.C.D/M|A.B.C.D|FQDN) <destination:>(any|A.B.C.D/M|A.B.C.D|FQDN) (tcp|udp) [(<sport:1-65535>|any|range <min:1-65535> <max:1-65535>) (<dport:1-65535>|any|range <min:1-65535> <max:1-65535>)] (|mac HH:HH:HH:HH:HH:HH) TCP option ip access-list ACL-NAME (permit|deny) <source:>(any|A.B.C.D/M|A.B.C.D|FQDN) <destination:>(any|A.B.C.D/M|A.B.C.D|FQDN) tcp [(<sport:1-65535>|any|range <min:1-65535> <max:1-65535>) (<dport:1-65535>|any|range <min:1-65535> <max:1-65535>)] (|syn) (|mac HH:HH:HH:HH:HH:HH) negate no ip access-list ACL-NAME IPv4 IPv6 ACL table aCL-NAME ACL ip access-group (interface/tunnel/ppp node )

# global node

ipv6 access-list

Access-List(ACL) IPv6 Packet Filtering Filtering Filtering match match action natch IPv6 source address/prefix length IPv6 destination address/prefix length Protocol ( protocol protocol ) Source port(TCP, UDP ) Destination port(TCP, UDP ) TCP syn icmpv6 type/code (icmpv6  $)$ match permit the packet accept accept accept to a structure accept to a structure of the structure  $\alpha$ deny the contract of packet drop drop and drop of the drop of the drop of the contract of the contract of the i p/protocol ipv6 access-list ACL-NAME (permit|deny)  $\leq$ source:  $\leq$  any|X:X: X: X VMX:X: X X|FQDN)  $\leq$  destination:  $\leq$  any|X:X: X X/MX: X: X: X|FQDN) (|<protocol:0-255>|icmpv6|tcp|udp) (|mac HH:HH:HH:HH:HH:HH) i cmpv6 ipv6 access-list ACL-NAME (permit|deny)  $\leq$ source:  $>$ (any|X:X:X:X/M|X:X:X:X|FQDN)  $\leq$ destination:  $>$ (any|X:X:X:X/M|X:X:X:X|FQDN) icmpv6 (|type code) (|mac HH:HH:HH:HH:HH:HH) tcp/udp ipv6 access-list ACL-NAME (permit|deny) <source:>(any|X:X::X:X/M|X:X::X:X|FQDN) <destination:>(any|X:X::X:X/M|X:X::X:X|FQDN) (tcp|udp) [(<sport:1-65535>|any|range <min:1-65535> <max:1-65535>) (<dport:1-65535>|any|range <min:1-65535> <max:1-65535>)] (|mac HH:HH:HH:HH:HH:HH) TCP option ipv6 access-list ACL-NAME (permit|deny) <source:>(any|X:X::X:X/M|X:X::X:X|FQDN) <destination:>(any|X:X::X:X/M|X:X::X:X|FQDN) tcp [(<sport:1-65535>|any|range <min:1-65535> <max:1-65535>) (<dport:1-65535>|any|range <min:1-65535> <max:1-65535>)] (|syn) (|mac HH:HH:HH:HH:HH:HH) negate no ipv6 access-list ACL-NAME IPv4 IPv6 ACL table table ACL-NAME ACL ipv6 access-group (interface/tunnel/ppp node )

68

ACL extensive to the contract of the contract of the contract of the contract of the contract of the contract of the contract of the contract of the contract of the contract of the contract of the contract of the contract

# global node

## ip route access-list

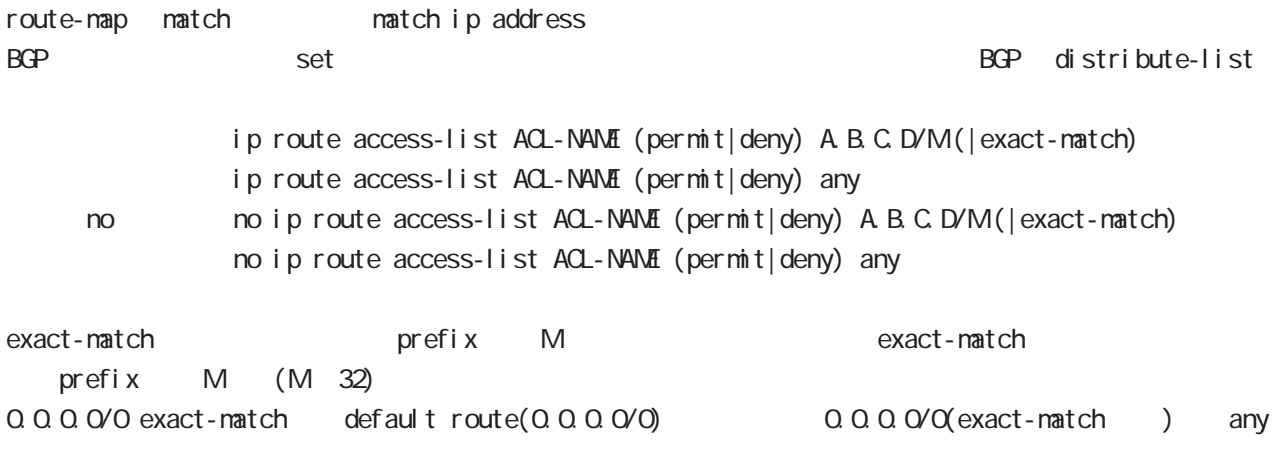

# global node

ip (snat|dnat)

 $NAT$ 

i p

ip (snat|dnat) NAT-NAME ip  $\langle$ src: $\langle$  any|A.B.C.D/M|A.B.C.D)  $\langle$ dst: $\langle$  any|A.B.C.D/M|A.B.C.D)  $<$ to: A.B.C.D > (|to-end: E.F.G.H) TCP/I P ip (snat|dnat) NAT-NAME (tcp|udp) <src:>(any|A.B.C.D/M|A.B.C.D) (|<sport:1-65535>|any|range <min:1-65535> <max:1-65535>) <dst:>(any|A.B.C.D/M|A.B.C.D) (|<dport:1-65535>|any|range <min:1-65535> <max:1-65535>) <to:A.B.C.D> [(|to-end:E.F.G.H) (|<port:1-65535>|range <min:1-65535> <max:1-65535>)] pr ot ocol ip (snat|dnat) NAT-NAME <protocol:0-255> <src:>(any|A.B.C.D/M|A.B.C.D) <dst:>(any|A.B.C.D/M|A.B.C.D) <to:A.B.C.D> (|to-end:E.F.G.H) protocol udp/tcp port port ( udp/tcp ) static ip (snat|dnat) NAT-NAME ip <src:>(any|A.B.C.D/M|A.B.C.D) <dst:>(any|A.B.C.D/M|A.B.C.D) static <to:>A.B.C.D/M negate no ip (snat|dnat) snat : Private IP (192.168.0.0/24) Global IP(1.1.1.1) ip snat test ip 192.168.0.0/24 any 1.1.1.1 dsnat  $\therefore$  1.1.1.1:80 192.168.1.1:880 ip dnat test tcp any any 1.1.1.1 80 192.168.1.1 880 static snat : ip snat test ip 192.168.0.0/24 192.168.10.0/24 static 192.168.10.0/24 192.168.0.245 192.168.10.247 SNAT src IP (192.168.0.245 192.168.10.245)

# global node

## system (snat|dnat)

system snat system dnat

system (snat|dnat) system snat SNAT-NAME system dnat DNAT-NAME

negate

no system (snat|dnat)

# global node

 ip web-auth access-list Web filter examples host network interface Web i p/protocol ip web-auth access-list ACL-NAME (permit|deny) <source:>(any|A.B.C.D/M|A.B.C.D|FQDN) <destination:>(any|A.B.C.D/M|A.B.C.D|FQDN) (|<protocol:0-255>|icmp|tcp|udp) (|mac HH:HH:HH:HH:HH:HH) i cmp ip web-auth access-list ACL-NAME (permit|deny) <source:>(any|A.B.C.D/M|A.B.C.D|FQDN) <destination:>(any|A.B.C.D/M|A.B.C.D|FQDN) icmp (|type code) (|mac HH:HH:HH:HH:HH:HH) tcp/udp ip web-auth access-list ACL-NAME (permit|deny) <source:>(any|A.B.C.D/M|A.B.C.D|FQDN) <destination:>(any|A.B.C.D/M|A.B.C.D|FQDN) (tcp|udp) [(<sport:1-65535>|any|range <min:1-65535> <max:1-65535>) (<dport:1-65535>|any|range <min:1-65535> <max:1-65535>)] (|mac HH:HH:HH:HH:HH:HH) TCP option ip web-auth access-list ACL-NAME (permit|deny) <source:>(any|A.B.C.D/M|A.B.C.D|FQDN) <destination:>(any|A.B.C.D/M|A.B.C.D|FQDN) tcp [(<sport:1-65535>|any|range <min:1-65535> <max:1-65535>) (<dport:1-65535>|any|range <min:1-65535> <max:1-65535>)] (|syn) (|mac HH:HH:HH:HH:HH:HH) negate no ip web-auth access-list ACL-NAME ○ Web アクセスを許可: 192.168.0.10 から外部への Web アクセスを、Web 認証なしで許可します。 ip web-auth access-list FORWARD-IN permit any 192.168.0.10 tcp 80 any

ip web-auth access-list FORWARD-OUT permit 192.168.0.10 any tcp any 80

 $\vee$   $\vee$   $\vee$ interface ethernet 1 ip webauth-filter forward-in FORWARD-IN ip webauth-filter forward-out FORWARD-OUT
## global node

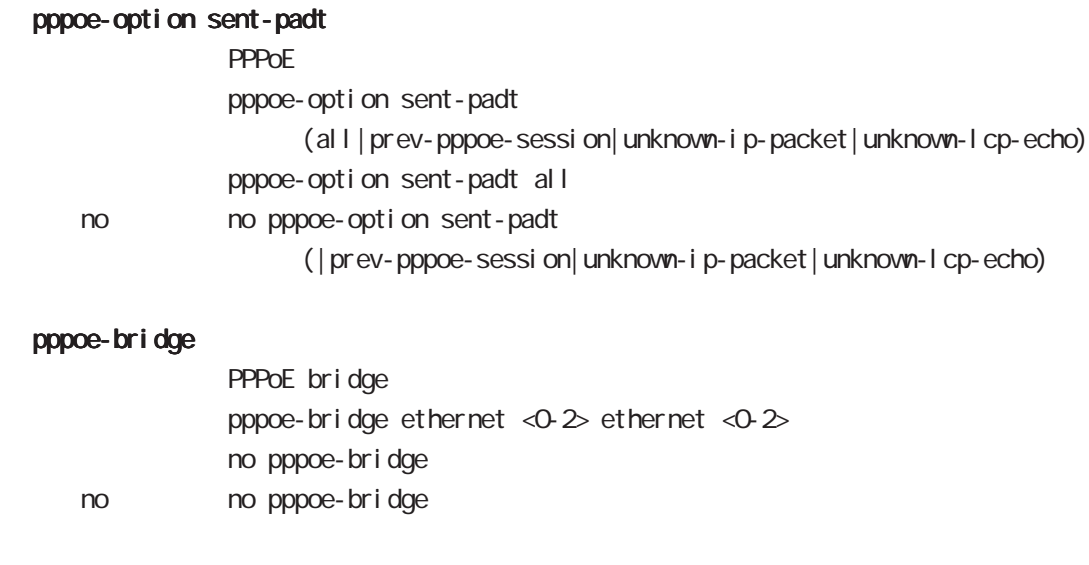

#### dhcp-server

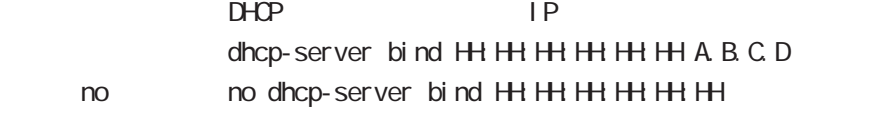

#### ssh-server

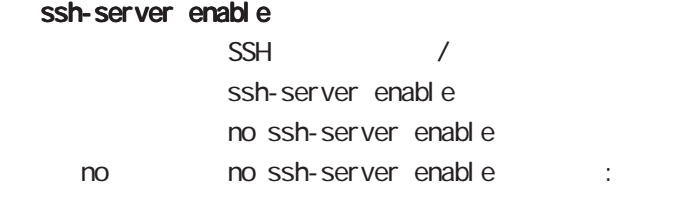

#### ssh-server version

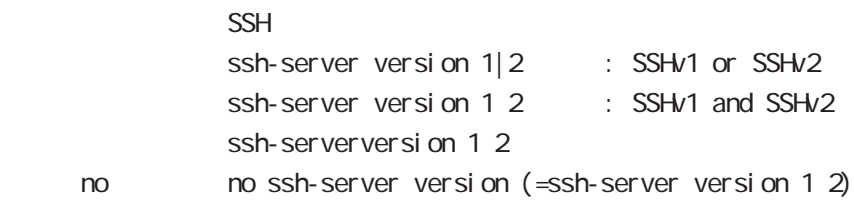

#### ssh-server ciphers

 $SSH$ 

ssh-server ciphers (aes128-cbc|3des-cbc|blowfish-cbc|cast128-cbc|arcfour128| arcfour256|arcfour|aes192-cbc|aes256-cbc|aes128-ctr|aes192-ctr|aes256-ctr|)

no no ssh-server ciphers

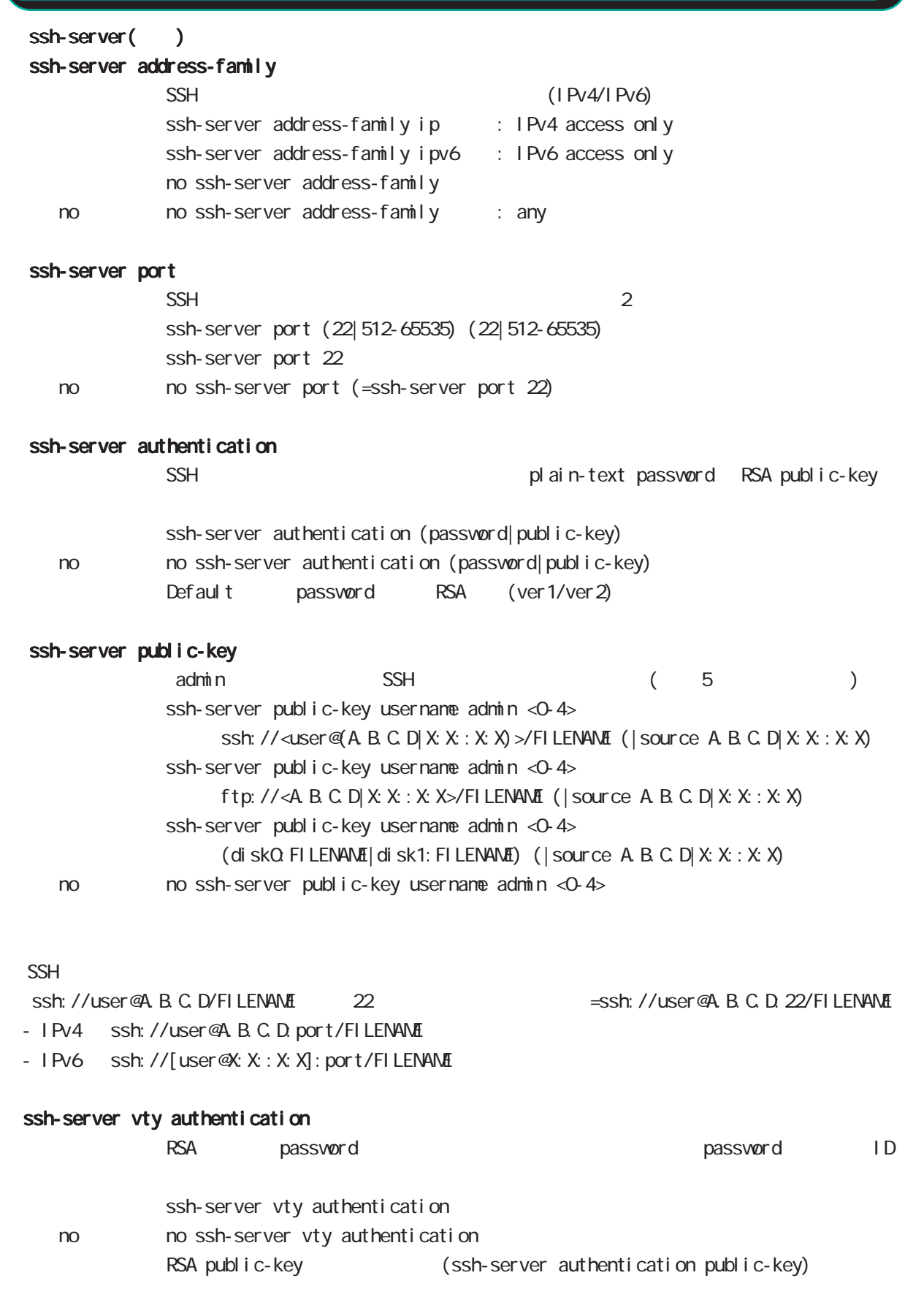

# global node

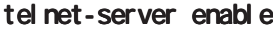

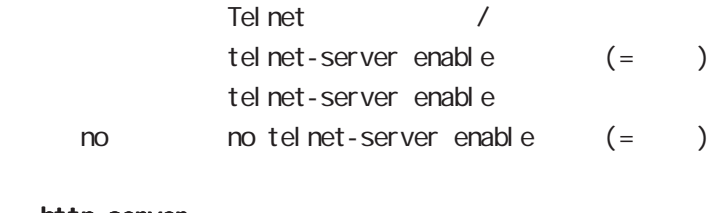

### http-server  $e$ nable

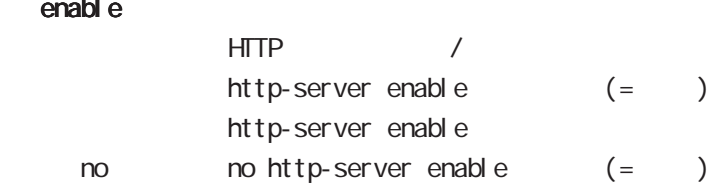

### ip access-filter

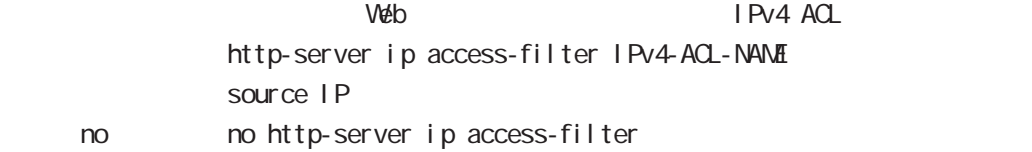

### ipv6 access-filter

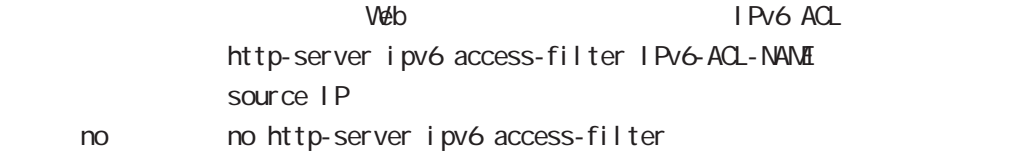

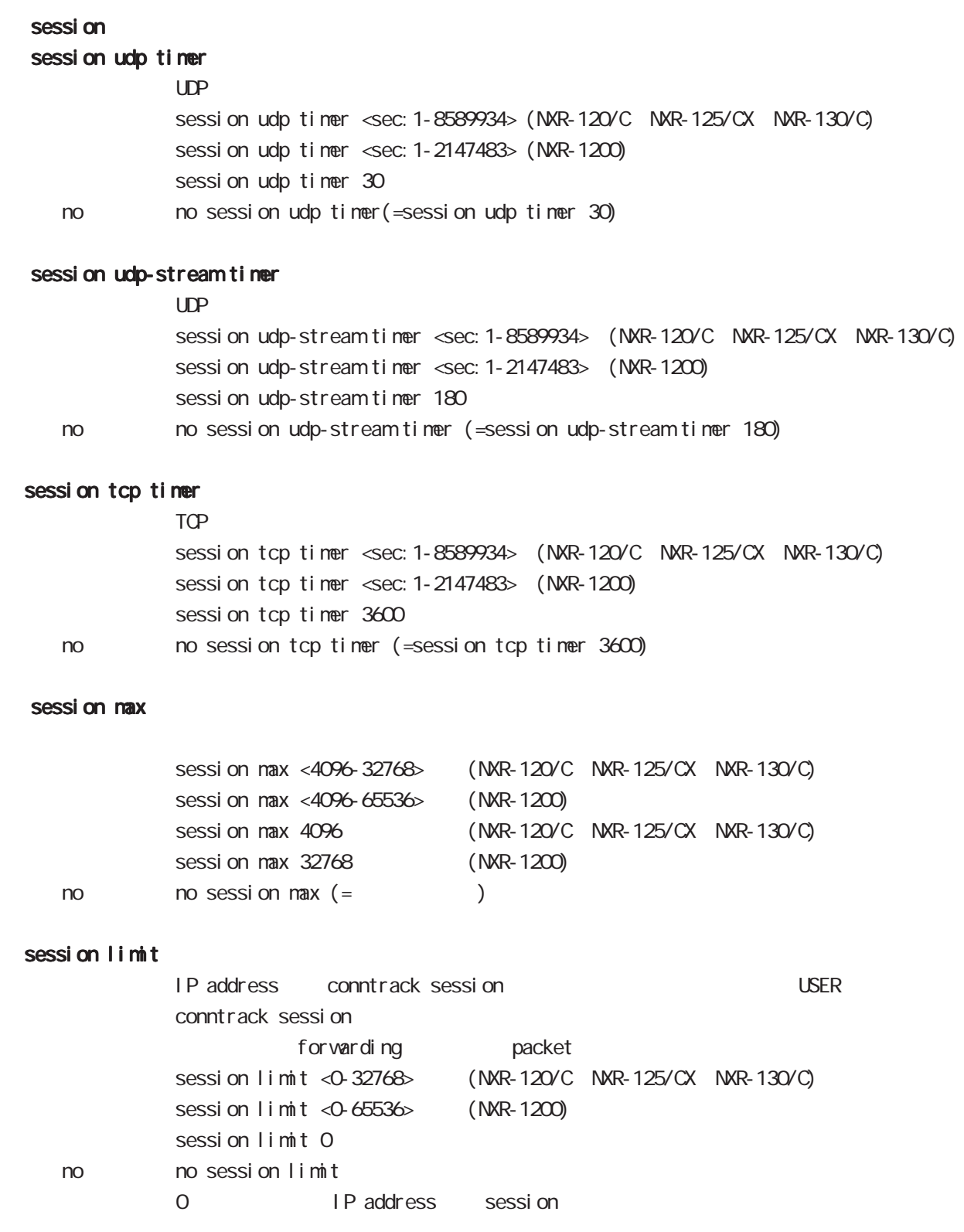

## global node

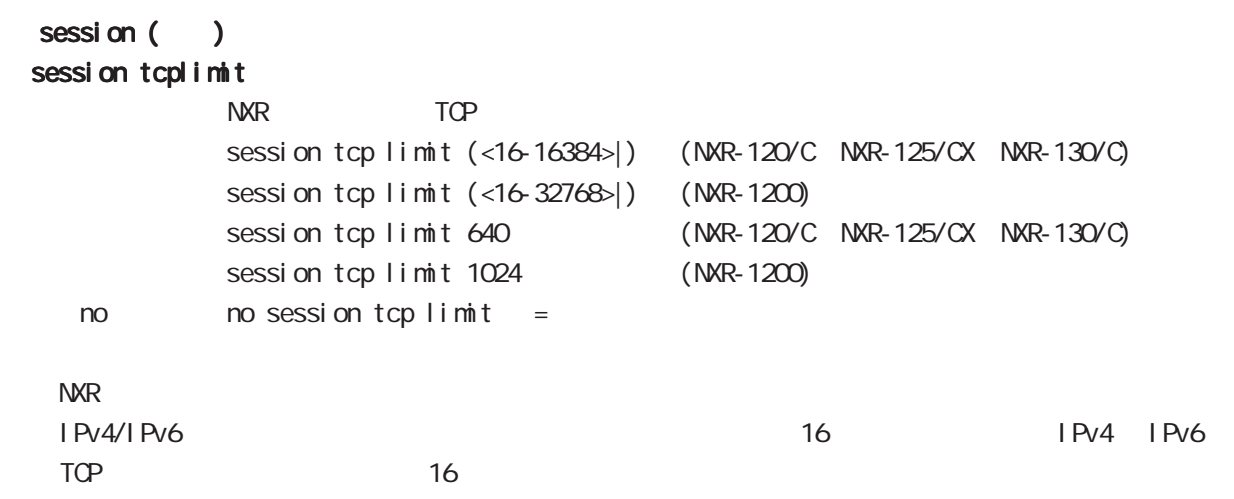

#### session invalid-status-drop enable

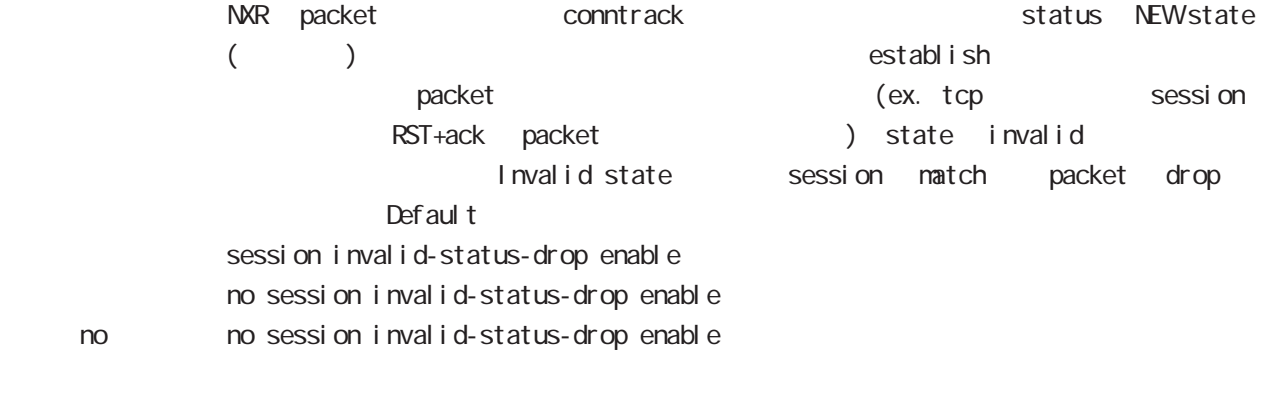

session invalid-status-drop-interface enable enaminession invalid-status-drop-interface enable

nxr125(config)#no session invalid-status-drop enable nxr125(config)#interface ppp 0 nxr125(config-ppp)#session invalid-status-drop-interface enable

#### sessi on checksum

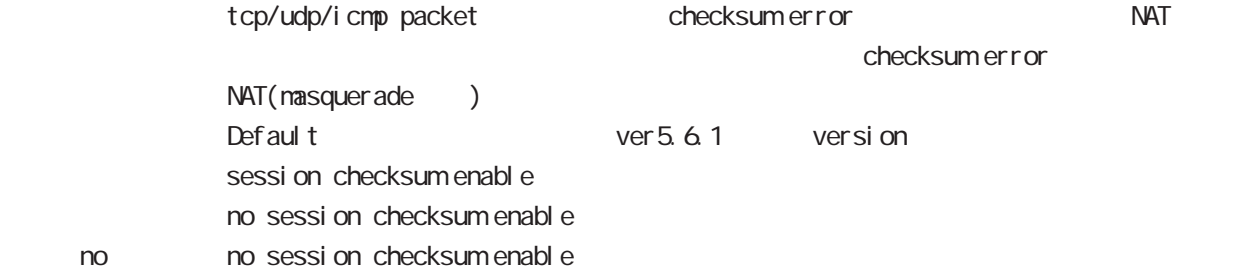

## global node

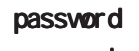

password

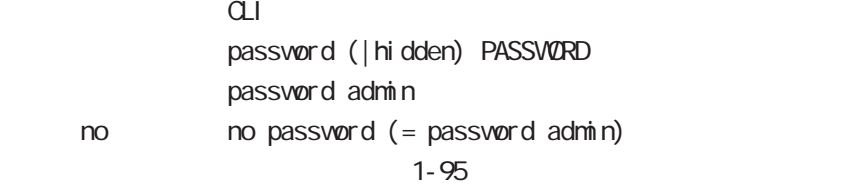

 $!$  \$#=\*+-\_.:;(){}[]^~@ <>

#### gui password

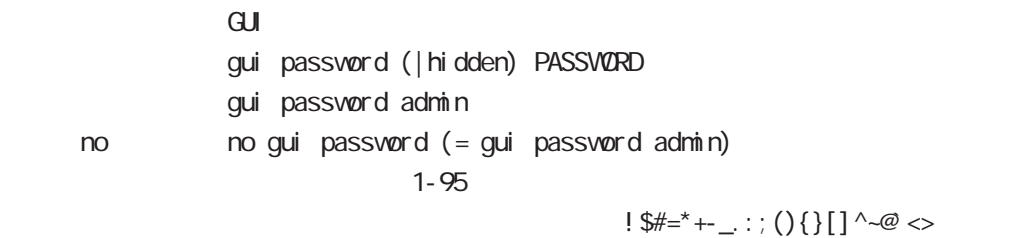

### $\alpha$

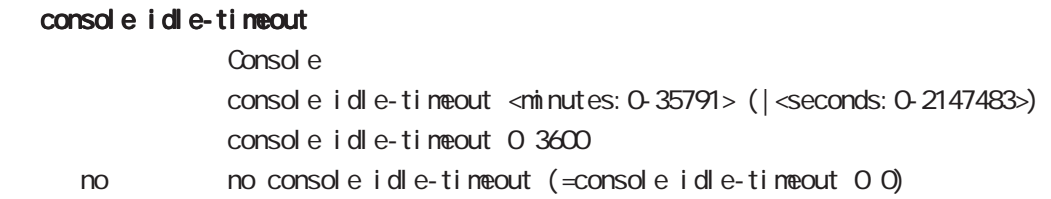

### console terminal length

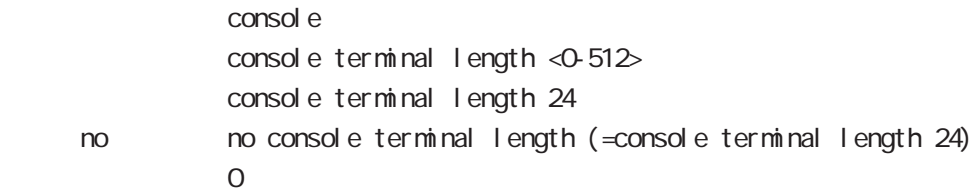

### console terminal width

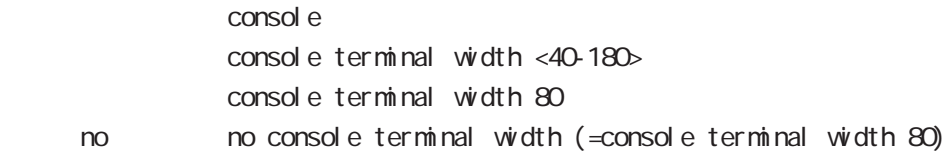

## $CLI$  (  $)$

## vty session-max

 $vty$ vty session-max <1-10> vty session-max 4

#### vty idle-timeout

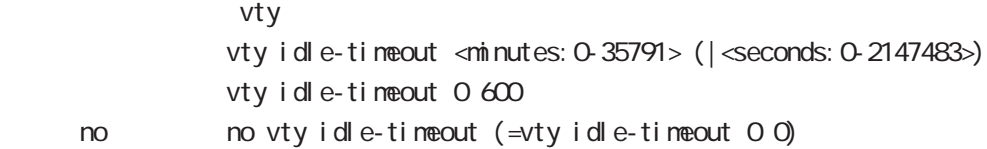

### vty terminal length

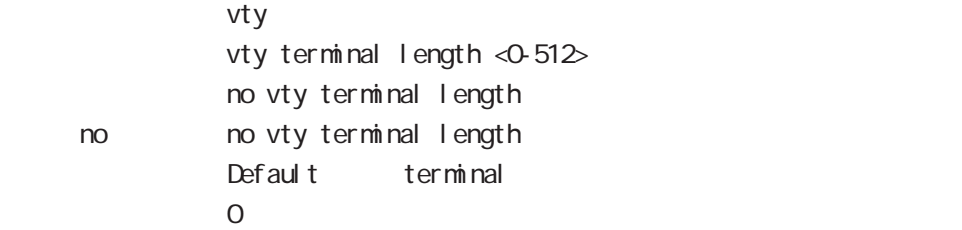

### vty ip access-filter

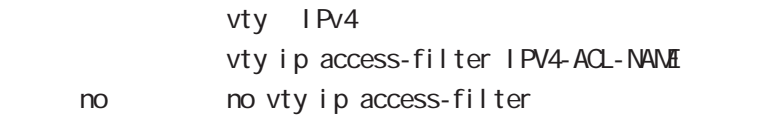

### vty ipv6 access-filter

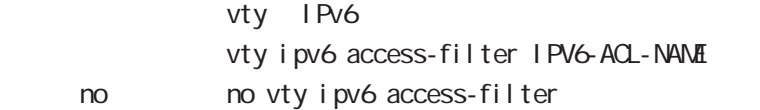

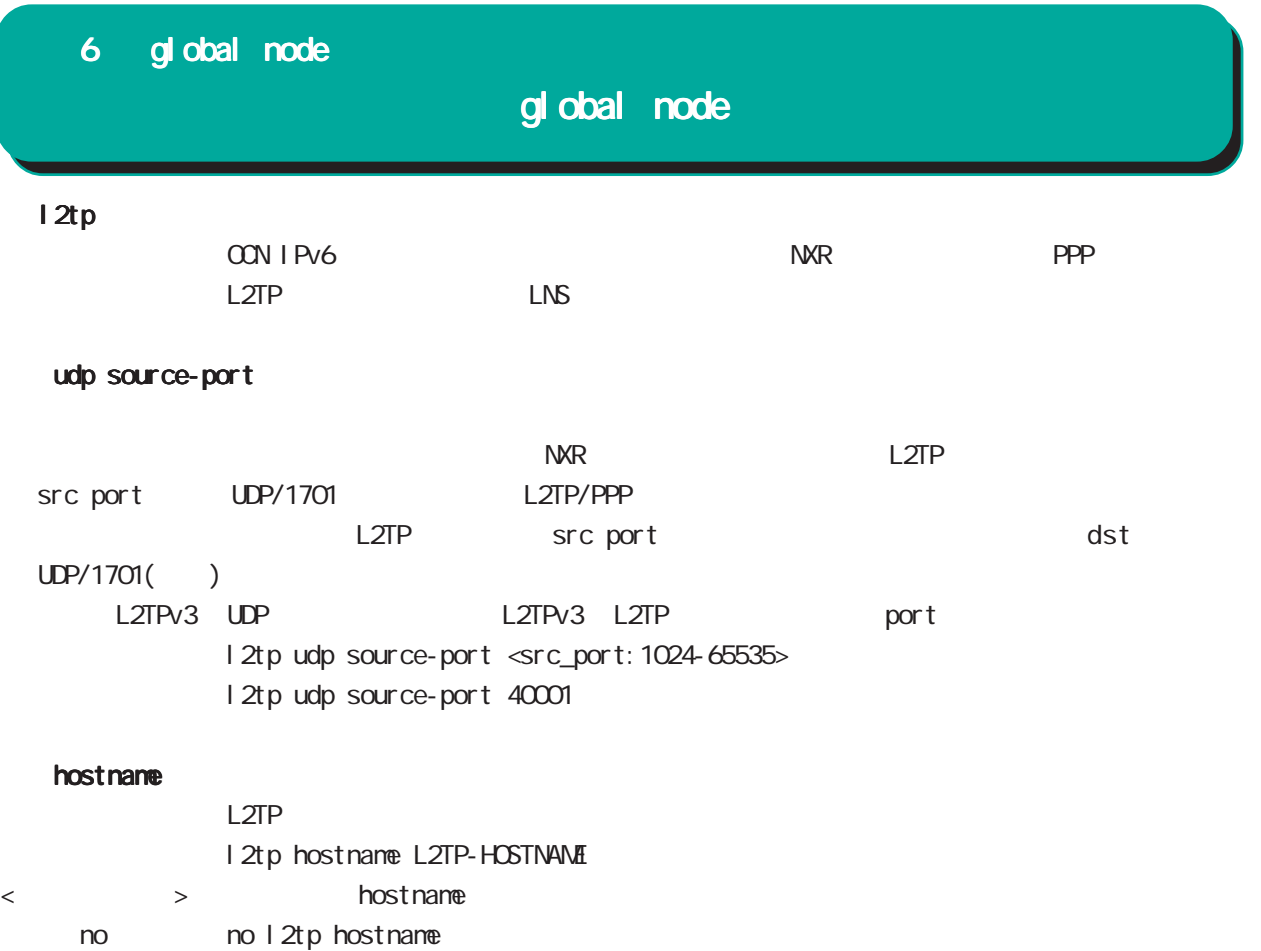

# global node

## L2TPv3

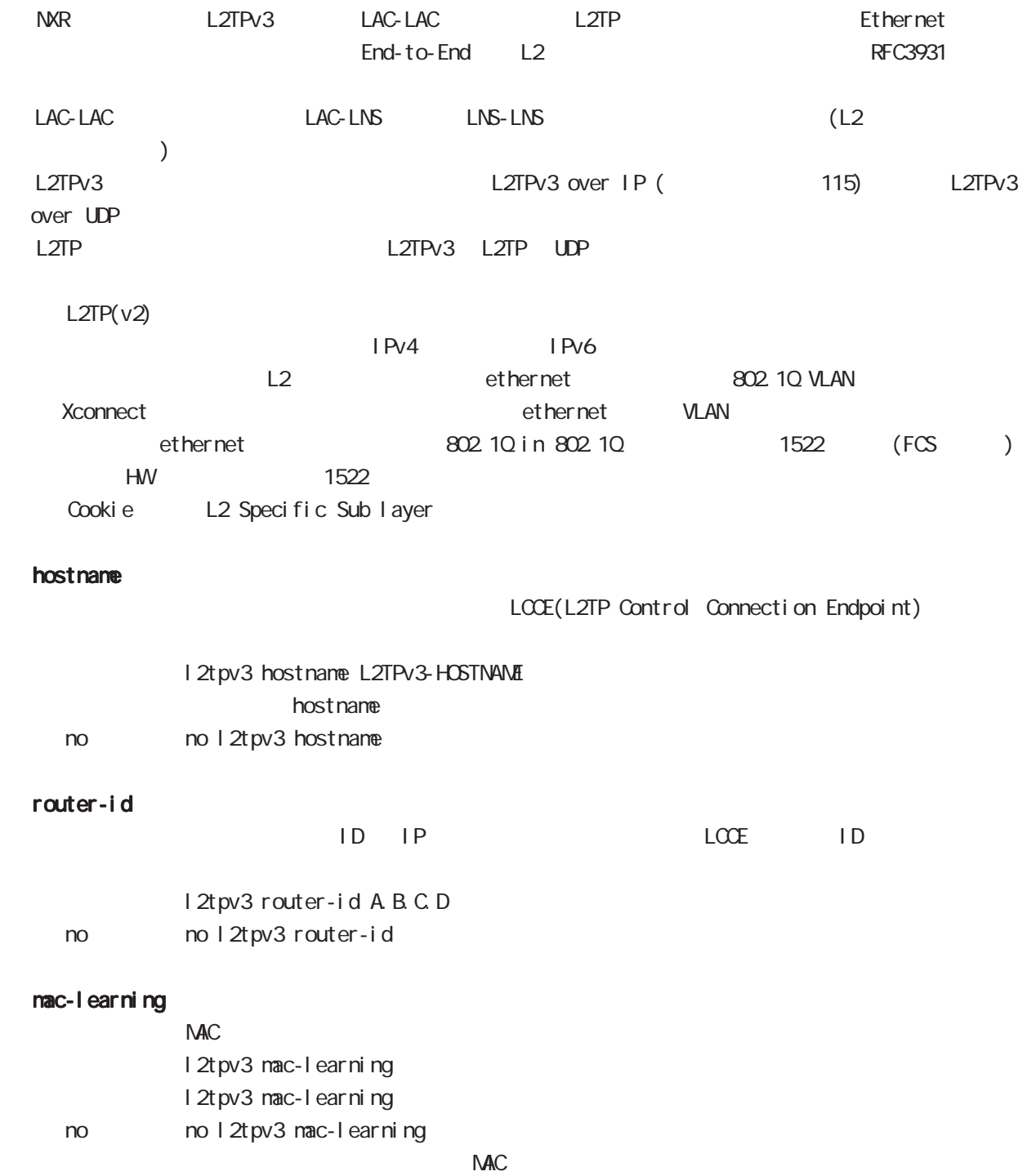

 $MAC$ 

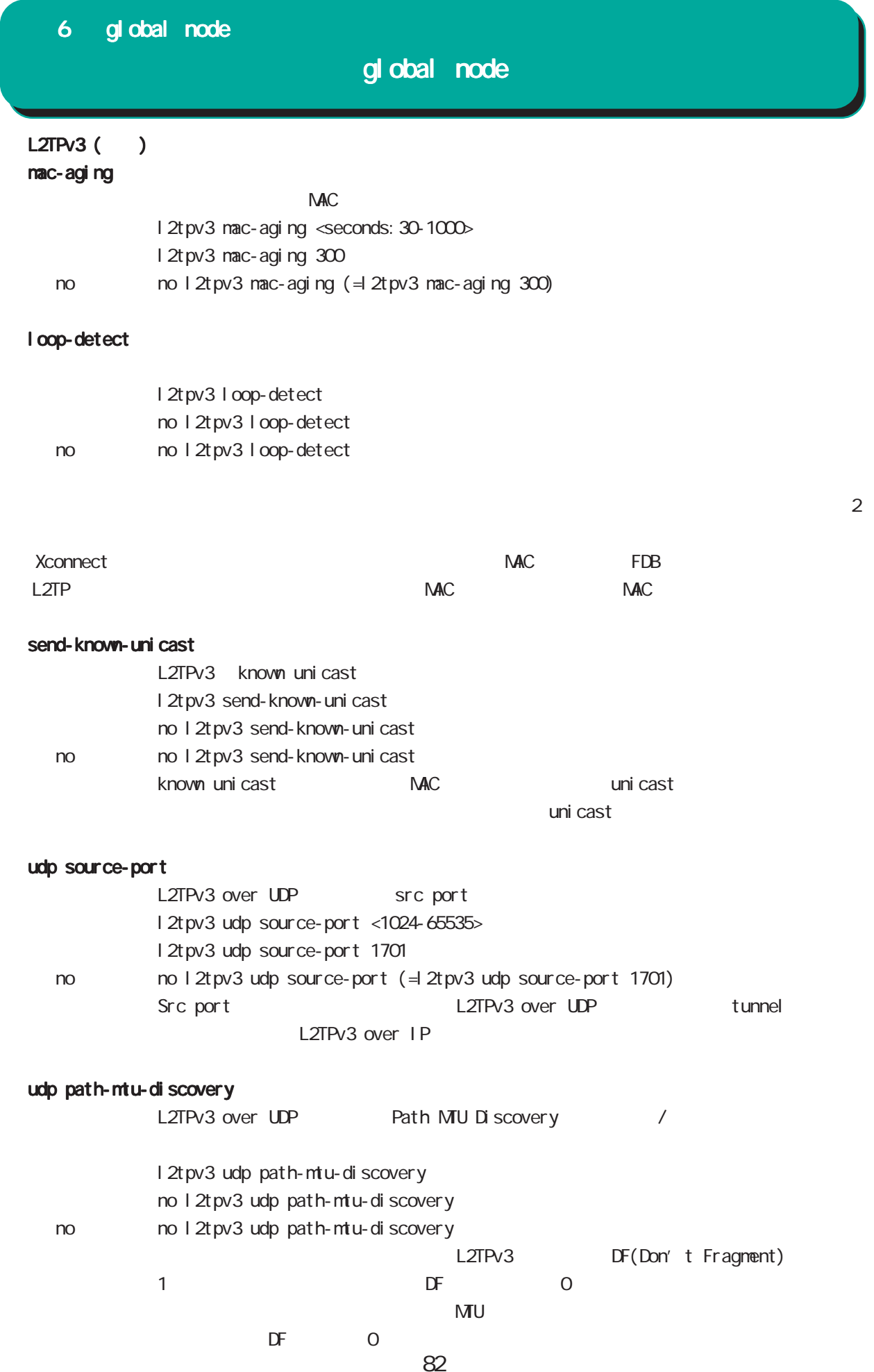

82

no l2tpv3 tos

< no > no l2tpv3 tos

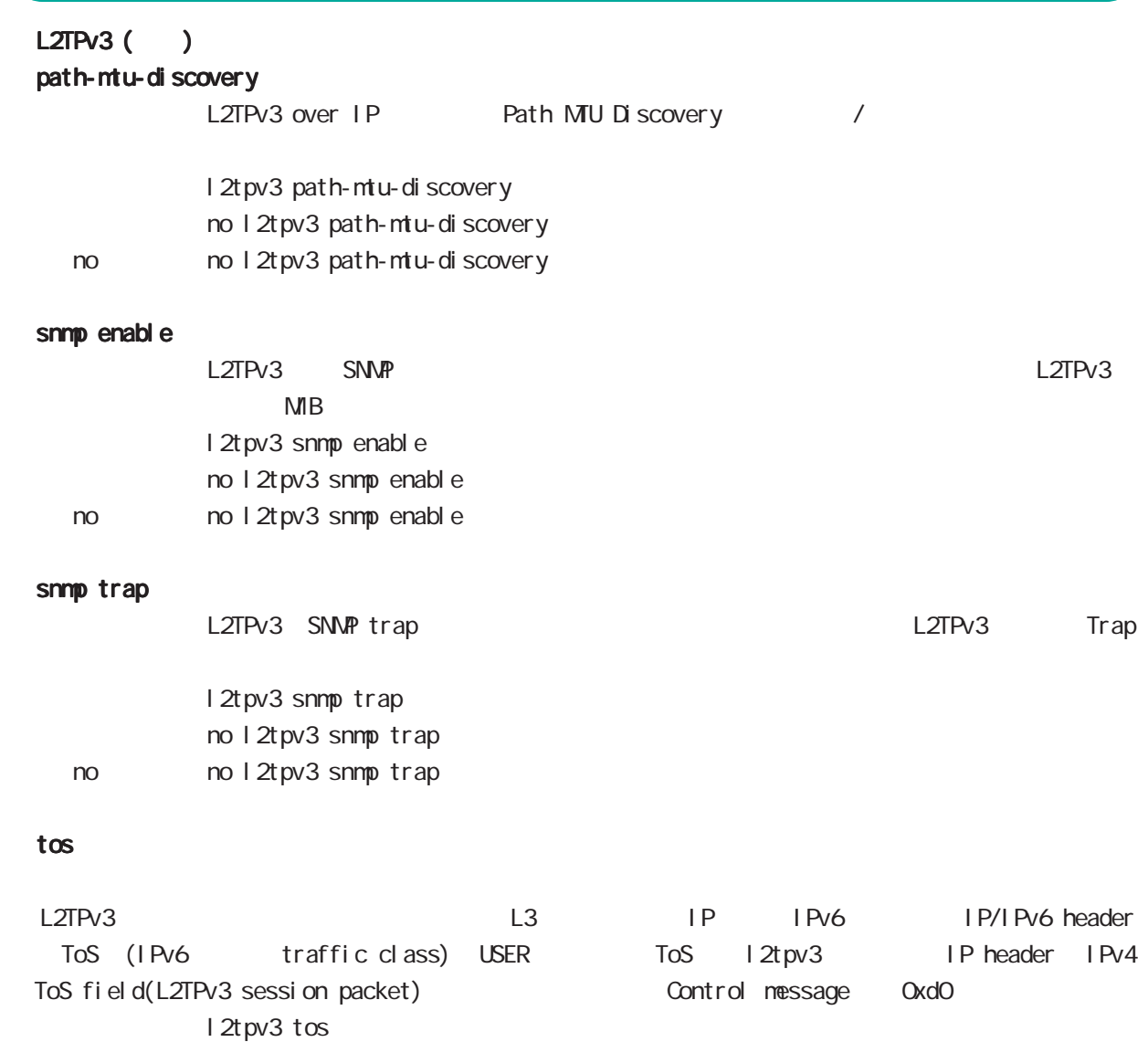

## global node

## $L2IPv3$  ( ) fast-forwarding

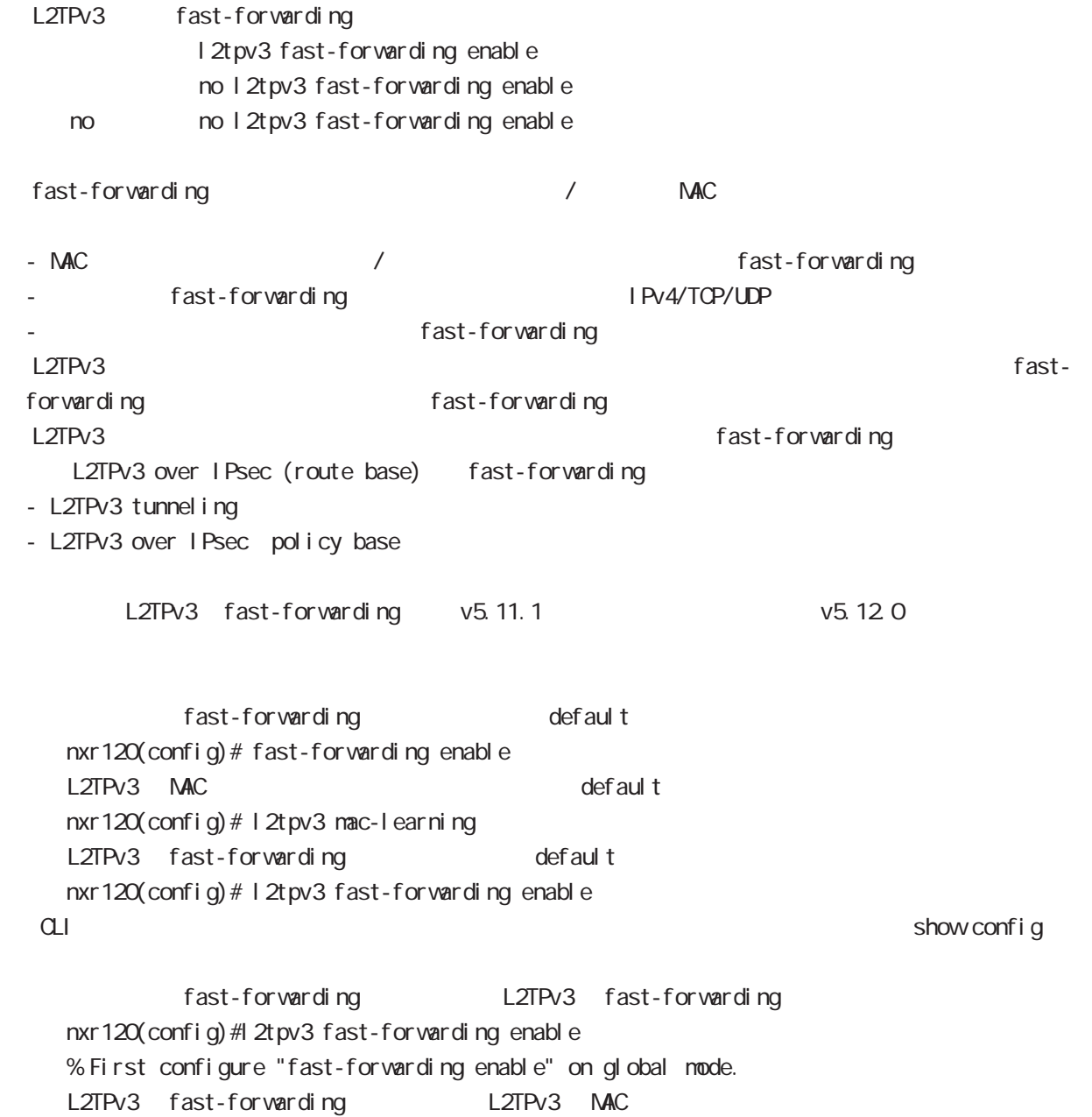

nxr120(config)#no l2tpv3 mac-learning

% First deconfigure "l2tpv3 fast-forwarding enable" on global mode.

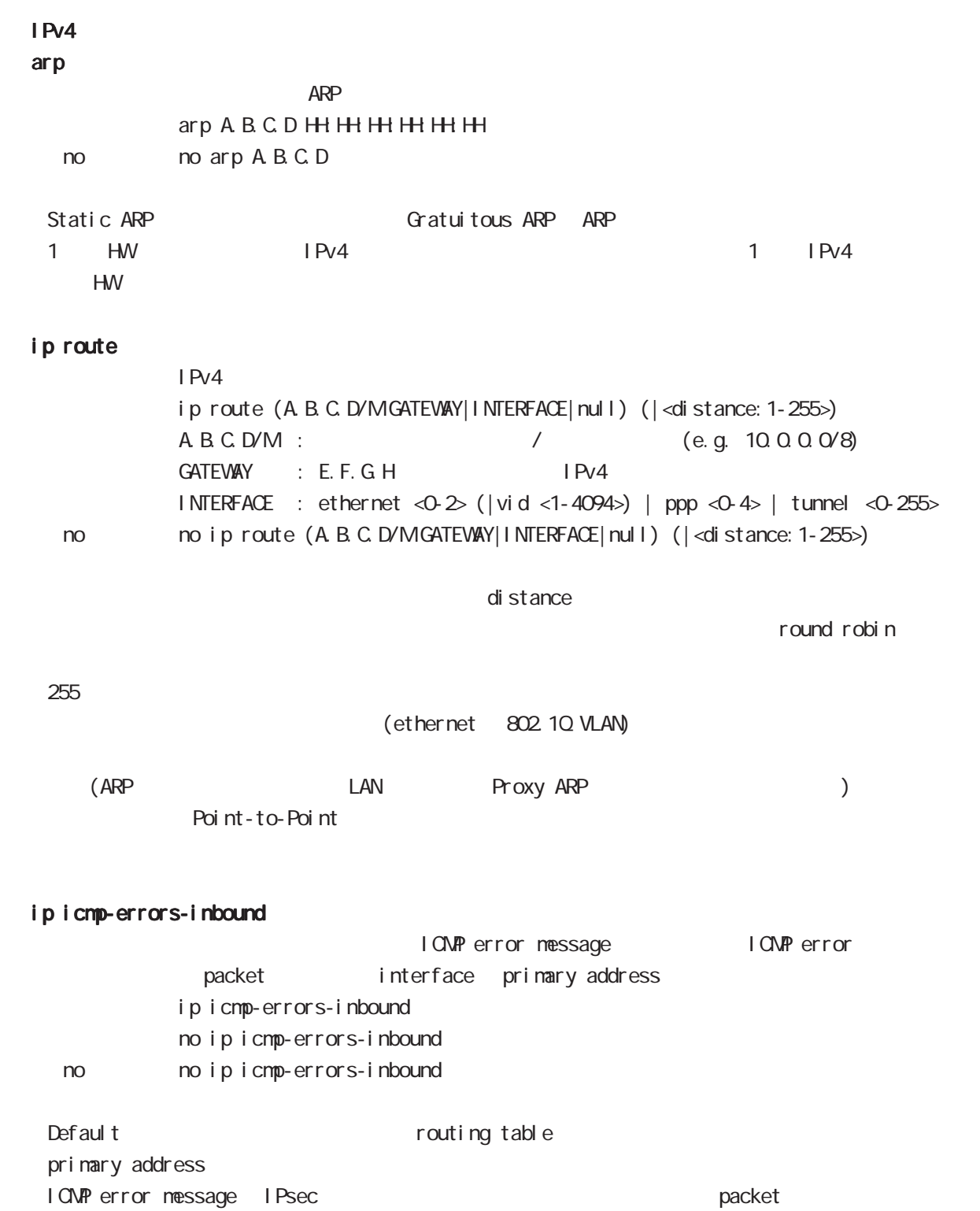

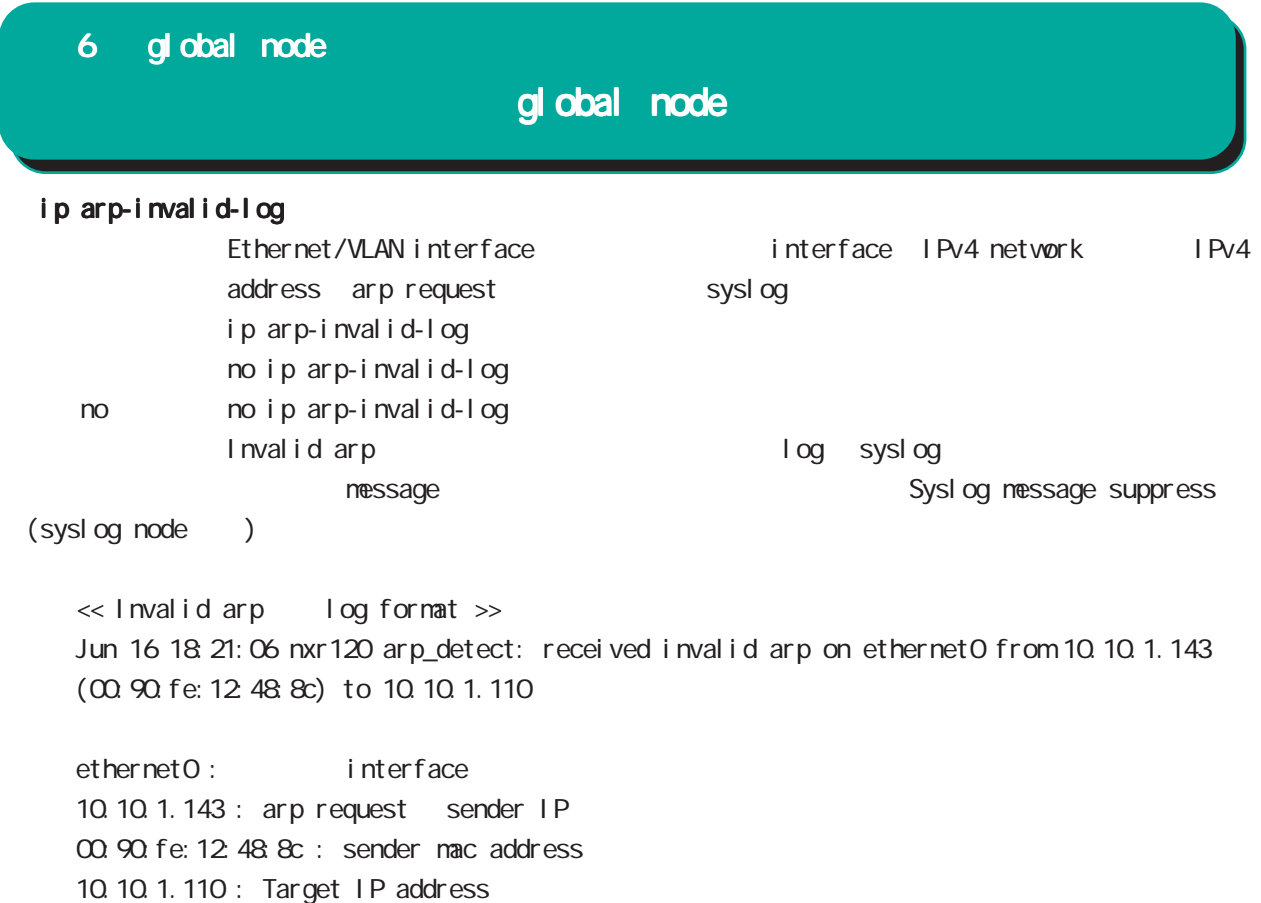

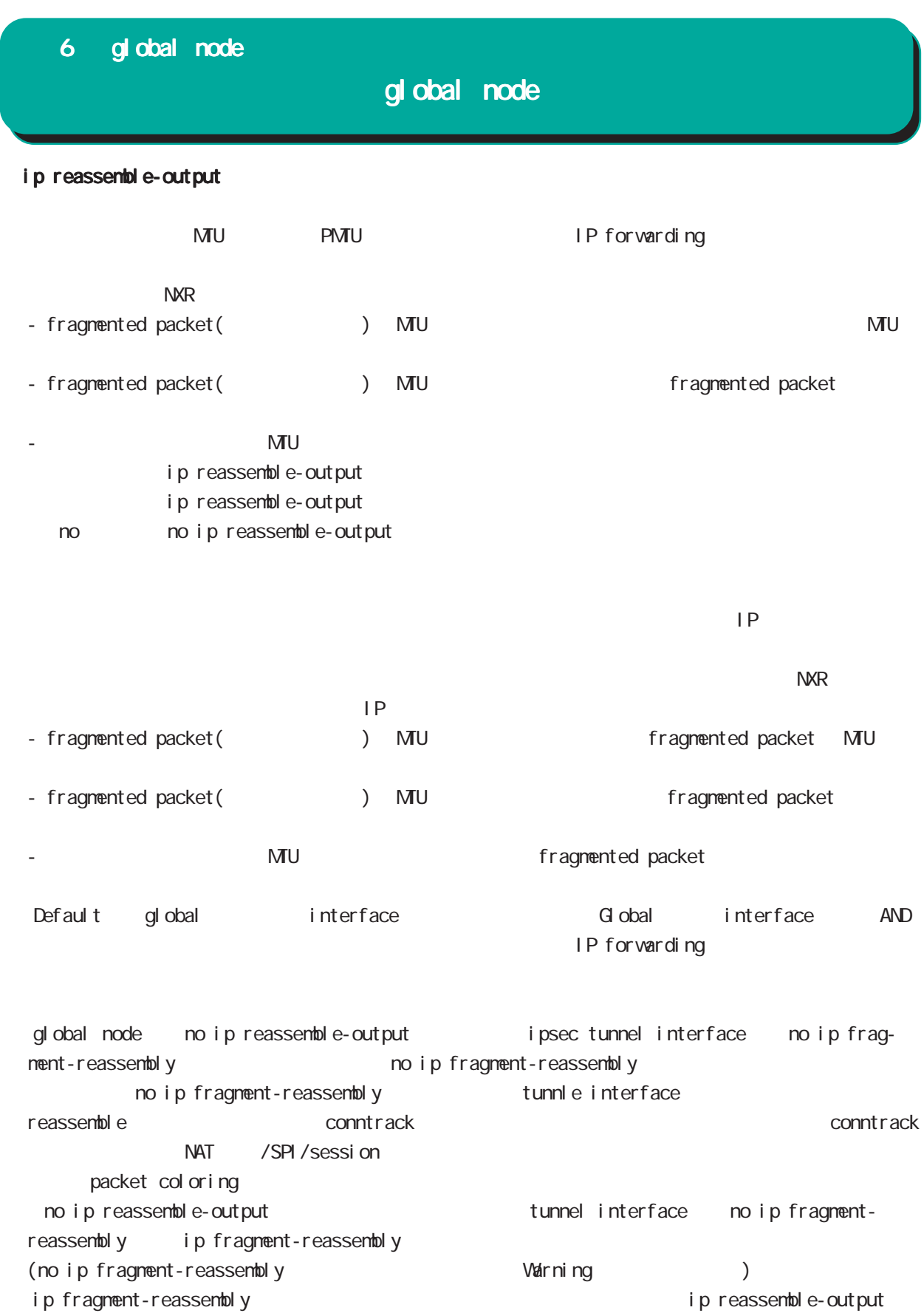

87

## global node

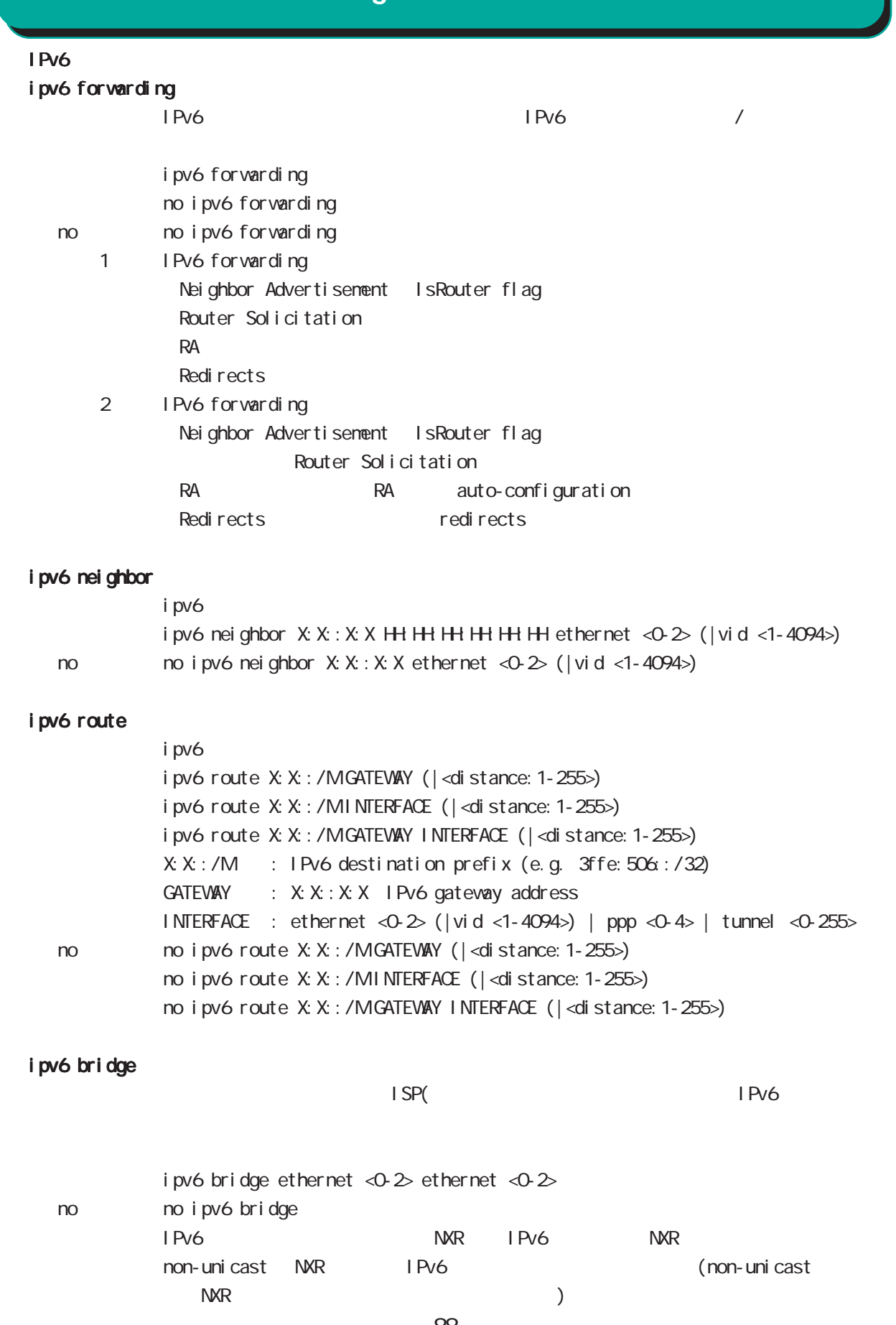

88

## global node

#### track

Netevent track object **Example 2** Netevent example and Netevent F Netevent del ay/retry ・復旧時(event up と判別した場合)から実際に up 時の action を実行するまでに delay を設定すること Delay timer track down state ip reachability check Delay timer event down (retry ) delay timer cancel Delay timer timeout event up action the second delay timer executed as timer timer times the execution of the t ip reachability fail count 0 action eachability check initial-timeout OSPF/BGP4 neighbor interface link track init track  $\sim$ neighbor (interface link up) track up neighbor (interface link down) track down 態とはなりません。この場合は、initial timeout が timeout するか、OSPF/BGP4 機能 /interface down down down track down down down action Initial timeout default the default initial timeout 180sec initial timeout 10  $\frac{3600 \text{sec}}{3600 \text{sec}}}$ 

interface link

track <trackid:1-255> interface INTERFACE track <trackid:1-255> interface INTERFACE initial-timeout (|<10-3600>) track <trackid:1-255> interface INTERFACE delay <10-3600> track <trackid:1-255> interface INTERFACE initial-timeout <10-3600> delay <10-3600>

 $\langle$   $\rangle$ 

 $I$  NTERFACE (ppp<O-4>|tunnel<O-255>|ethernet<O-2>)

# 6 global node global node  $track($ ) ping/ping6 reachability track <trackid:1-255> (ip|ipv6) reachability (A.B.C.D|FQDN) (|source A.B.C.D|interface IFNAME) (|<interval:10-32767> <retry:0-255>) (|delay <delay:10-3600>) ip/ipv6 reachability icmp/icmpv6 echo-request/reply packet l nterval the ping the ping ping the ping the reply the reply in the replication of the ping the replication o ping  $\Box$ lnterval retry USER きょうしょう Ping timeout 10sec ip reachability interface I KF SA track <trackid: 1-255> ipsec isakmp < $K = PQL1CY: 1-65535$ > track <trackid:1-255> ipsec isakmp <IKE-POLICY:1-65535> delay <10-3600> OSPF nei ghbor track <trackid: 1-255> ospf neighbor <PEER\_RID: A.B.C.D> track <trackid:1-255> ospf neighbor PEER\_RID delay <10-3600> track <trackid:1-255> ospf neighbor PEER\_RID initial-timeout (|<10-3600>) track <trackid:1-255> ospf neighbor PEER\_RID initial-timeout <10-3600> delay <10-3600> router-id neighbor and state the router-id content of the state  $\sim$ BGP peer track <trackid:1-255> bgp neighbor <PEER\_IP:A.B.C.D> track <trackid:1-255> bgp neighbor PEER\_IP delay <10-3600> track <trackid:1-255> bgp neighbor PEER\_IP initial-timeout (|<10-3600>) track <trackid:1-255> bgp neighbor PEER\_IP initial-timeout <10-3600> delay <10-3600> peer ip theighbor that is state that the peer ip the neighbor that is state that the state of the state of the state of the state of the state of the state of the state of the state of the state of the state of the state o **VRRP** track <trackid: 1-255> vrrpip <vrrpid: 1-255> interface ethernet <0-2> < no > no track <trackid:1-255> ethernet master backup/init backup/init haster

# ipsec nat-traversal  $NAT$ i psec nat-traversal enable no no ipsec nat-traversal enable  $I \text{Pv4}$ IKEv2 i psec x509 enable  $X$  509 i psec x509 enable no no i psec x509 enable I Psec nain ipsec x509 ca-certificate X.509 CA ipsec x509 ca-certificate NAME ssh://<user@(A.B.C.D|X:X::X:X)>/FILENAME (  $|$  source A B C D  $|X: X: X \rangle$ ipsec x509 ca-certificate NAME ftp://<A.B.C.D|X:X::X:X>/FILENAME (  $|$  source A B C D  $|X: X: X \times \mathcal{Y}|$ < no > no ipsec x509 ca-certificate NAME  $\mathsf{SSH}$ global node

(ssh://user@A.B.C.D/FILENAME) 22 = ssh://user@A.B.C.D.22/FILENAME - IPv4 ssh://user@A.B.C.D.port/FILENAME - IPv6 ssh://[user@X:X:X:X]:port/FILENAME  $DER(*. der, *. cer)$  PEM $(*. per)$ 

 $\Sigma$ 

## global node

 ipsec x509 certificate  $X$  509

ipsec x509 certificate NAME ssh://<user@(A.B.C.D|X:X::X:X)>/FILENAME  $(|$  source A B C D  $|X: X: X$ ) ipsec x509 certificate NAME ftp://<A.B.C.D|X:X::X:X>/FILENAME (  $|$  source A B C D  $|X: X: X \times \mathcal{Y}|$ no no ipsec x509 certificate

 $\mathsf{SSH}\equiv\mathsf{SSH}\equiv\mathsf{$ 

(ssh://user@A.B.C.D/FILENAME) 22 All Association State A.B.C.D. 22/FILENAME - IPv4 ssh://user@A.B.C.D:port/FILENAME - IPv6 ssh://[user@X:X::X:X]:port/FILENAME  $DER(*. der, *. cer)$  PEM $(*. per)$ 

 $\Sigma$ 

#### ipsec x509 private-key

X 509 private key

ipsec x509 private-key NAME key ssh://<user@(A.B.C.D|X:X::X:X)>/FILENAME  $(|$  source A B C D| X: X: X: X) ipsec x509 private-key NAME key ftp://<A B C D|X:X:X:X>/FILENAME  $(|$  source A B C D  $|X: X: X$ no no ipsec x509 private-key NAME key

 $\mathsf{SSH}\equiv\mathsf{SSH}\equiv\mathsf{$ 

(ssh://user@A.B.C.D/FILENAME) 22 = ssh://user@A.B.C.D.22/FILENAME

- IPv4 ssh://user@A.B.C.D:port/FILENAME

- IPv6 ssh://[user@X:X:X:X]:port/FILENAME

## global node

#### ipsec x509 private-key

```
X.509
```
- ipsec x509 private-key NANE password (hidden)) WORD
- no no ipsec x509 private-key NANE [password]

#### ipsec x509 crl

ipsec x509 crl NAME ssh://<user@(A.B.C.D|X:X::X:X)>/FILENAME (|source A.B.C.D|X:X::X:X) ipsec x509 crl NAME ftp://<A.B.C.D|X:X::X:X>/FILENAME (|source A.B.C.D|X:X::X:X) no no ipsec x509 crl NAME

#### $\mathsf{SSH}$

(ssh://user@A.B.C.D/FILENAME) 22 All Assh://user@A.B.C.D.22/FILENAME - IPv4 ssh://user@A.B.C.D.port/FILENAME - IPv6 ssh://[user@X:X::X:X]:port/FILENAME

#### ipsec access-list

**IPsecular International Psecular Security International International International International International International International International International International International International Internation** 

ipsec access-list ACL-NAME ip (any|host|A.B.C.D/Many|host|A.B.C.D/M) ipsec access-list ACL-NAME ipv6 (any|host|X:X:X:X/M any|host|X:X:X:X/M) no ipsec access-list ACL-NAME ip (any|host|A.B.C.D/Many|host|A.B.C.D/M) no ipsec access-list ACL-NAME ipv6 (any|host|X:X:X:X/M any|host|X:X:X:X/M) no ipsec access-list ACL-NAME

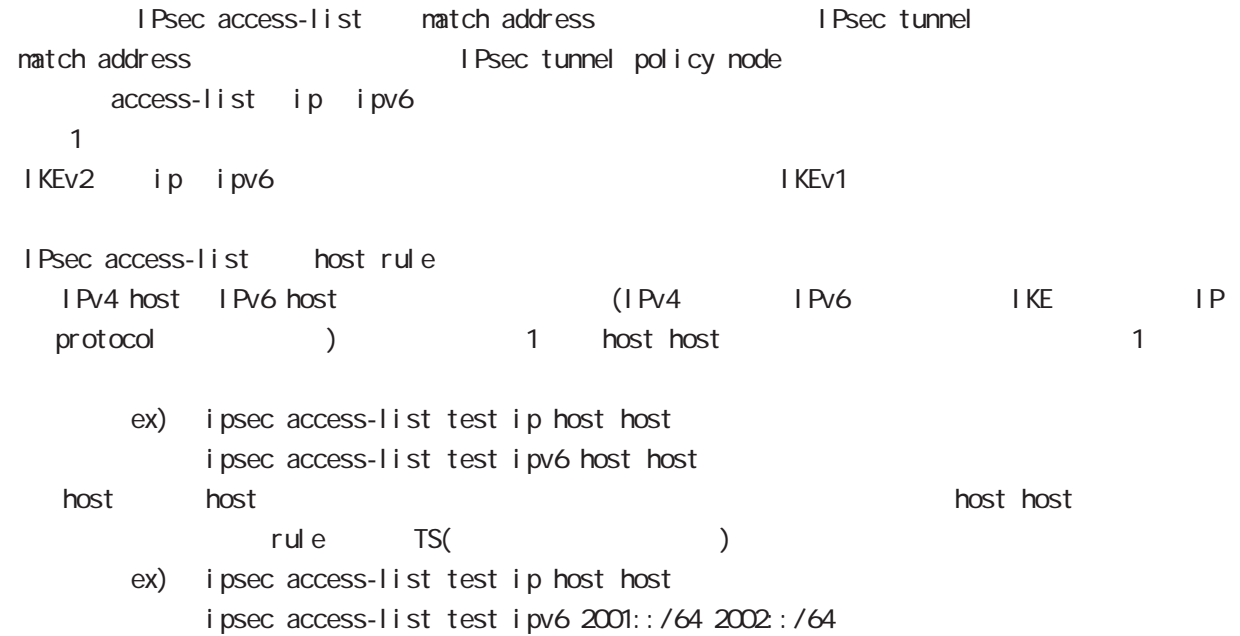

# global node

### ipsec generate

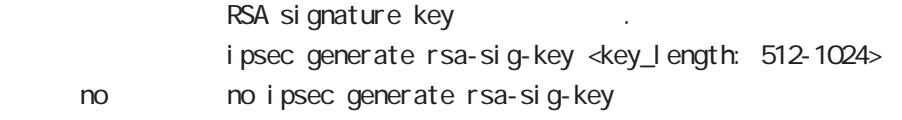

### ipsec xauth

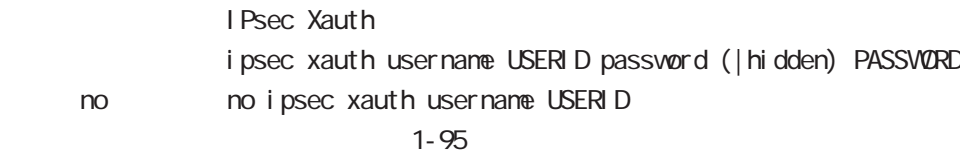

 $!$  \$#=\*+-\_.:;(){}[]^~@ <>

### i psec path-mtu-di scovery

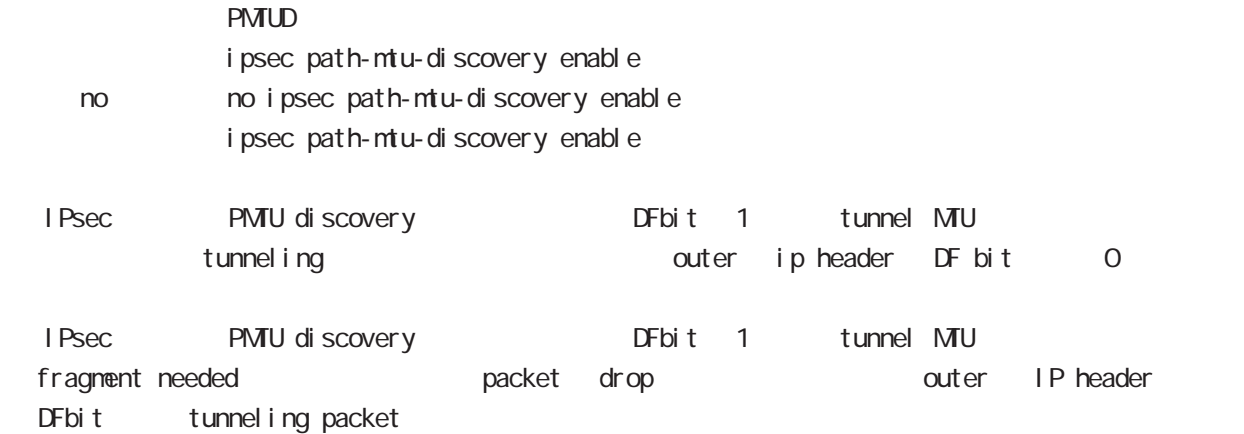

# global node

## ipsec eap radius (IKEv2 )

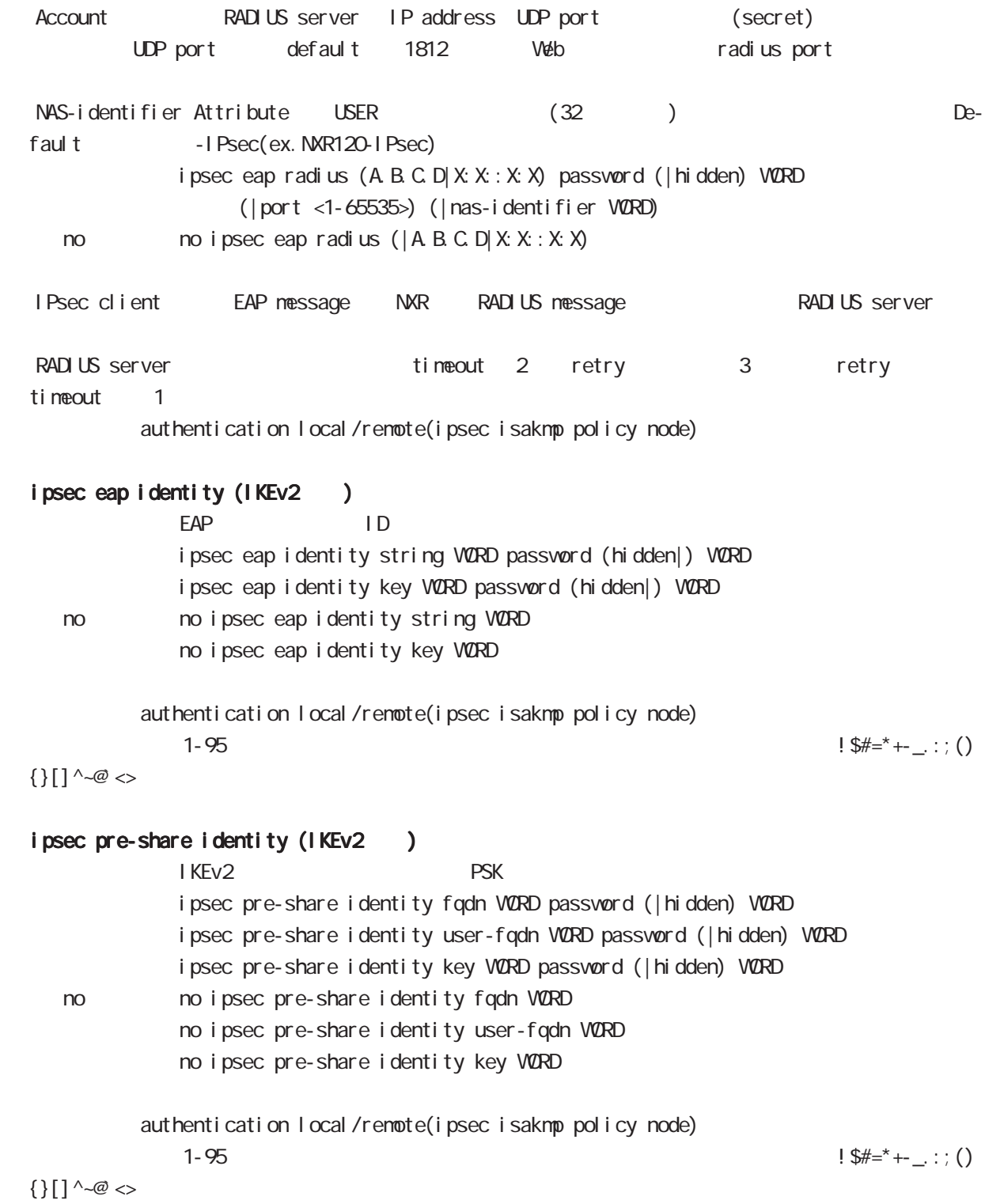

## global node

#### interface ethernet

interface node profile interface ethernet  $\langle 0.2 \rangle$ ethernet interface

#### interface loopback

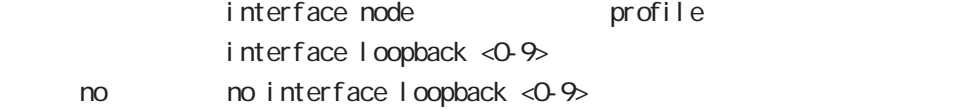

#### interface ethernet <0-2> vid <1-4094>

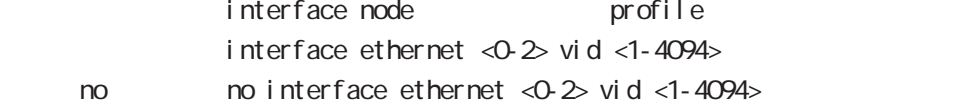

#### interface tunnel

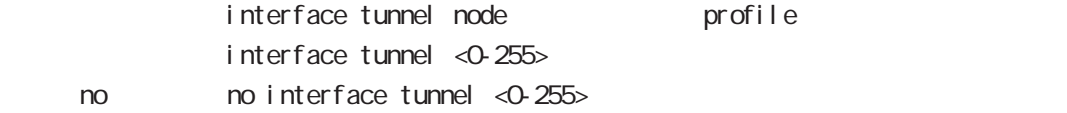

#### interface ppp

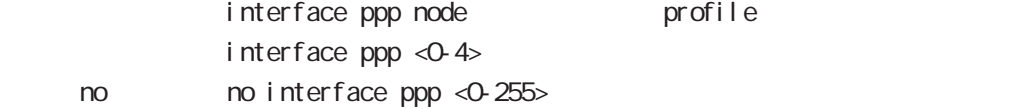

#### l2tp

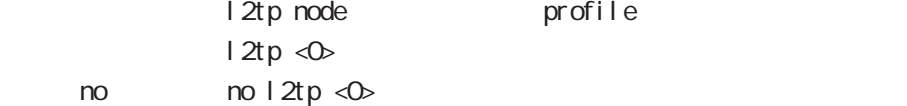

#### l2tpv3 tunnel

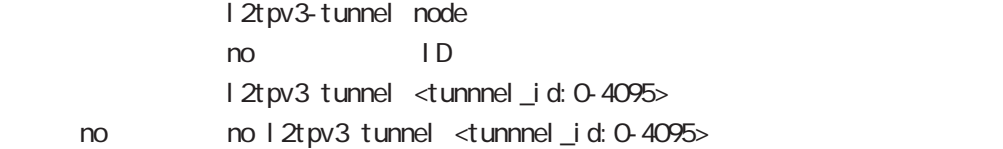

#### l2tpv3 xconnect

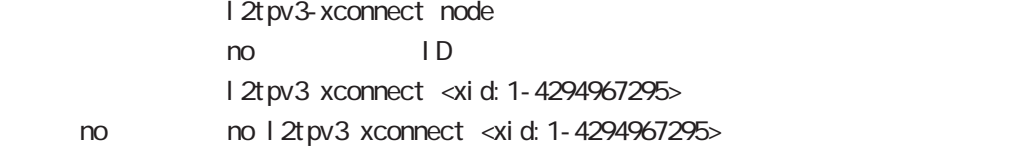

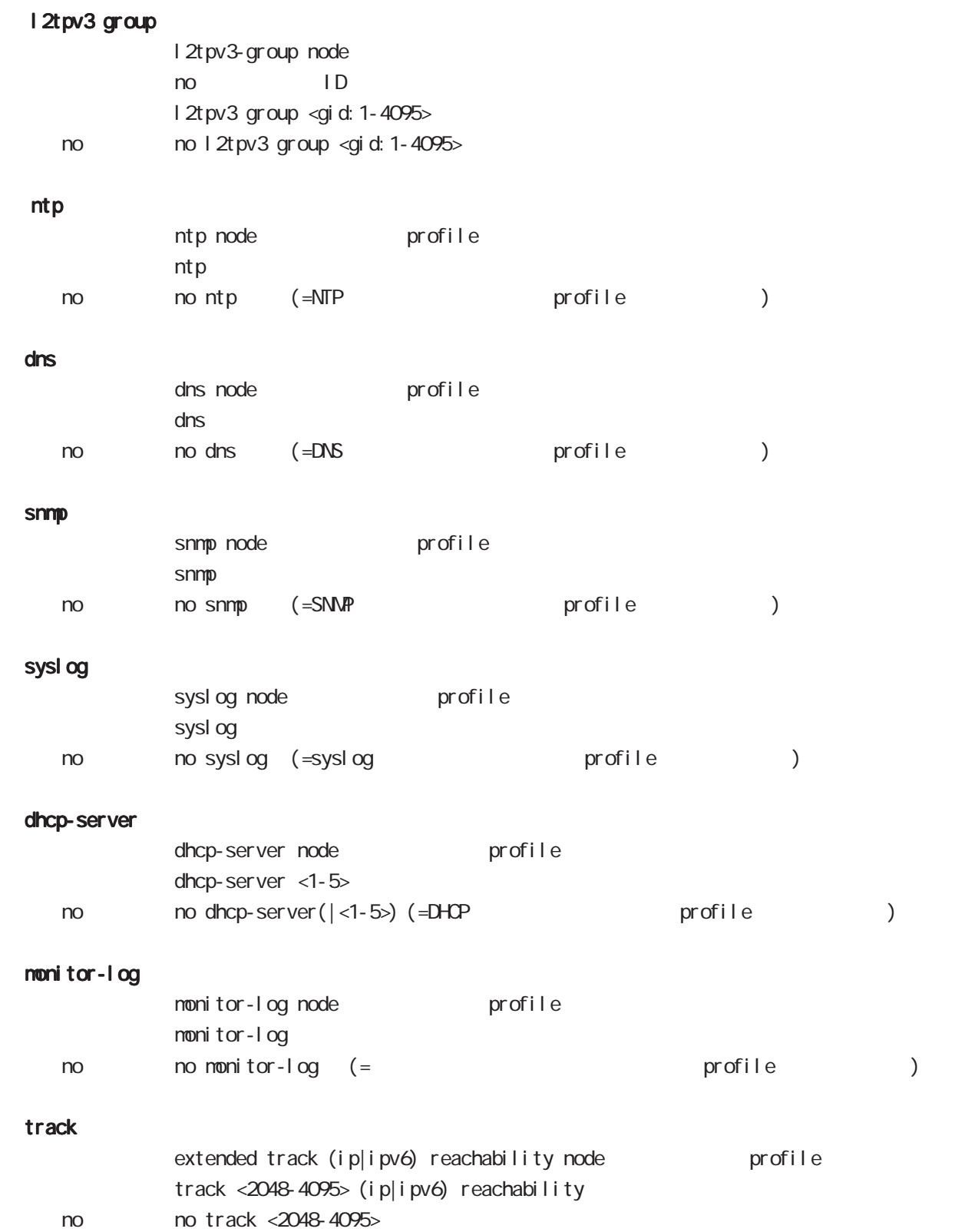

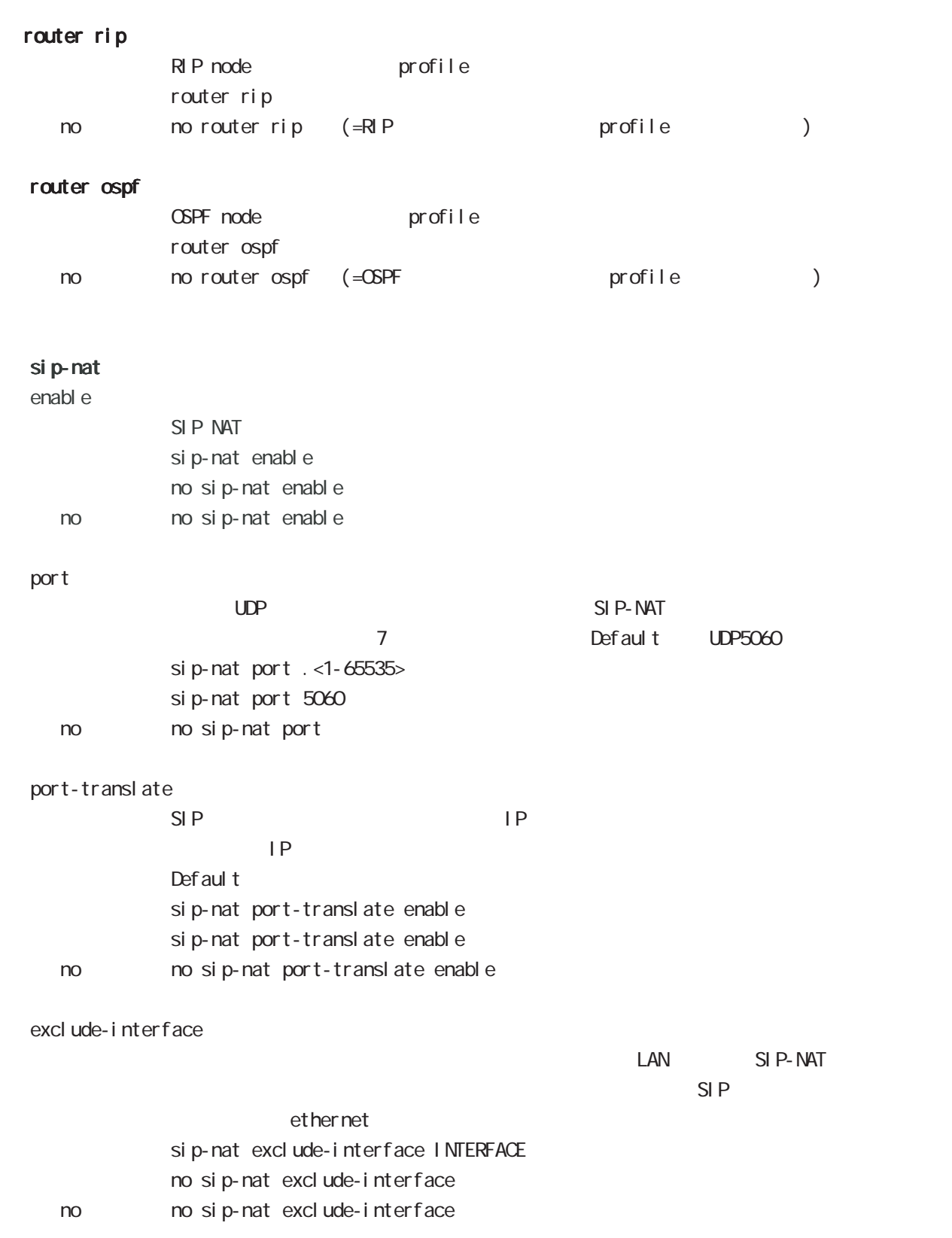

# global node

### CRP

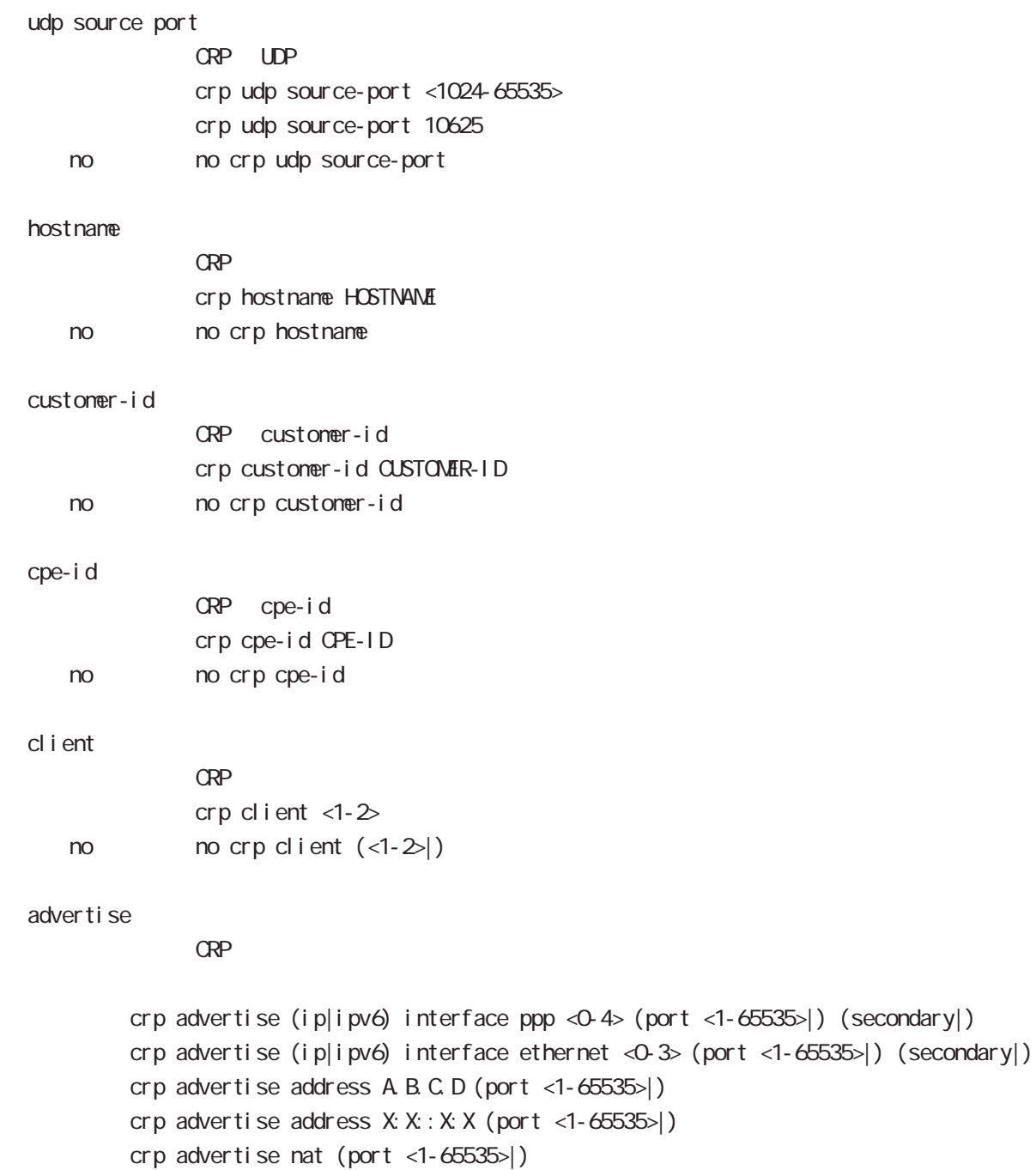

no no crp advertise

interface 2 1 secondary

# global node

### netconf-server

#### enabl e

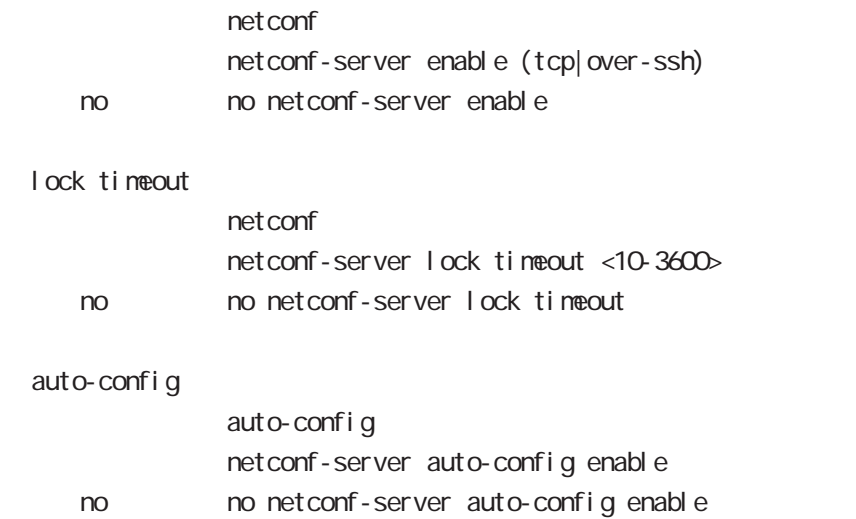

#### QoS

 $\omega$ s  $\omega$ s de la constantin  $\omega$ s de la constantin  $\omega$ class policy NAME no class policy NAME class filter <2-254> no class filter <2-254> **Nark** priority-map <1-255> (high|middle|low|normal) ip mark <1-4095> TBF pirority-map <1-255> (high|middle|low|normal) queue shape <RATE:1-1000000> <BUFFER:1-65535> <LIMIT:1-65535> **SFQ** priority-map <1-255> (high|middle|low|normal) queue fair-queue FIFO priority-map <1-255> (high|middle|low|normal) queue fifo (limit <1-16384>) default class default class befault class backet class class class class class class class class class class class class class class class class class class class class class class class class class class class class class class class c default class normal priority-map <1-255> default (high|middle|normal|low) priority-map class priority-map no priority-map <1-255> (high|middle|normal|low|) default class  $defaul t$   $cl$  ass  $defaul t$  (normal) no priority-map <1-255> default Nark class Mark no priority-map <1-255> (high|middle|normal|low) ip mark default queue(FIFO) no priority-map <1-255> (high|middle|normal|low) queue

#### route-map

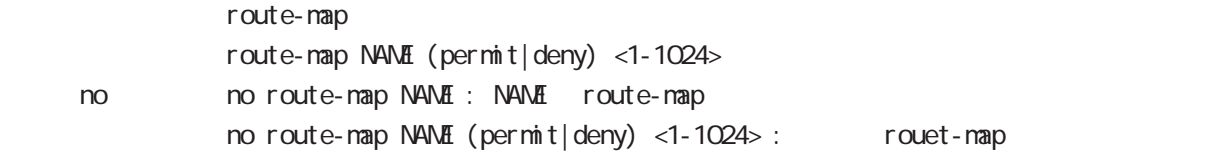

### global node

#### class access-list

```
route-map match match ip address
ToS MARK set extensive set and the MARK of the Set and the MARK of the Set and the MARK of the Set and the MARK of the MARK of the MARK of the MARK of the MARK of the MARK of the MARK of the MARK of the MARK of the MARK of
  i p
      class access-list ACL-NAME ip (|not) <source:>(any|A.B.C.D/M|A.B.C.D)
            <destination:>(any|A.B.C.D/M|A.B.C.D)
  pr ot ocol
      class access-list ACL-NAME ip (|not) <source:>(any|A.B.C.D/M|A.B.C.D)
            <destination:>(any|A.B.C.D/M|A.B.C.D) (|not) (<protocol:0-255>|icmp|tcp|udp)
  i cmp
      class access-list ACL-NAME ip (|not) <source:>(any|A.B.C.D/M|A.B.C.D)
              (|not) <destination:>(any|A.B.C.D/M|A.B.C.D) icmp (|not) type code
  tcp src dst
      class access-list ACL-NAME ip (|not) <source:>(any|A.B.C.D/M|A.B.C.D)
            (|not) <destination:>(any|A.B.C.D/M|A.B.C.D)
            tcp (|not) (|<sport:1-65535>|any) (|<dport:1-65535>|any)
  tcp src-range dst
      class access-list ACL-NAME ip (|not) <source:>(any|A.B.C.D/M|A.B.C.D)
              (|not) <destination:>(any|A.B.C.D/M|A.B.C.D)
            tcp (|not) (|range <min:1-65535> <max:1-65535>) (|<dport:1-65535>|any)
  tcp src dst-range
      class access-list ACL-NAME ip (|not) <source:>(any|A.B.C.D/M|A.B.C.D)
              (|not) <destination:>(any|A.B.C.D/M|A.B.C.D)
            tcp (|not) (|<sport:1-65535>|any) (|range <min:1-65535> <max:1-65535>)
  tcp src-range dst-range
      class access-list ACL-NAME ip (|not) <source:>(any|A.B.C.D/M|A.B.C.D)
              (|not) <destination:>(any|A.B.C.D/M|A.B.C.D)
            tcp (|not) (|range <min:1-65535> <max:1-65535>) (|range <min:1-65535> <max:1-65535>)
  udp src dst
      class access-list ACL-NAME ip (|not) <source:>(any|A.B.C.D/M|A.B.C.D)
              (|not) <destination:>(any|A.B.C.D/M|A.B.C.D)
            udp (|not) (|<sport:1-65535>|any) (|<dport:1-65535>|any)
  udp src-range dst
      class access-list ACL-NAME ip (|not) <source:>(any|A.B.C.D/M|A.B.C.D)
              (|not) <destination:>(any|A.B.C.D/M|A.B.C.D)
            udp (|not) (|range <min:1-65535> <max:1-65535>) (|<dport:1-65535>|any)
  udp src dst-range
      class access-list ACL-NAME ip (|not) <source:>(any|A.B.C.D/M|A.B.C.D)
              (|not) <destination:>(any|A.B.C.D/M|A.B.C.D)
            udp (|not) (|<sport:1-65535>|any) (|range <min:1-65535> <max:1-65535>)
```
 $\langle$   $\rangle$ 

## global node

### class access-list()

```
udp src-range dst-range
   class access-list ACL-NAME ip (|not) <source:>(any|A.B.C.D/M|A.B.C.D)
          (|not) <destination:>(any|A.B.C.D/M|A.B.C.D)
         udp (| not) (| range <min: 1-65535> <max: 1-65535>) (| range <min: 1-65535> <max: 1-65535>)
no (class access-list )
   no class access-list ACL-NAME ip
```
#### mobile

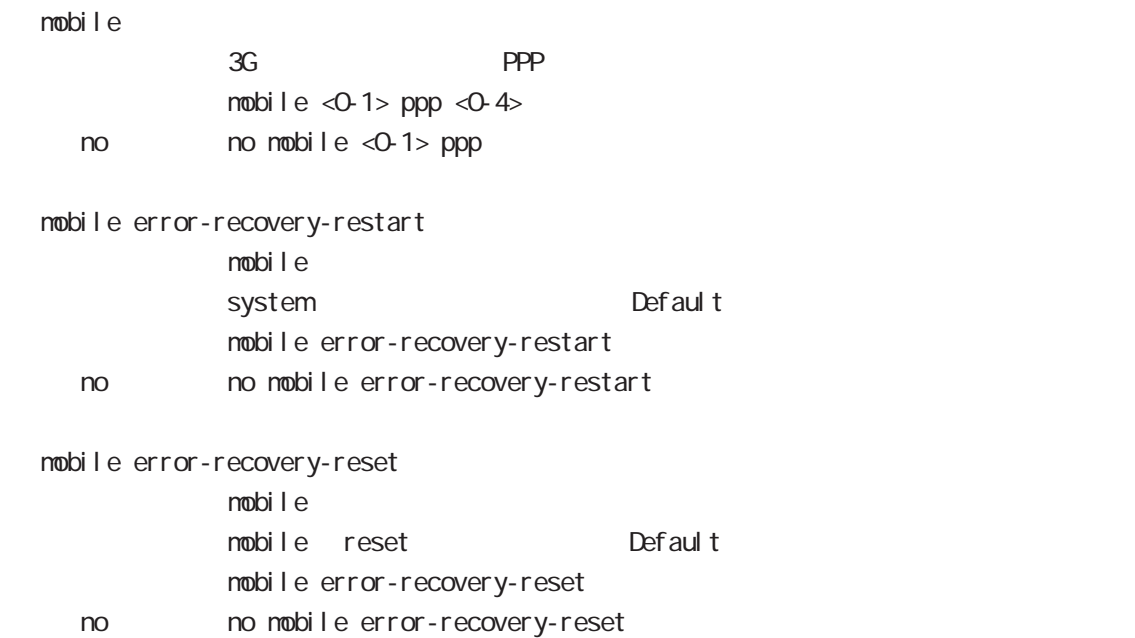

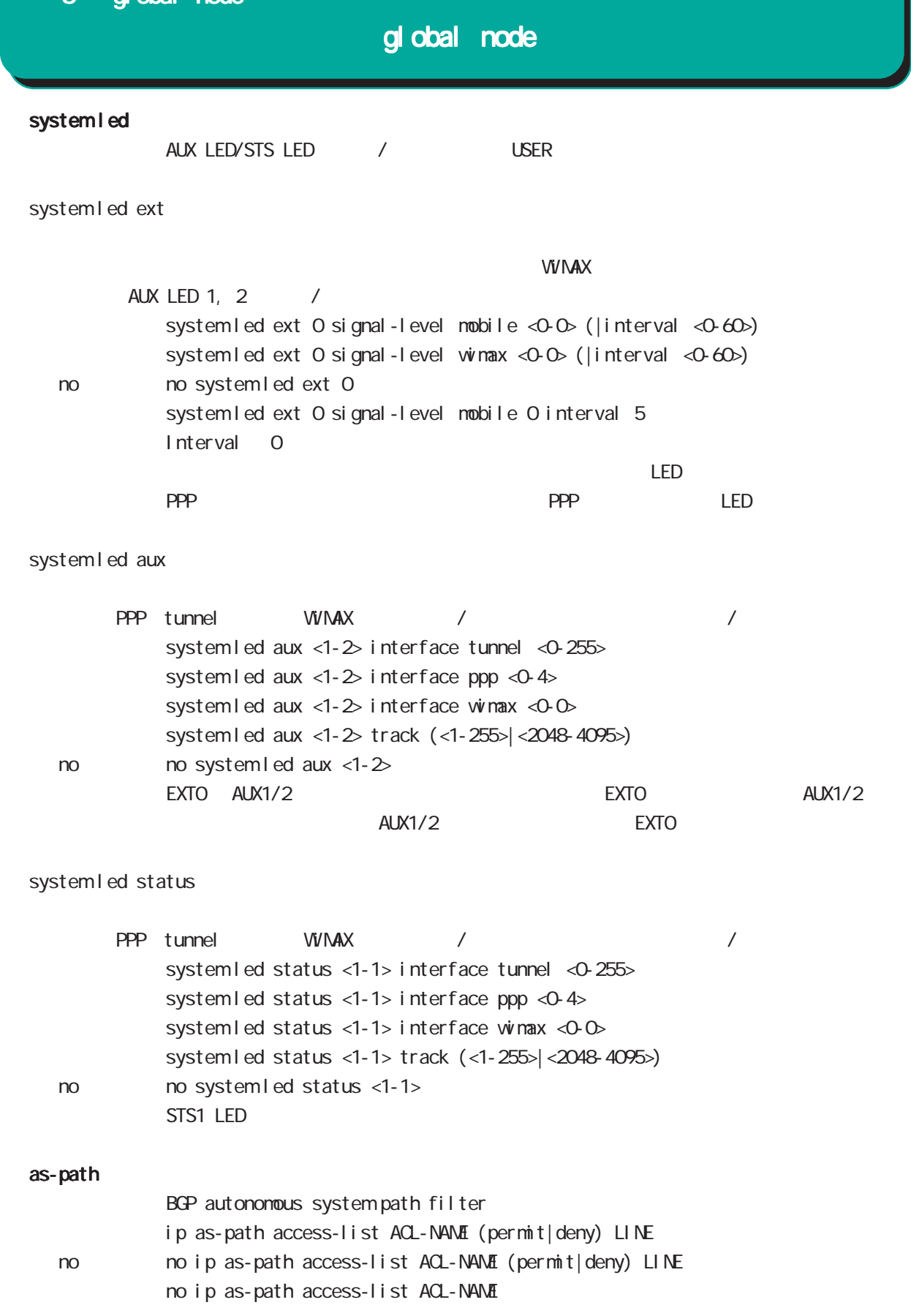

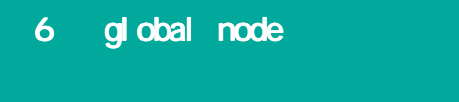

#### schedul<sub>e</sub>

設定された日付 / 曜日 / 時刻に、PPP の接続 / 切断 / 再接続などの指定された処理を実行する機能です。

 $PPP$  schedule / /

・指定時間に、PPP の接続 / 切断 / 再接続を行います。切断 / 再接続は、PPP の状態に関係なく実施され

 $\Delta$ USER

global node

schedule <1-255> HOUR: MIN DAY: MONTH interface ppp <0-4> (connect|disconnect|reconnect) (DOW Day Of the Week)

schedul e <1-255> HOUR:MIN DOW(|DOW) interface ppp <0-4> (connect|disconnect|reconnect)

schedul e

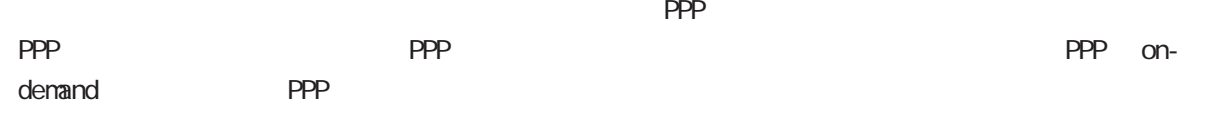

 $20-30$ 

schedule <1-255> HOUR: MIN DAY MONTH mobile <0-2> clear (DOW Day Of the Week) schedul e <1-255> HOUR: MIN DOW (|DOW) mobile <0-2> clear

syslog rotate rotate rotate syslog node rotate

schedul e <1-255> HOUR: MIN DAY MON syslog rotate (DOW Day Of the Week) schedul e <1-255> HOUR: MIN DOW (|DOW) syslog rotate

## global node

monitor-log log rotate rotate rotate nonitor-log reachability/resource

schedule <1-255> HOUR: MIN DAY: MON monitor-log reachability rotate schedule <1-255> HOUR: MIN DAY: MON monitor-log resource rotate (DOW Day Of the Week) schedule <1-255> HOUR MIN DOW (|DOW) monitor-log reachability rotate

schedule <1-255> HOUR:MIN DOW (|DOW) monitor-log resource rotate

system

schedule <1-255> HOUR MIN DAY MON system restart (DOW Day Of the Week) schedule <1-255> HOUR MIN DOW (|DOW) system restart

SNMP notify

SNMP notify(trap)

schedule <1-255> HOUR: MIN DAY: MON snmp extension-mib WORD notify ( $|$ <0-3600>) (DOW Day Of the Week) schedule <1-255> HOUR: MIN DOW (|DOW) snmp extension-mib WORD notify (|<0-3600>)

- センターの1 3600 margin かごとのことができます。margin かごとのことが  $\text{margi } n \times (0.100) \%$  notify

・指定時間に、FTP、SSH、またはストレージよりファームウェアのダウンロードを行い、ファームウェア

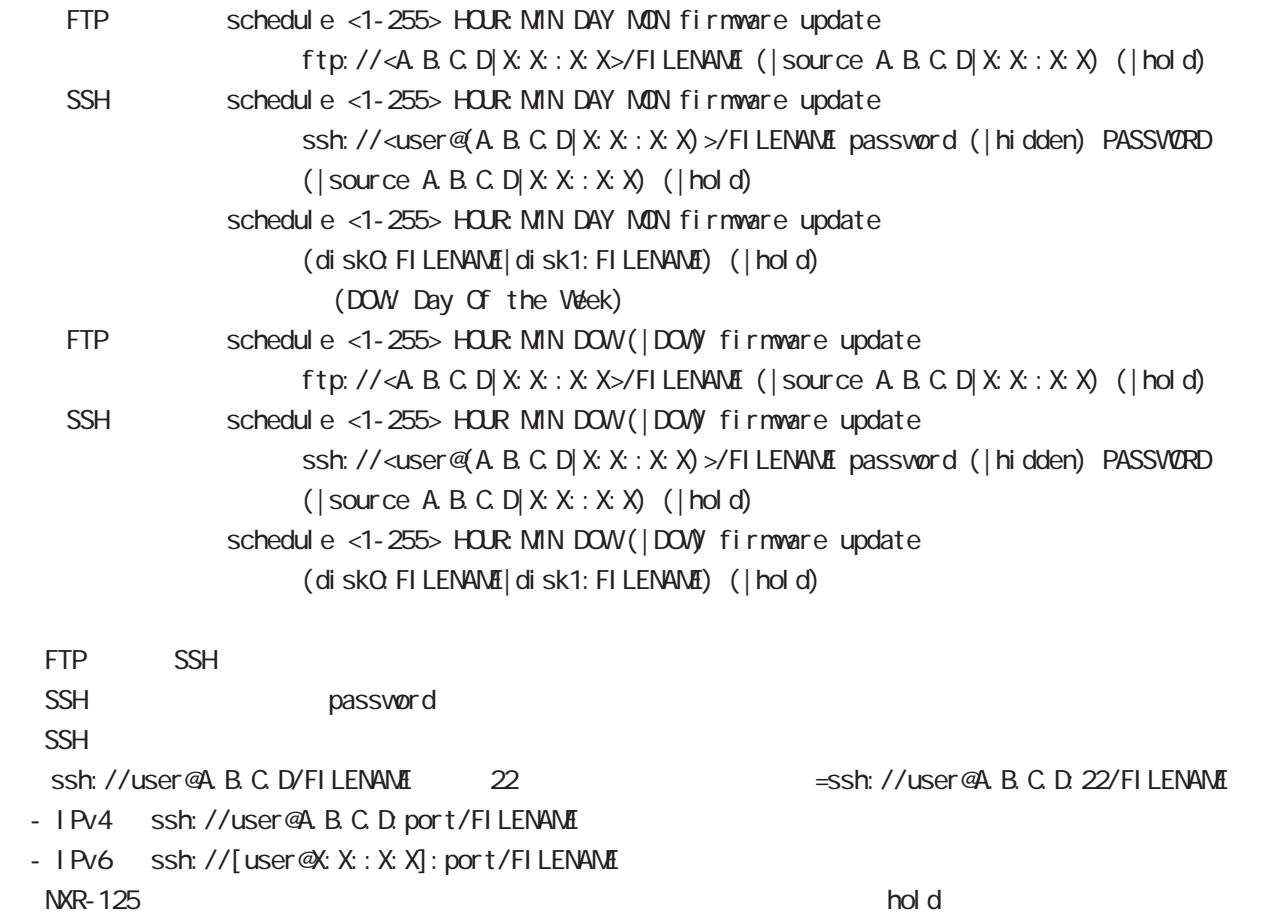

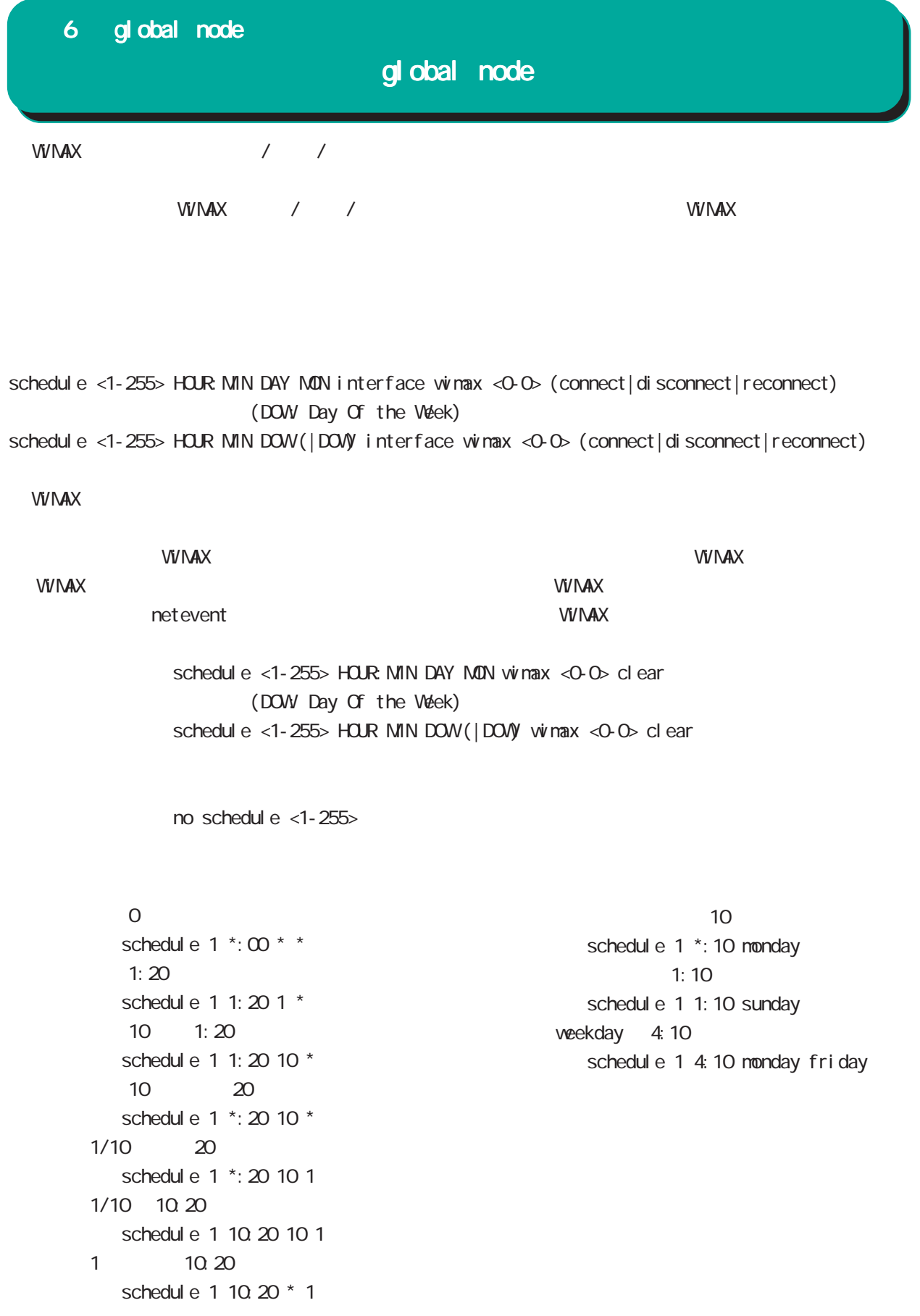
# 6 global node global node **WIMX** error-recovery  $VIV\Lambda$ X  $\mathsf{VV}\mathsf{MAX}$ wimax error-recovery (restart|reset) no no wimax error-recovery

no wimax error-recovery

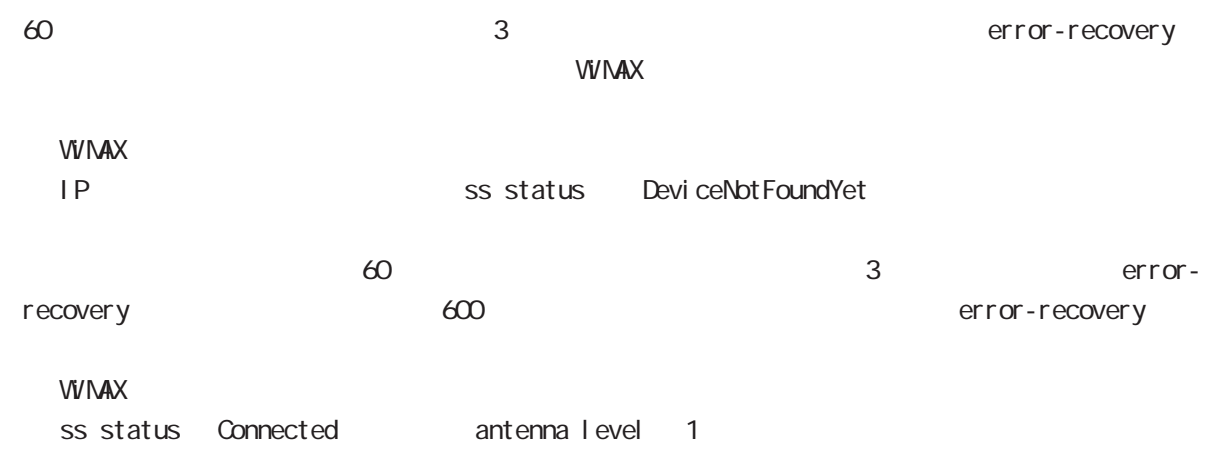

net event

・当該トラックイベントが down した時に、WiMAX またはモバイルモジュールをリセットします。 wimax <0-0> netevent (<1-255>|<2048-4095>) reset mobile <0-2> netevent (<1-255>|<2048-4095>) reset < no > no wimax <0-0> netevent  $\Box p$ 

#### system netevent

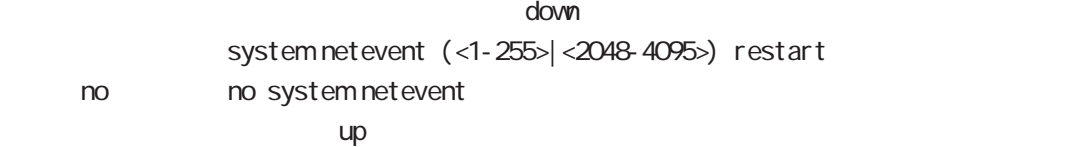

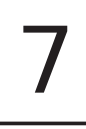

# interface node

#### command

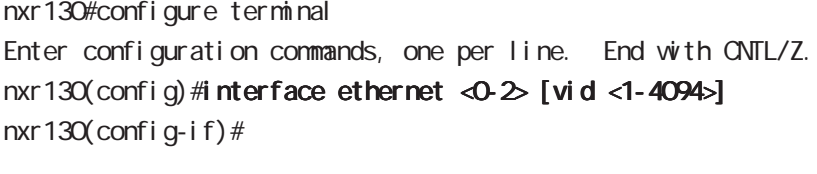

nxr130(config)#interface loopback <0-9> nxr 130 (config-loopback) #

### ip address

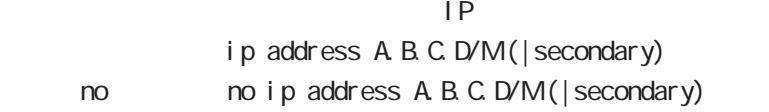

#### ip address

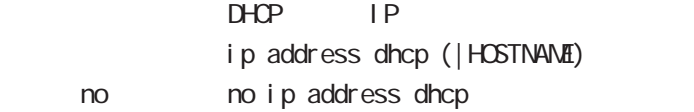

### ipv6 address

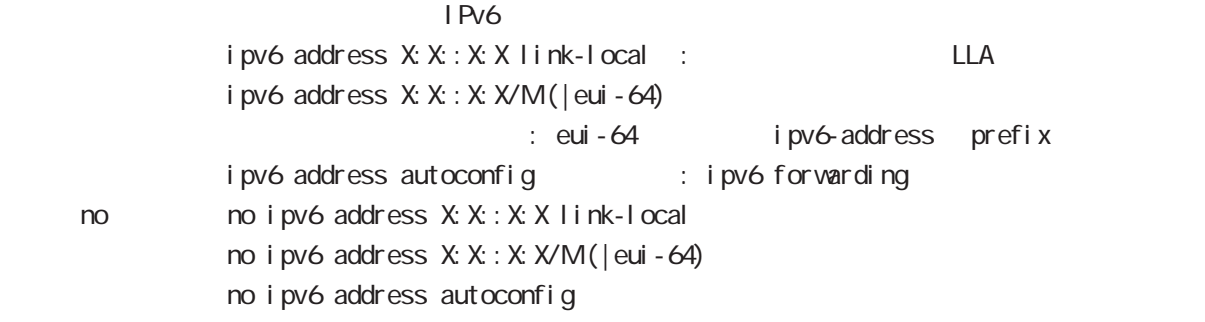

### ipv6 address

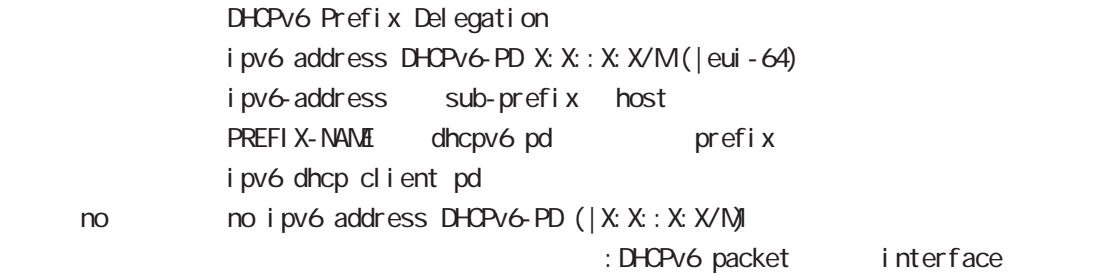

# interface node

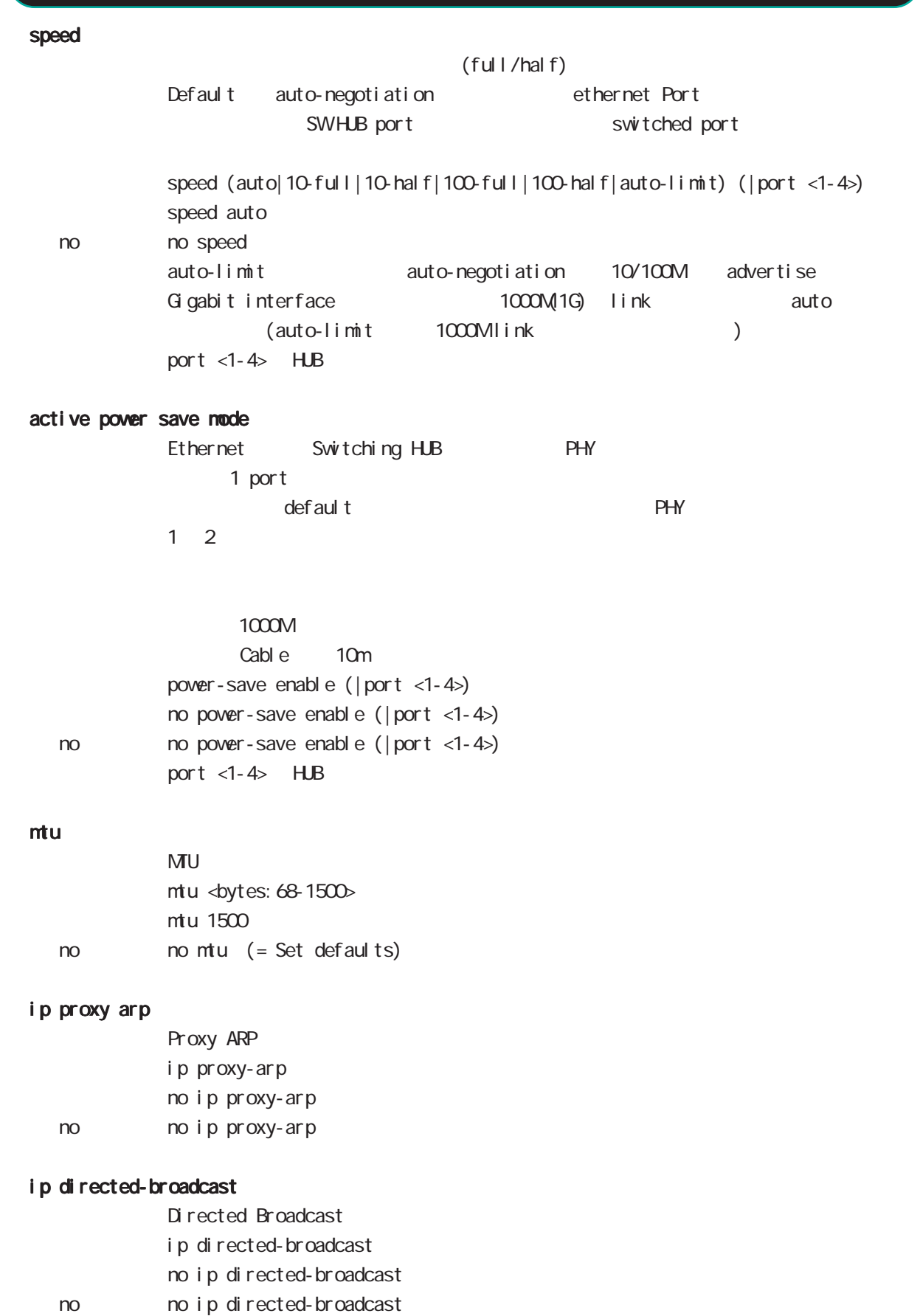

### interface node

#### ip redirects

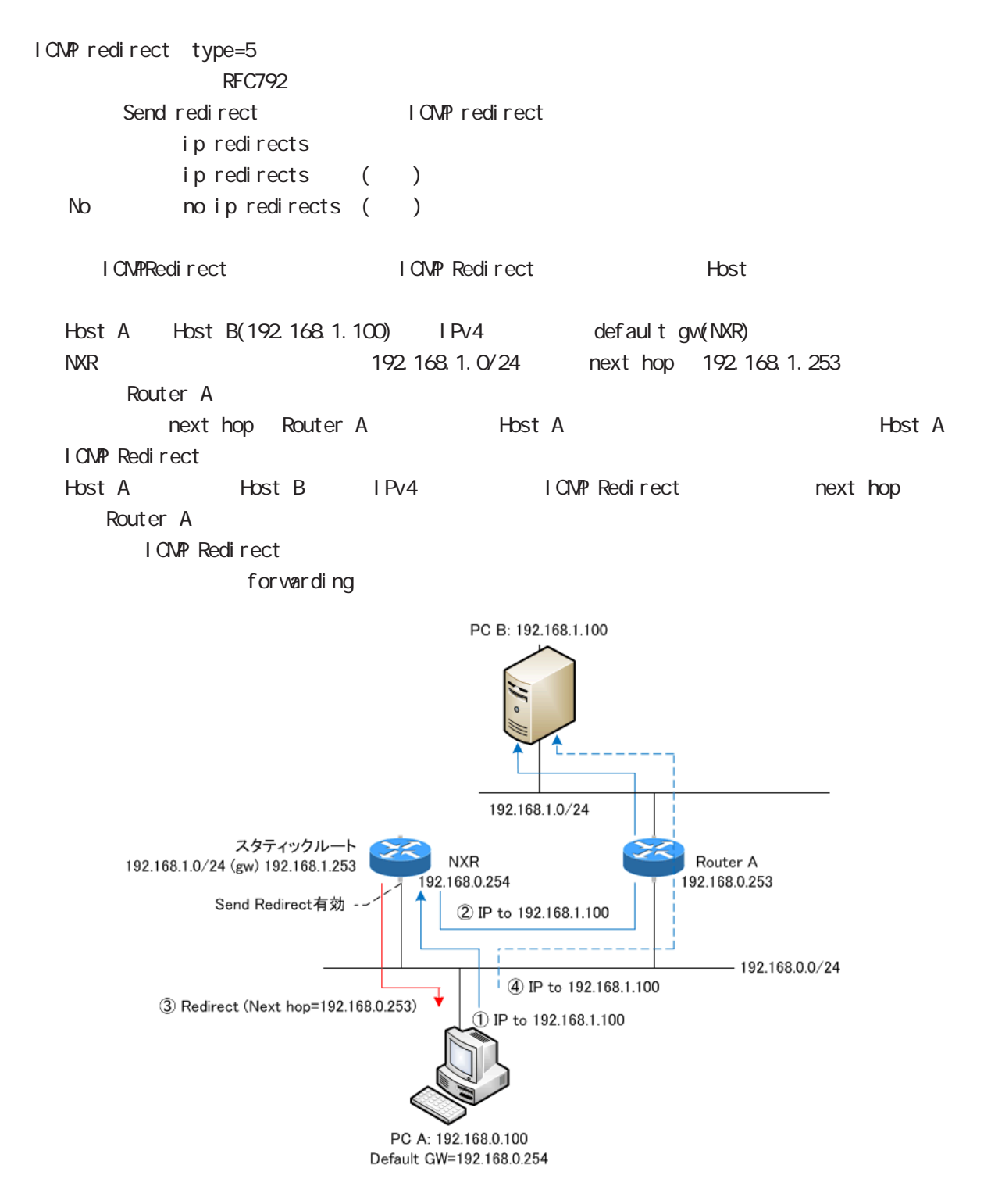

# interface node

### ip tcp adjust-mss

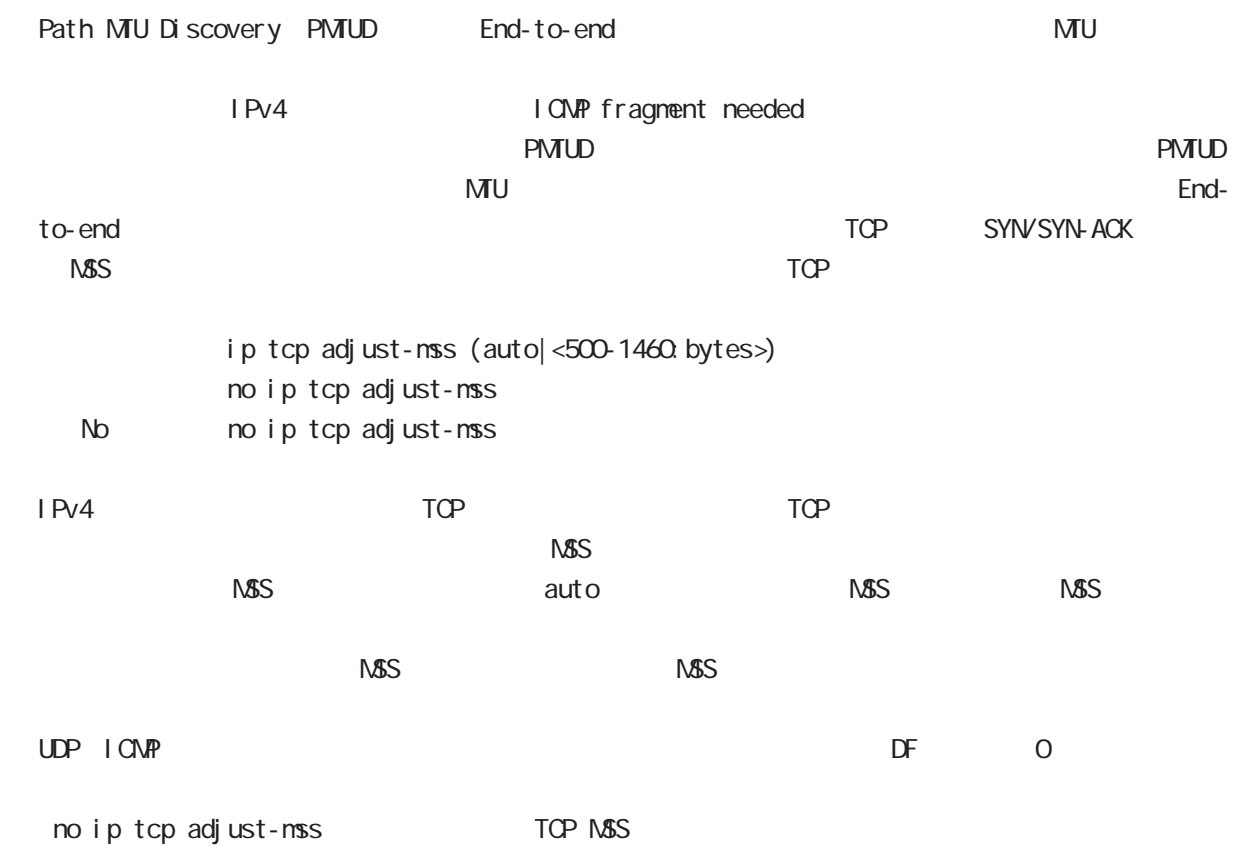

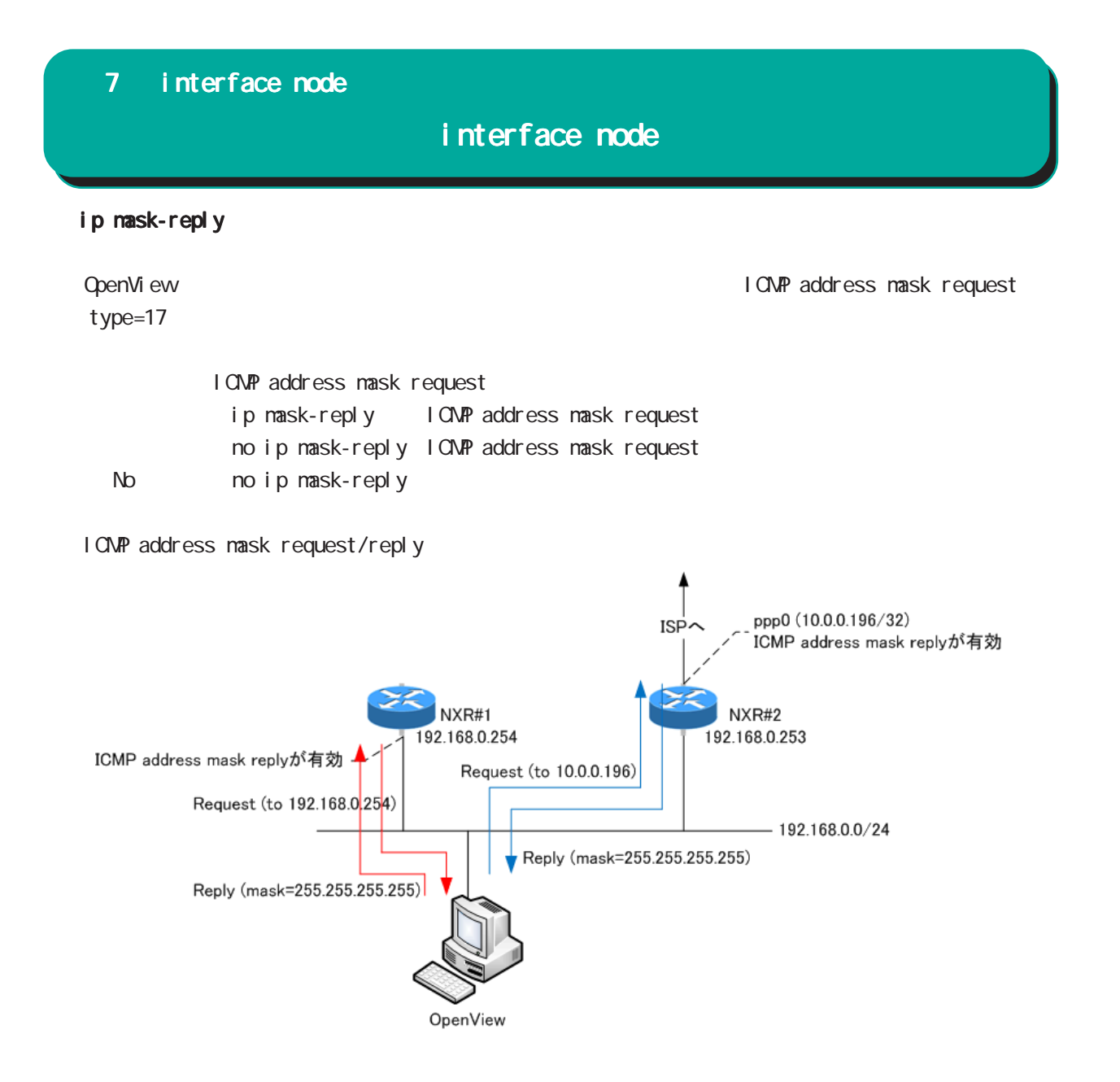

### interface node

#### link-check

Ethernet link the second to Default to 10[sec] the context of second link down the link down extending to the Default to 10[sec] (up ) Link

ethernet vlan ethernet link up/down vlan interface ethernet vlan ethernet lin<br>link up/down vLAN interface link

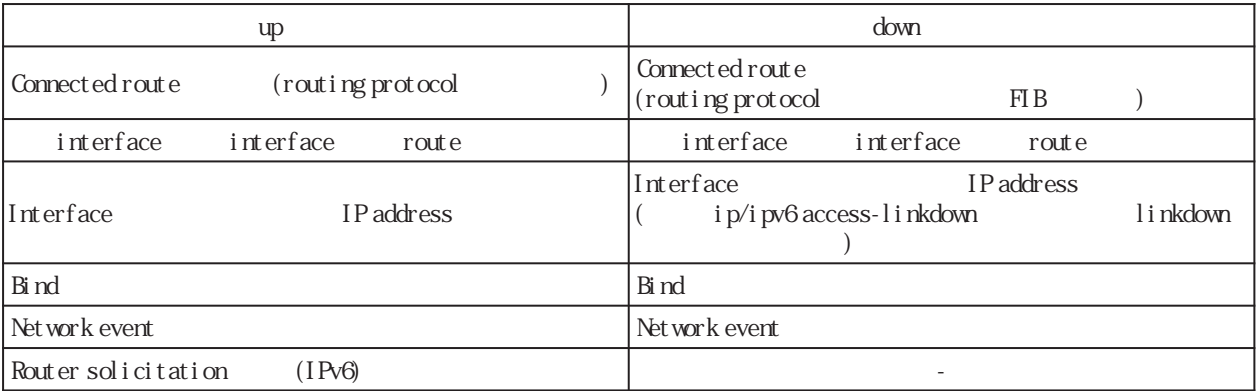

link-check (|<0-60sec>) l i nk-check 10  $no$   $no$   $link$ -check  $( =$ ink-check  $0)$ 

bind  $/$ Ethernet interface tunnel interface PPPoE the state of link down the state of the link down the state of the s interface down the state of the Tunnel interface PPP interface up/ down 
underline keepalive 
underline under the understanding under the term of the keepalive term of the understanding under the term of the term of the term of term of terms and terms of terms of terms and terms of terms down trigger L2TP tunnel/session (1)

Switching HUB ethernet interface link Switching HUB ethernet interface link switching hub port link down ethernet link down 1 switching hub port link up ethernet link up

# 7 interface node interface node ip access-linkdown link down interface IPv4 address ip access-linkdown no no ip access-linkdown Default (no ip access-linkdown) ipv6 access-linkdown link down interface IPv6 address i pv6 access-linkdown no no i pv6 access-linkdown Default (no ipv6 access-linkdown) ip arp reachable-time  $ARP$ ip arp reachable-time <30000-3600000> ip arp reachable-time 30000 No noip arp reachable-time show ar p the state of the state of the REACHABLE show are p  $0.5$   $1.5 \times$  reachable-time ip arp queue length Ethernet/Vlan interface IPv4 (nexthop) mac address and address according provide the control of the control of the control of the control of the control of the control of the control of the control of the control of the control of the control of the control of the control Queue neighbor entry queueing packet address Queue full and packet queue drop ip arp queue length <1-1000> no ip arp queue length (=3[packets]) no no ip arp queue length IPv4 IPv6 interface IPv6 ipv6 nd queue length

#### ipv6 nd prefix

IPv6 Routing Prefix Advertisement ipv6 nd prefix X: X: X:X: X/M (|<valid-lifetime:0-4294967295> <preferred-lifetime:0-4294967295>) Ethernet/VLAN no no ipv6 nd prefix  $X: X: X: X/M$ (|<valid-lifetime:0-4294967295> <preferred-lifetime:0-4294967295>)

# interface node

### ipv6 tcp adjust-mss

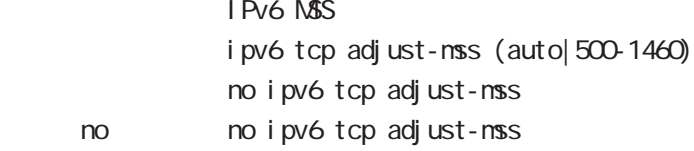

#### ipv6 nd send-ra

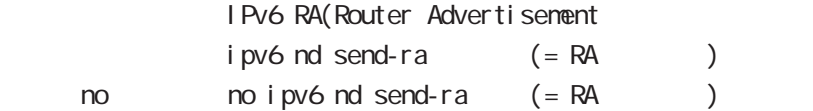

#### ipv6 nd ra-lifetime

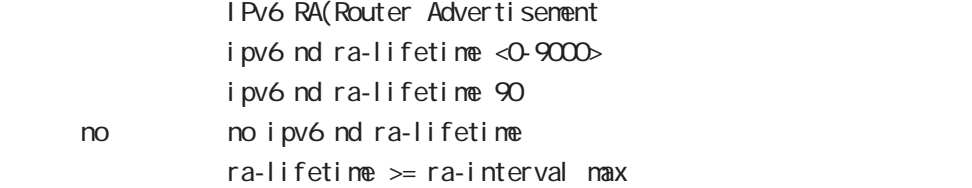

#### ipv6 nd ra-interval

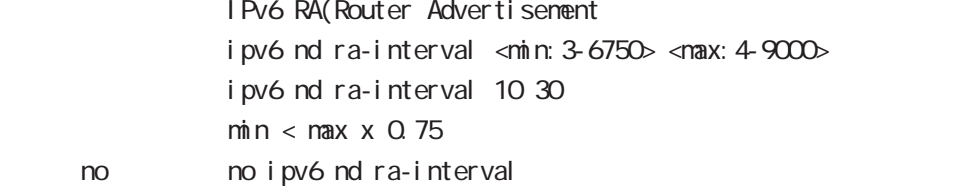

### ipv6 nd rs-interval

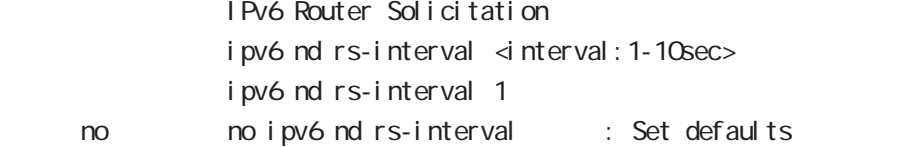

#### ipv6 nd rs-count

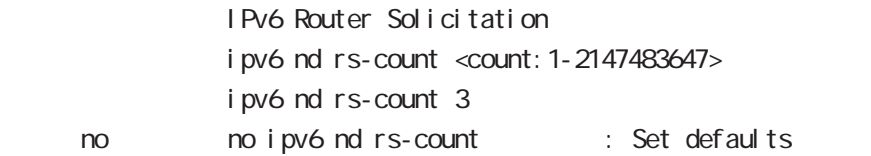

#### i pv6 nd reachable-time

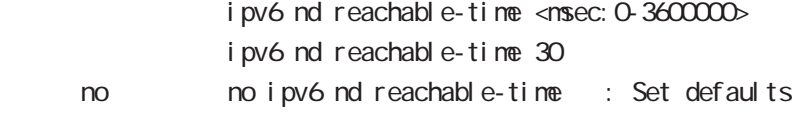

# interface node

### ipv6 nd ns-interval

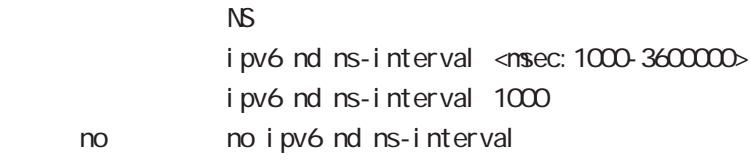

### ipv6 nd dad attempts

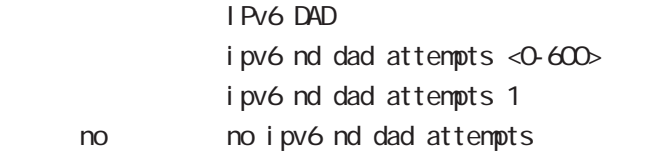

### i pv6 nd accept-redirects

IPv6 forwarding ICMPv6 redirects

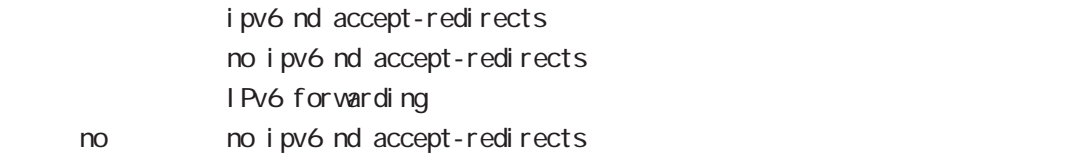

### ipv6 nd queue length

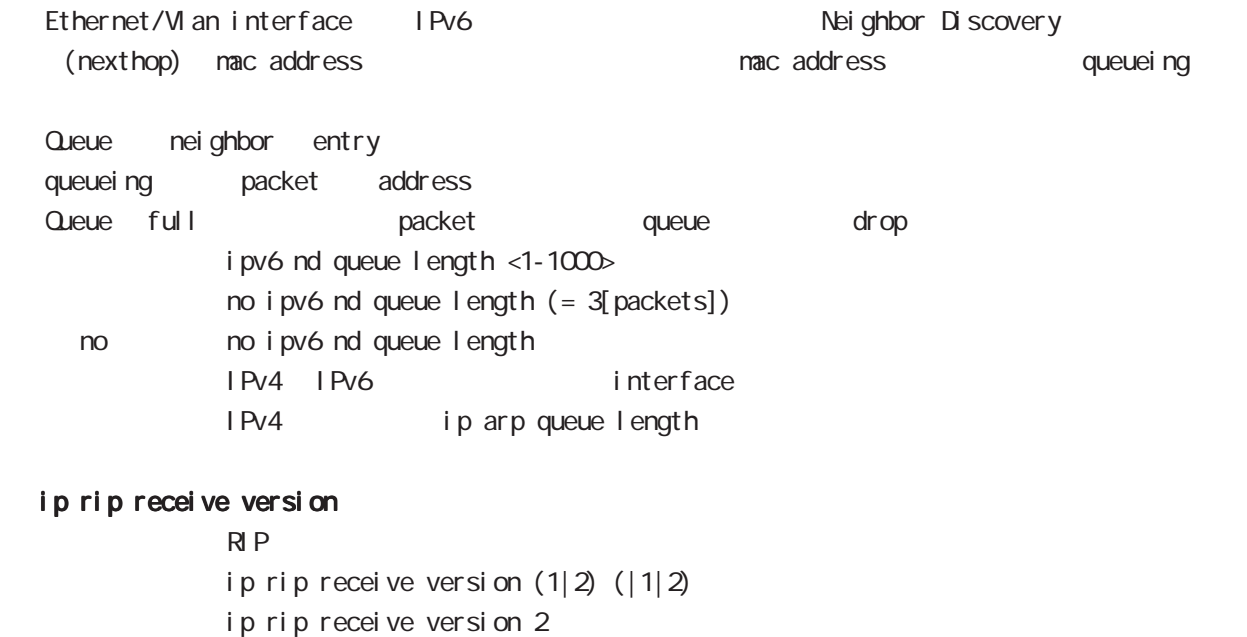

version 1, version 2, version 1  $& 2$ 

< no > no ip rip receive version

### interface node

#### ip rip send version

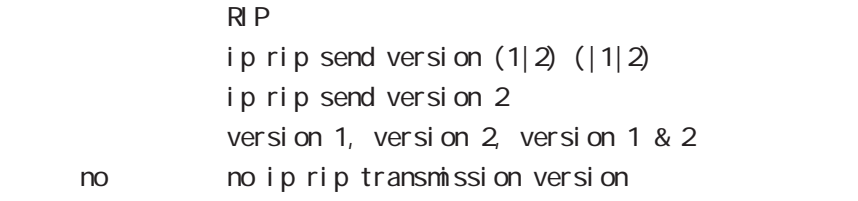

#### ip rip split-horizon

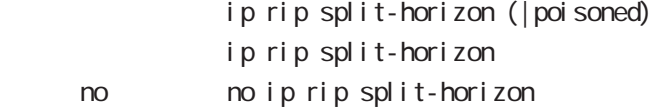

#### ip ospf cost

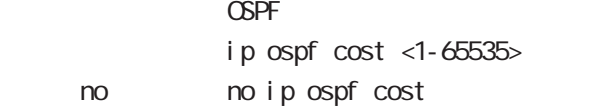

#### ip ospf hello-interval

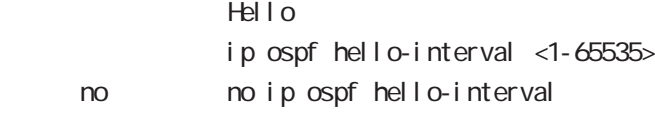

#### ip ospf dead-interval

 $Dead$ ip ospf dead-interval <1-65535> no no ip ospf dead-interval

#### ip ospf retransmit-interval

Retransmit

ip ospf retransmit-interval <1-65535> no no ip ospf retransmit-interval

#### ip ospf transmit-delay

Transmit Delay ip ospf transmit-delay <1-65535> no no ip ospf transmit-delay

#### ip ospf authentication

ip ospf authentication (null|message-digest) no no ip ospf authentication

# interface node

### ip ospf authentication-key

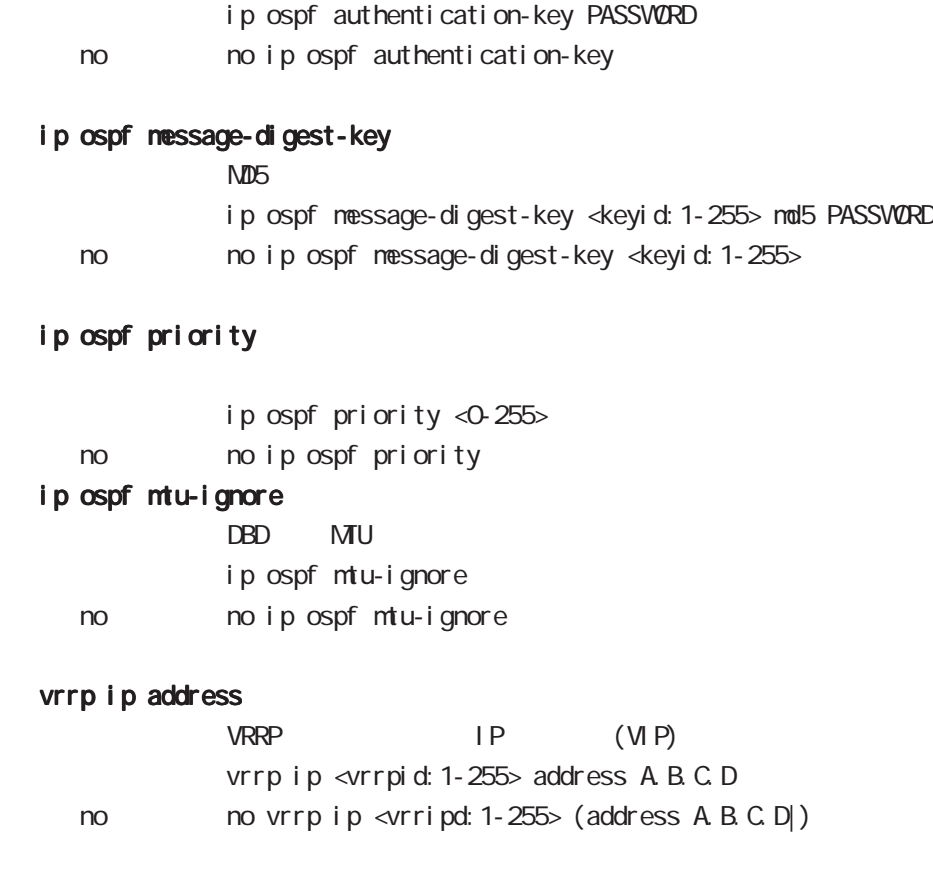

### vrrp ip priority

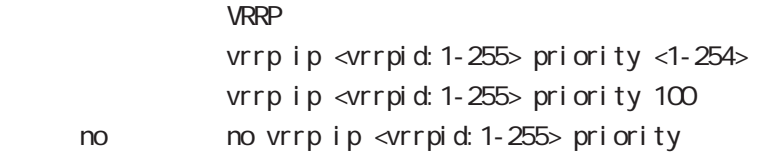

・マスタールータの priority を高く、バックアップルータの priority を低く設定します。

### vrrp ip preempt

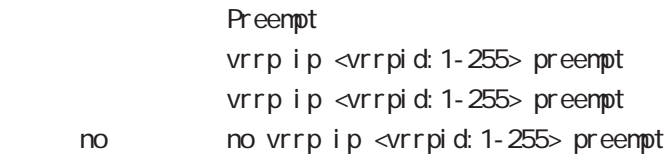

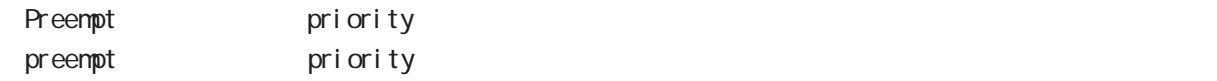

# interface node

### vrrp ip preempt delay

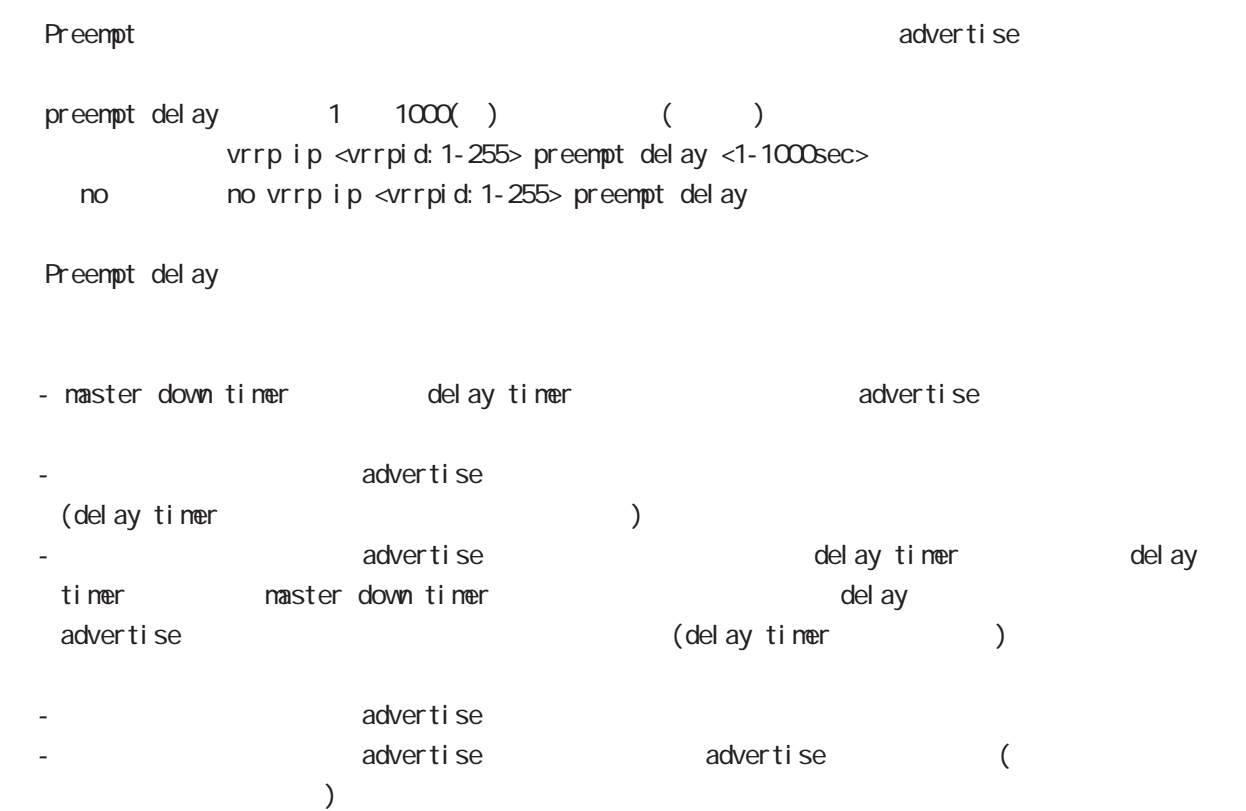

### vrrp ip timers

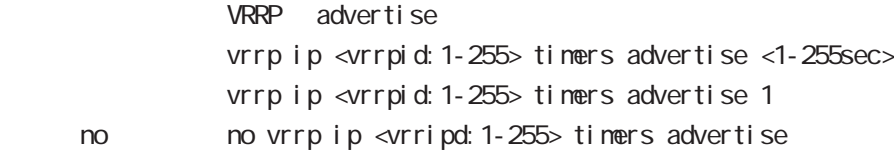

### vrrp ip netevent

VRRP tracking

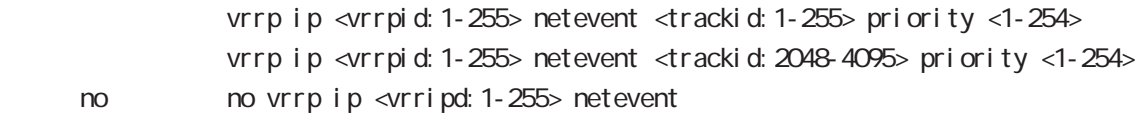

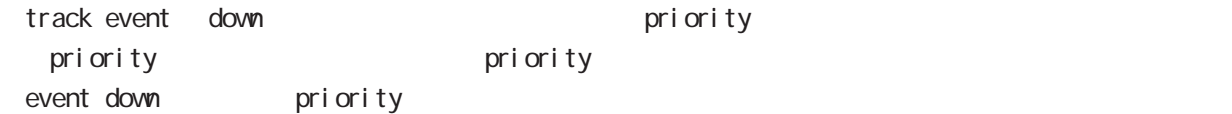

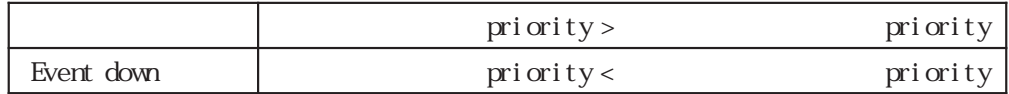

# interface node

### ip access-group

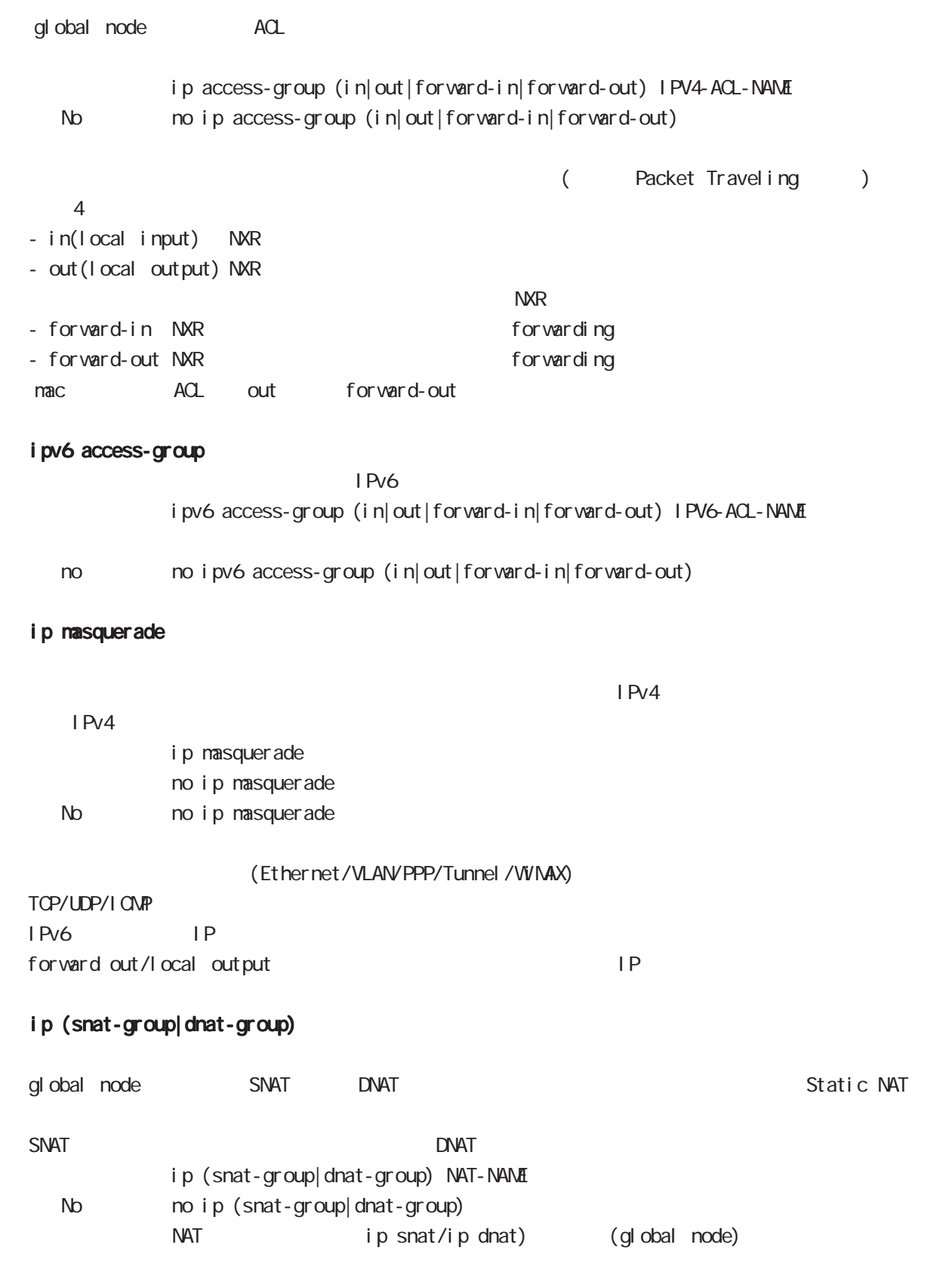

# interface node

### ip webauth-filter

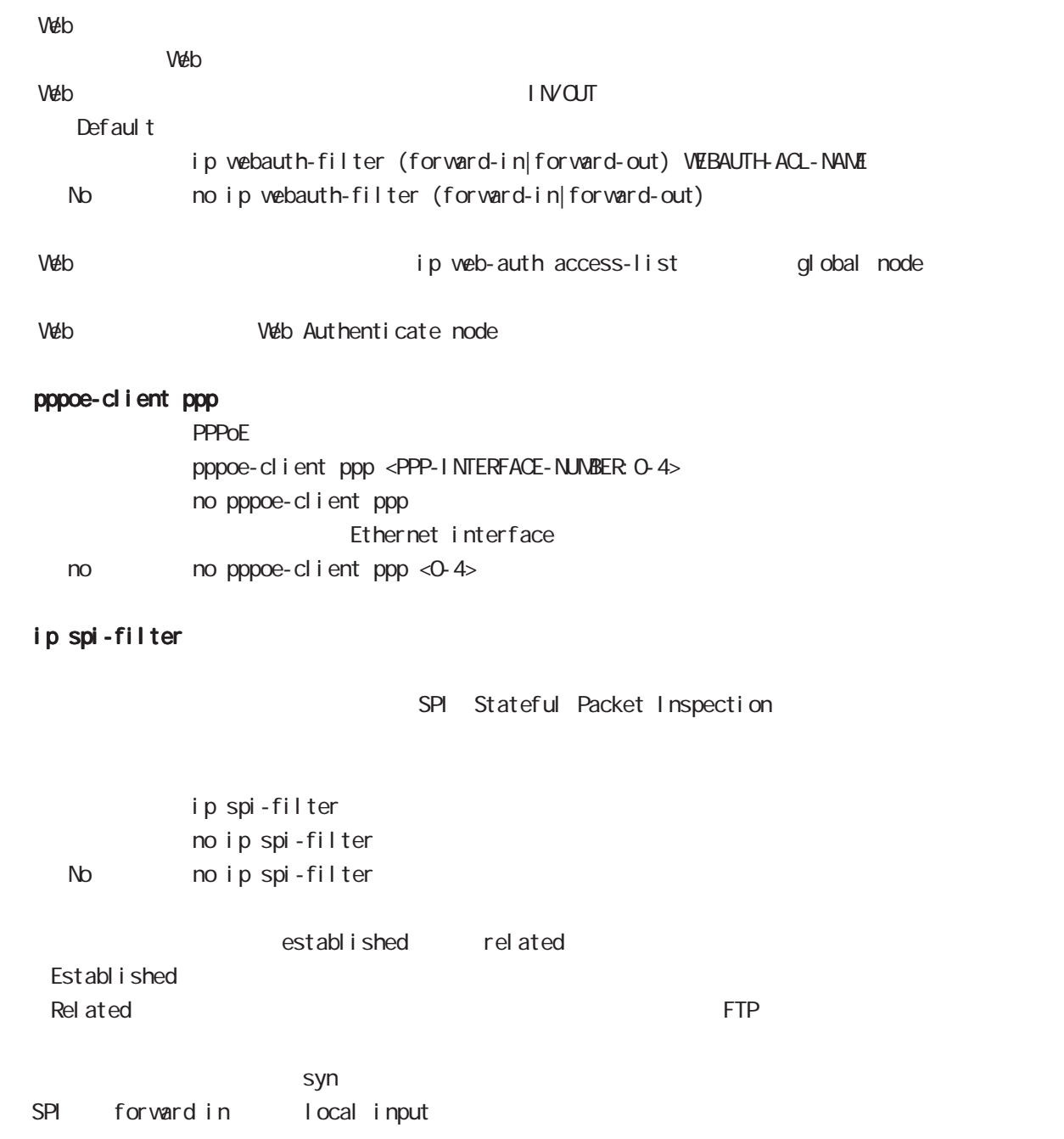

# interface node

### ipv6 spi-filter

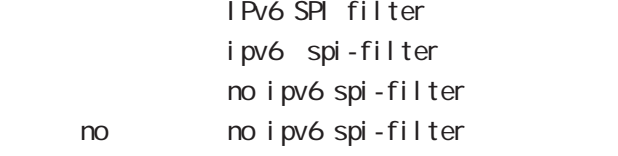

#### shutdown

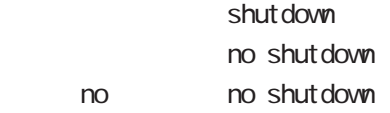

### ipsec policy

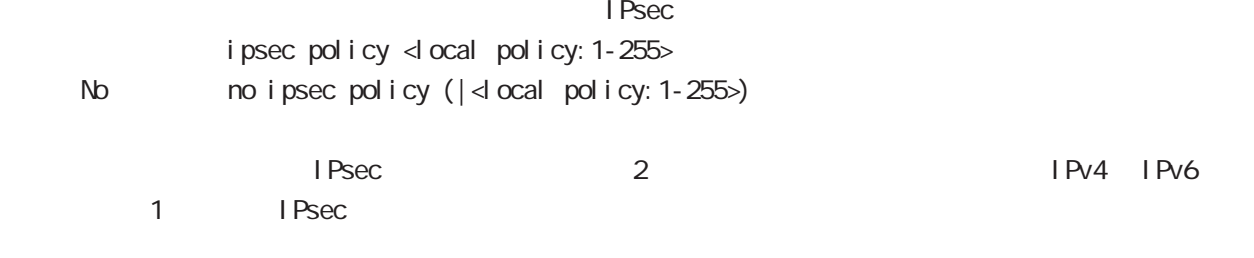

### ipsec policy-ignore

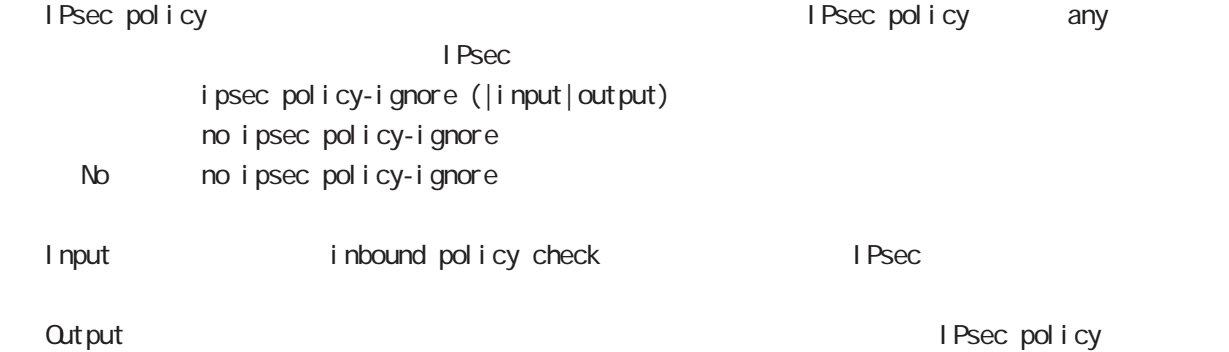

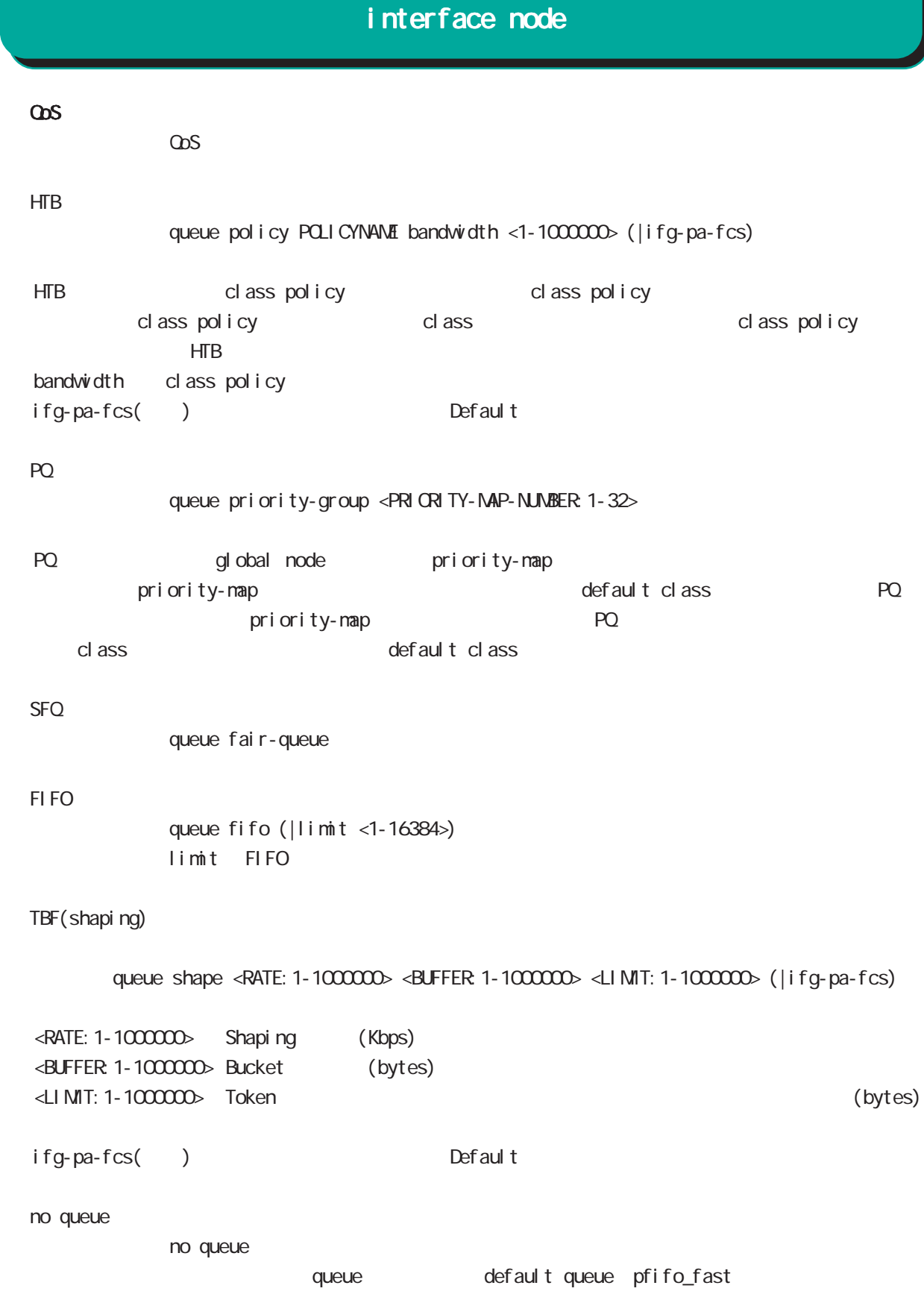

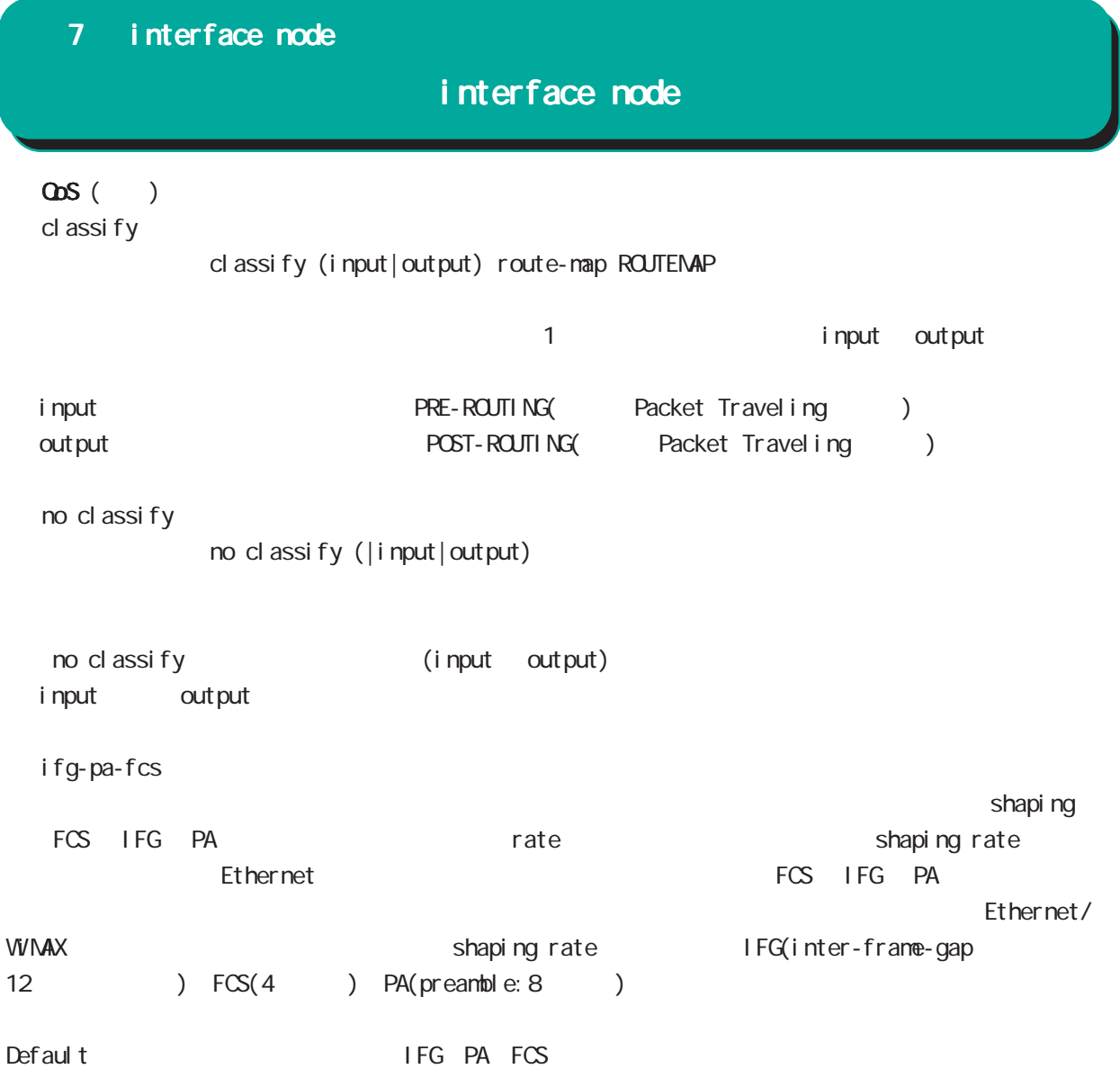

# interface node

### (ip|ipv6) rebound

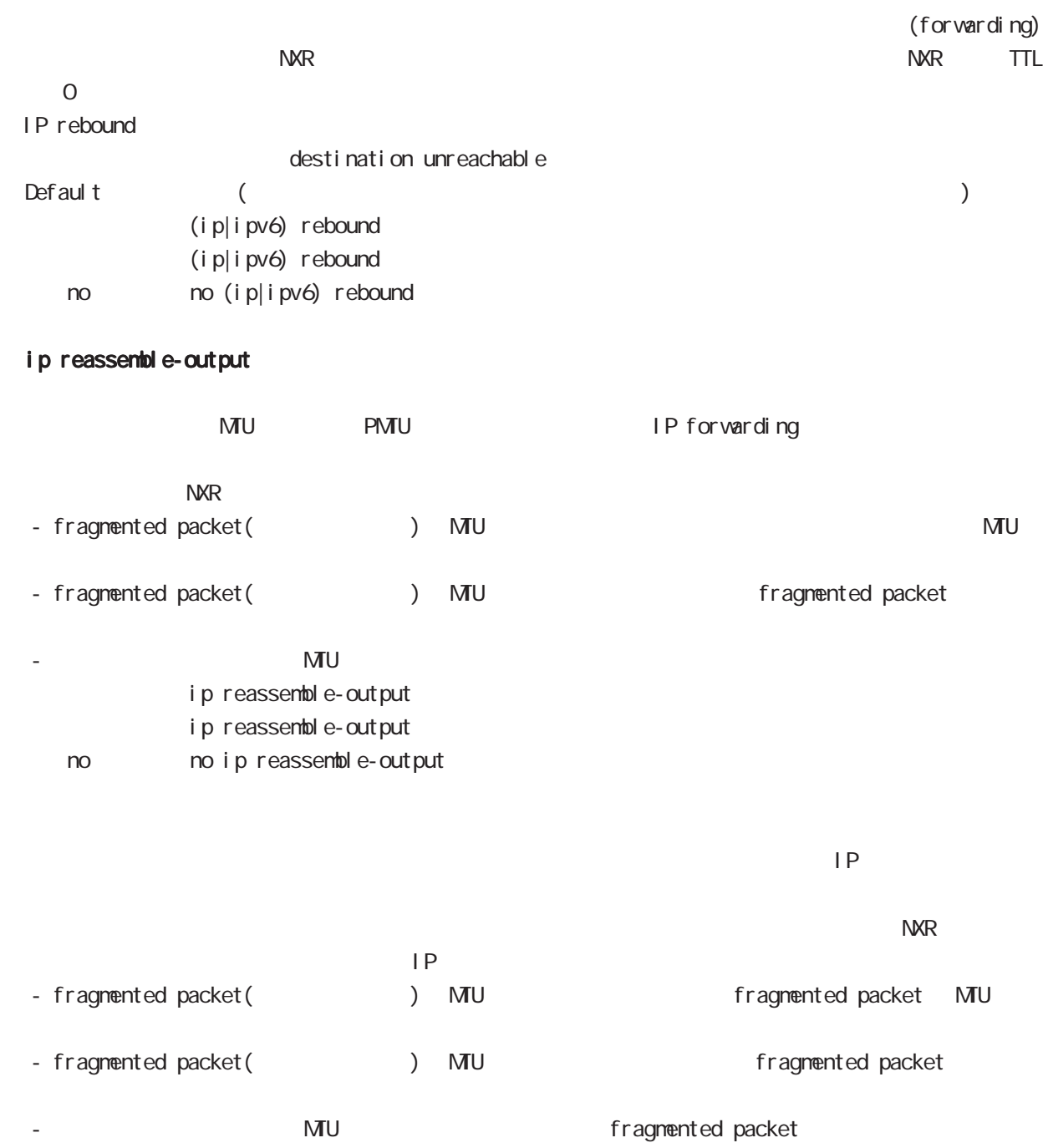

Default global interface  $\qquad$  Global interface AND IP forwarding

### interface node

#### session invalid-status-drop-interface

session invalid-status-drop (global node) default session invalid-status-drop-interface enable no session invalid-status-drop-interface enable < no > no session invalid-status-drop-interface enable global node session invalid-status-drop  $\blacksquare$  ethernet 0  $\blacksquare$ - global node session invalid-status-drop nxr 125(config) #no session invalid-status-drop enable - 指定インタフェースで、本機能を有効にします。 nxr125(config)#interface ethernet 0 nxr125(config-if)#session invalid-status-drop-interface enable

# 第8章

interface tunnel node

# interface tunnel node

#### command

nxr130#configure terminal Enter configuration commands, one per line. End with CNTL/Z. nxr130(config)#interface tunnel <0-255> nxr130(config-tunnel)#

#### description

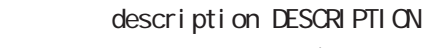

no no description (|DESCRIPTION)

#### ip address

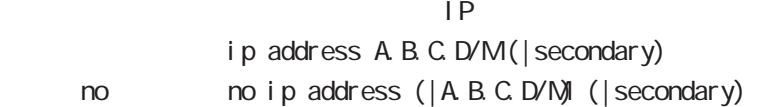

#### ipv6 address

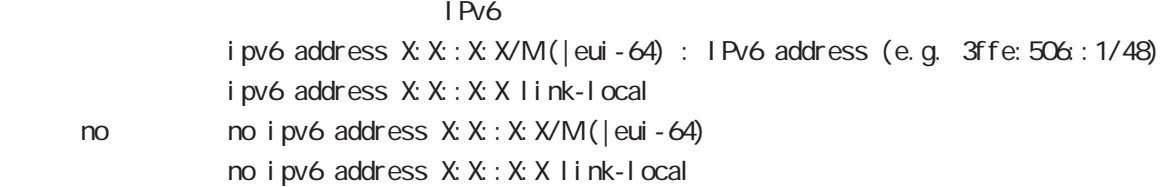

#### ipv6 address

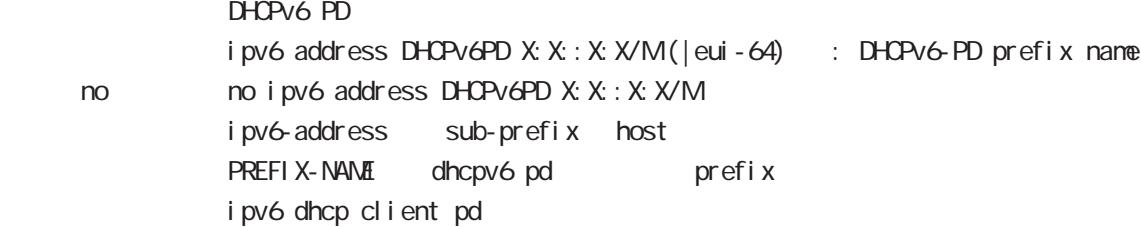

#### tunnel source

**Source** Source tunnel source A.B.C.D.

#### tunnel destination

Destination tunnel destination A.B.C.D

#### tunnel mode

IP over IP/GRE/IPsec IPv4

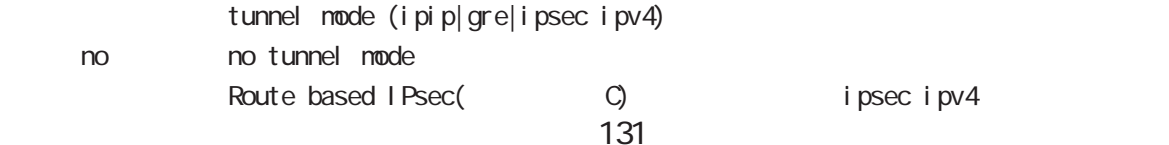

no motunnel pre-fragment

# interface tunnel node

#### tunnel key

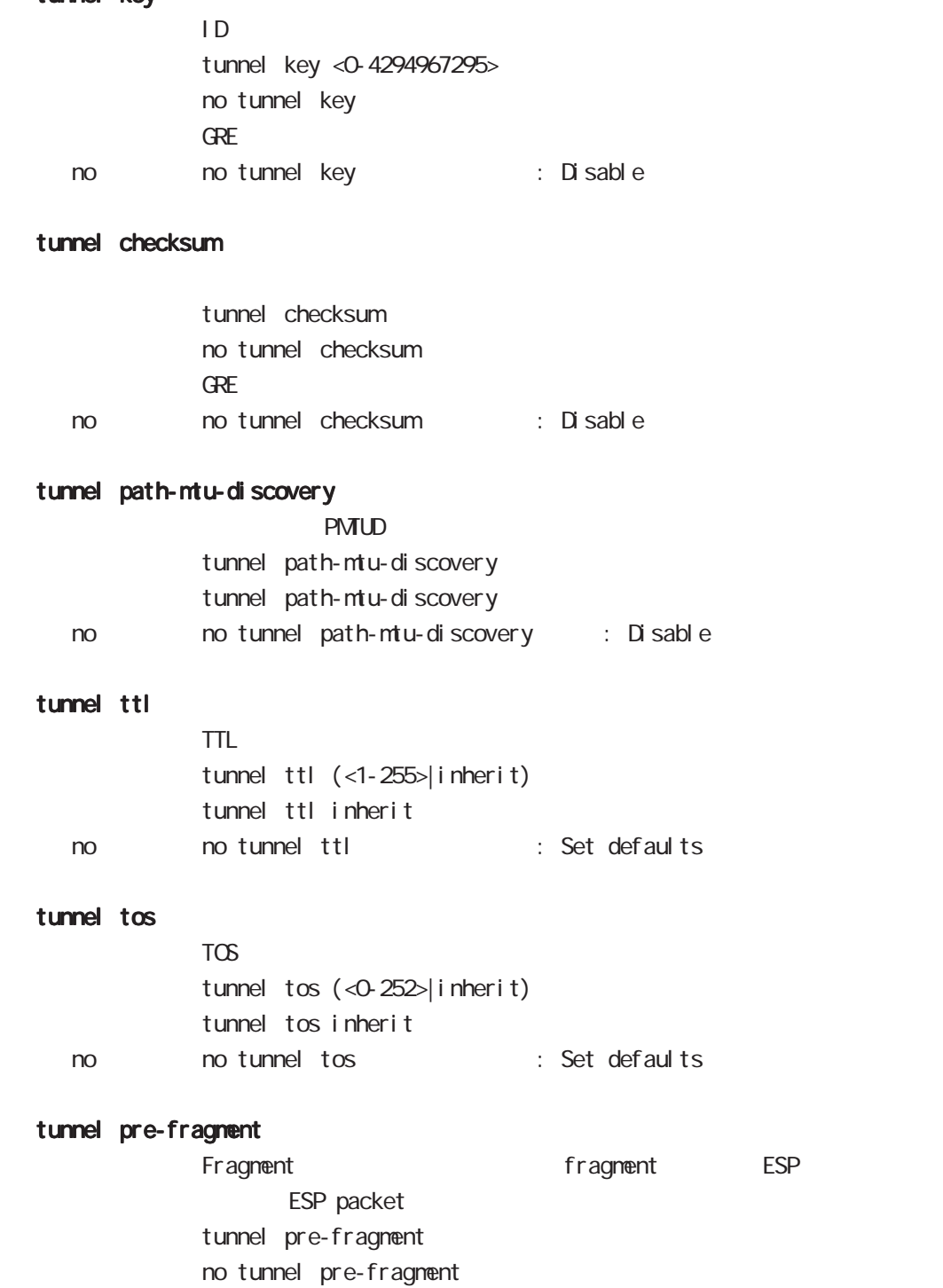

Route based IPsec(
C)
C IPsec tunnel interface

# interface tunnel node

### tunnel protection ipsec policy

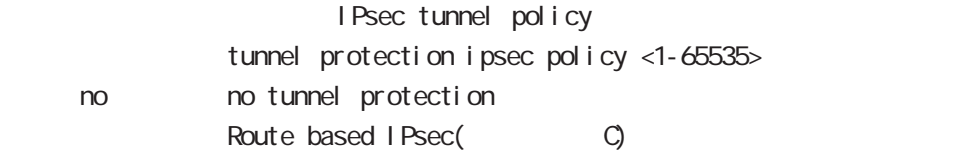

#### mtu

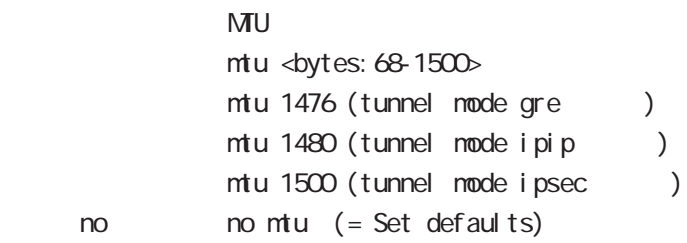

#### ip redirects

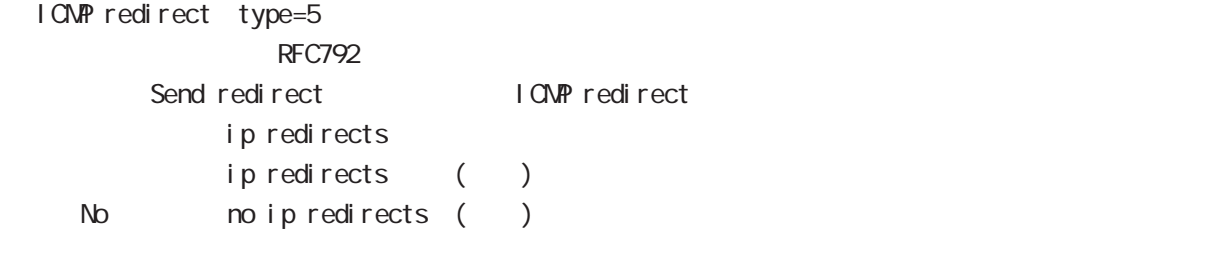

I CNPRedirect interface node ip redirects

# interface tunnel node

### ip tcp adjust-mss

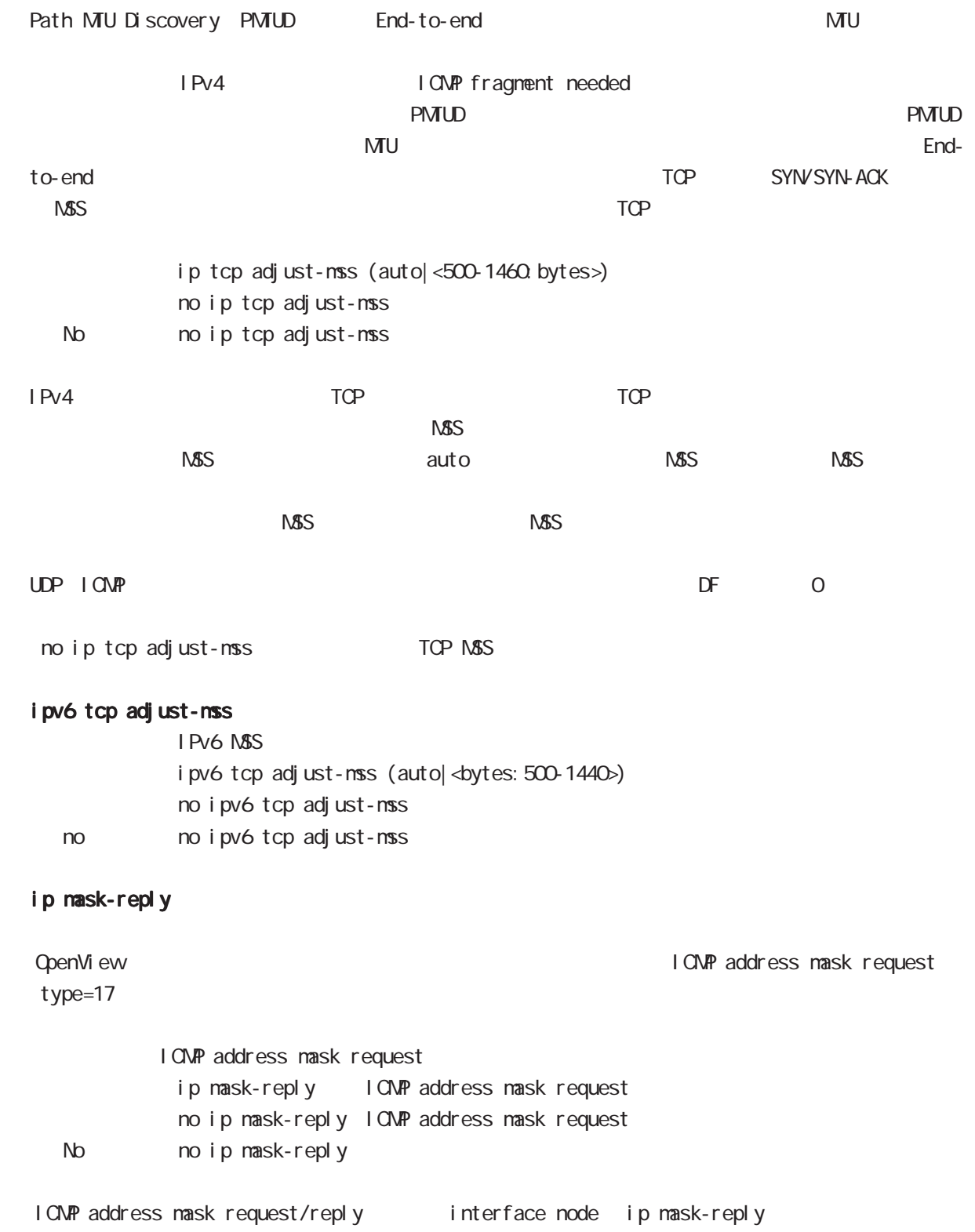

### interface tunnel node

#### ip fragment-reassembly

Pre-fragment packet NXR reassemble reassemble reassemble forwarding the state of the default that reassemble ・Route based IPsec[\(参照:付録](#page-284-0) C)を使用する際に、IPsec tunnel interface に設定することができ ip fragment-reassembly ip fragment-reassembly no no ip fragment-reassembly global node no ip reassemble-output ipsec tunnel interface no ip fragment-reassembly ment-reassembly no ip fragment-reassembly tunnle interface reassemble conntrack the conntrack conntrack conntrack conntrack conntrack conntrack NAT /SPI/session packet coloring no ip reassemble-output tunnel interface no ip fragmentreassembly ip fragment-reassembly (no ip fragment-reassembly warning warning ) ip fragment-reassembly  $\blacksquare$ 

#### ip rip receive version

 $R$  $P$ 

ip rip receive version  $(1|2)$   $(|1|2)$ 

no no ip rip receive version

#### ip rip send version

 $R$  $P$ 

- ip rip send version  $(1|2)$   $(|1|2)$
- < no > no ip rip send version

#### ip rip split-horizon

ip rip split-horizon (| poisoned) ip rip split-horizon < no > no ip rip split-horizon

# interface tunnel node

### ip access-group

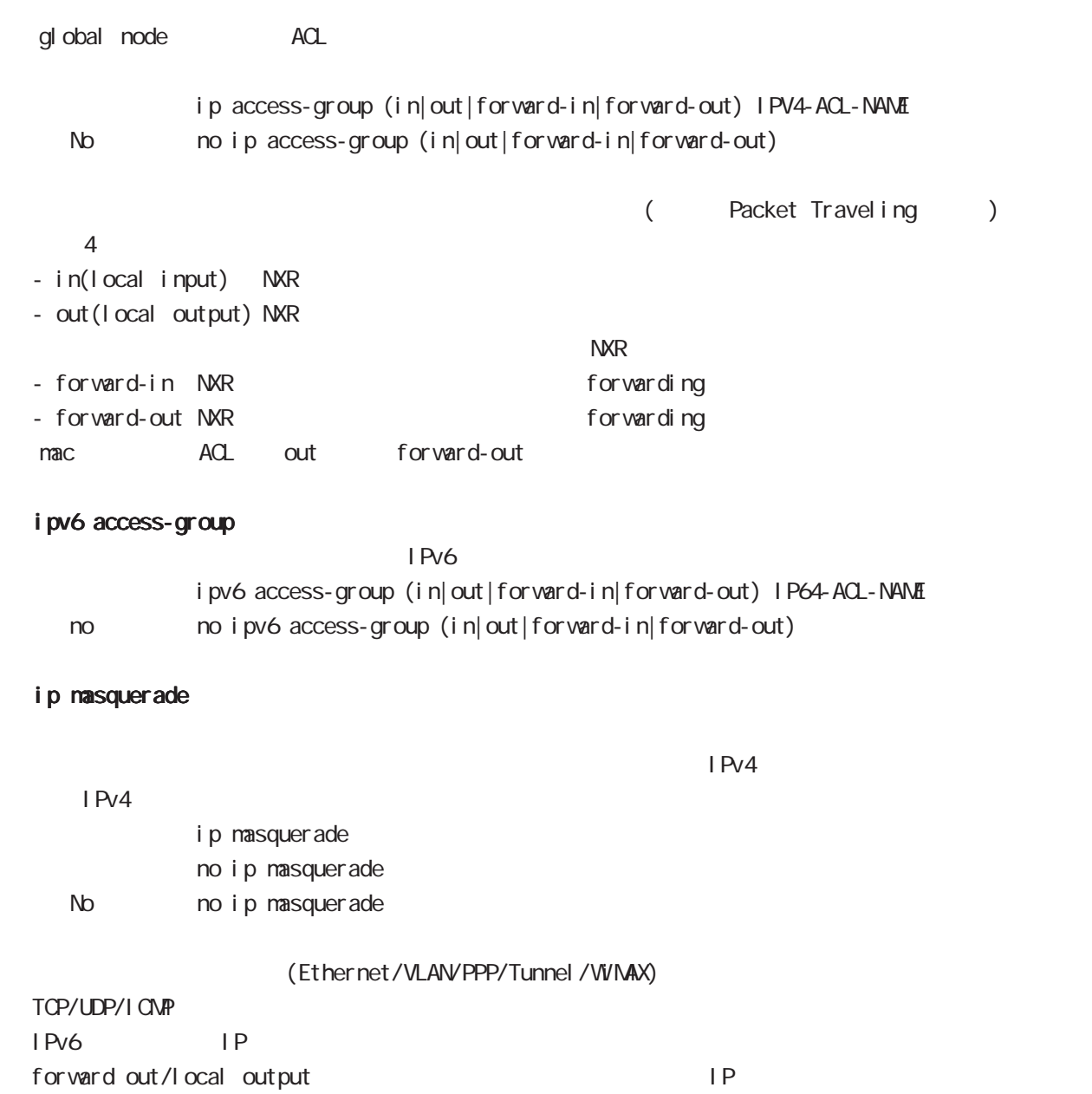

# interface tunnel node

### ip (snat-group|dnat-group)

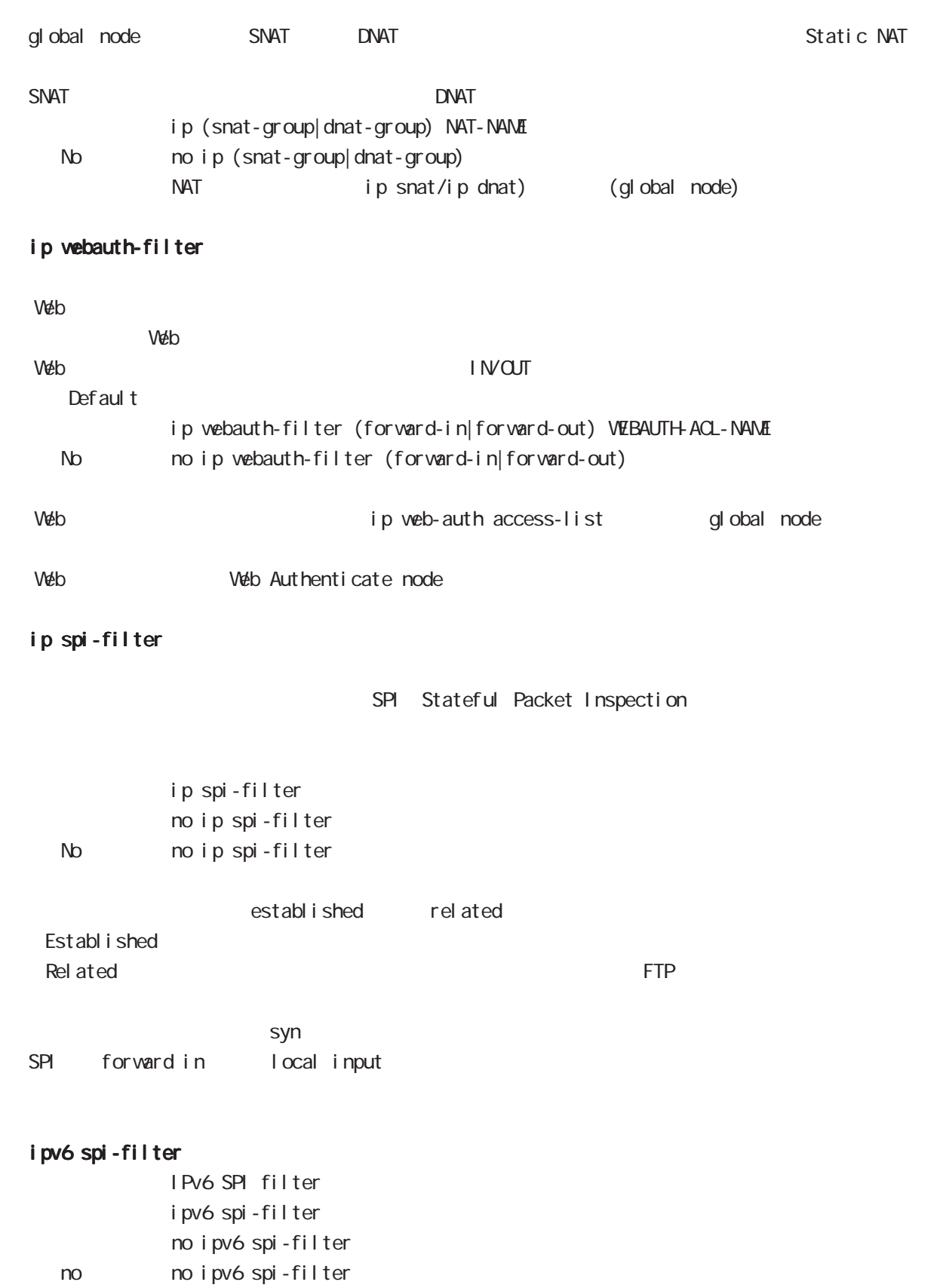

137

# interface tunnel node

#### netevent

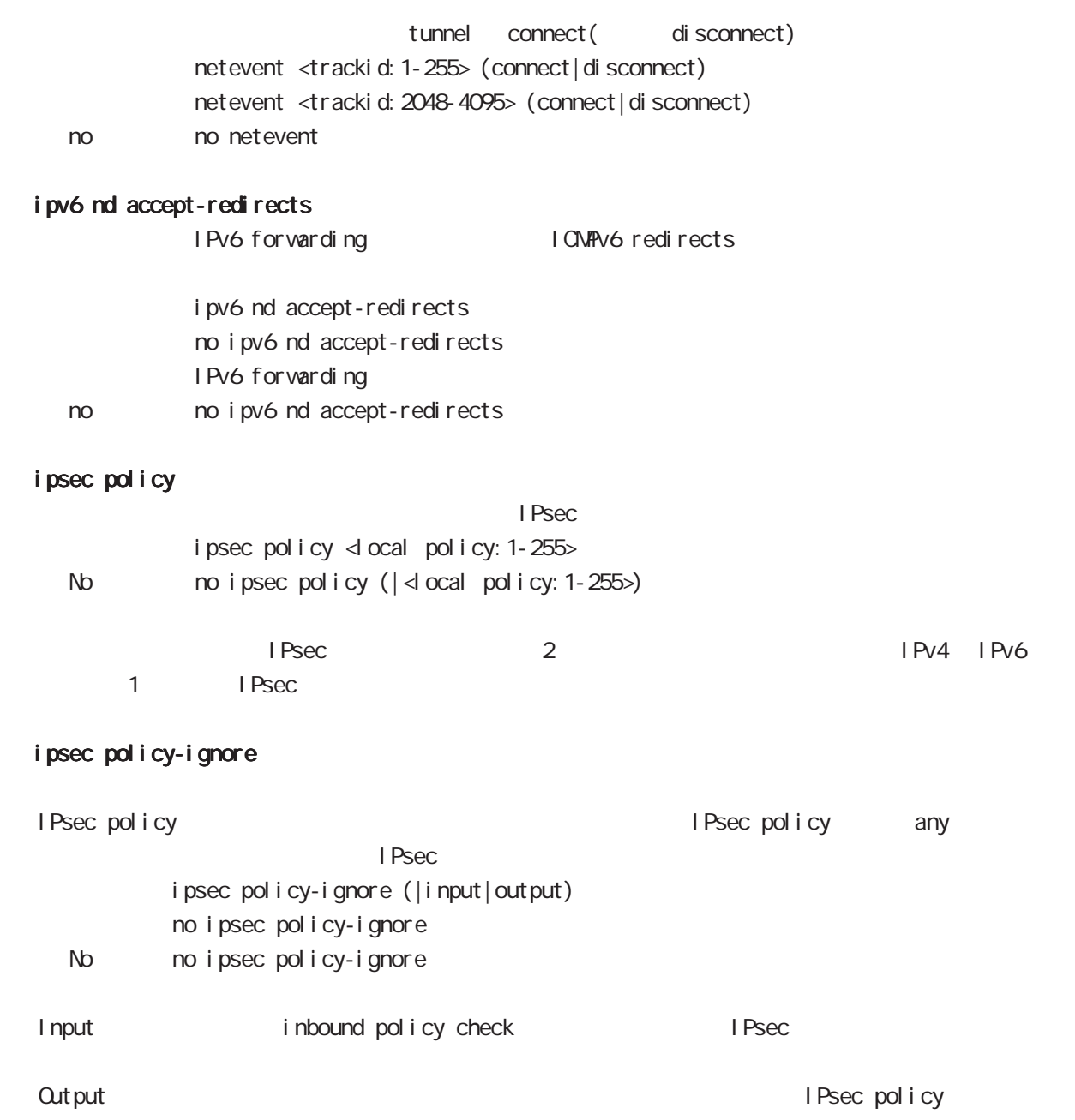

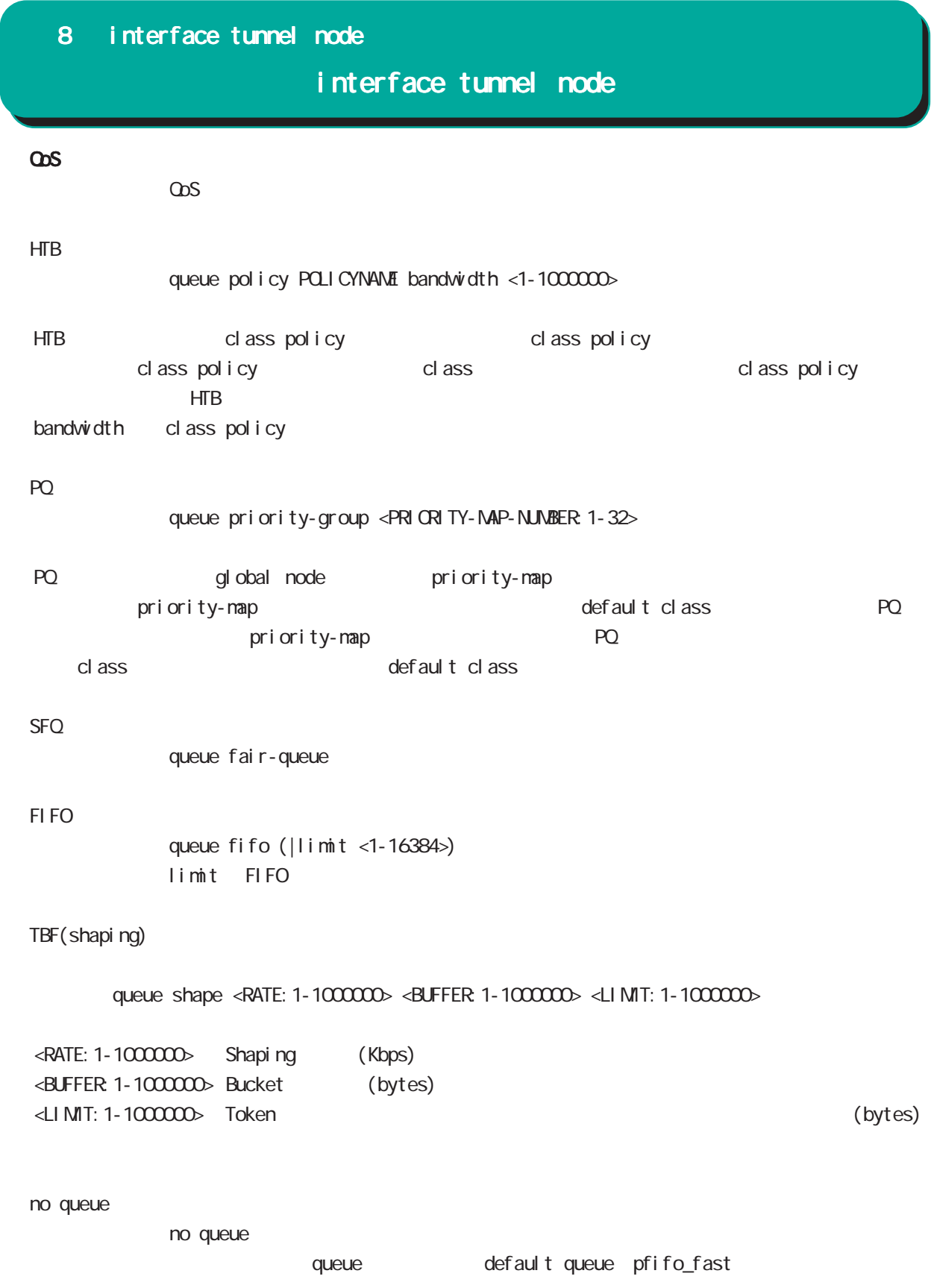

# interface tunnel node

 $\cos($ 

cl assify

classify (input|output) route-map ROUTEMAP

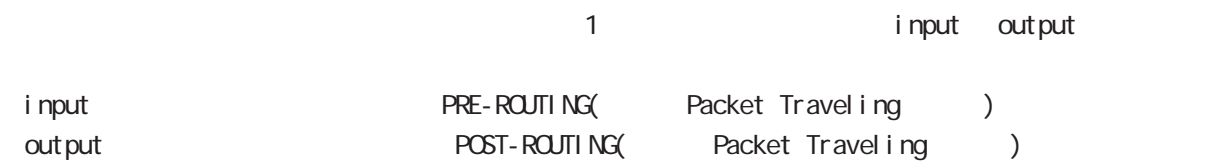

no classify

no classify (|input|output)

mo classify (input output)

input output

# interface tunnel node

(ip|ipv6) rebound

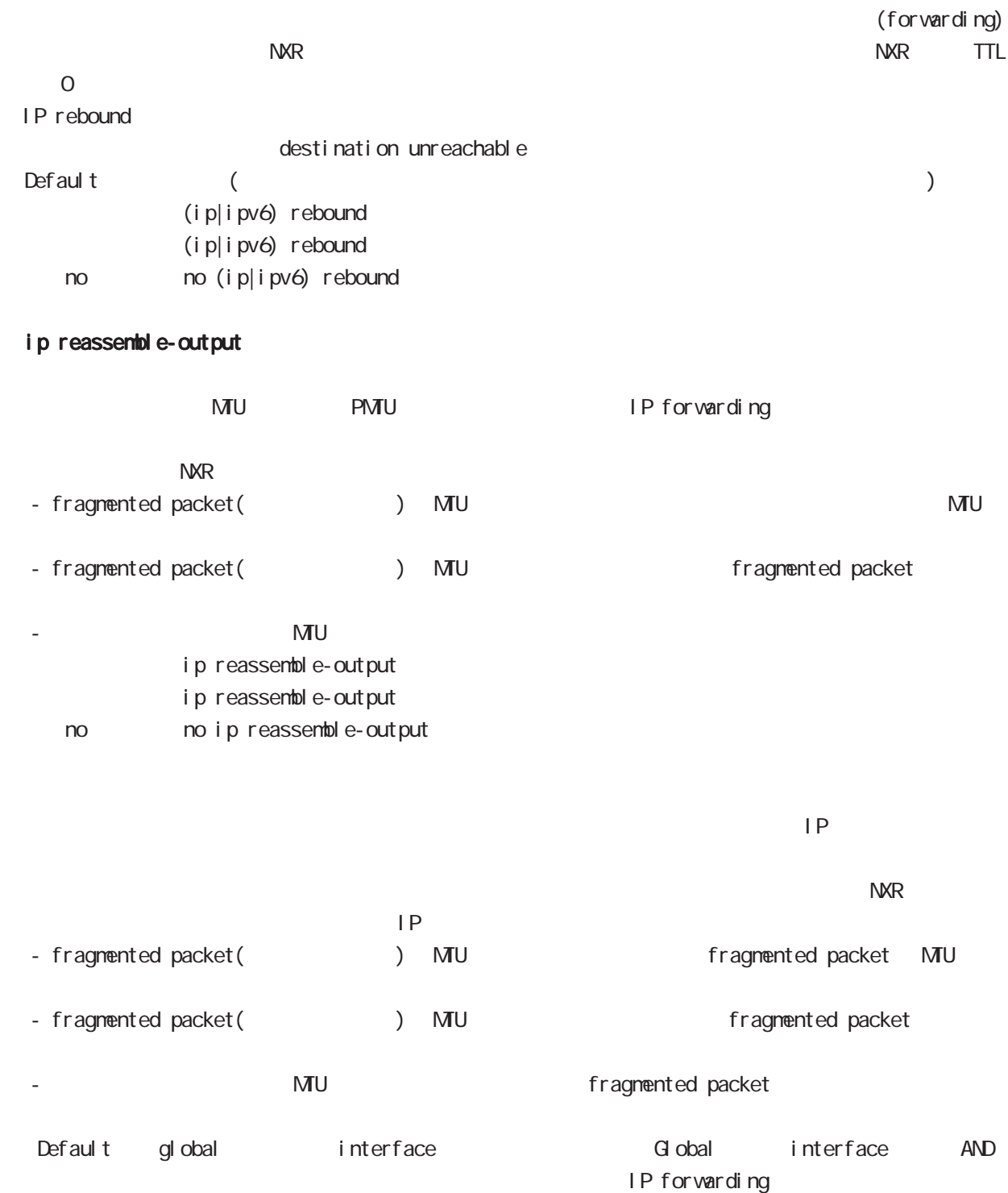

### interface tunnel node

#### session invalid-status-drop-interface

```
session invalid-status-drop (global node)
        default
            session invalid-status-drop-interface enable
            no session invalid-status-drop-interface enable
   < no > no session invalid-status-drop-interface enable
                                       global node session invalid-status-drop
tunnel 0 tunnel 0 t- global node session invalid-status-drop
  nxr125(config)#no session invalid-status-drop enable
 - 指定インタフェースで、本機能を有効にします。
  nxr125(config)#interface tunnel 0
  nxr125(config-tunnel)#session invalid-status-drop-interface enable
```
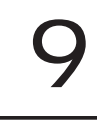

interface ppp node

# 9 interface ppp node

# interface ppp node

#### command

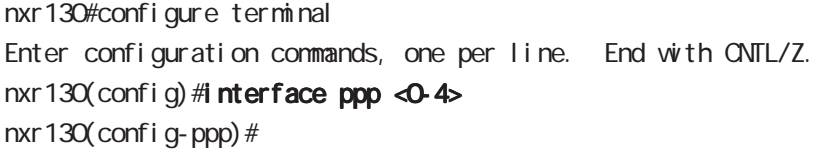

### description

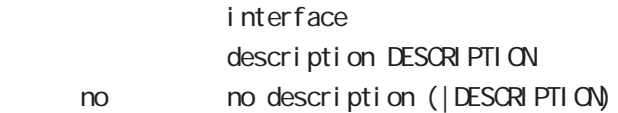

#### ip address

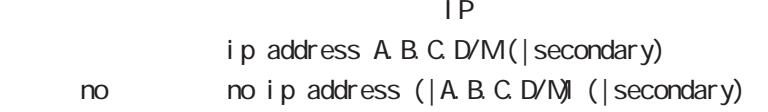

#### ip address

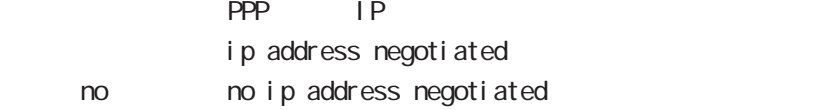

### ipv6 address

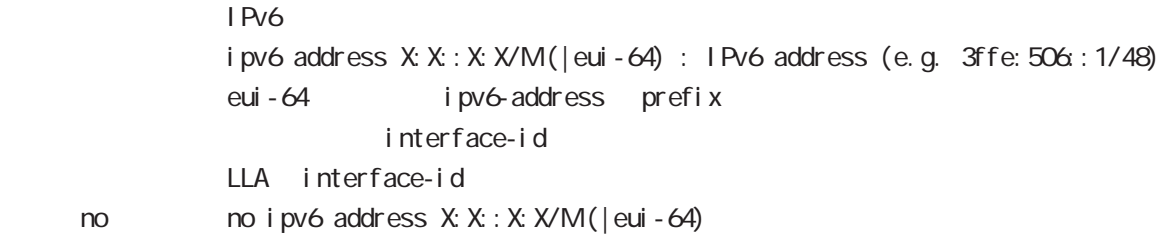

### ipv6 address

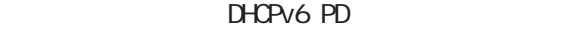

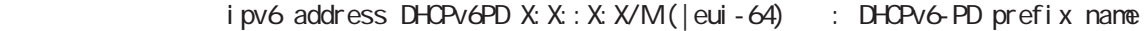

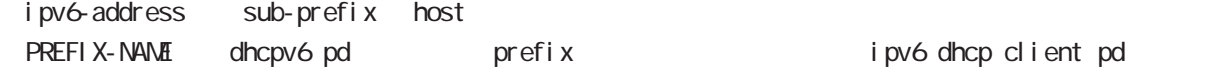

no ipv6 address DHCPv6PD X: X: X: X/M

#### mtu

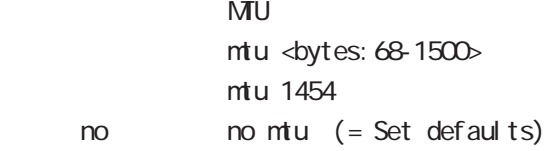
# interface ppp node

## ppp lcp mru

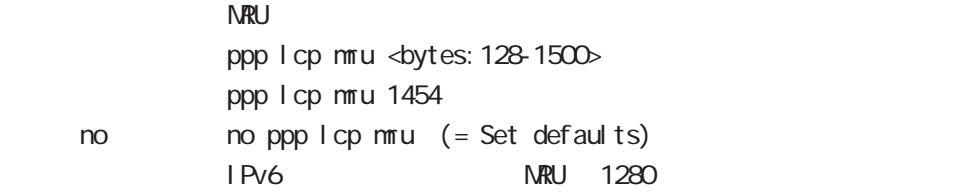

## ipv6 dhcp client pd

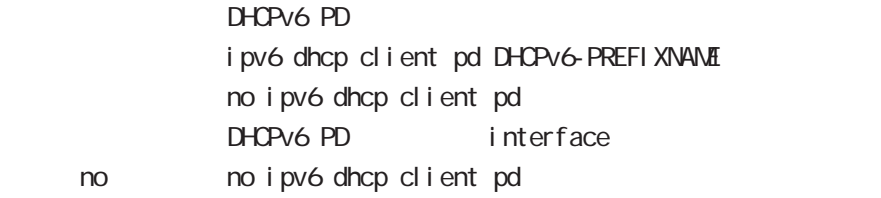

## ip redirects

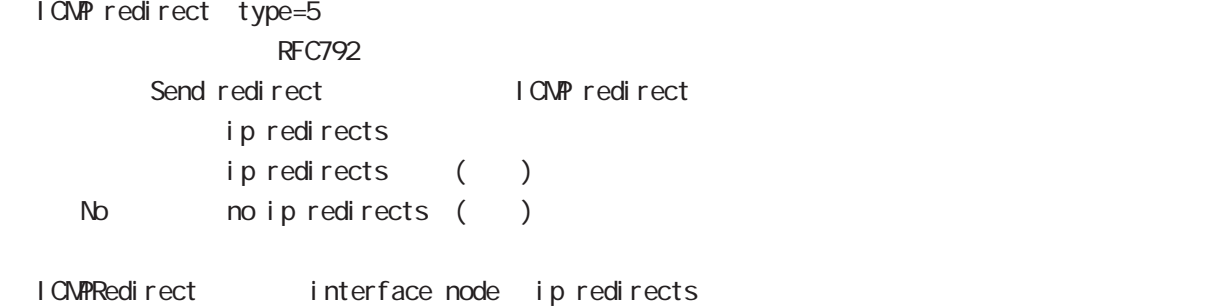

# interface ppp node

## ip tcp adjust-mss

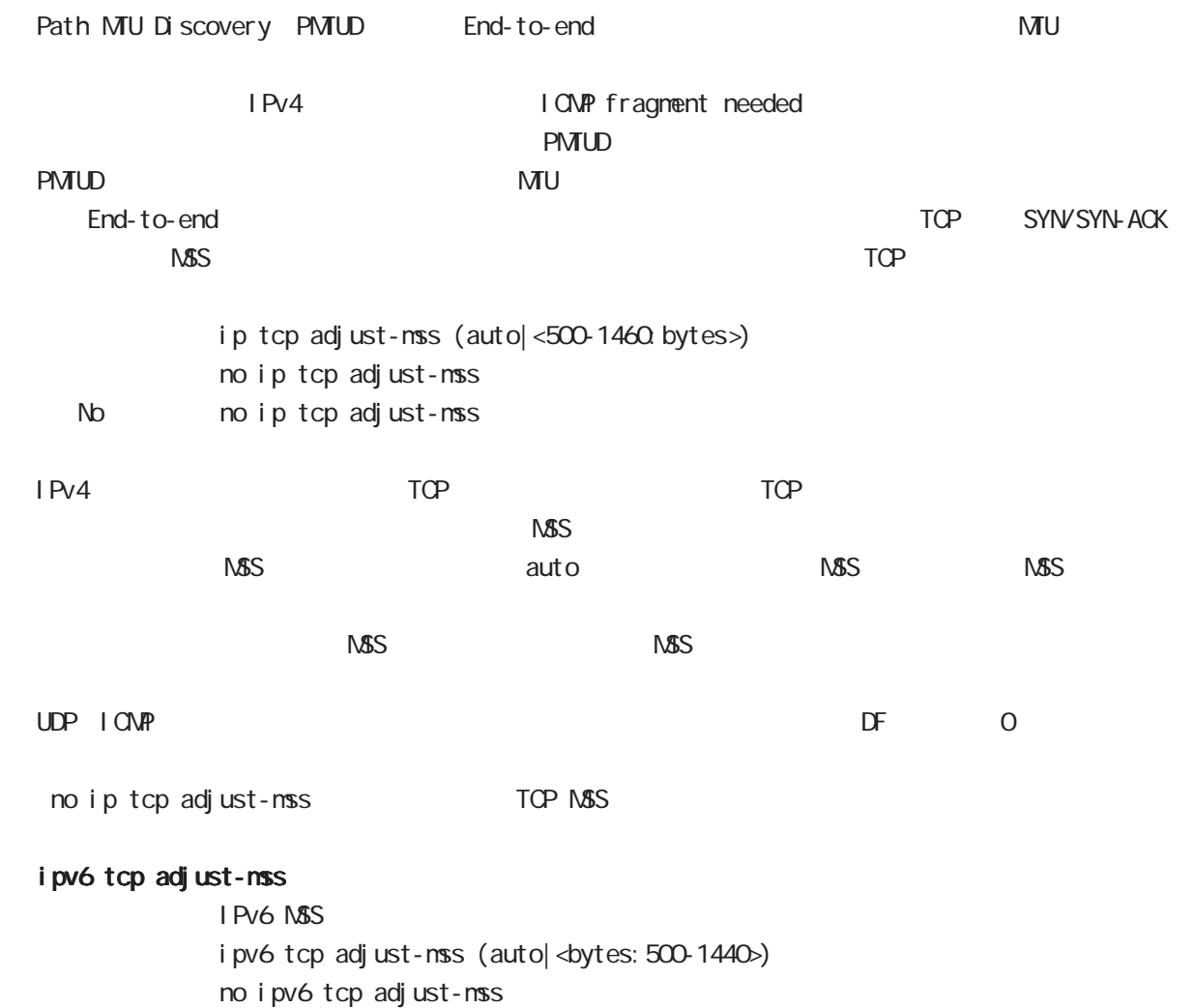

< no > no ipv6 tcp adjust-mss

# interface ppp node

ip mask-reply

```
OpenView Contract the COMP address mask request
\tt type=17I CMP address mask request
         ip mask-reply ICNP address mask request
         no ip mask-reply ICMP address mask request
  No noip mask-reply
ICNP address mask request/reply interface node ip mask-reply
```
#### ip send-source

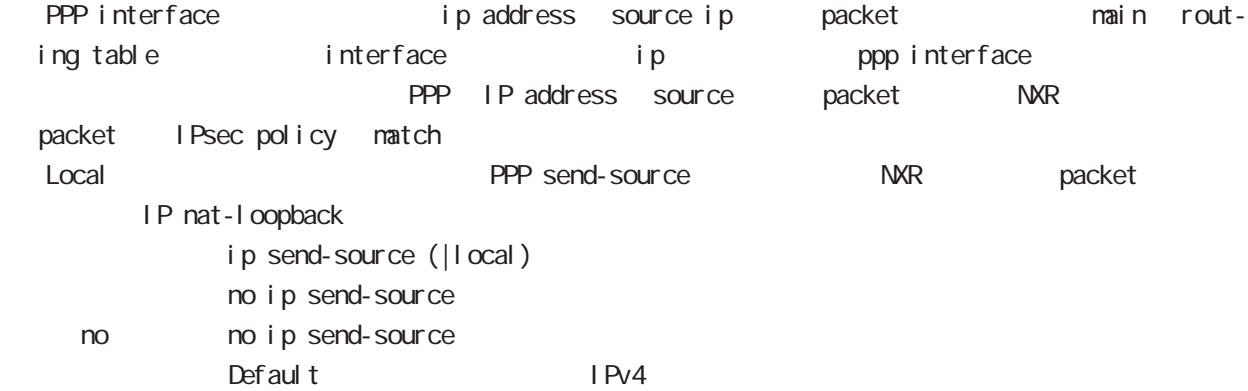

# interface ppp node

## ip nat-loopback

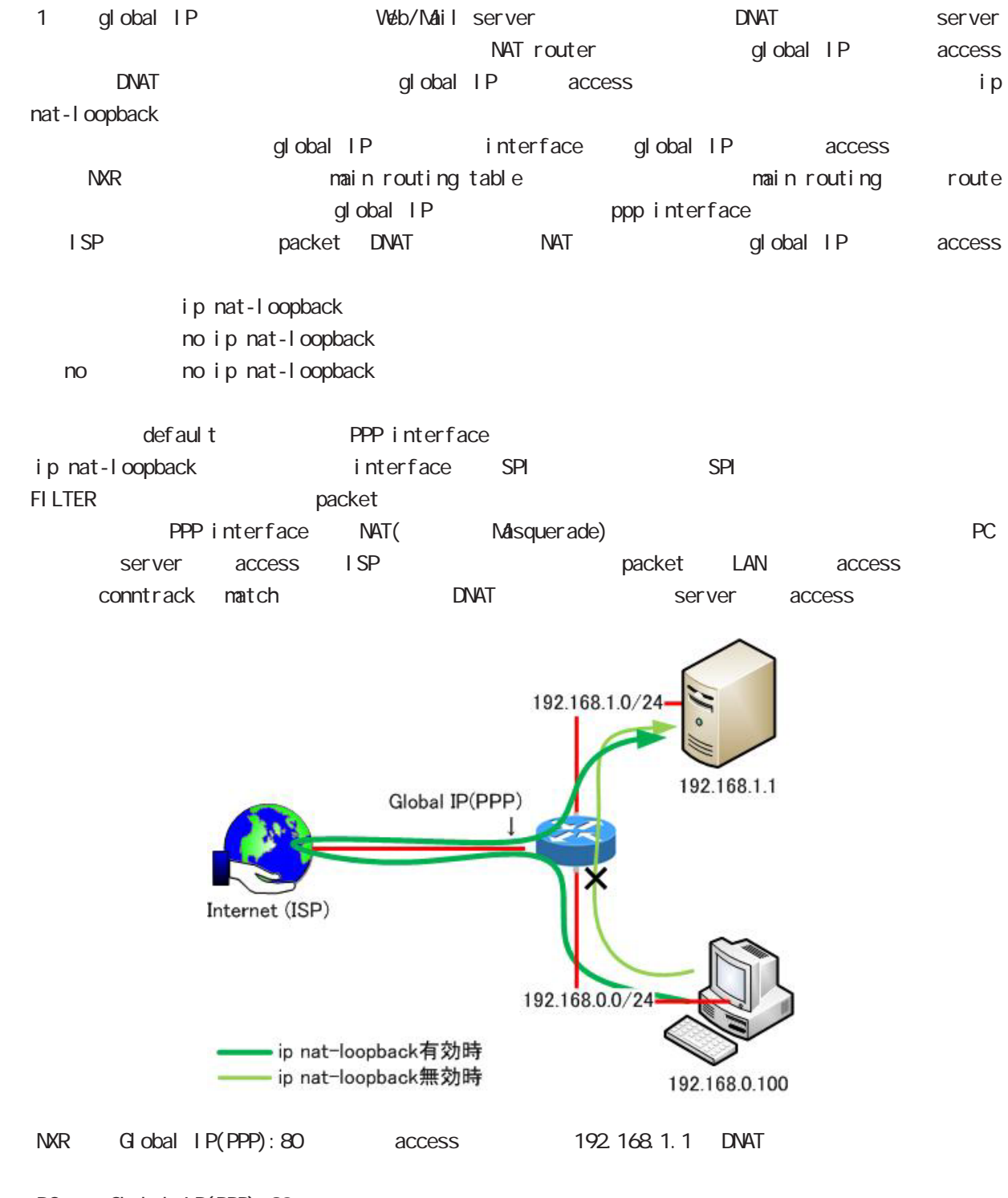

PC Global IP(PPP):80 access

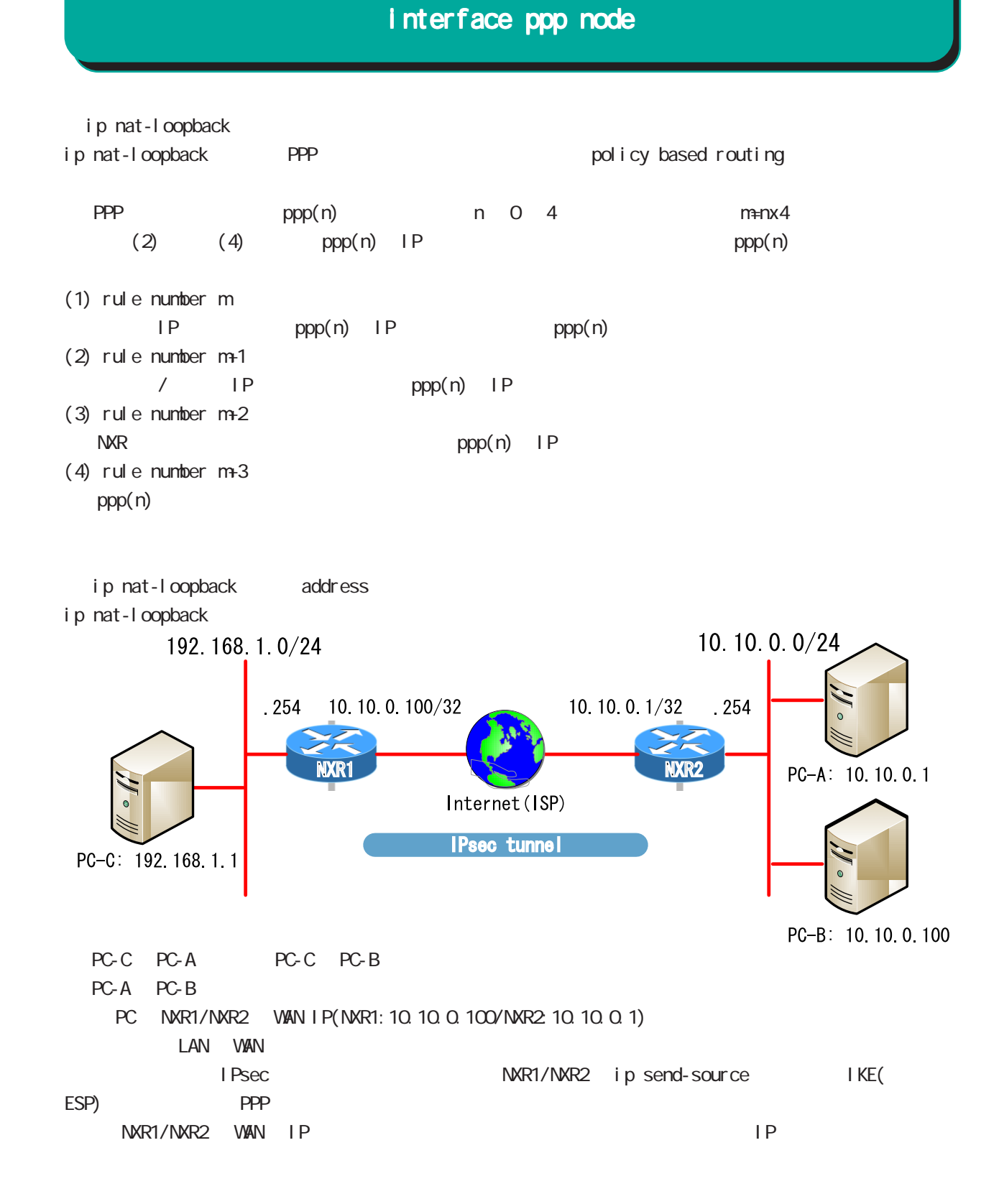

149

# interface ppp node

## keepal i ve I cp-echo

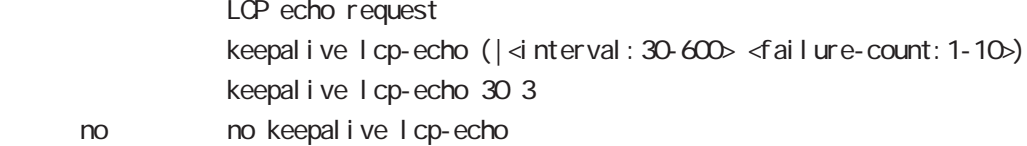

### keepal i ve i cnp-echo

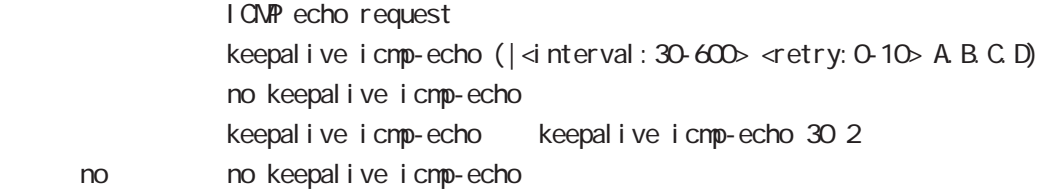

### ip rip receive version

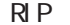

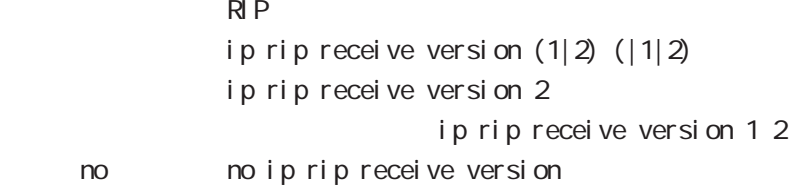

## ip rip send version

 $R$  $P$ ip rip send version  $(1|2)$   $(|1|2)$ ip rip send version 2 ip rip send version 1 2 no no ip rip send version

## ip rip split-horizon

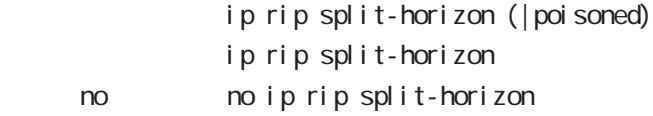

# interface ppp node

## ip access-group

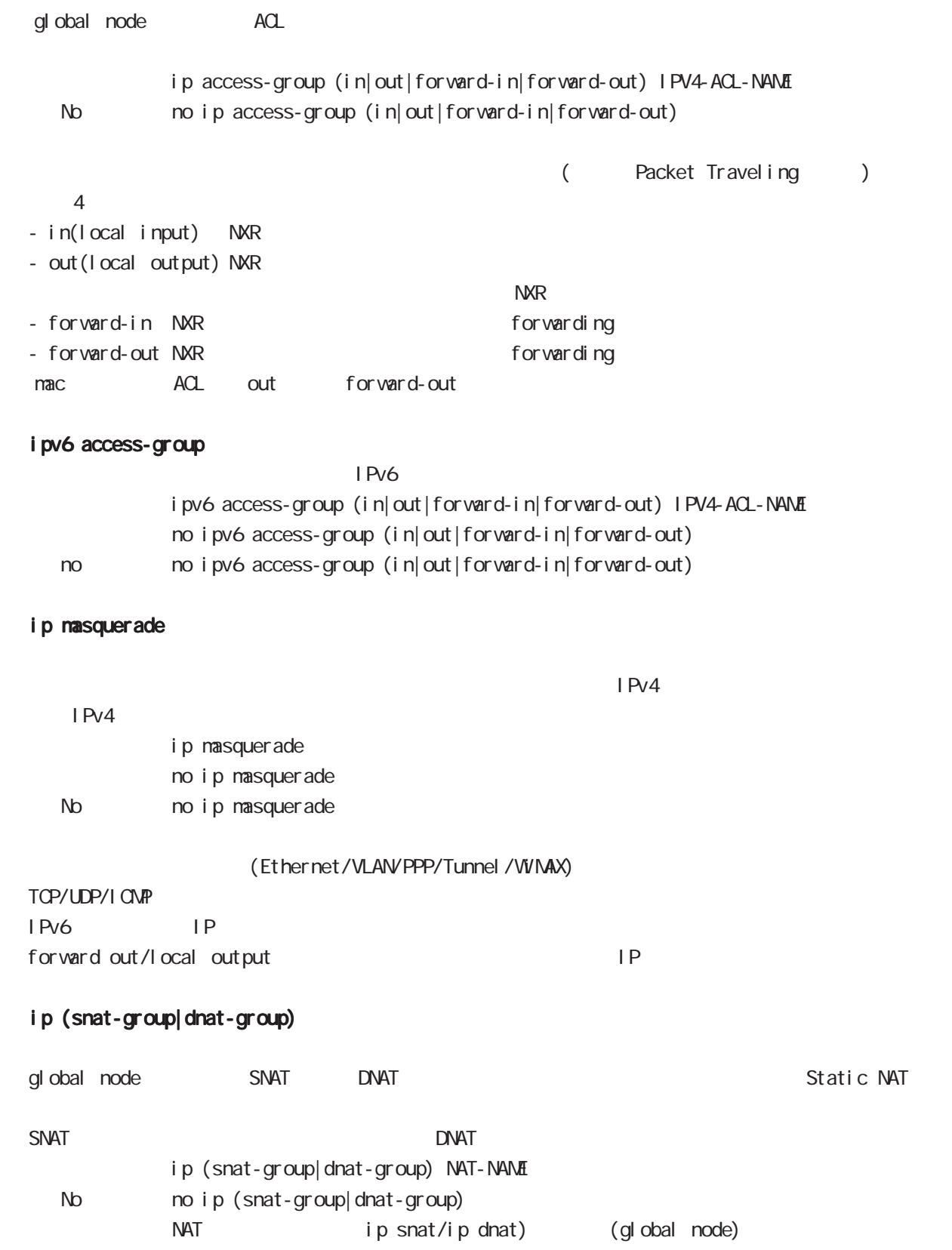

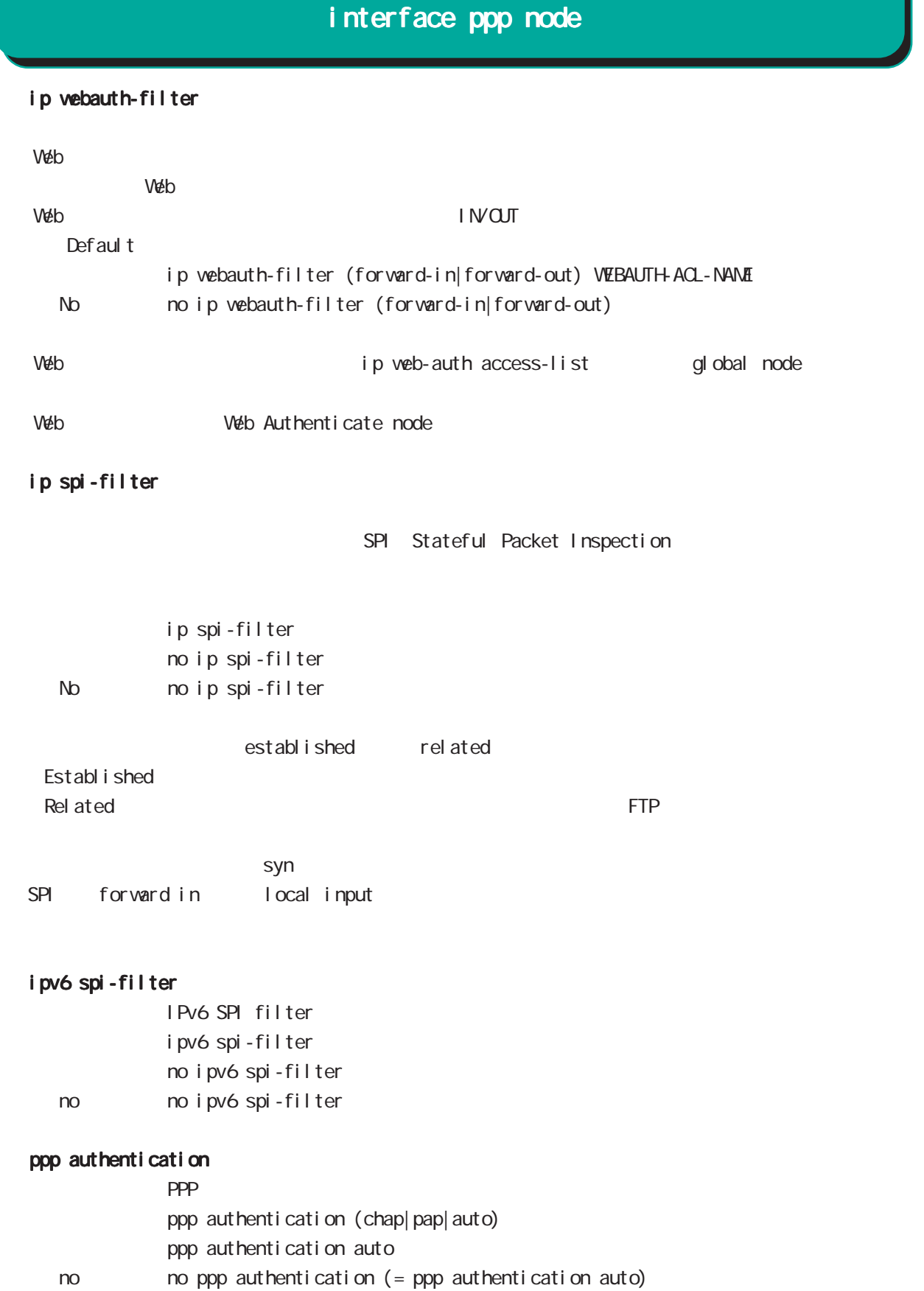

# interface ppp node

#### ppp username

PPP User ID ppp username USERID password (| hidden) PASSWORD

no no ppp user name  $1-95$ 

 $!$  \$#=\*+-\_.:;(){}[]^~@ <>%

### ppp auto-connect

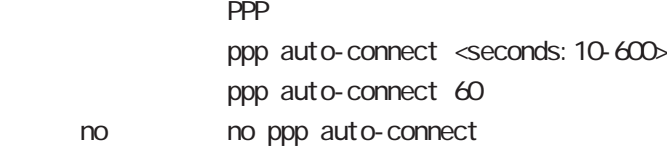

### ppp ipcp enable

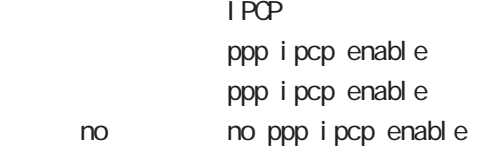

### ppp ipcp dns

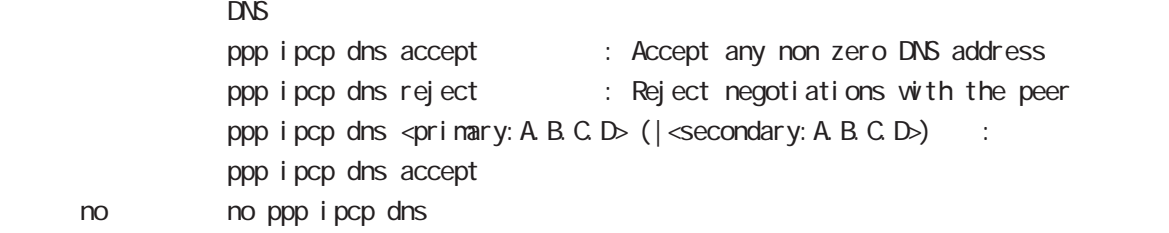

### ppp ipcp ip request

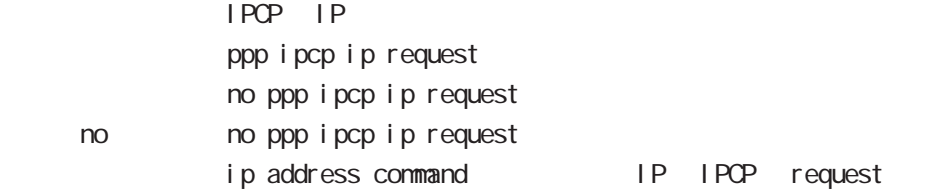

### ppp i pv6cp enable

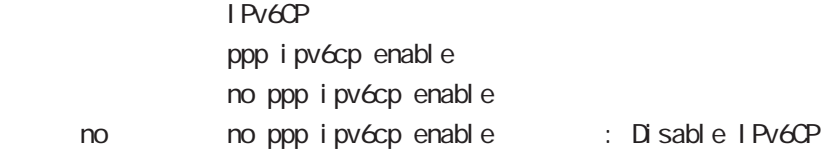

# interface ppp node

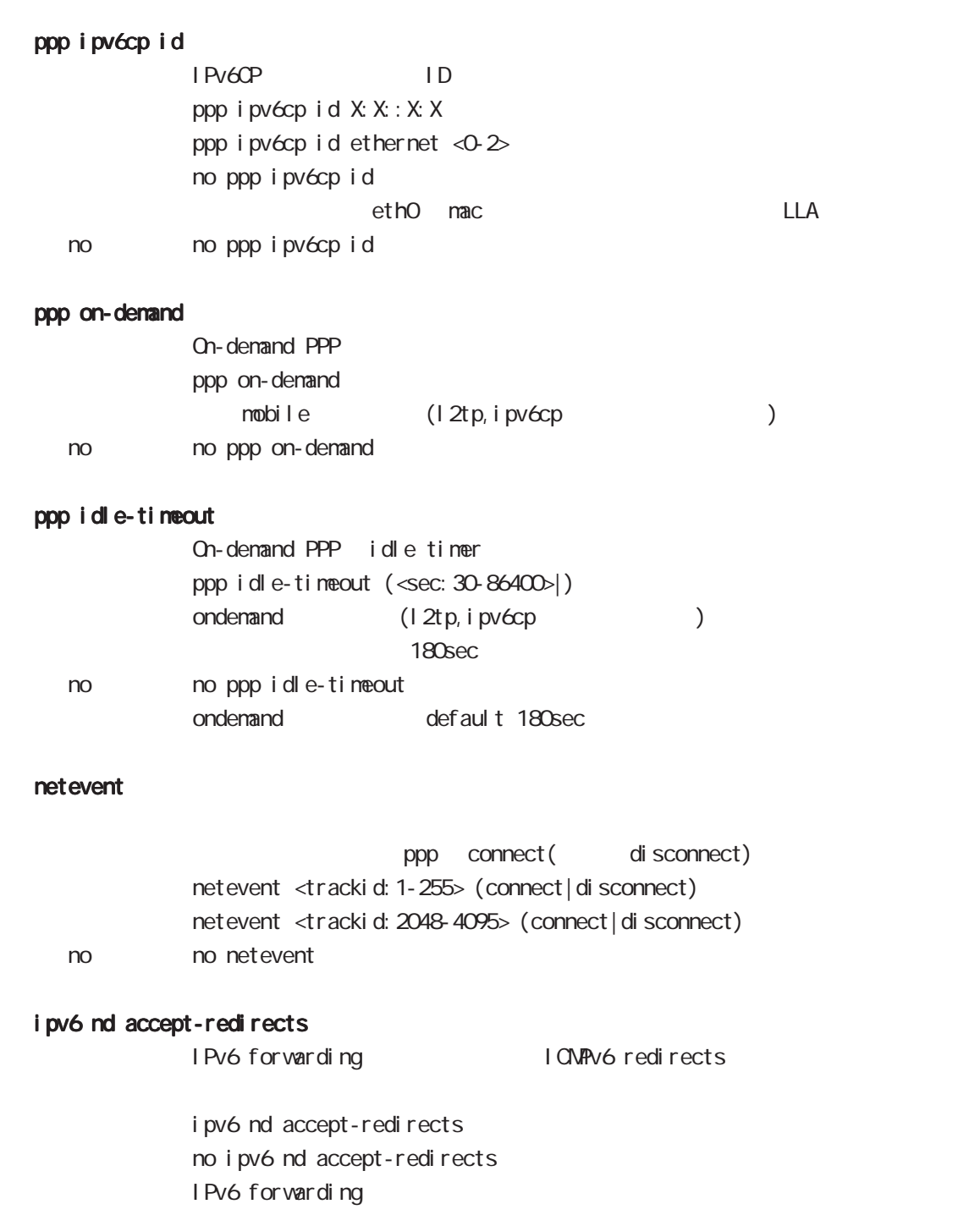

no no i pv6 nd accept-redirects

# interface ppp node

## ipsec policy

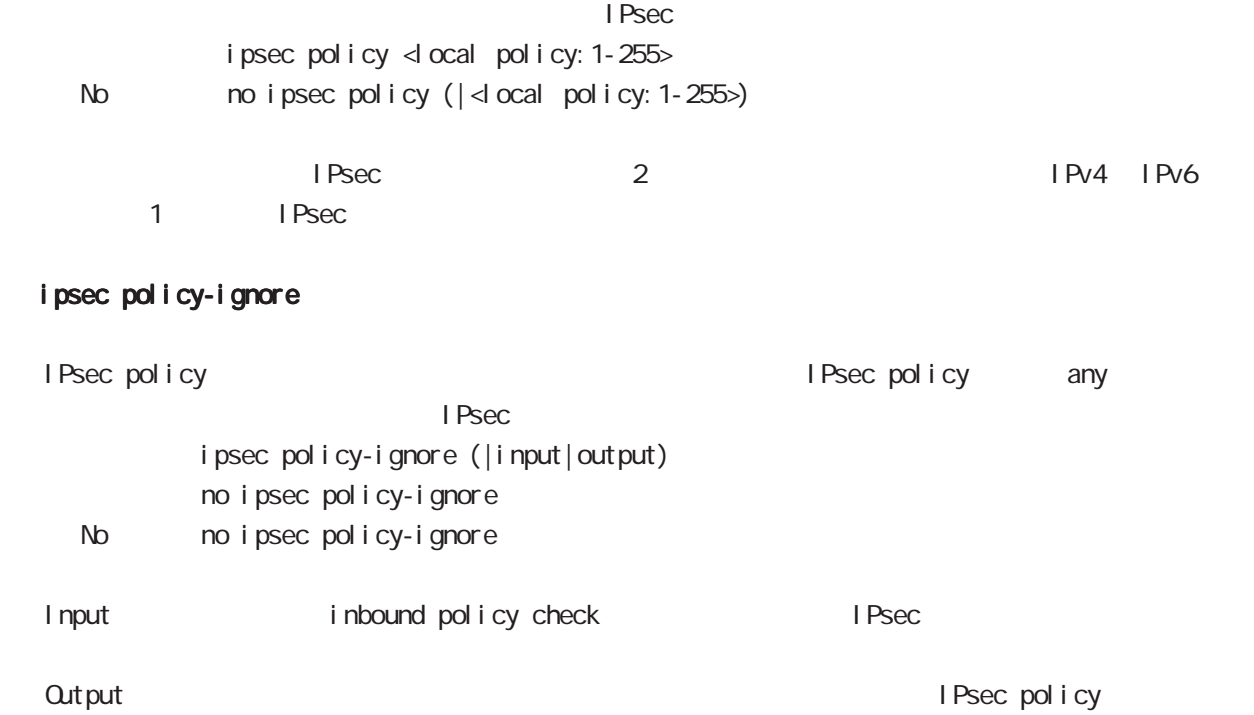

## ipsec hold-sa

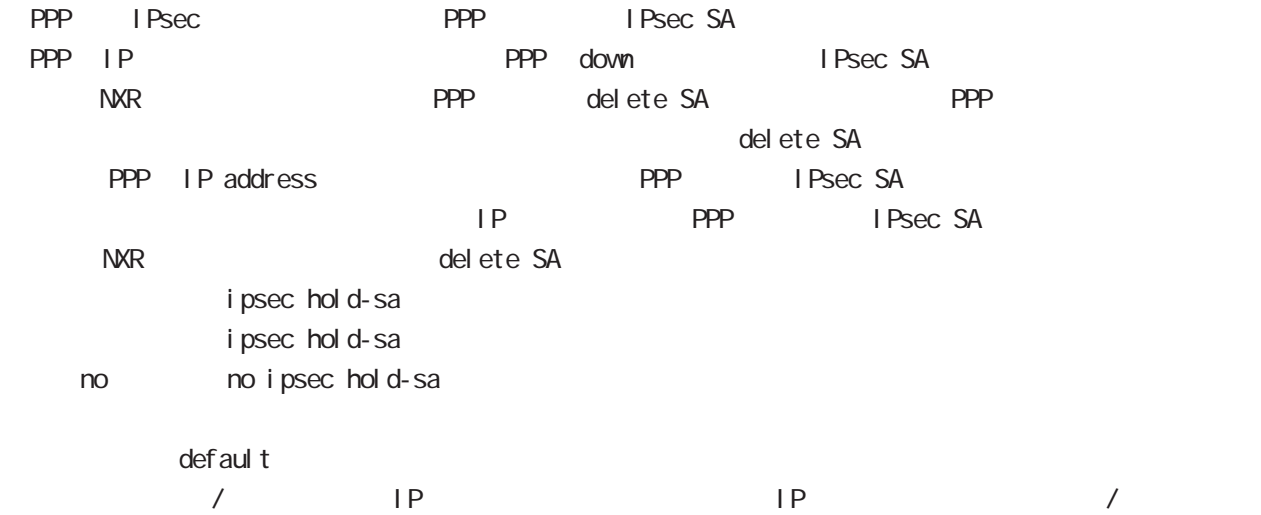

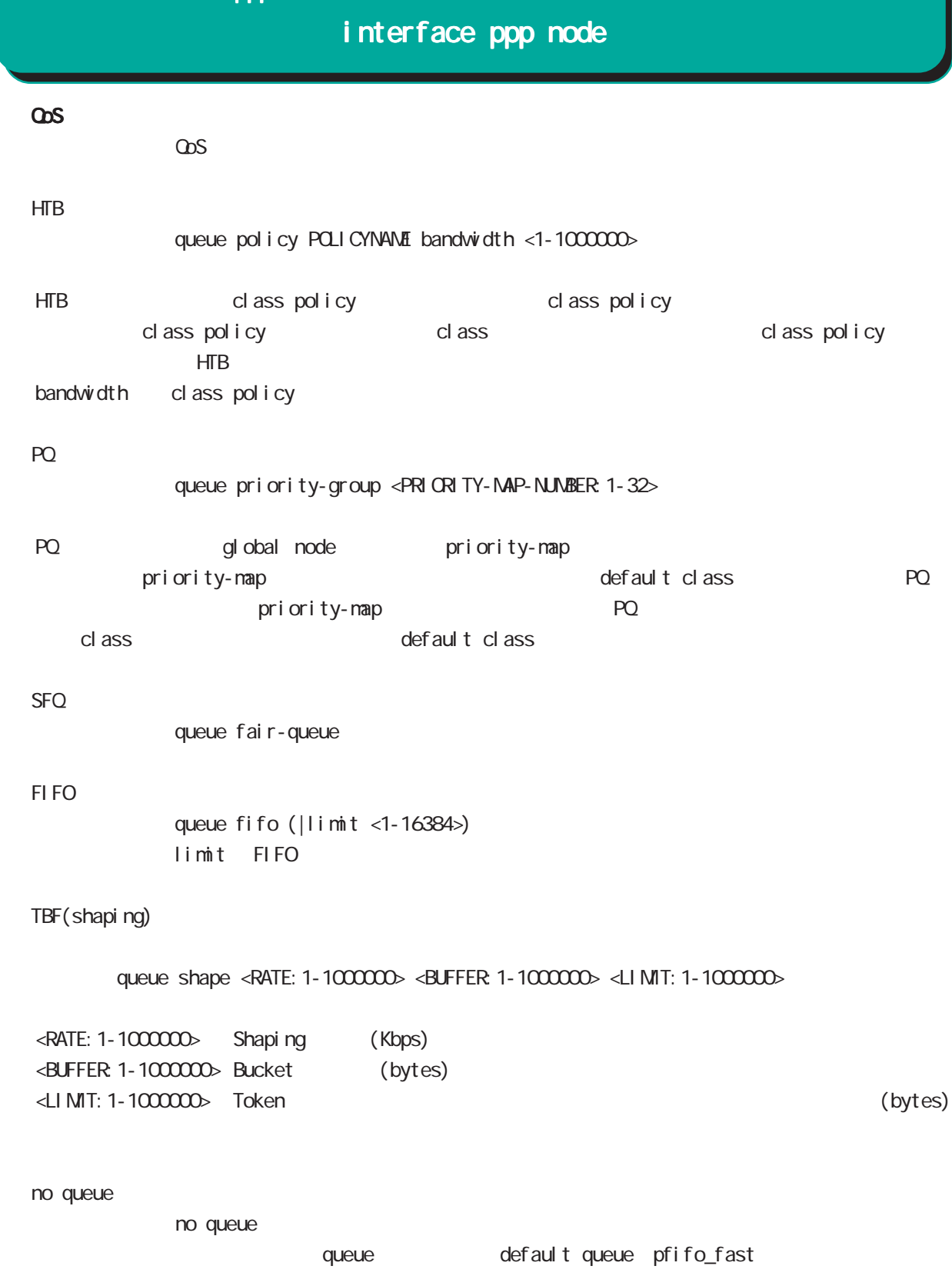

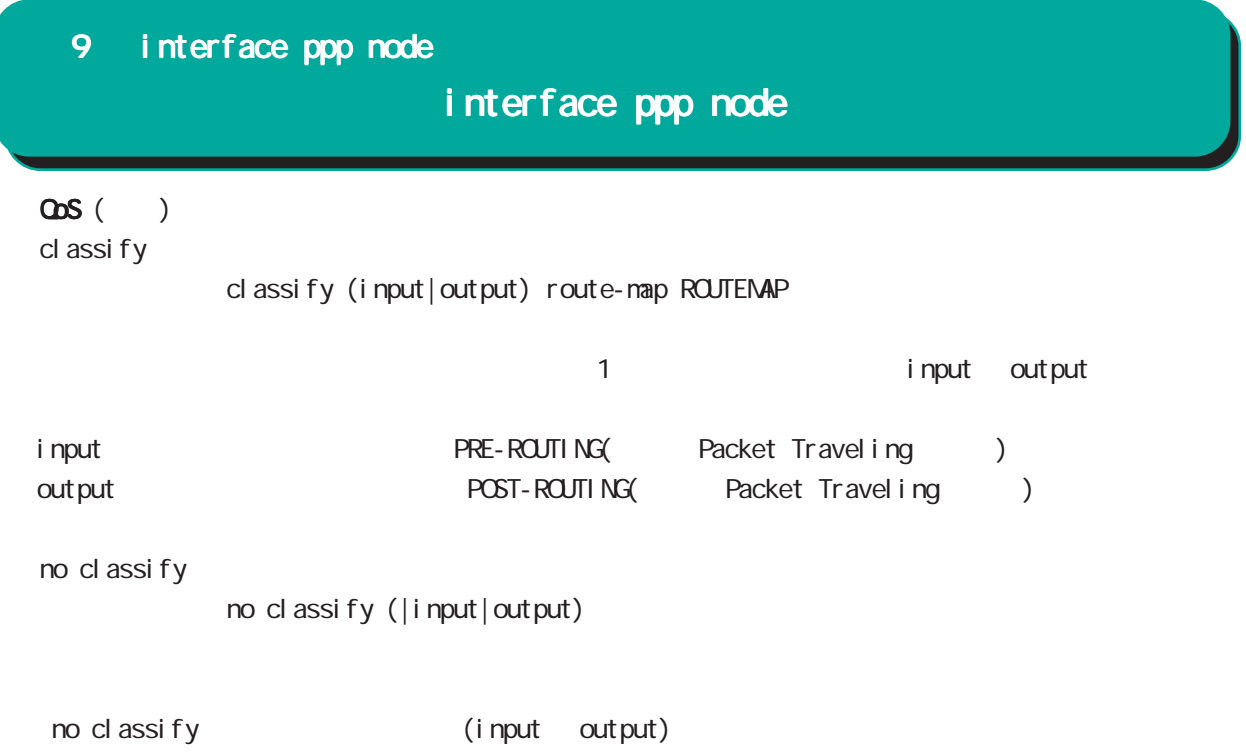

input output

# interface ppp node

## dialer

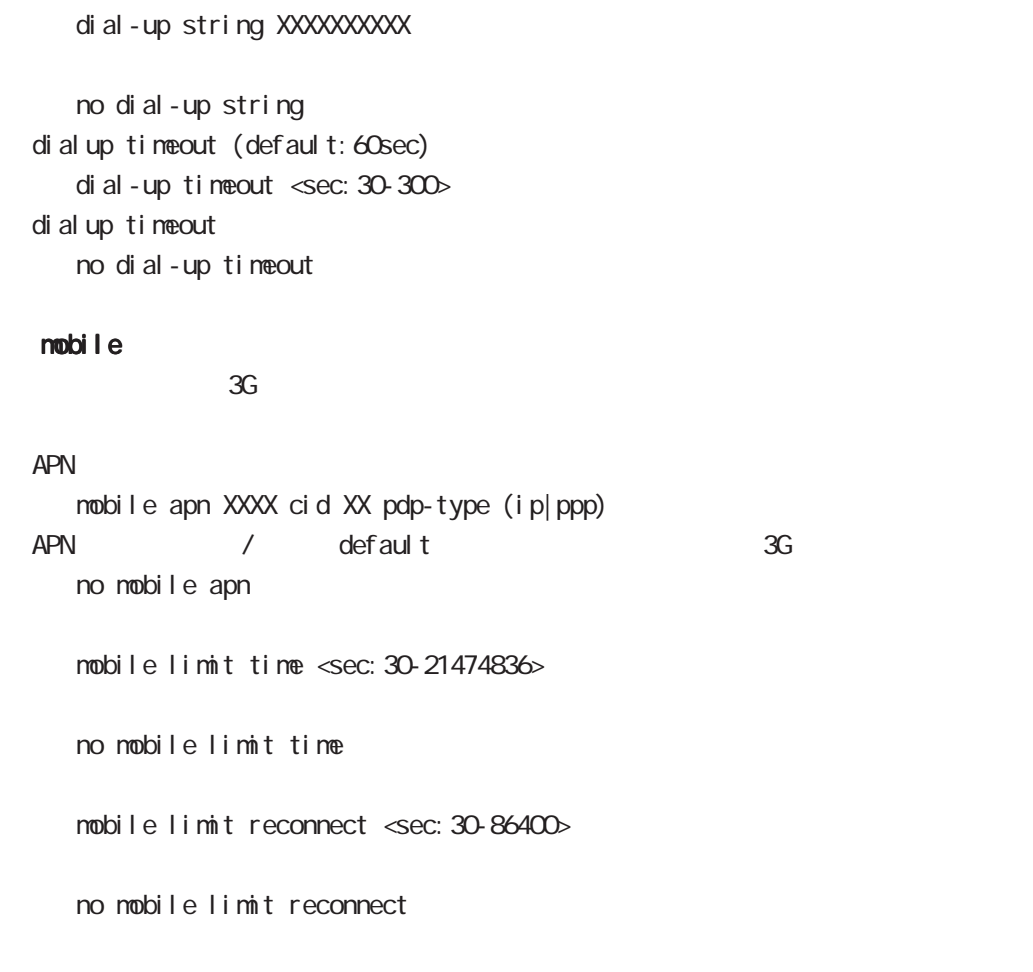

## peer neighbor-route

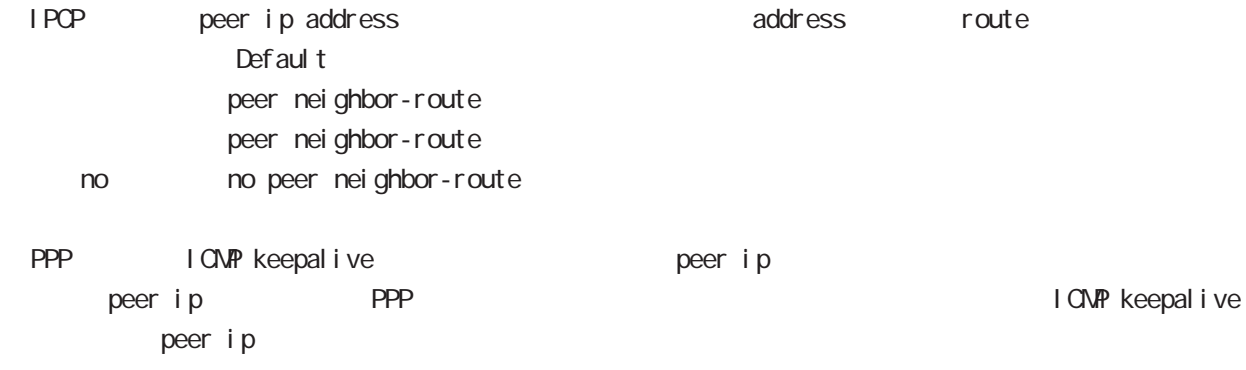

# interface ppp node

(ip|ipv6) rebound

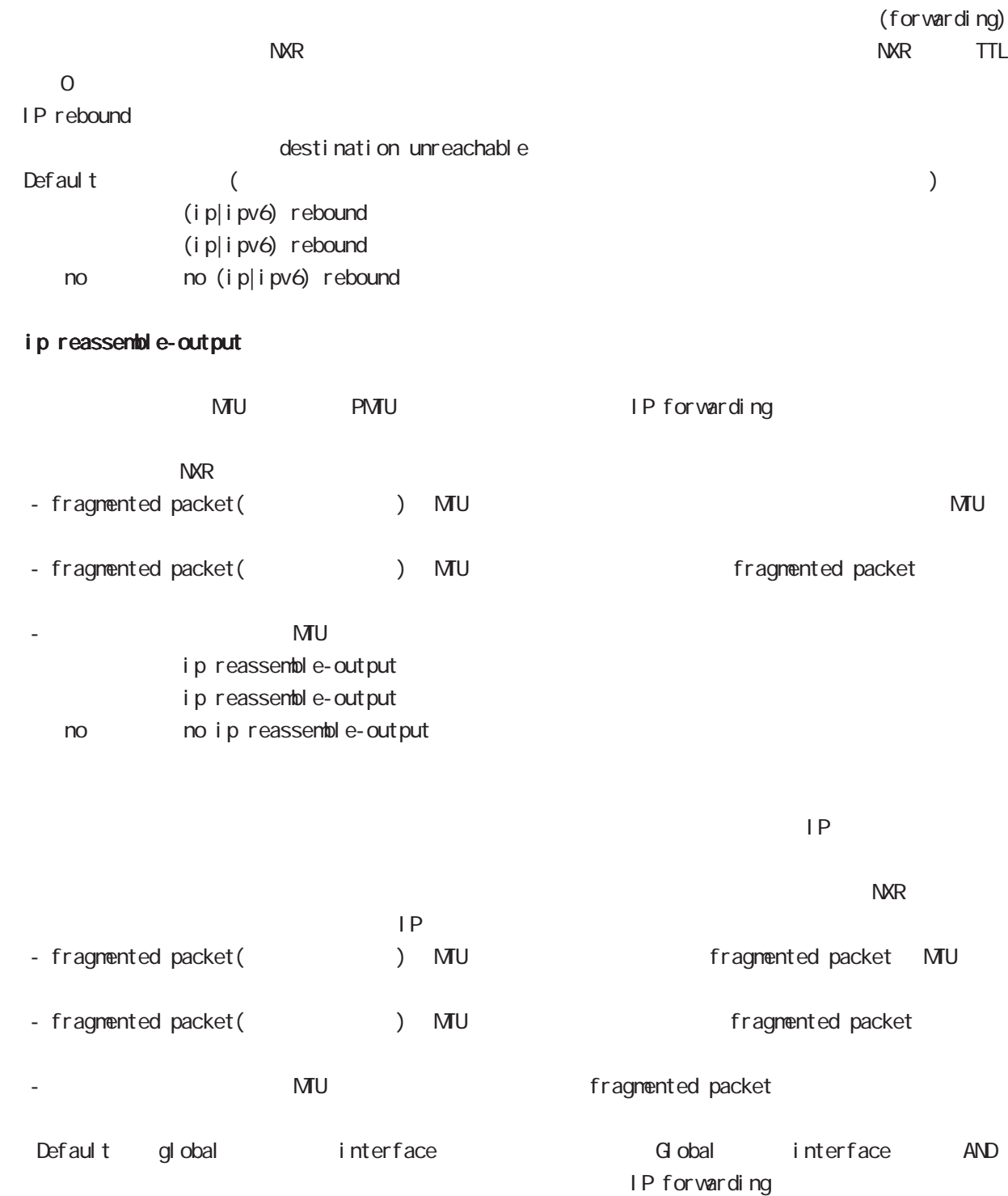

# interface ppp node

### session invalid-status-drop-interface

session invalid-status-drop (global node) default session invalid-status-drop-interface enable no session invalid-status-drop-interface enable no no session invalid-status-drop-interface enable global node session invalid-status-drop  $ppp$  O - global node session invalid-status-drop nxr125(config)#no session invalid-status-drop enable - 指定インタフェースで、本機能を有効にします。 nxr125(config)#interface ppp 0 nxr125(config-ppp)#session invalid-status-drop-interface enable

# 10

dns node

## 10 dns node

# dns node

#### command

dns node nxr130#configure terminal Enter configuration commands, one per line. End with CNTL/Z. nxr130(config)#dns nxr130(dns-config)#

## service

 $DNS$ service enable

#### address

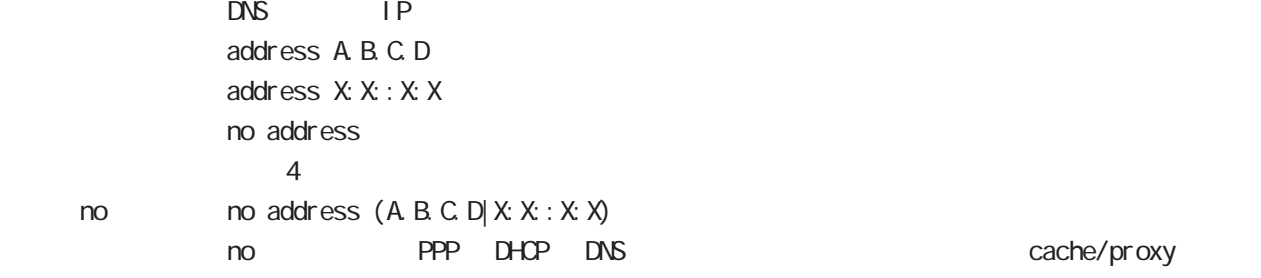

## priority

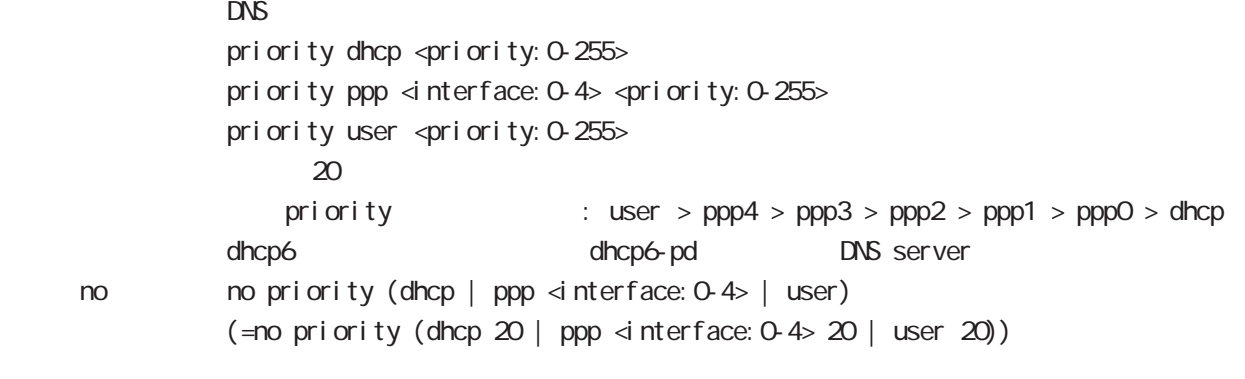

## root

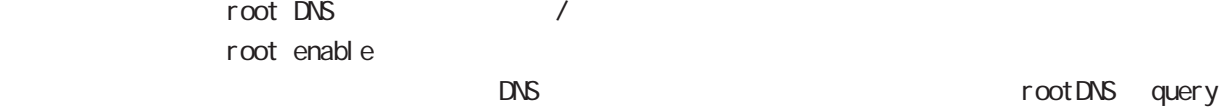

no no root enable

### timeout

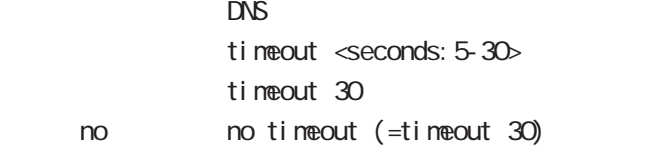

# dns node

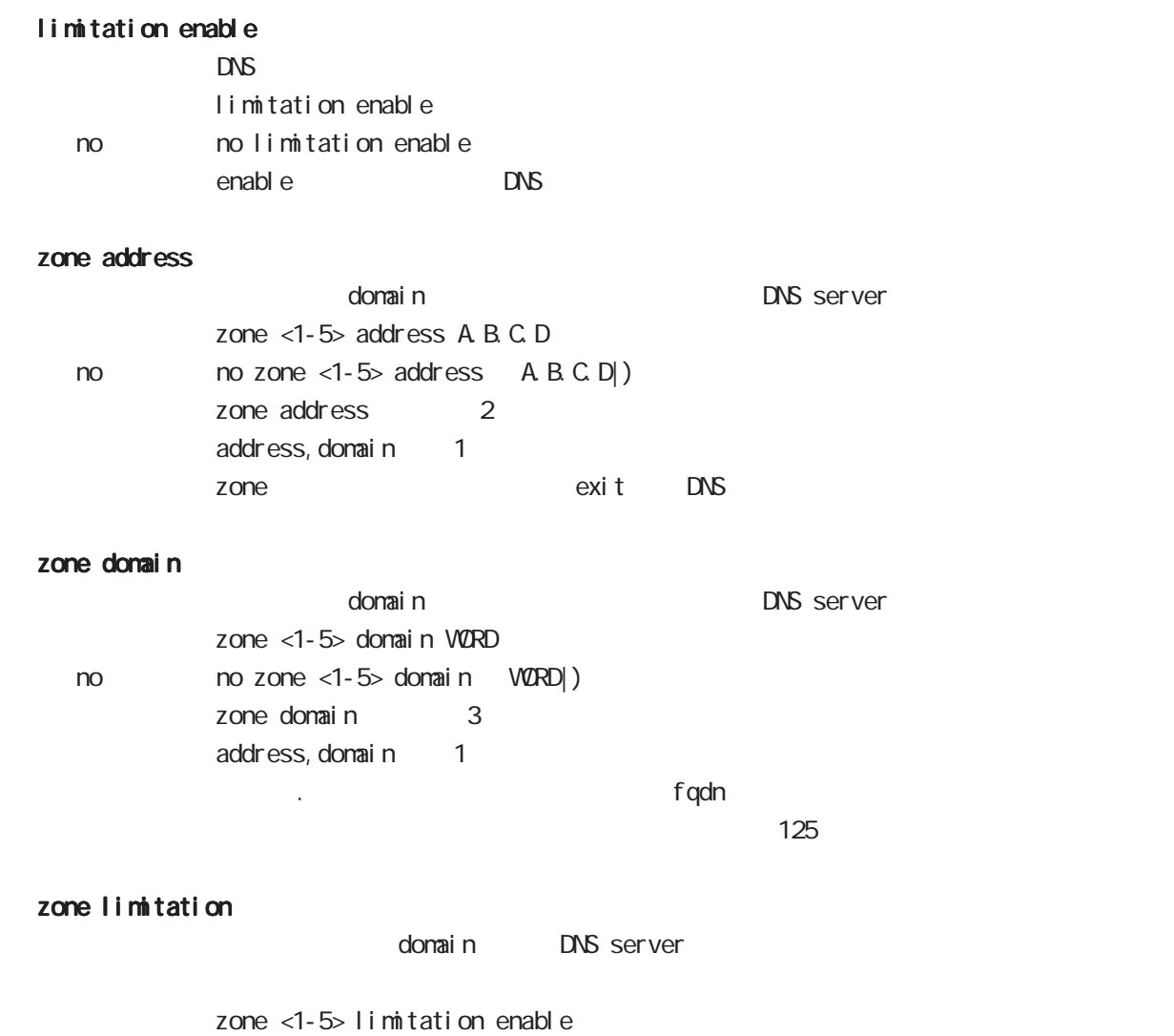

no no zone <1-5> limitation enable

zone <1-5> limitation enable

# 11

I 2tp node

## 11 l2tp node

# l2tp node

#### commannd

l 2tp node nxr130#configure terminal Enter configuration commands, one per line. End with CNTL/Z. nxr 130 $($ config) #l 2tp 0 nxr 130(config-l2tp)#

#### tunnel

L2TP tunnel address tunnel address (A.B.C.D | FQDN)

## tunnel hidden

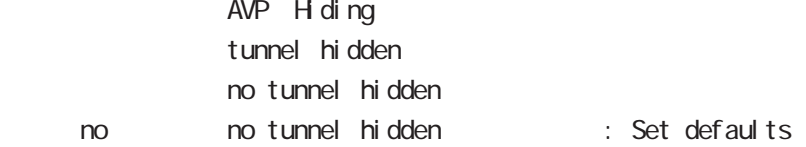

### tunnel retransmit

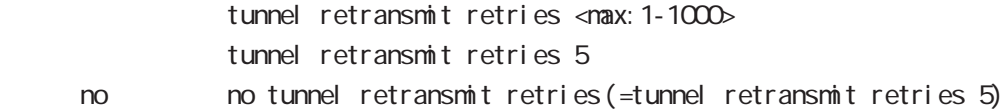

#### tunnel hello

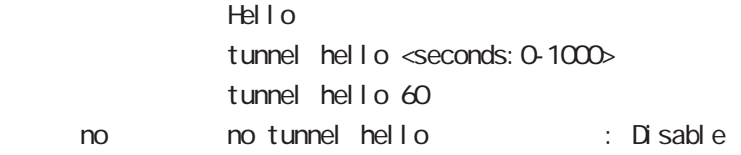

#### tunnel password

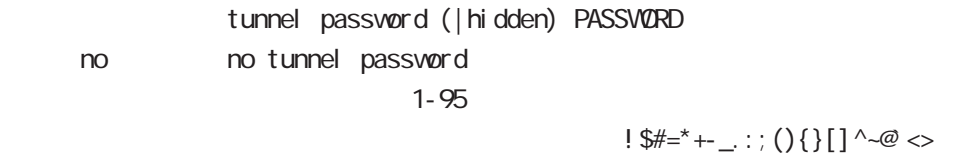

#### tunnel ppp

 $\mathsf{PPP}$ tunnel ppp  $\le$  nterface: 0-4>  $\vert$  2tp  $\vert$ 

# 12

12 tpv3-tunnel node

## 12 l2tpv3-tunnel node

## l2tpv3 tunnel parameters

#### commannd

l 2tpv3-tunnel node nxr130#configure terminal Enter configuration commands, one per line. End with CNTL/Z. nxr 130 $($ config) #1 2tpv3 tunnel <0-4095> nxr130(config-l2tpv3-tunnel)#

## description

 $L2TPv3$ description DESCRIPTION no no description

#### tunnel address

 $L CCE$ tunnel address A.B.C.D.

#### no tunnel address

 $L CCE$ no tunnel address dynamic address

#### tunnel hostname

 $L CCE$ tunnel hostname HOSTNAME

#### tunnel router-id

 $LCE$  ID tunnel router-id A.B.C.D

## tunnel password

AVP Hiding tunnel password PASSWORD tunnel password hidden PASSWORD no tunnel password no no tunnel password  $1-95$ 

 $!\;\;$ \$#=\*+-\_ $\;:\;$ ; (){}[]^~@ <>

#### tunnel hidden

AVP Hiding tunnel hidden no no tunnel hidden

## 12 l2tpv3-tunnel node

# l2tpv3 tunnel parameters

## tunnel protocol

tunnel protocol (ip|udp) tunnel protocol ip < no > no tunnel protocol (=tunnel protocol ip)

#### tunnel local hostname

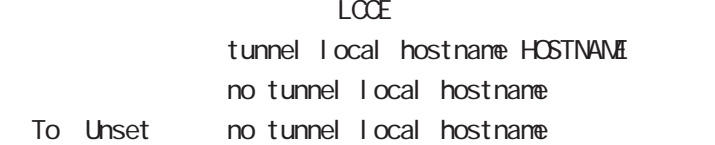

#### tunnel local router-id

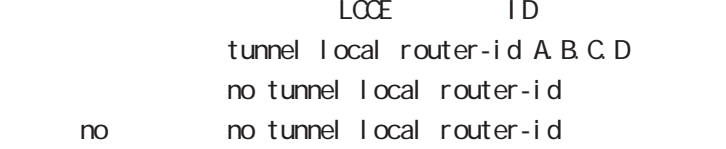

### tunnel digest

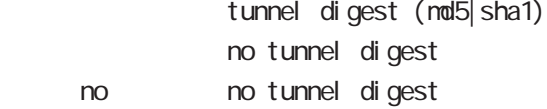

### tunnel hello

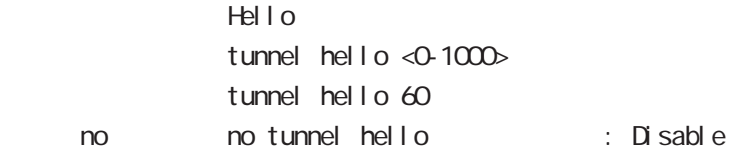

#### tunnel vendor

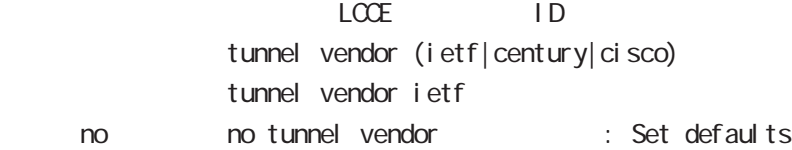

### netevent

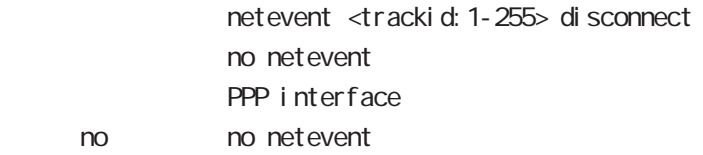

# 13

1 2tpv3-xconnect node

## 13 l 2tpv3-xconnect node

## l2tpv3 xconnect parameters

#### command

nxr130#configure terminal Enter configuration commands, one per line. End with CNTL/Z. nxr 130(config) #1 2tpv3 xconnect <xid: 1-4294967295> nxr130(config-l2tpv3-xconnect)#

### description

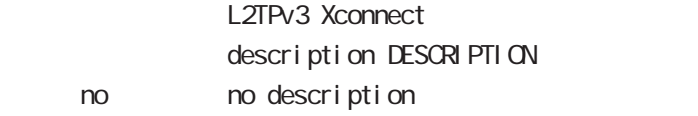

#### tunnel

#### tunnel <0-4095>

Xconnect L2TPv3 Tunnel ID tunnel <tunnel\_id:0-4095>

#### tunnel tos

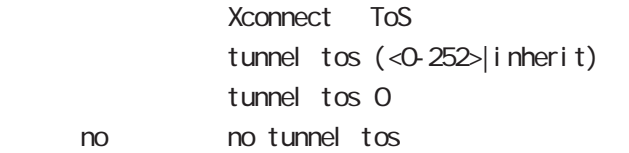

#### xconnect ethernet

Xconnect  $x$  connect ethernet <0-2> (|vid <1-4094>)

#### xconnect end-id

 $LCCE$  end id xconnect end-id <1-4294967295>

### vlan-id

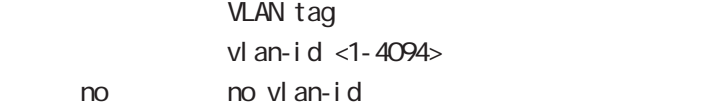

#### retry-interval

 $\lambda$ retry-interval <seconds: 0-1000> retry-interval O < no > no retry-interval (=retry-interval 0)

# 13 l2tpv3-xconnect node

# l2tpv3 xconnect parameters

## ip mask-reply

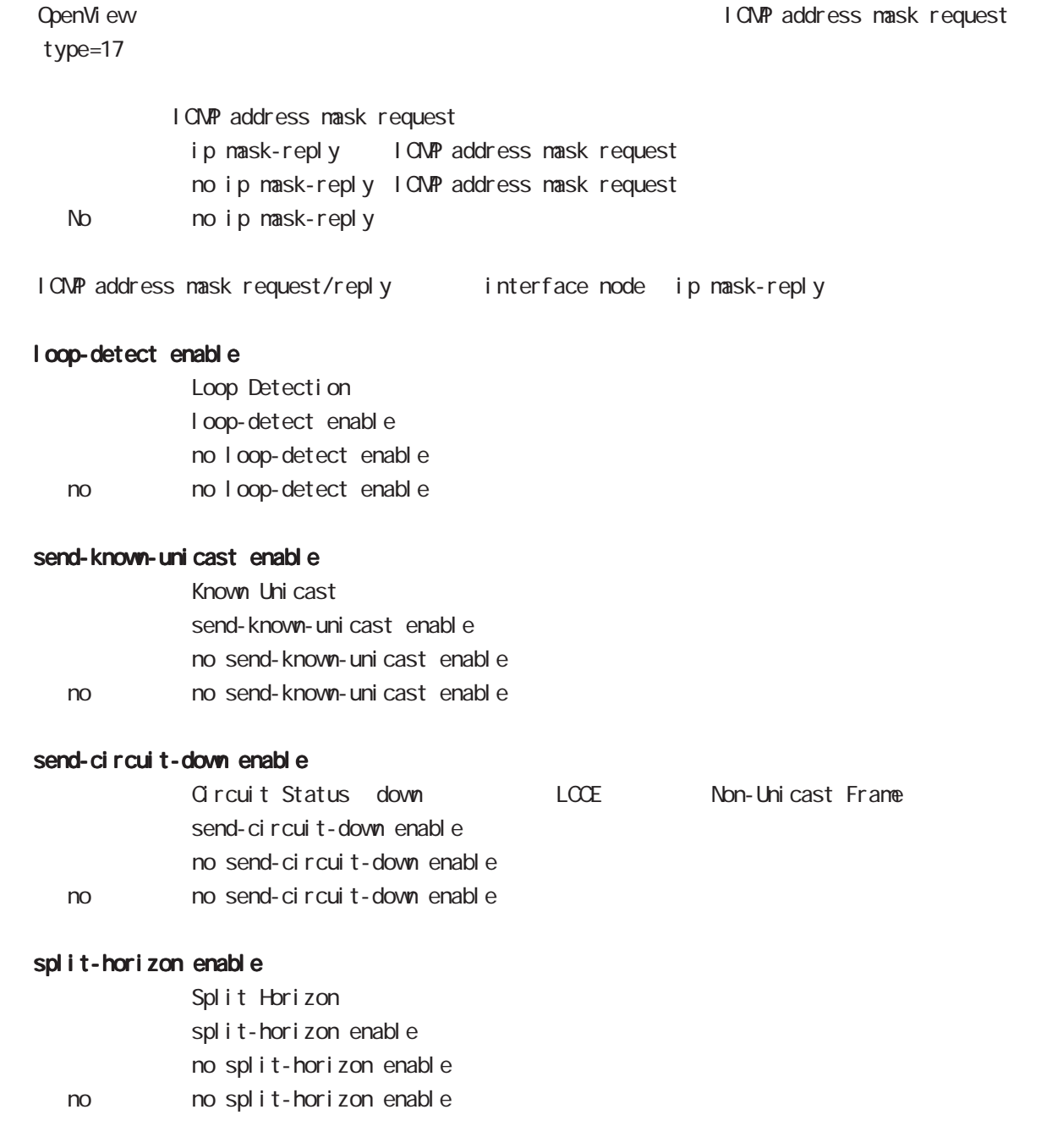

# 14

1 2tpv3-group node

## 14 l2tpv3-group node

# l2tpv3-group node

### command

nxr130#configure terminal Enter configuration commands, one per line. End with CNTL/Z. nxr 130(config) #1 2tpv3 group <gid: 1-4095> nxr130(config-l2tpv3-group)#

#### xconnect

Xconnect

xconnect <primary-xid: 1-4294967295> (| <secondary-xid: 1-4294967295>)

#### preempt enal be

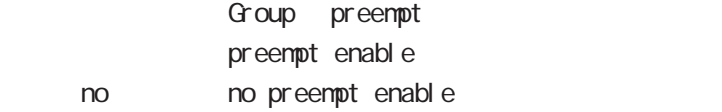

#### enforce-secondary-down enable

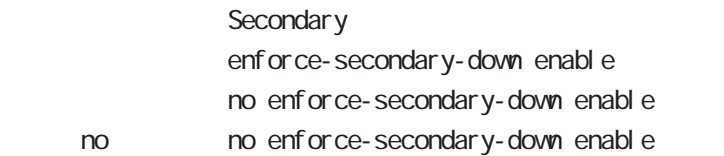

#### active-hold enable

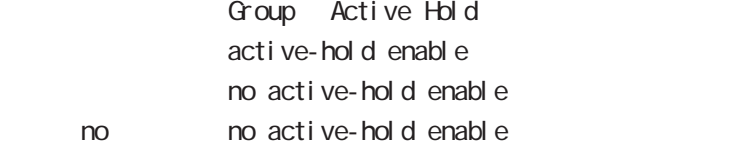

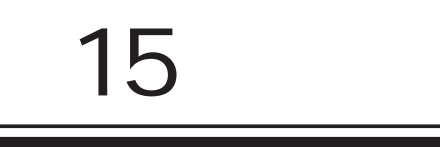

rip node

## 15 rip node

# rip node

### command

nxr130#configure terminal Enter configuration commands, one per line. End with CNTL/Z. nxr130(config)#router rip nxr130(config-router)#

#### network

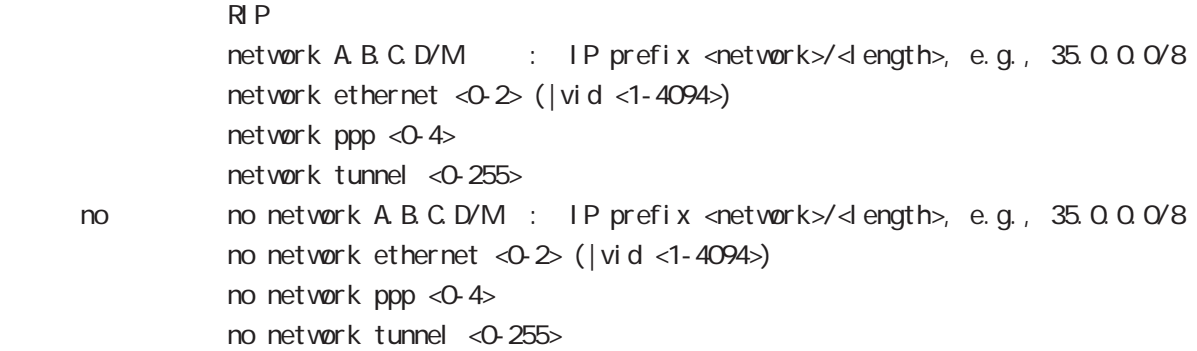

## redistribute

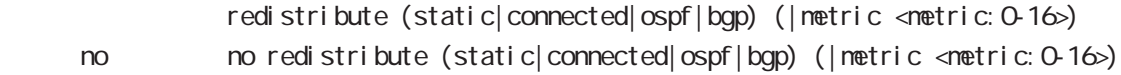

#### di stance

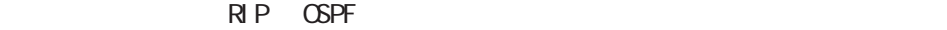

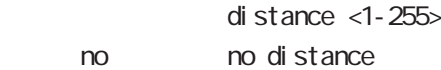

## timers basic

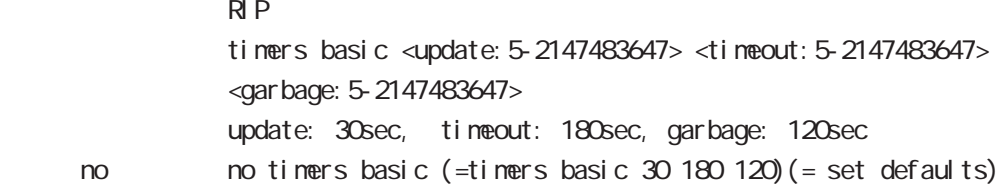

## 15 rip node

# rip node

### passive-interface

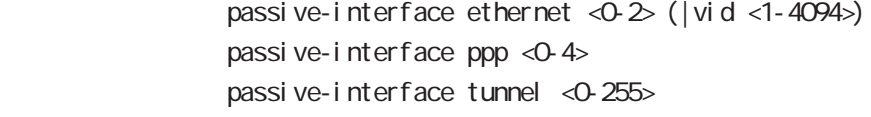

no no passive-interface ethernet <0-2> (|vid <1-4094>) no passive-interface ppp <0-4> no passive-interface tunnel <0-255>

## default-information originate

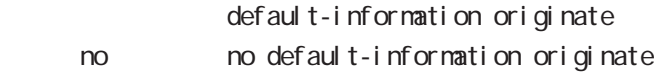

#### version

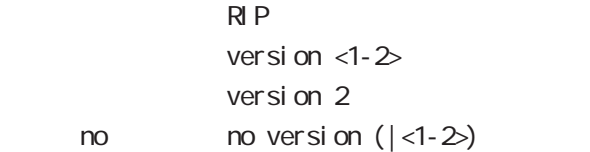

# 16

ospf node

## 16 ospf node

## ospf node

#### command

nxr130#configure terminal Enter configuration commands, one per line. End with CNTL/Z. nxr 130 (config) #router ospf nxr130(config-router)#

#### network

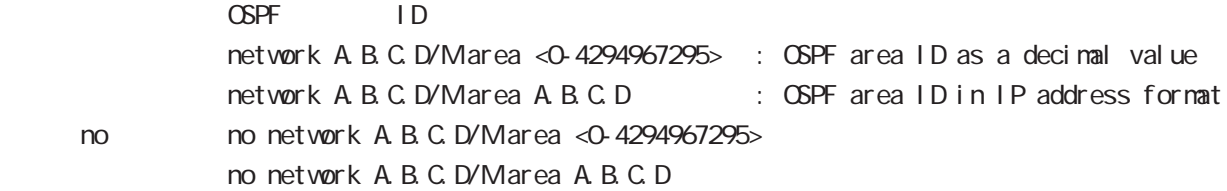

#### area default-cost

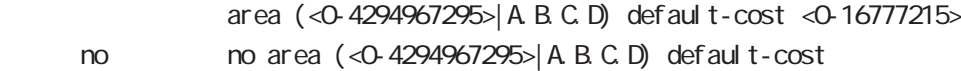

## area authentication

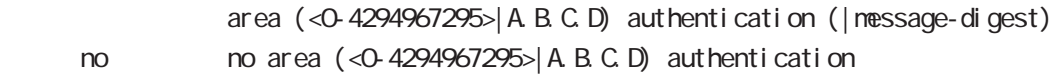

#### area range

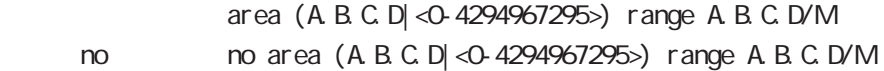

### area stub

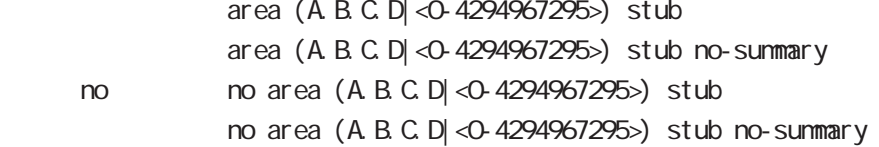

16 ospf node

# ospf node

## area virtual-link

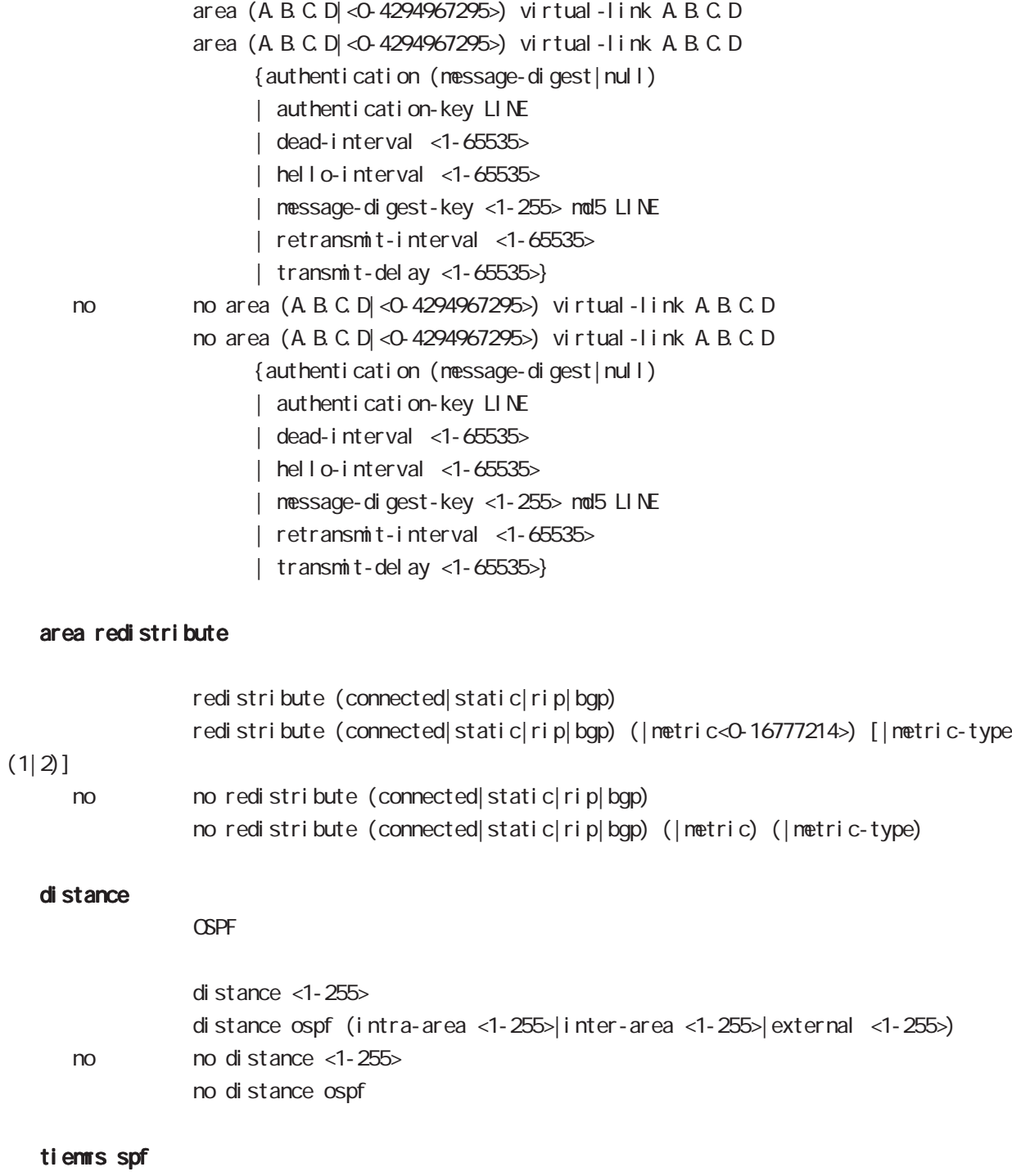

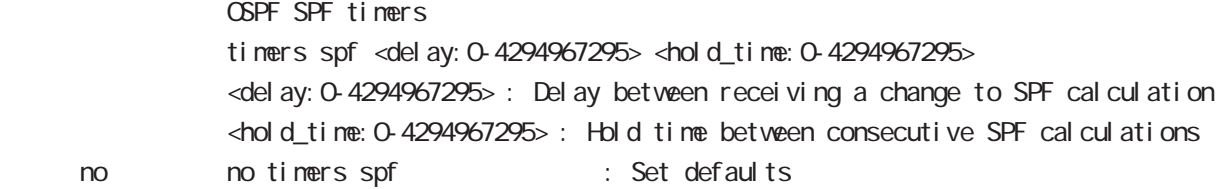

## 16 ospf node

# ospf node

#### passive-interface

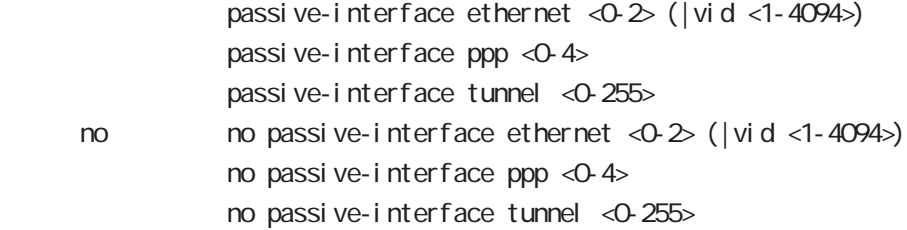

#### default-information

## $\triangle$ PF $\triangle$

default-information originate default-information originate (|metric <0-16777214>) [|metric-type (1|2)] (|always)

#### < no >

no default-information originate no default-information originate (|metric<0-16777214>)[metric-type(1|2)] (|always)

## router-id

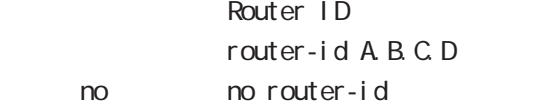
# 17

bgp node

# bgp node

#### command

nxr130#configure terminal Enter configuration commands, one per line. End with CNTL/Z. nxr130(config)#router bgp <1-65535> nxr130(config-router)#

#### network

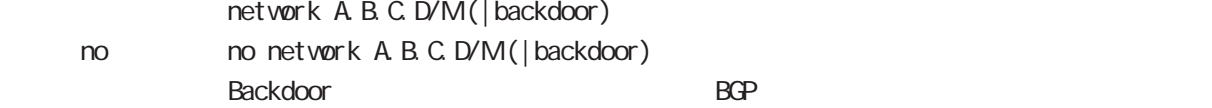

### aggregate-address

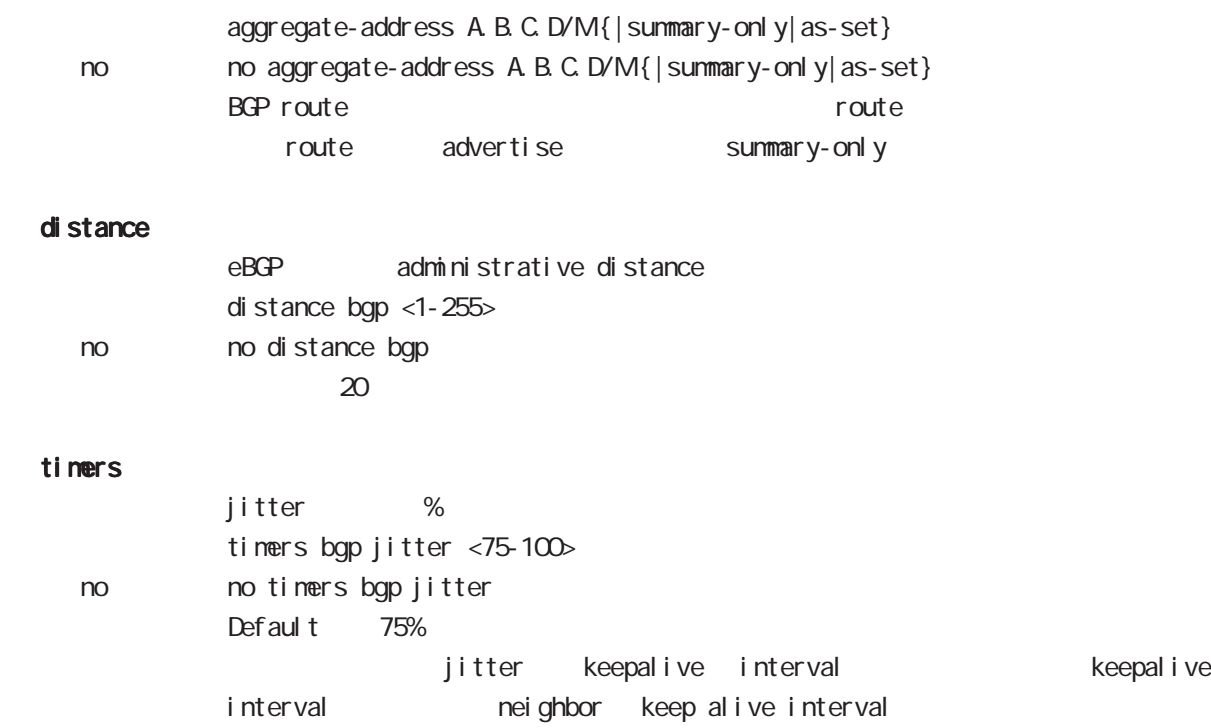

# bgp node

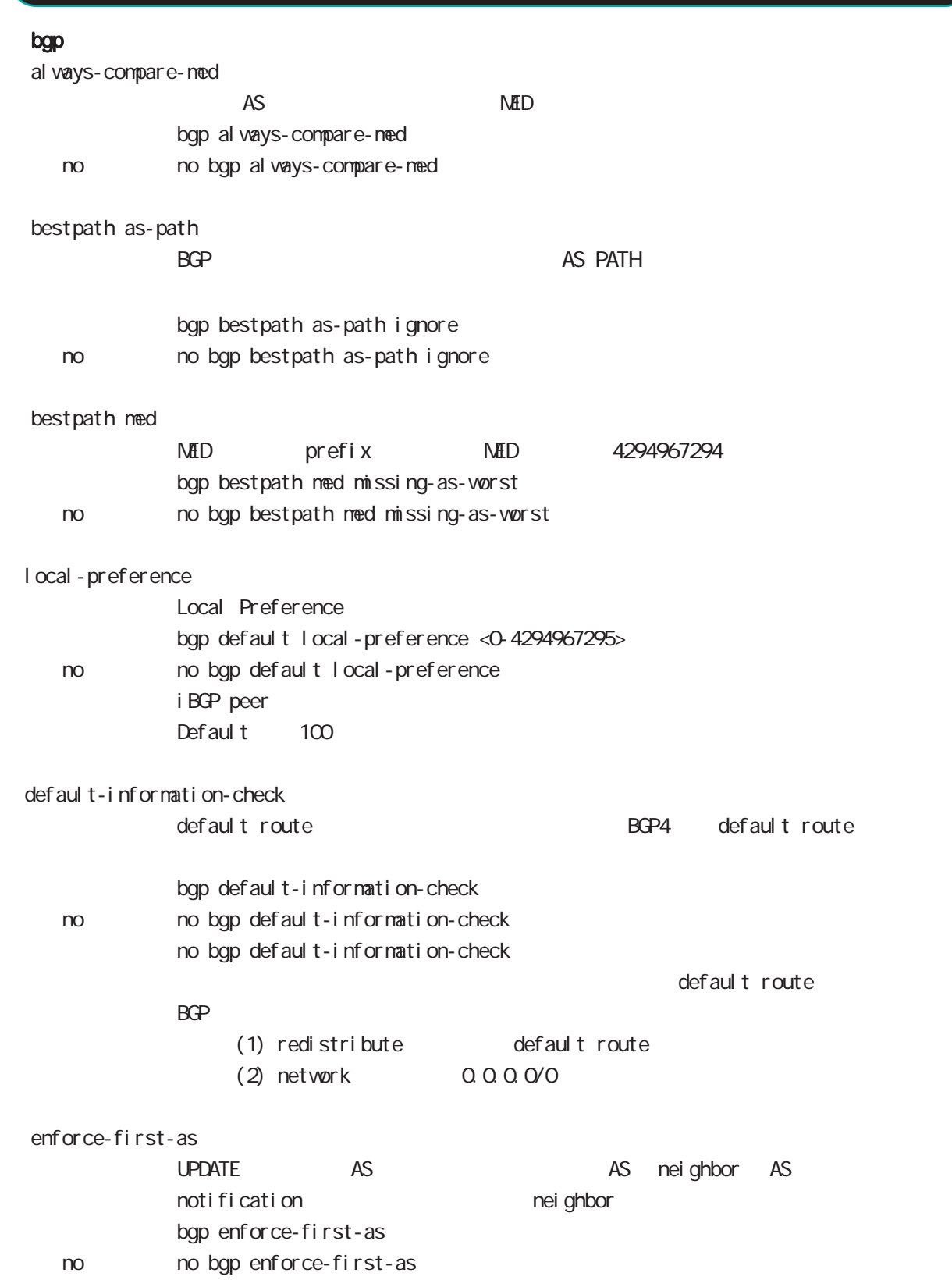

# bgp node

## bgp

network import-check

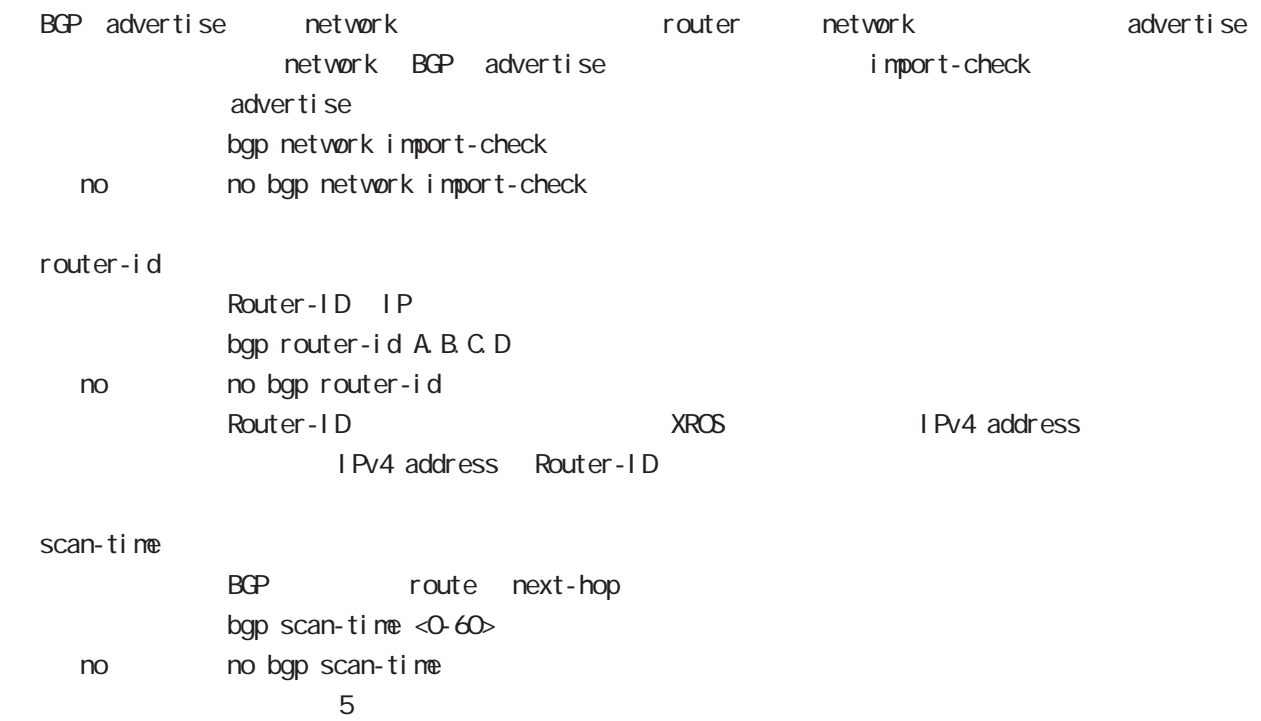

# bgp node

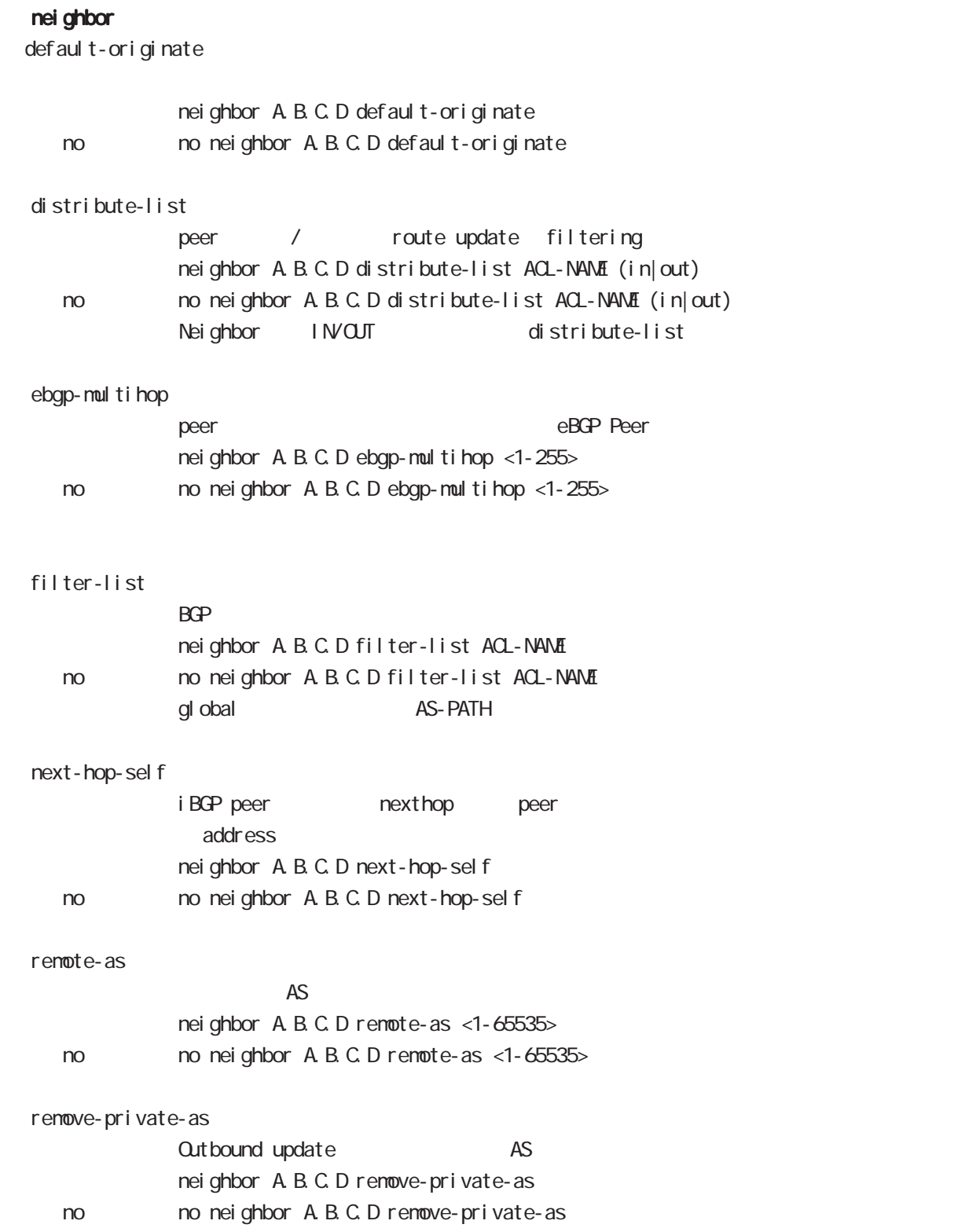

# bgp node

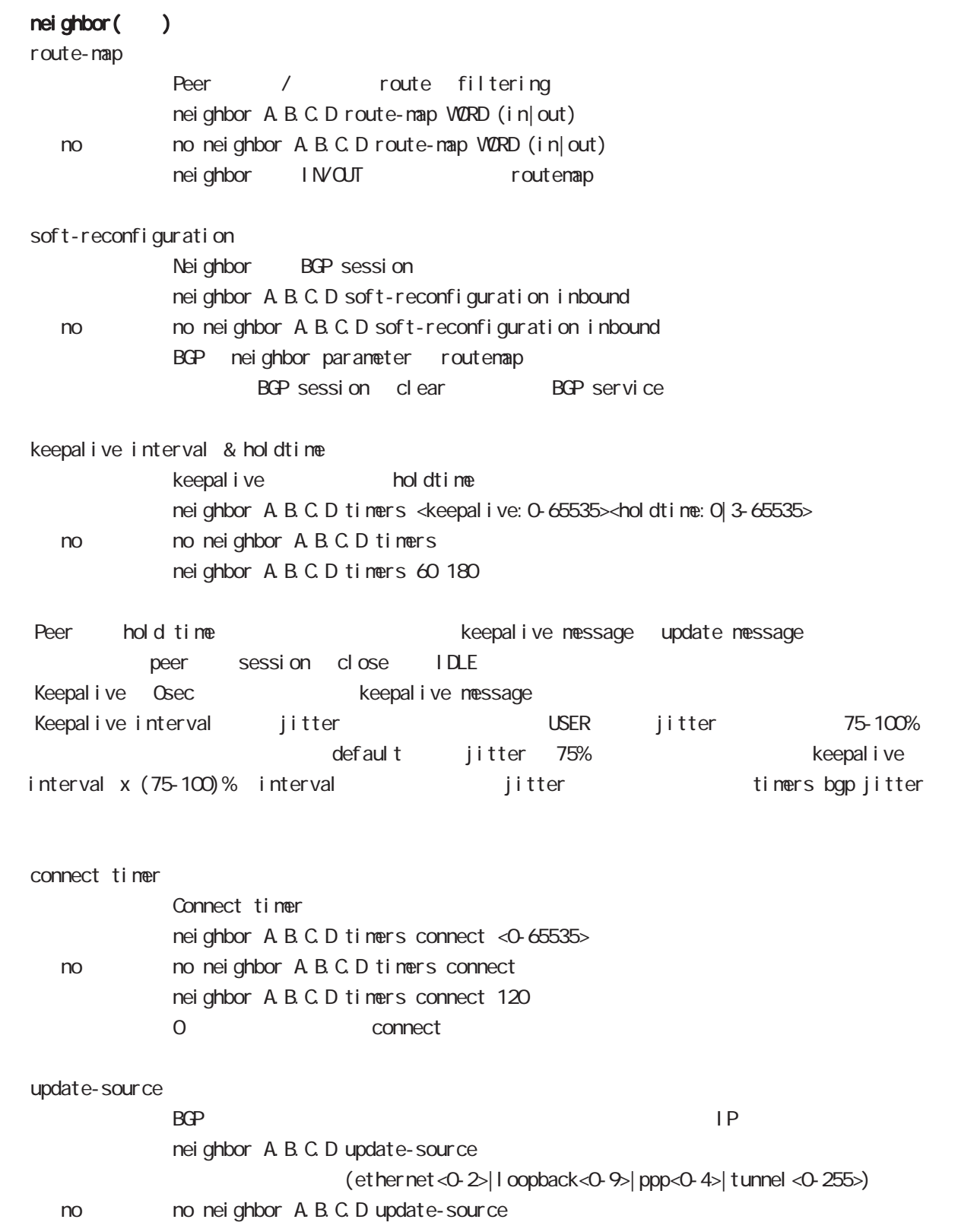

# bgp node

advertisement-interval

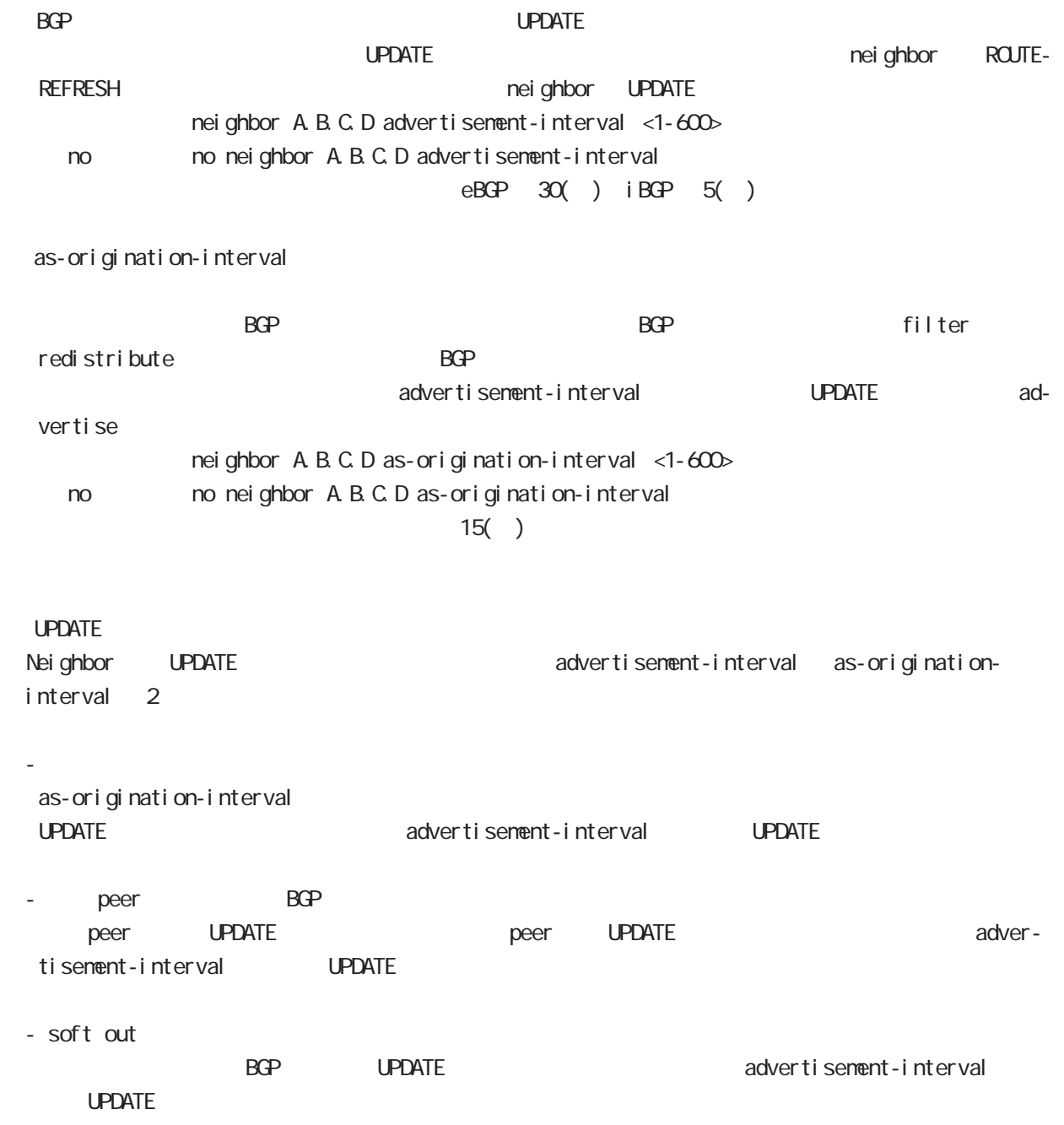

# bgp node

#### redistribute

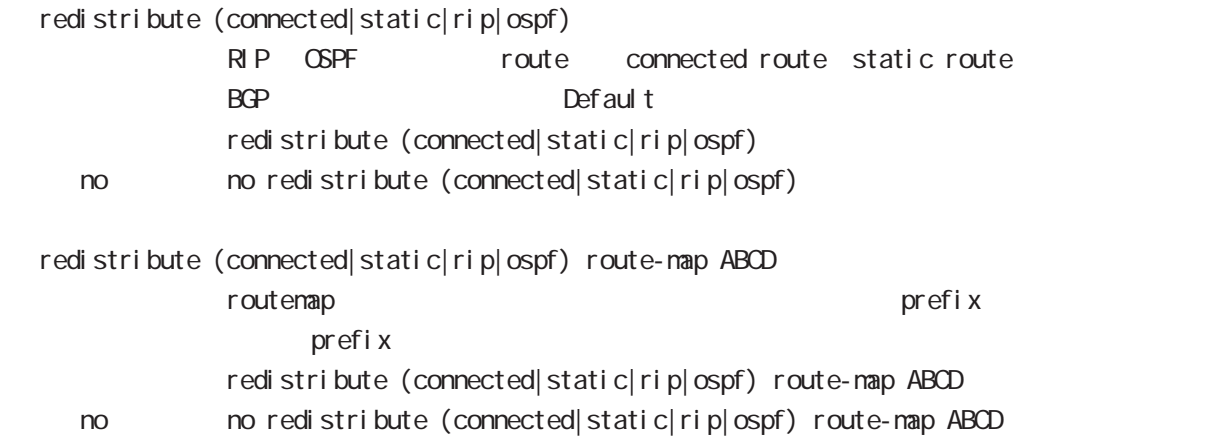

#### netevent

advertise-stop

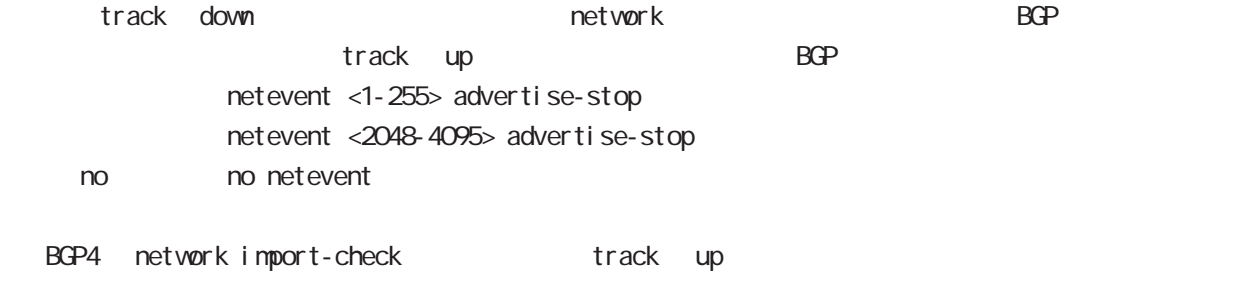

# 18

ntp node

## 18 ntp node

# ntp node

#### command

nxr130#configure terminal Enter configuration commands, one per line. End with CNTL/Z. nxr130(config)#ntp nxr 130 $($ nt p-config)#

#### service

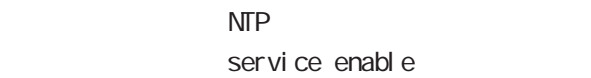

#### server

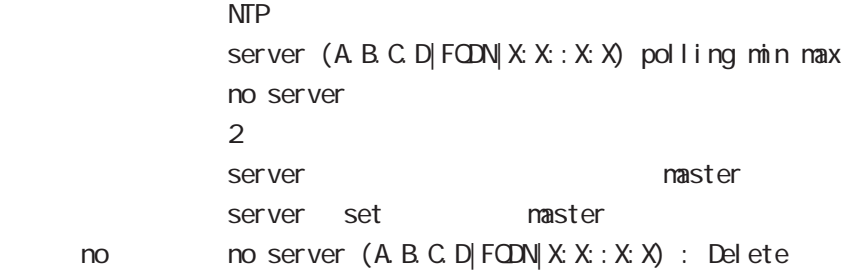

#### timeout

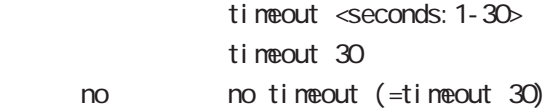

# 19

SNMP node

## SNMP(Simple Network Management Protocol)

NXR SNMP system SNMP protocol executive system system system NG(SNMP Trap Manager) trap SNMP (set) (read-only )

#### SNMP version access

SNMP version v1 v2c SNMP Access SNMP Server network community 2001 2012 2012 2022 Network IPv4/IPv6 Address

#### SNMP Trap

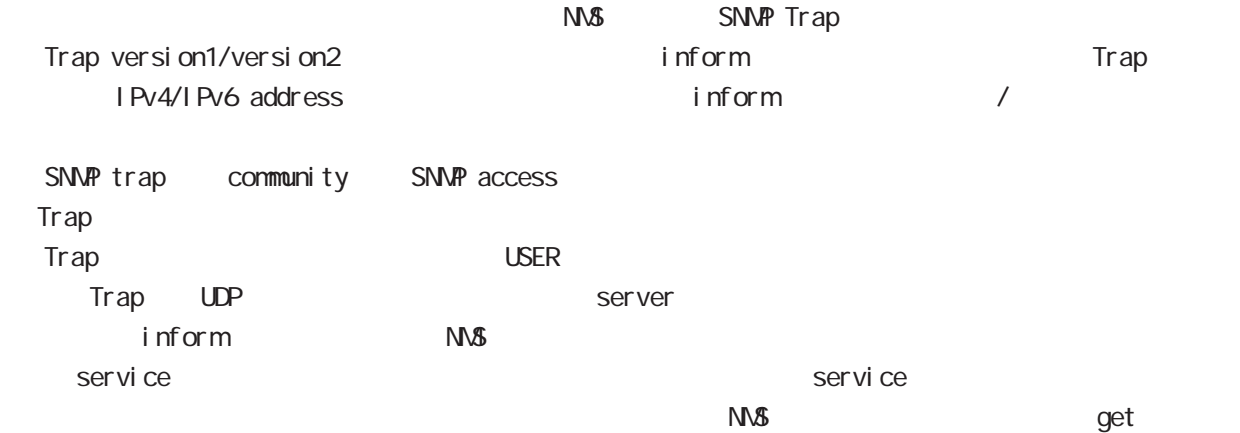

### System Group MIB(MIB-II)

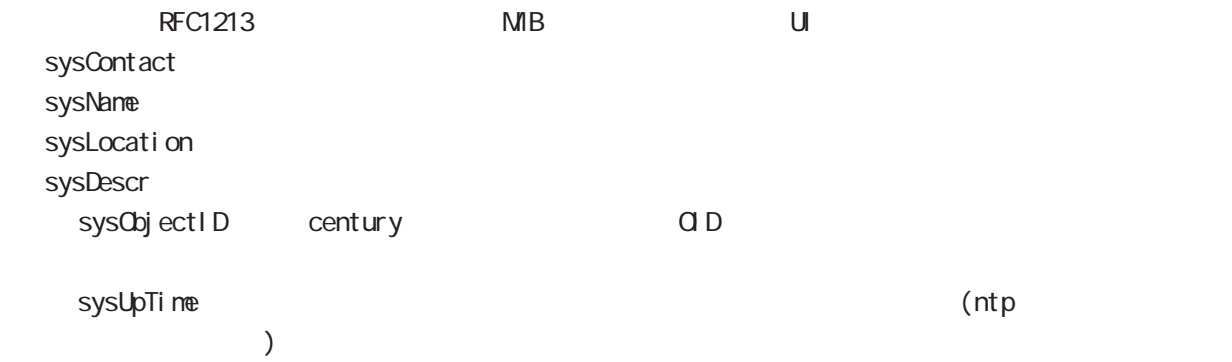

## SNMP node

#### $MB$

 $MB$ 

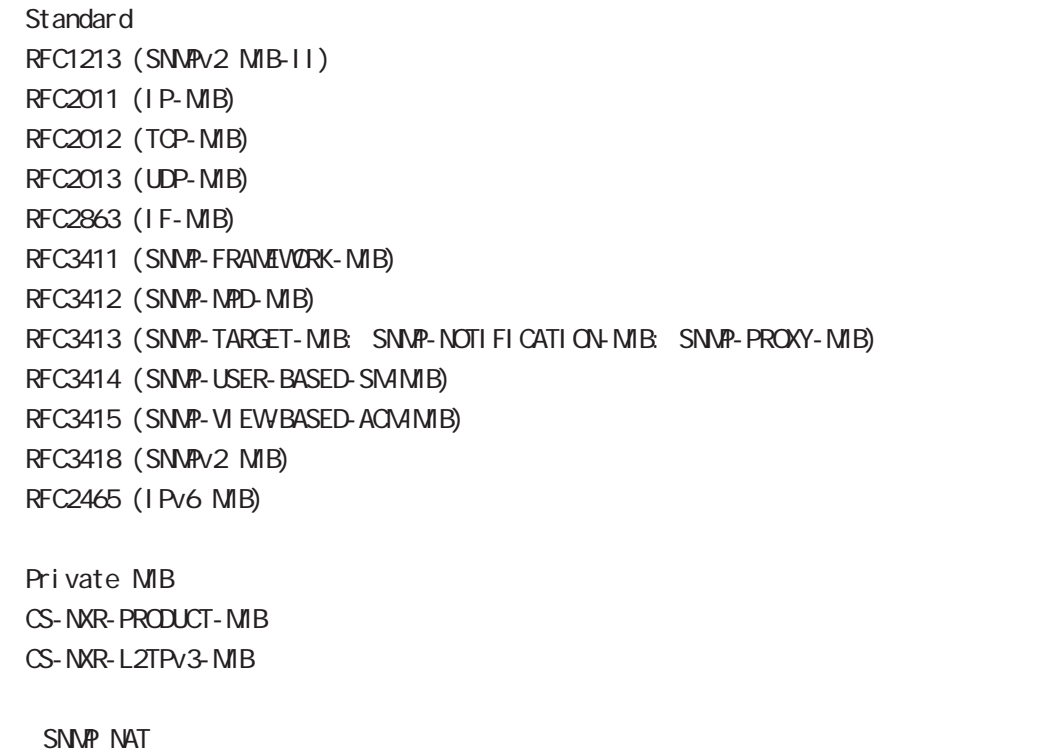

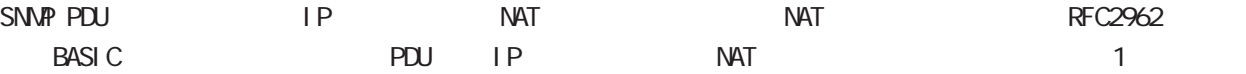

## SNMP node

#### command

nxr130#configure terminal Enter configuration commands, one per line. End with CNTL/Z. nxr 130(config) #snmp nxr130(snmp-config)#

#### security

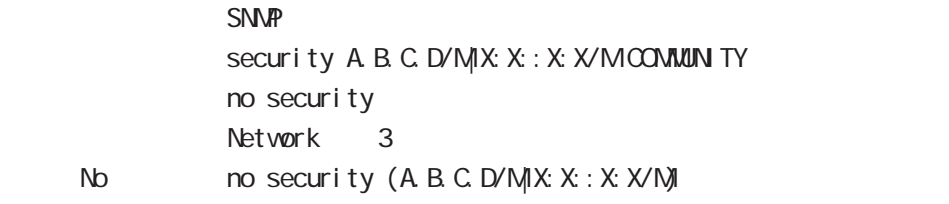

#### syslocation

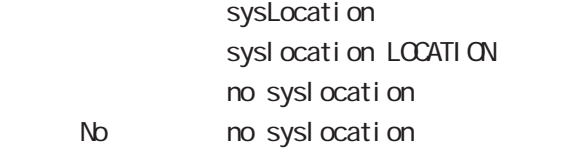

#### syscontact

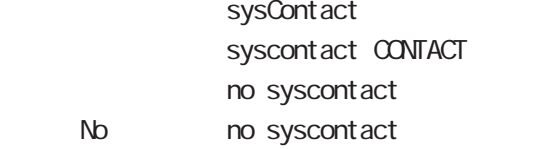

#### sysname

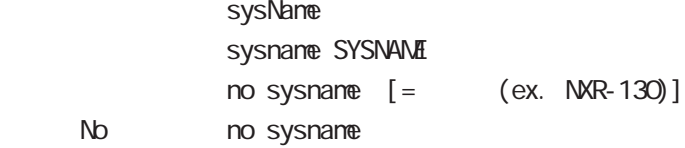

#### sysdescr

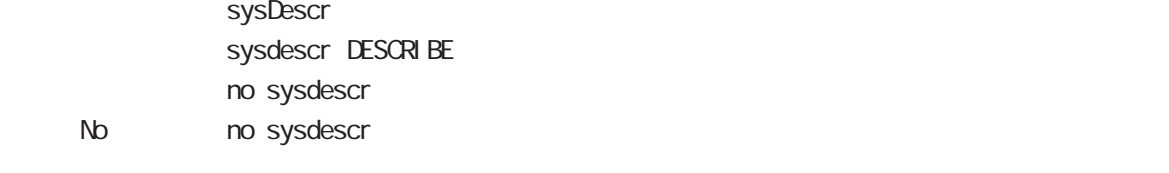

ex. Century Systems NXR-130 Series ver 5.1.0 (build 50/15:44 22 04 2009)

#### trap manager

SNMP trap manager

```
trap manager (A B C D X X : X X) (|trapcommunity) (|v1|v2)
trap manager (A B C D|X:X:X:X) (|trapcommunity) inform [|(interval <10-1800>)|(retry <0-10>]
                 no trap nanager
      No notrap manager (|A B C D|X: X: X)
\sim 300 \sim 300 \sim 300 \sim 300 \sim 300 \sim 300 \sim 300 \sim 300 \sim 300 \simCommunity "community"
                 pdu-type v1
```
#### trap agent

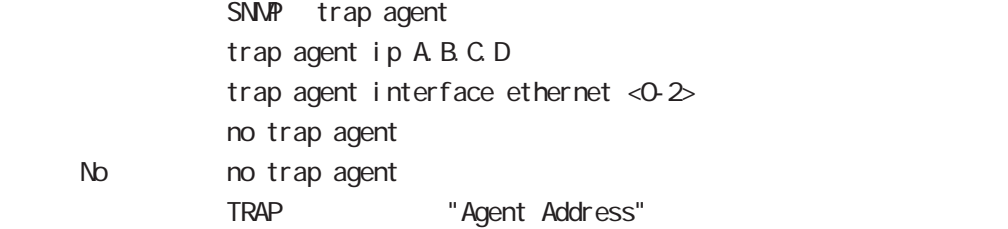

#### bind address

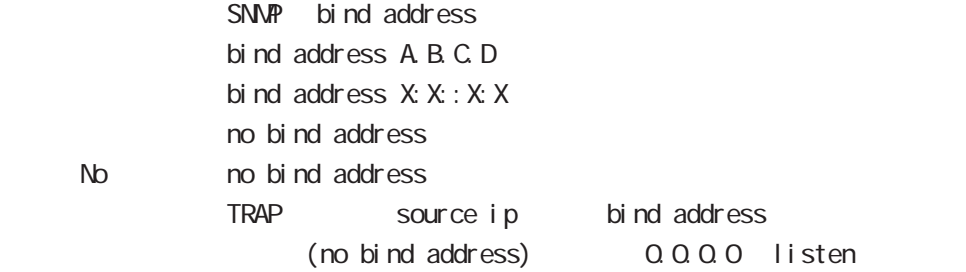

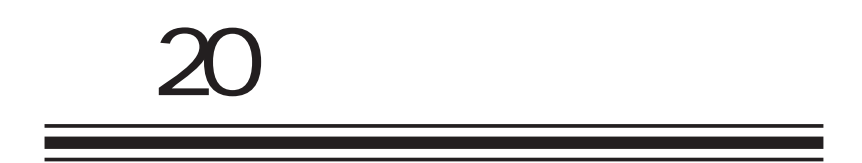

sysl og node

## 20 syslog node

# sysl og node

#### command

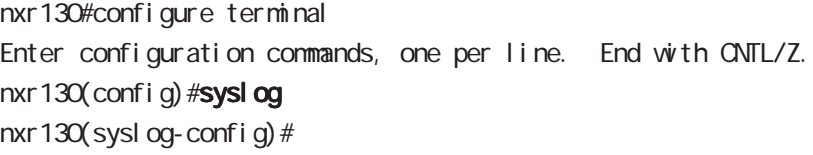

#### local enable

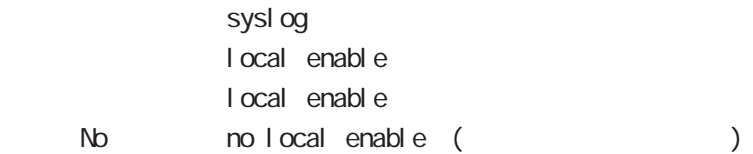

### local file

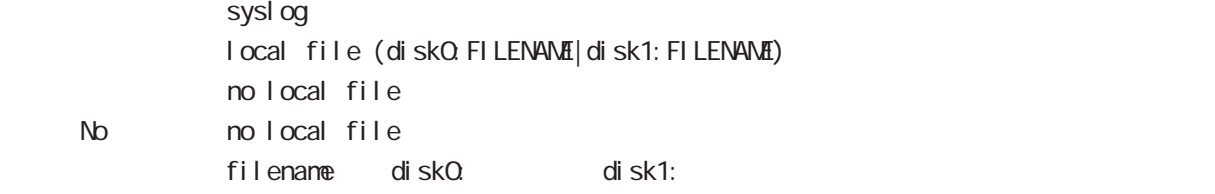

#### server

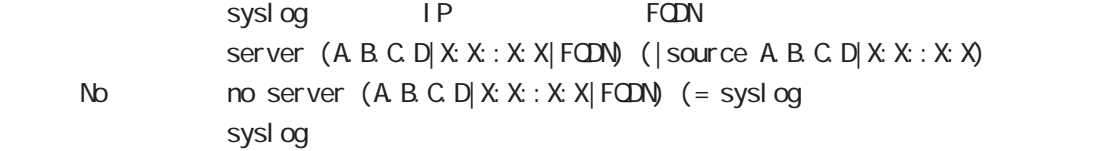

#### mark

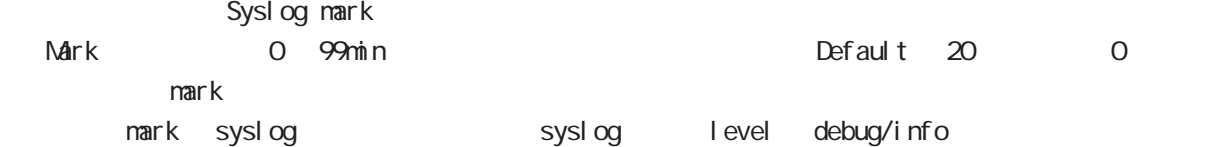

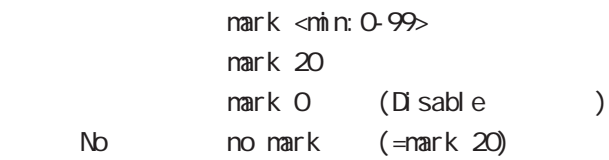

## priority

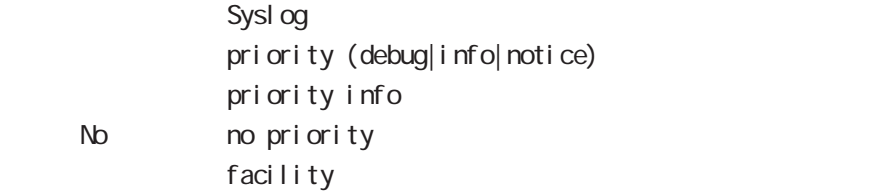

# 20 syslog node

# sysl og node

## system

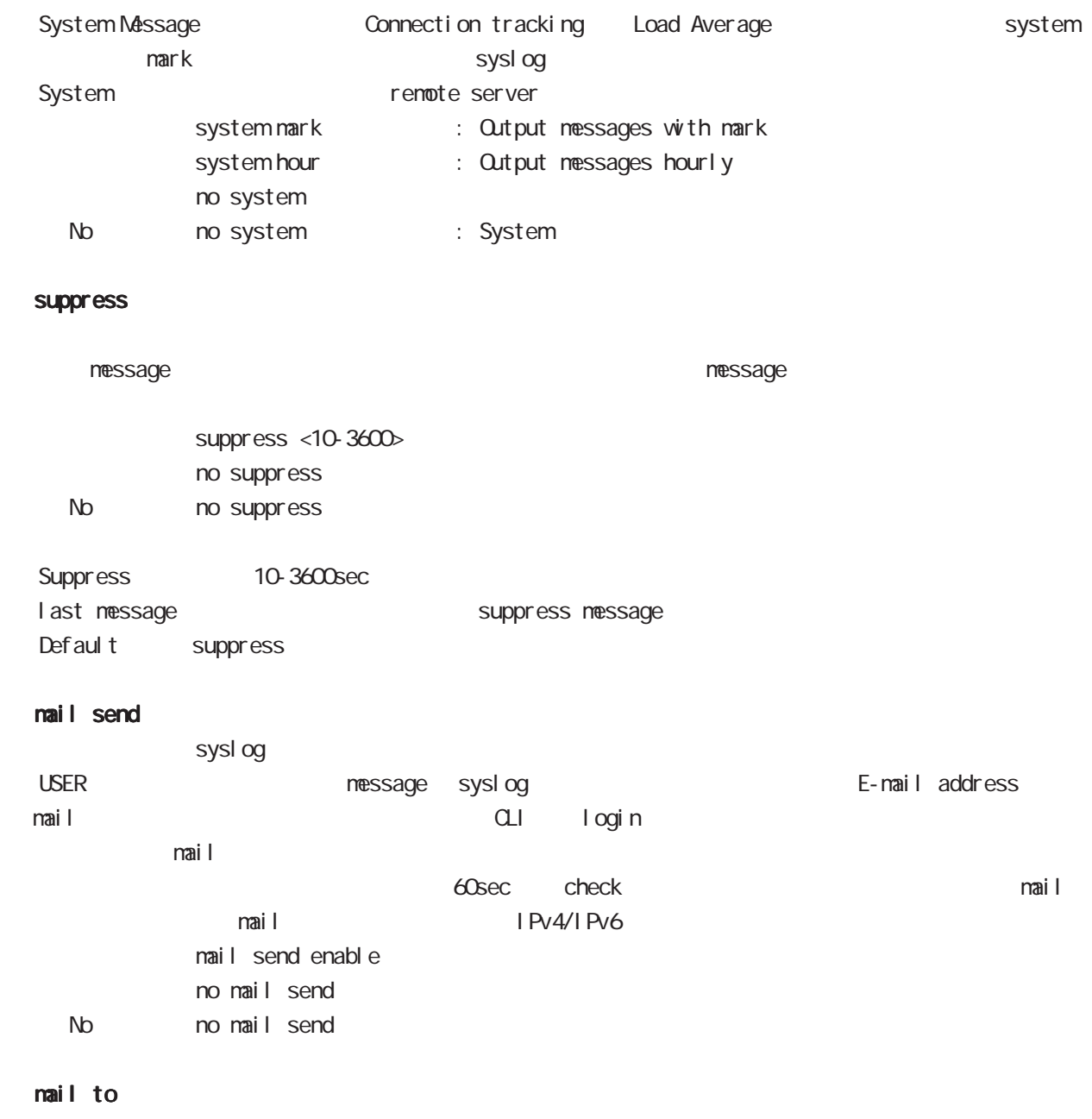

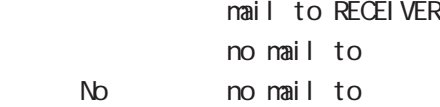

## mail from

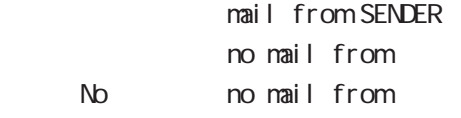

## sysl og node

#### mail subject

nail subject SUBJECT no nail subject No no mail subject

#### mail strings

nail strings <1-32> STRINGS no mail strings  $32$ No nomail strings <1-32>

#### mail server

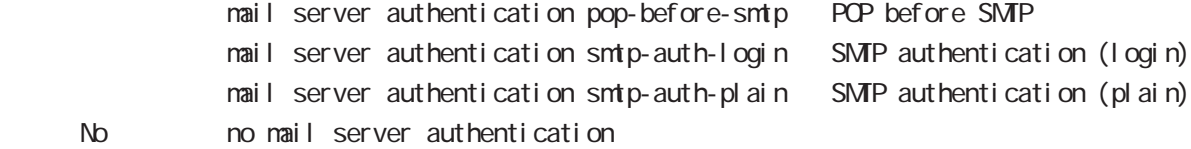

#### mail server

POP3 mail server address A.B.C.D. mail server address FQDN

#### mail server

 $SMP$ mail server smtp address A.B.C.D mail server smtp address FQDN mail server smtp port <1-65535>

#### mail server

SMP ID nail server username USERNANE password (| hidden) PASSWORD

## 20 syslog node

# sysl og node

#### rotate

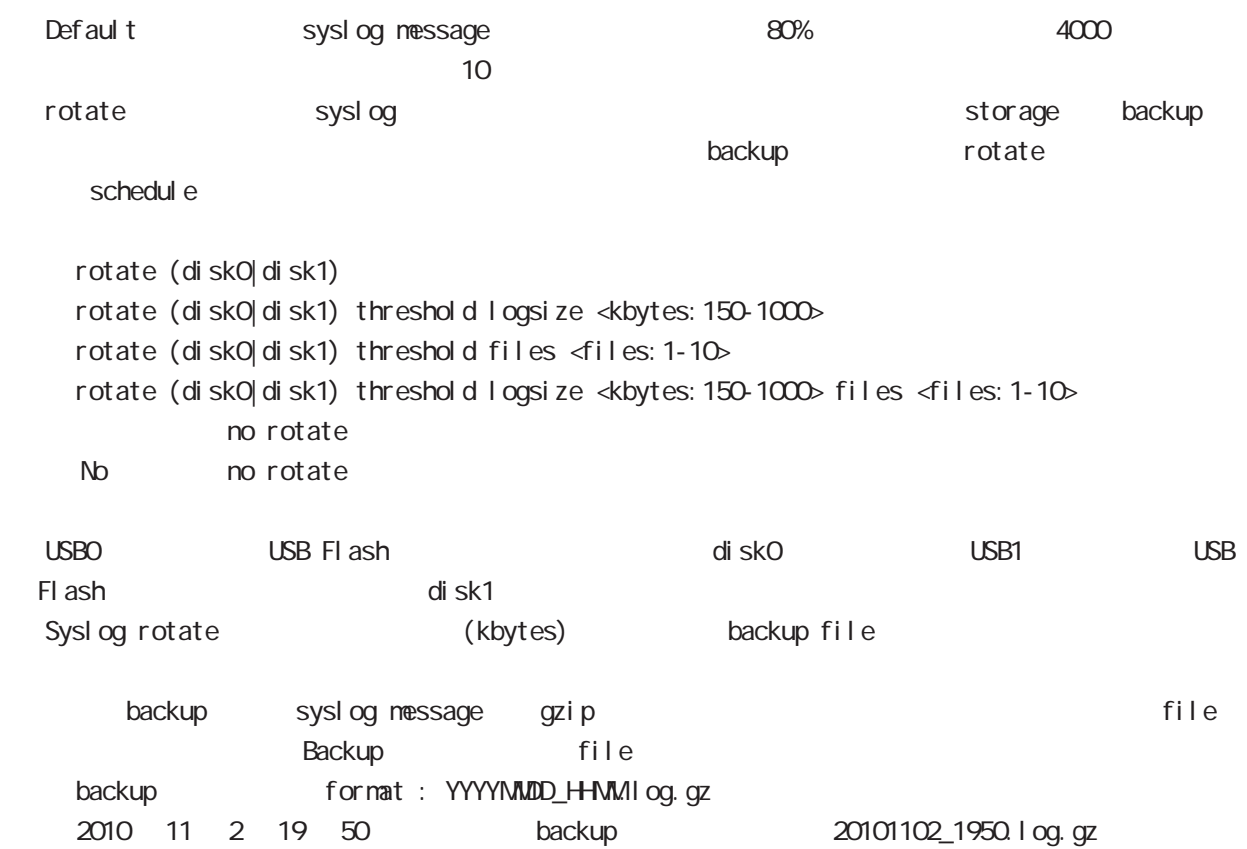

# 21

dhcp-server node

## 21 dhcp-server node

## dhcp-server node

#### command

nxr130#configure terminal Enter configuration commands, one per line. End with CNTL/Z. nxr130(config)#dhcp-server <1-5> nxr130(dhcps-config)#

#### network

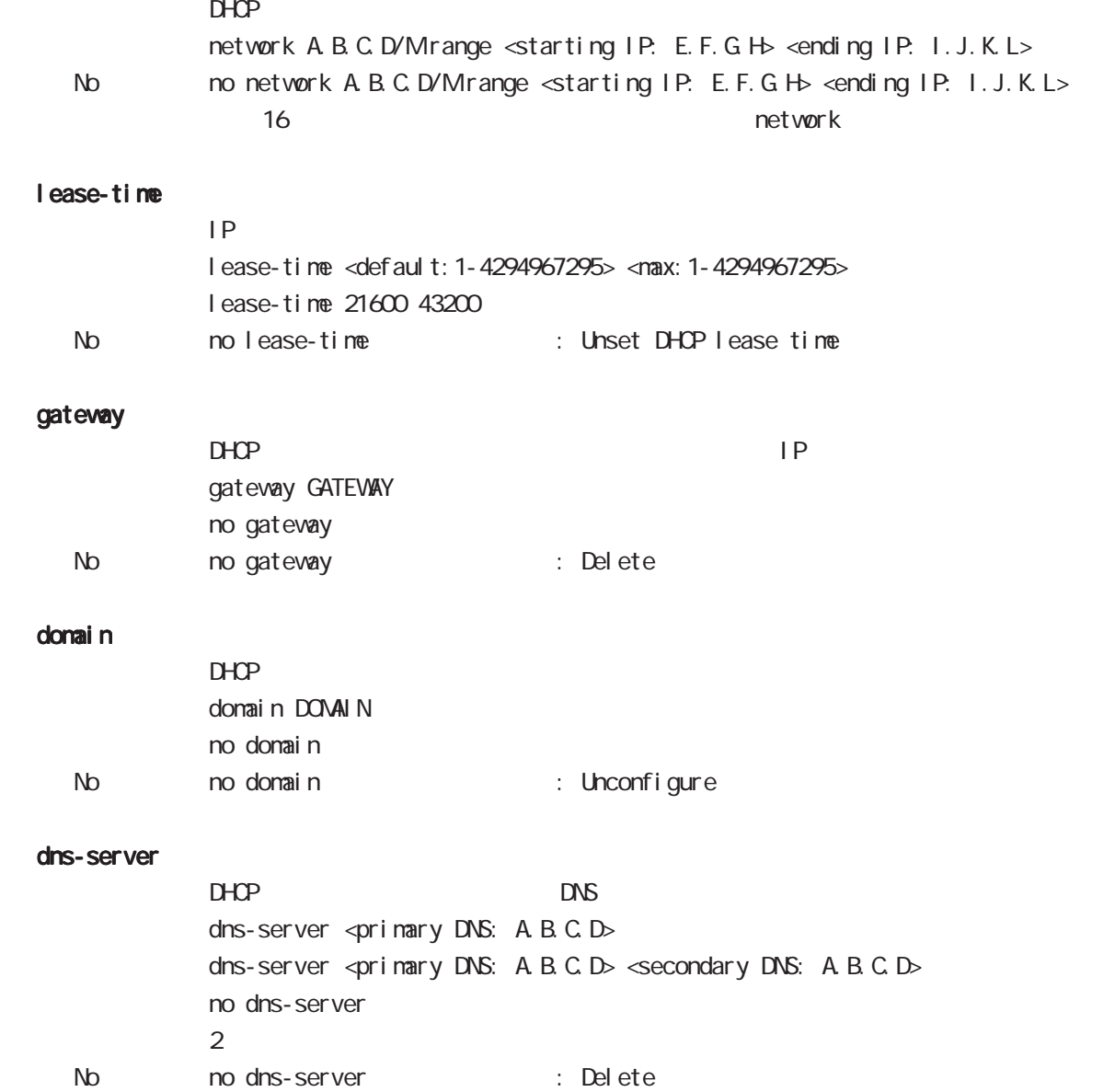

## 21 dhcp-server node

## dhcp-server node

#### netbios-server

NetBIOS IP netbios <primary NetBIOS: A.B.C.D> netbios <primary NetBIOS: A.B.C.D> <secondary NetBIOS: A.B.C.D> no netbios-server  $\overline{2}$ No no netbios-server (= Delete)

#### netbios-scope-id

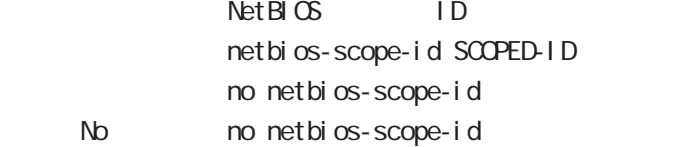

#### sip-server

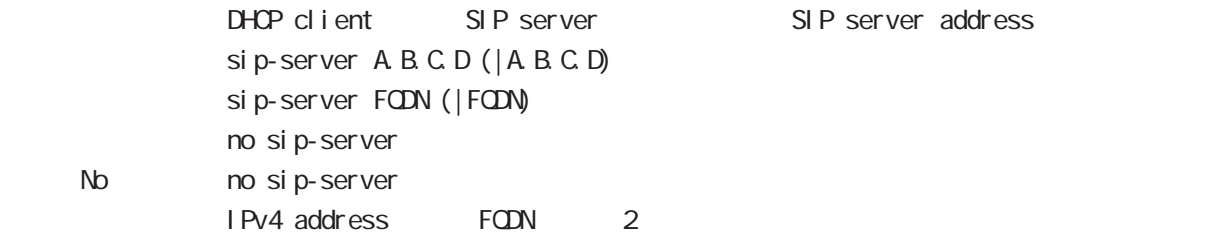

#### RFC2131 compatibility broadcast bit

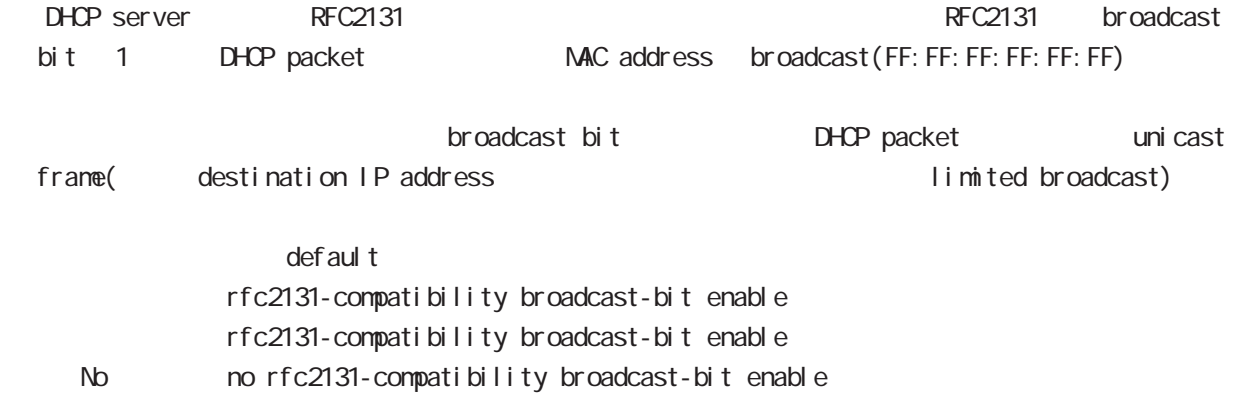

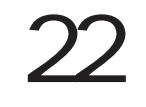

dhcp-rel ay node

## 22 dhcp-relay node

## dhcp-relay node

#### command

nxr130#configure terminal Enter configuration commands, one per line. End with CNTL/Z. nxr130(config)#dhcp-relay nxr130(dhcpr-config)#

#### address

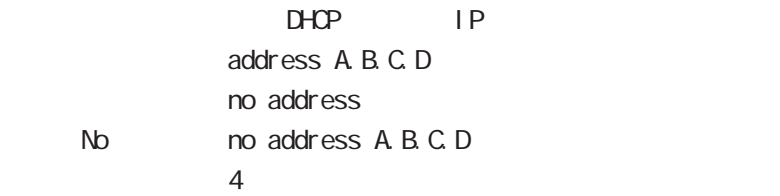

#### accept

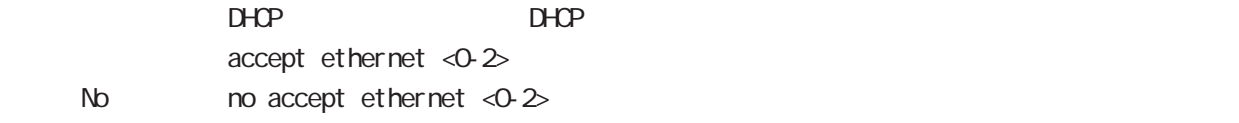

# 23

ipsec local policy node

## 23 ipsec local policy node

## ipsec local policy node

#### command

nxr 130(config) #ipsec local policy <policy: 1-255> nxr130(config-ipsec-local)#

#### address

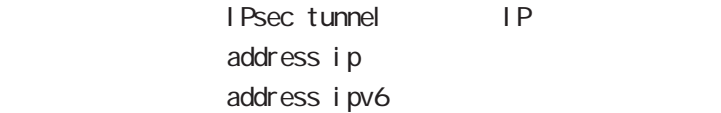

#### sel f-i dentity

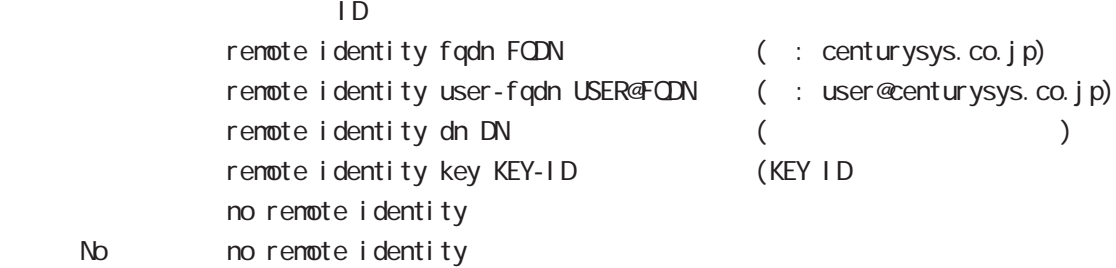

#### $DN$

C=JP, ST=Tokyo, O=century, QJ=dev, QN=nxr1. centurysys.co. j p, E=admin@centurysys.co. j p

# $x509$  certificate

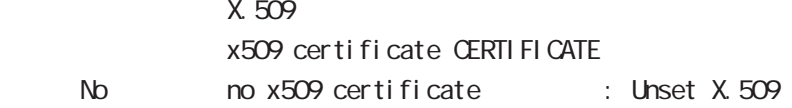

# 24

ipsec isakmp policy node

# ipsec isakmp policy node

#### command

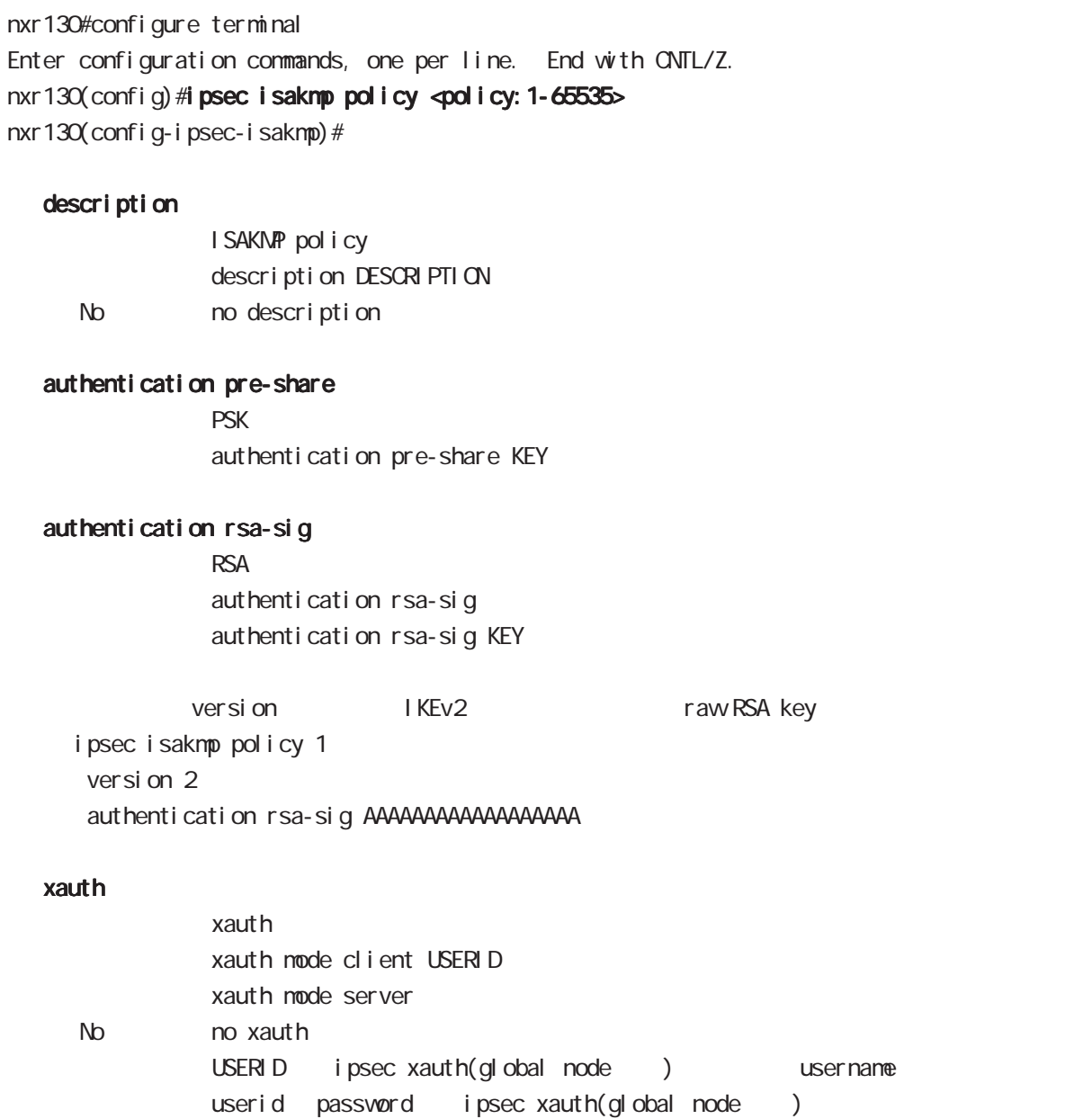

ipsec isakmp policy node

## authentication local/remote (IKEv2)

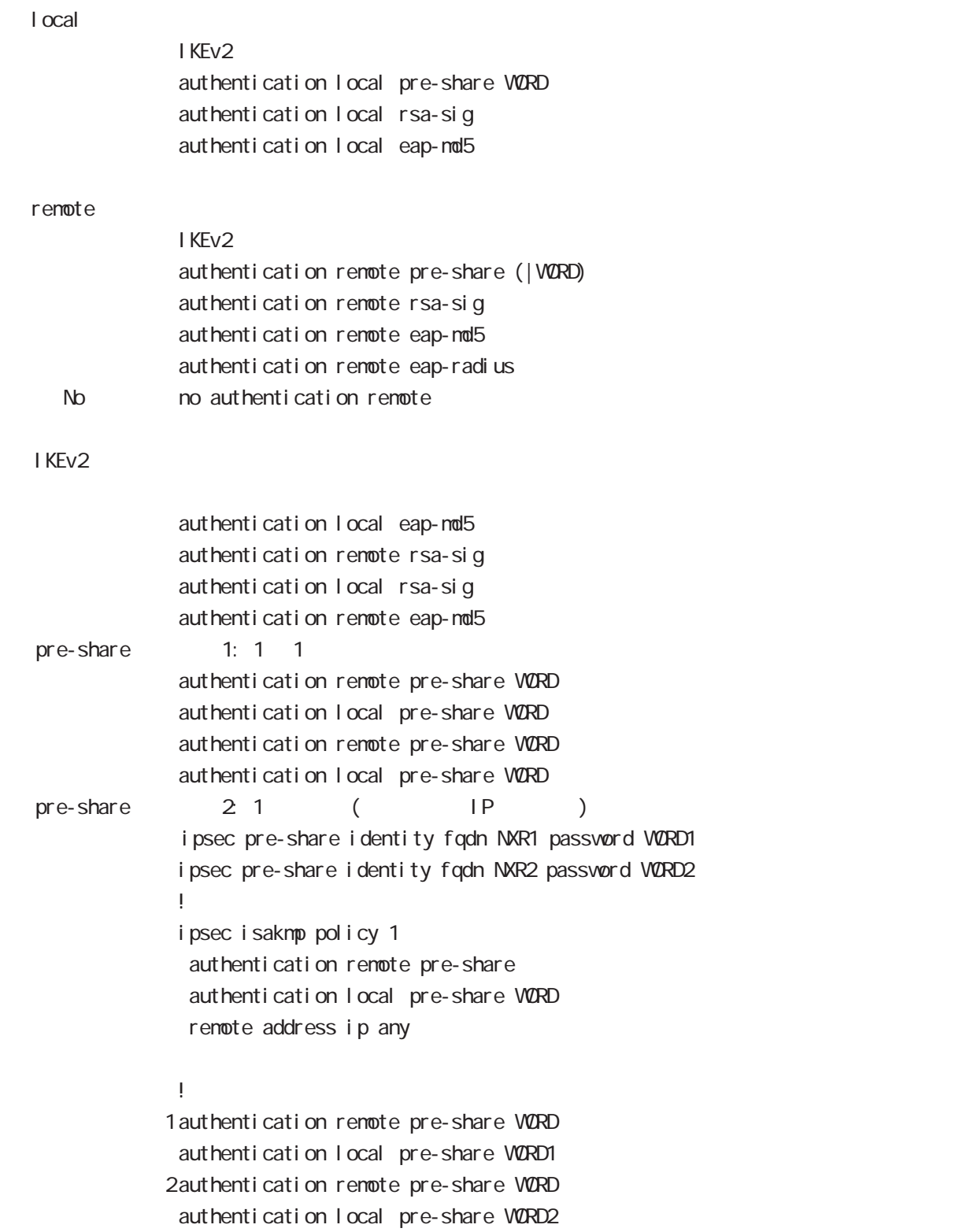

 $\langle$   $\rangle$ 

i psec i saknp policy node

```
authentication local/remote ()
rsa-sig [X 509 ( ) EAP-MD5 ( )i psec x509 enable
  ipsec x509 ca-certificate NXR_CA
  ipsec x509 certificate NXR_CERT
  ipsec x509 private-key PRIV_KEY key
  ipsec x509 private-key PRIV_KEY password PASSPHRASE
  ipsec x509 crl NXR_CRL
  ipsec eap identity string NYID password PASSWORD
  !
  ipsec local policy 1
    address ip
    x509 certificate NXR_CERT
  !
  ipsec isakmp policy 1
    version 2
    authentication remote eap-md5
   authentication local rsa-sig
  !
  ipsec x509 ca-certificate NXR_CA
  ipsec eap identity string NYID password PASSWORD
   !
  ipsec isakmp policy 1
    version 2
    authentication remote rsa-sig
   authentication local eap-md5
   eap-identity MYID
    remote identity dn
        C=JP, ST=Tokyo, O=century, QJ=dev, QN=nxr1. centurysys.co. j p, E=admin@centurysys.co. j p
```
!

 $\langle$   $\rangle$ 

i psec i sakmp policy node

#### authentication local/remote ()

```
eap-md5
             ipsec eap identity string MYID password PASSWORD
              !
             ipsec isakmp policy 1
              authentication local eap-md5
              eap-identity MYID
              !
             ipsec eap identity string MYID password PASSWORD
              !
             ipsec isakmp policy 1
               authentication remote eap-md5
              !
eap-radius
             i psec eap radius A.B.C.D password SECRET
              !
             ipsec isakmp policy 1
              authentication remote eap-radius
             !
             ipsec eap identity string MYID password PASSWORD
              !
             ipsec isakmp policy 1
              authentication local eap-md5
              eap-identity MYID
              !
```
# ipsec isakmp policy node

## reauthentication (IKEv2)

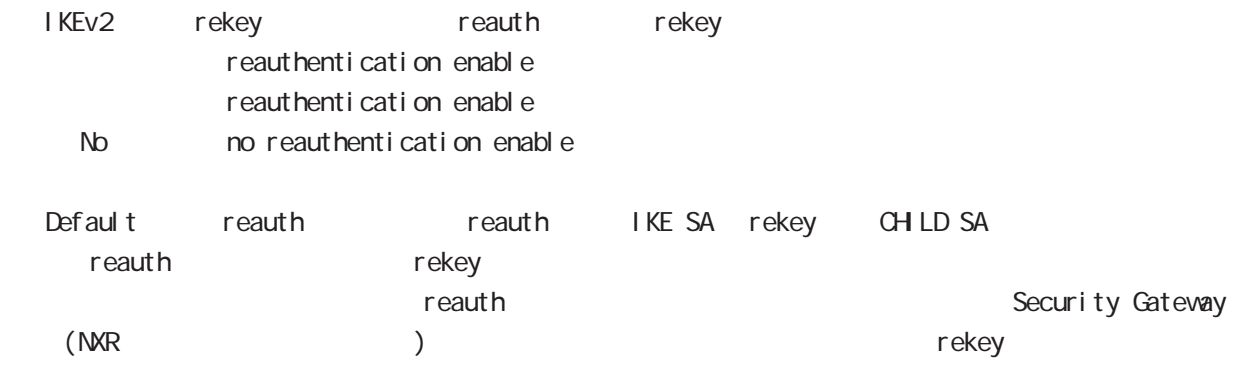

# ipsec isakmp policy node

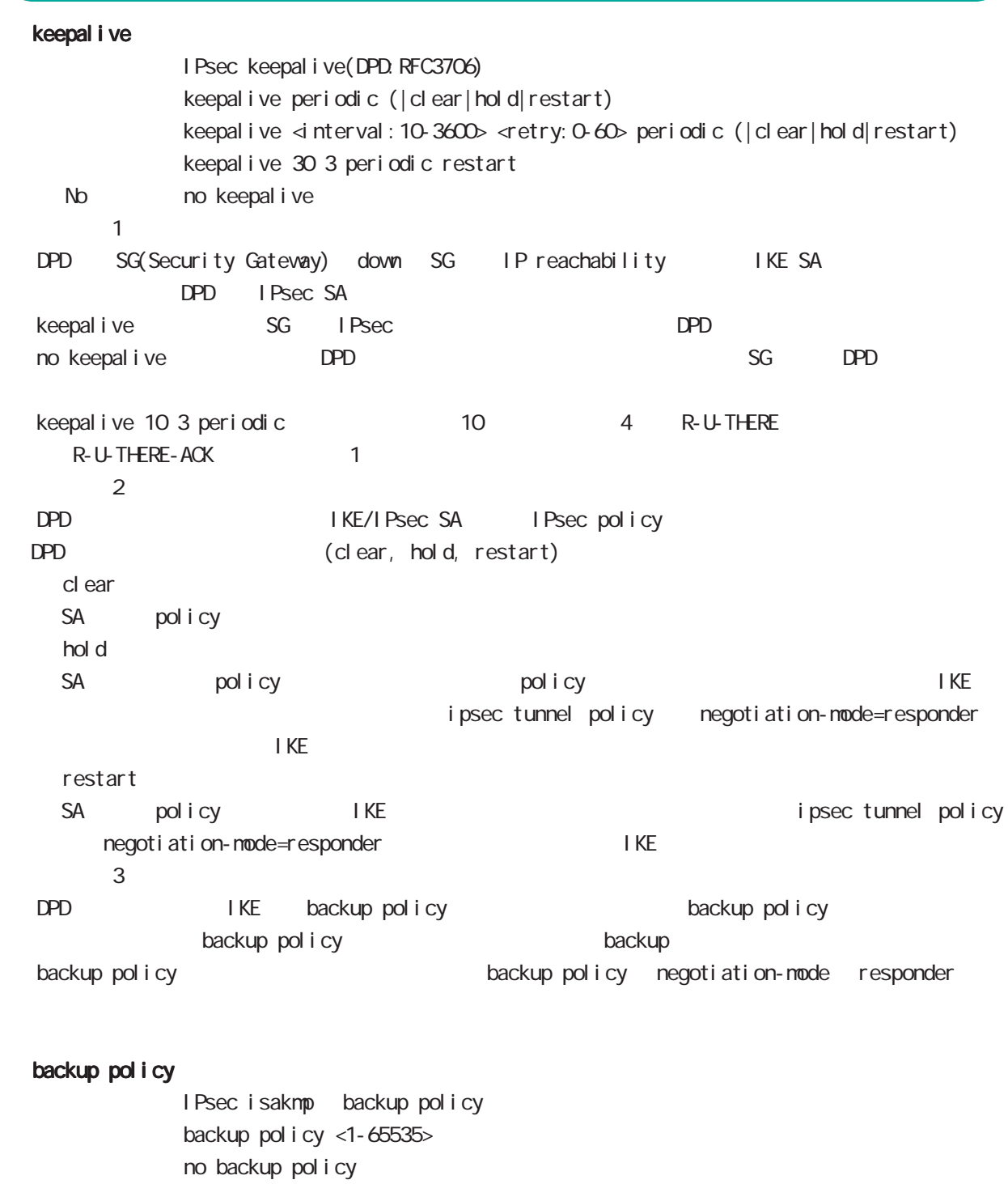

#### hash

No no backup policy

hash (md5|sha|sha256|sha384|sha512) hash sha

backup policy ISAKMP

i psec i sakmp policy node

#### encryption

encryption (aes128 des 3des) encryption aes128

#### group

DH Diffie-Helman group group (1| 2| 5| 14| 15| 16| 17) group 2

#### lifetime

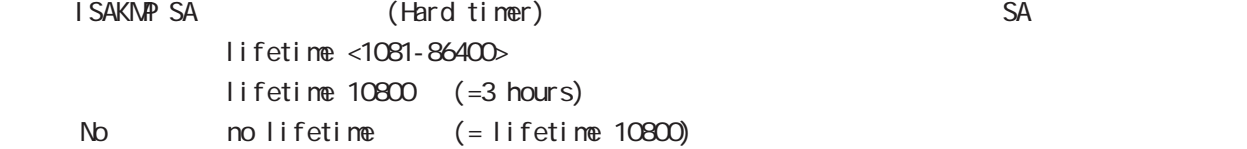

#### rekey

```
Rekey soft timer margin increased-ratio
Margin lifetime mekey
increased-ratio margin % %
          rekey margin <30-360> (increased-ratio <0-100>))
          no rekey nargin
```
ークのようには、この間では、この間では、この間であります。 Soft timer はない Soft timer がいしょう

minimum soft timer = lifetime - margin maximum soft timer = lifetime - (margin + margin x increased-ratio/100) default margin 270sec increased-ratio 100% lifetime 270 540sec 前の時間がランダムで設定されます。但し、Responder の場合、soft timer は、margin/2 時間  $\blacksquare$  initiator ekey example a finitiator  $\blacksquare$ increased-ratio 0 soft timer

#### isakmp-mode

Phase 1 and the Phase 1 and the state of the state  $\sim$ i sakmp-mode (main|aggressive)

## 24 ipsec isakmp policy node i psec i sakmp policy node version IKE (IKEv1/IKEv2) version  $(1|2)$ version 1 IPsec ISAKNP policy  $(1 \text{KEV1} \quad 1 \text{KEV2})$  $\lambda$  remote address  $\mathsf{IP}$  $r$ enote address ip  $(A, B, C, D)$ any) renote address ipv6 (X: X: X: X| any) renote identity  $ID$ remote identity fqdn FQDN (: centurysys.co.jp) remote identity user-fqdn USER@FODN (: user@centurysys.co.jp) remote identity dn DN (and the context of the context of the context of the context of the context of the context of the context of the context of the context of the context of the context of the context of the context of remote identity key KEY-ID (KEY ID no remote identity No no remote identity

peer identity IP/IPv6 ID  $DN$ C=JP, ST=Tokyo, O=century, QJ=dev, QN=nxr1. centurysys.co. j p, E=admin@centurysys.co. j p

#### local policy

local policy <1-255>
# 24 ipsec isakmp policy node i psec i saknp policy node

## local policy (change action)

IPsec isakmp local policy track (up/down) action 1 IPsec main/backup local policy <policy: 1-255> netevent <trackid: 1-255> change <docal\_policy: 1-255> local policy <policy: 1-255> netevent <trackid: 2048-4095> change <local\_policy: 1-255> PSK I cal policy ID I cal policy ID ID ID change action action action change action action action action action action action action action action action action action action action action action action action action action action action action action action actio local policy 2 self-identity ID ! ipsec isakmp policy 1 local policy 1 netevent 1 change 2 ! ipsec local policy 1 self-identity fordn myid ID ! ipsec local policy 2 self-identity fqdn myid ID ! action : track object down action ・action 削除時の動作: netevent がない場合と同じ動作が実行されます。Action 復旧処理が行われる eap-identity EAP ID eap-identity (WORD|any) No no eap-identity authentication local/remote netevent → トンネルの確立には、IKE トント発生時に、IPsec トンネルの確立になります。 netevent <trackid: 1-255> (connect disconnect reconnect) netevent <trackid:2048-4095> (connect|disconnect|reconnect)

No no net event

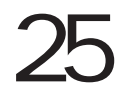

ipsec tunnel policy node

## 25 ipsec tunnel policy node

# ipsec tunnel policy node

#### command

nxr130#configure terminal Enter configuration commands, one per line. End with CNTL/Z. nxr 130(config)#ipsec tunnel policy <policy: 1-65535> nxr130(config-ipsec-tunnel)#

## description

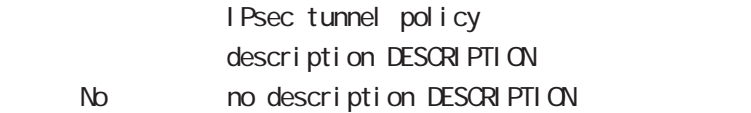

### set transform

transform

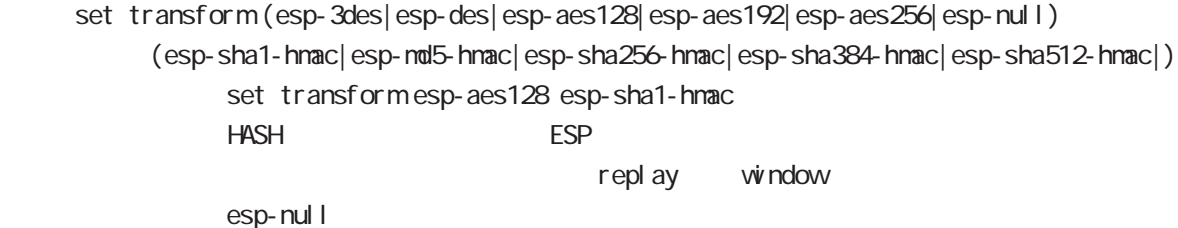

### set pfs

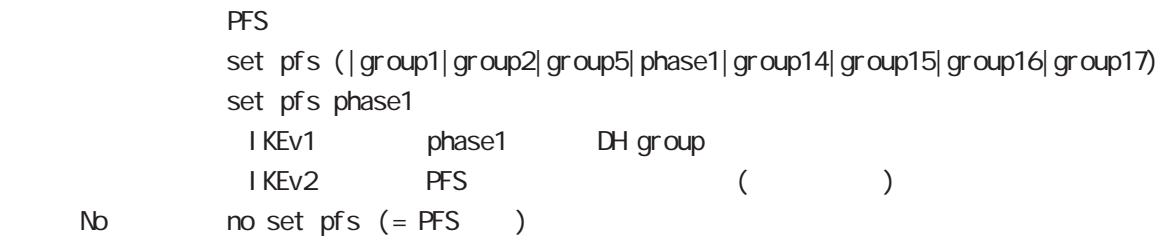

### set anti-replay-check

replay window / set anti-replay-check set anti-replay-check No no set anti-replay-check

### set key-exchange

I SAKMP set key-exchange isakmp <1-65535>

# 25 ipsec tunnel policy node ipsec tunnel policy node

## set key-exchange (change action)

IPsec tunnel isakmp policy track (up/down) action 1 IPsec main/backup set key-exchange isakmp <1-65535> netevent <trackid:1-255> change isakmp <1-65535> set key-exchange isakmp <1-65535> netevent <trackid:2048-4095> change isakmp <1-65535> action : track object down action

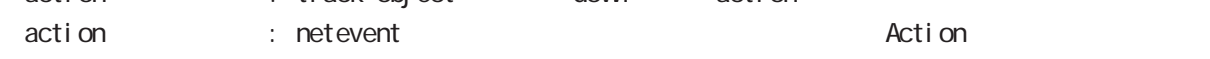

## set sa lifetime

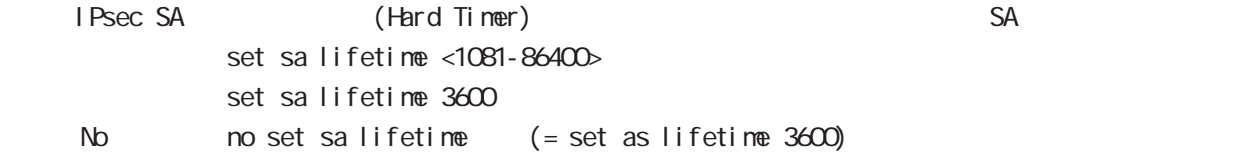

### negotiation-mode

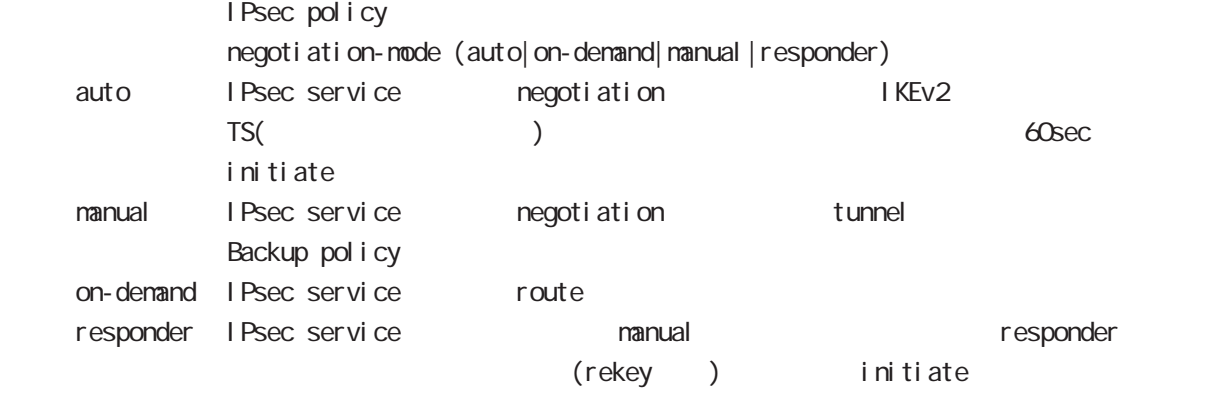

negoti ati on-node auto

# 25 ipsec tunnel policy node ipsec tunnel policy node

## cl one

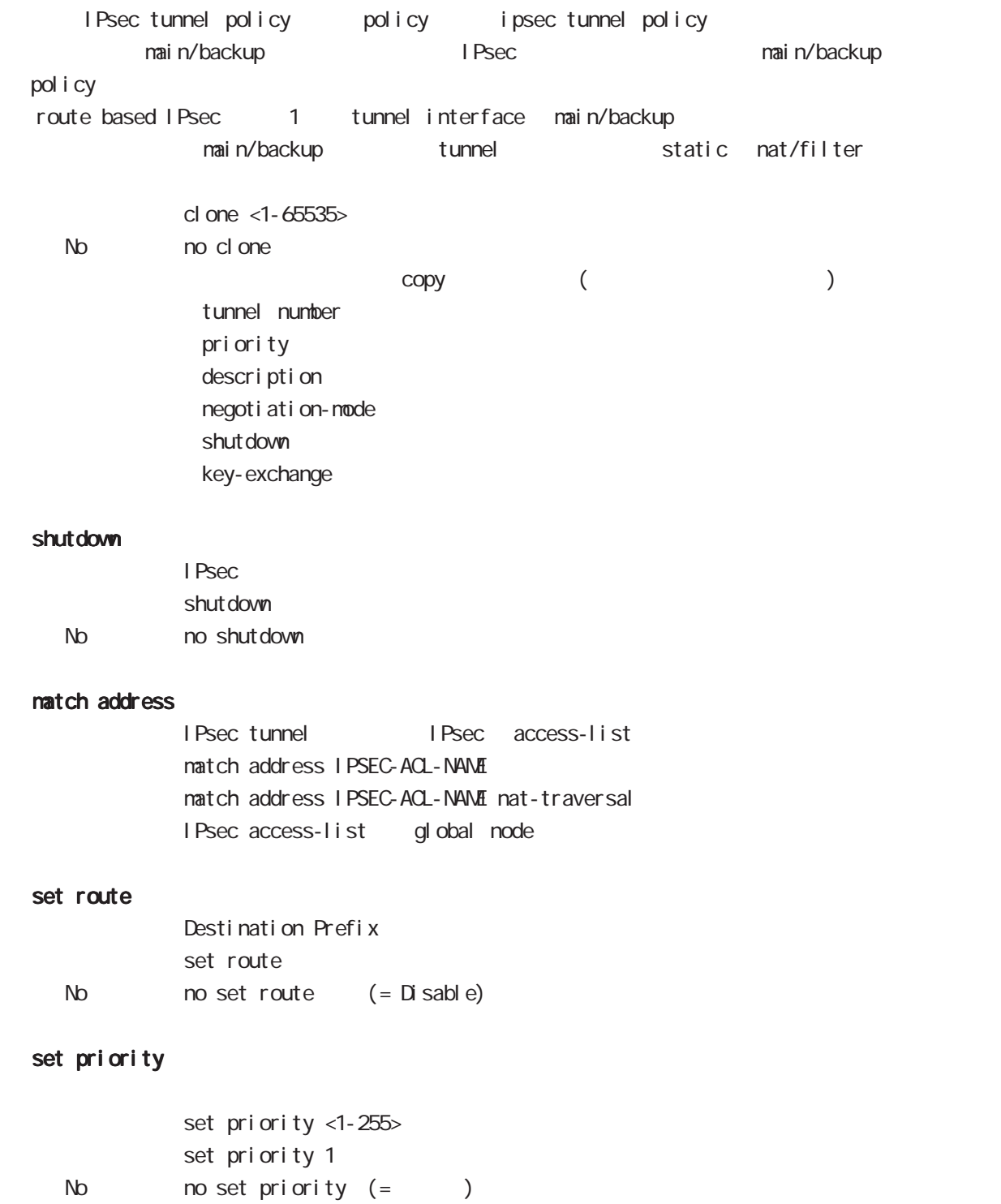

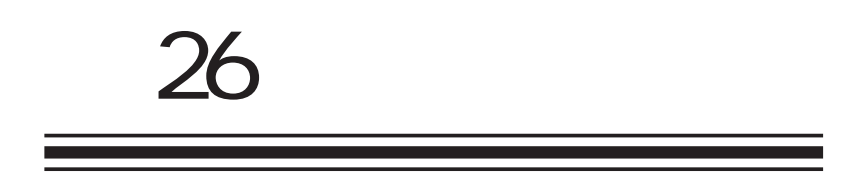

UPnP node

## 26 UPnP node

# UPnP node

## command

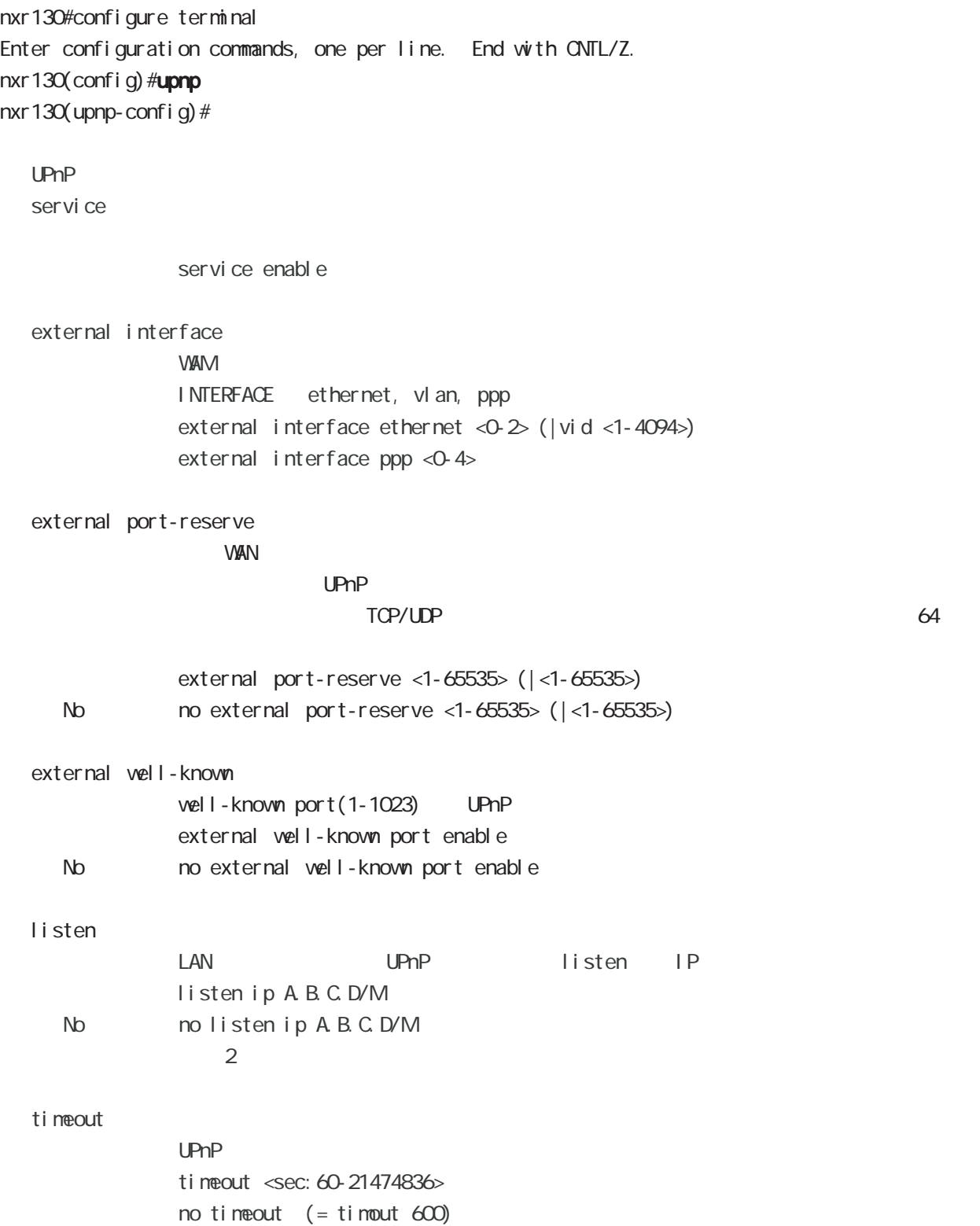

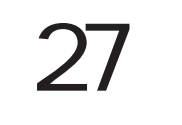

QoS (class-policy) node

# 27 QoS (class-policy) node

# QoS (class-policy) node

# QoS

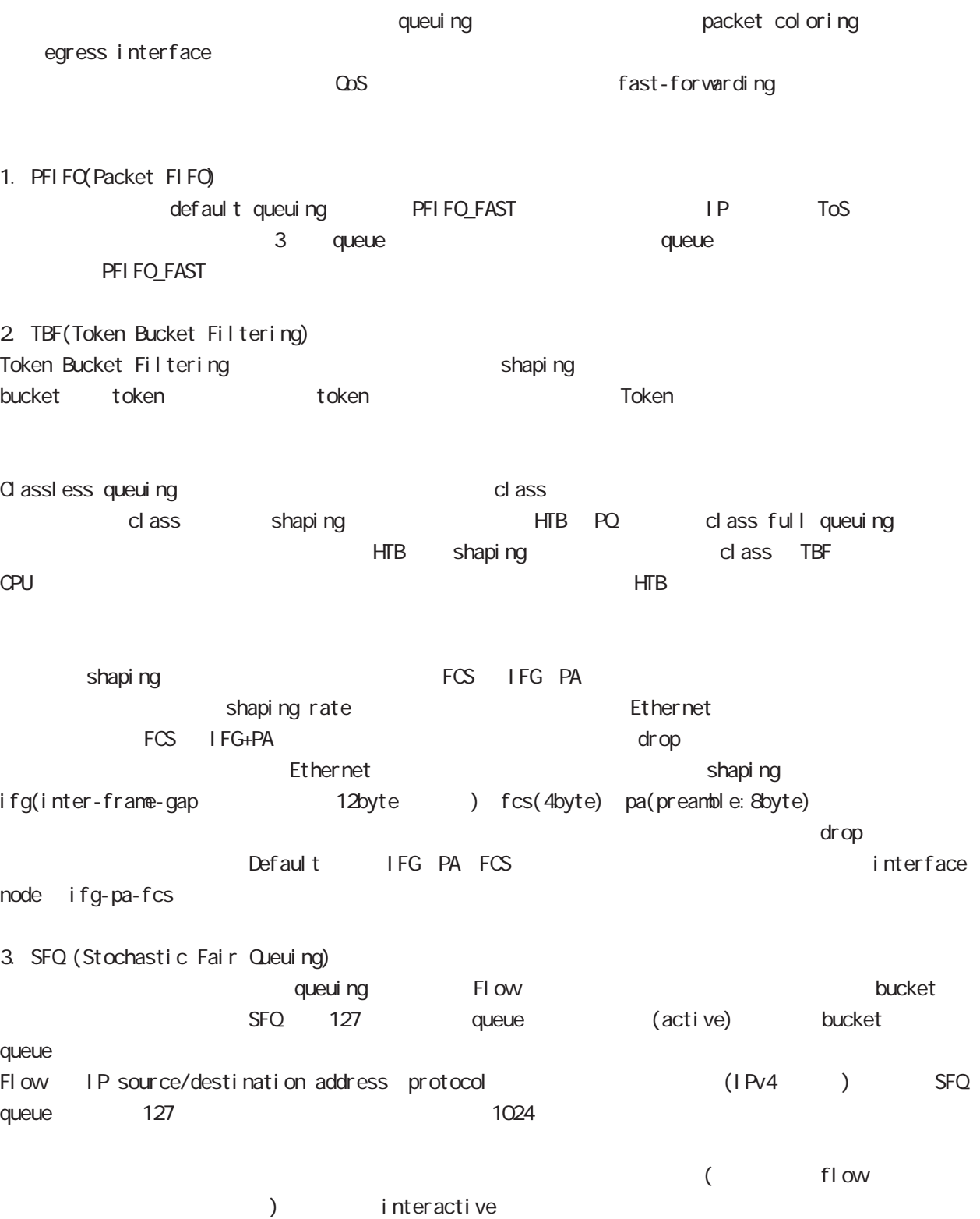

# 4. PQ (Priority Queuing) High/medium/normal/low  $4$  class queue High priority queue the control medium/normal/low queue Class 4 ( ) class traffic class class class default queuing PFIFO 5. HTB Class スカット しんしょう しんしゃ しんしゃ こうしんしゃ こうしんしゃ こうしんしゃ こうしんしゃ こうしゅうしゅ class default queuing PFIFO default class default queuing SFQ  $5.1$  ceil HTB ceil class class the ceil class in the ceil  $\sim$ rate rate class ( ) class priority quantum  $\alpha$ ity class class class class context of  $\alpha$  class context  $\alpha$  class context  $\alpha$  class context  $\alpha$  class context  $\alpha$  class context  $\alpha$  class context  $\alpha$  class context  $\alpha$  class context  $\alpha$  class context  $\alpha$  class c particular rate  $r$  rate  $\sim$ quantum = (rate \* 1000/8)/r2q r2q rate quantum default 10 Quantum 1500 60000 r2q 10 rate 120kbps 4.8Mbps rate rate rate of rate  $\sim$  rate 120kbps and 120kbps 120kbps 120kbps 120kbps ( $\sim$ 4.8Mbps 4.8Mbps class rate r2q class rate r2q でんちょう class rate 40Mbps 40Mbps quantum (60000) r2q rate minimum rate minimum rate  $r2q = (40000^{\circ}1000/8)/60000$ min rate =  $1500 * 8 / 1000 * r2q = 1500 * 40000 / 60000 = 1000$  kbps = 1.0 Mbps 5.2 HTB を設定した場合、指定した帯域幅に基づいてバーストサイズを自動的に算出します。また、ceil も指 ceil ceil ceil acceived ceil acceived a ceil acceived a contract a contract a contract a contract a contract a burst = bandwidth/ $H = 1600$ cburst = ceil/ $H$  + 1600 NXR-120 NXR-125 HZ 250 bandwidth/ceil (bit rate) (byte rate) 27 QoS (class-policy) node QoS (class-policy) node

# 27 QoS (class-policy) node

# QoS (class-policy) node

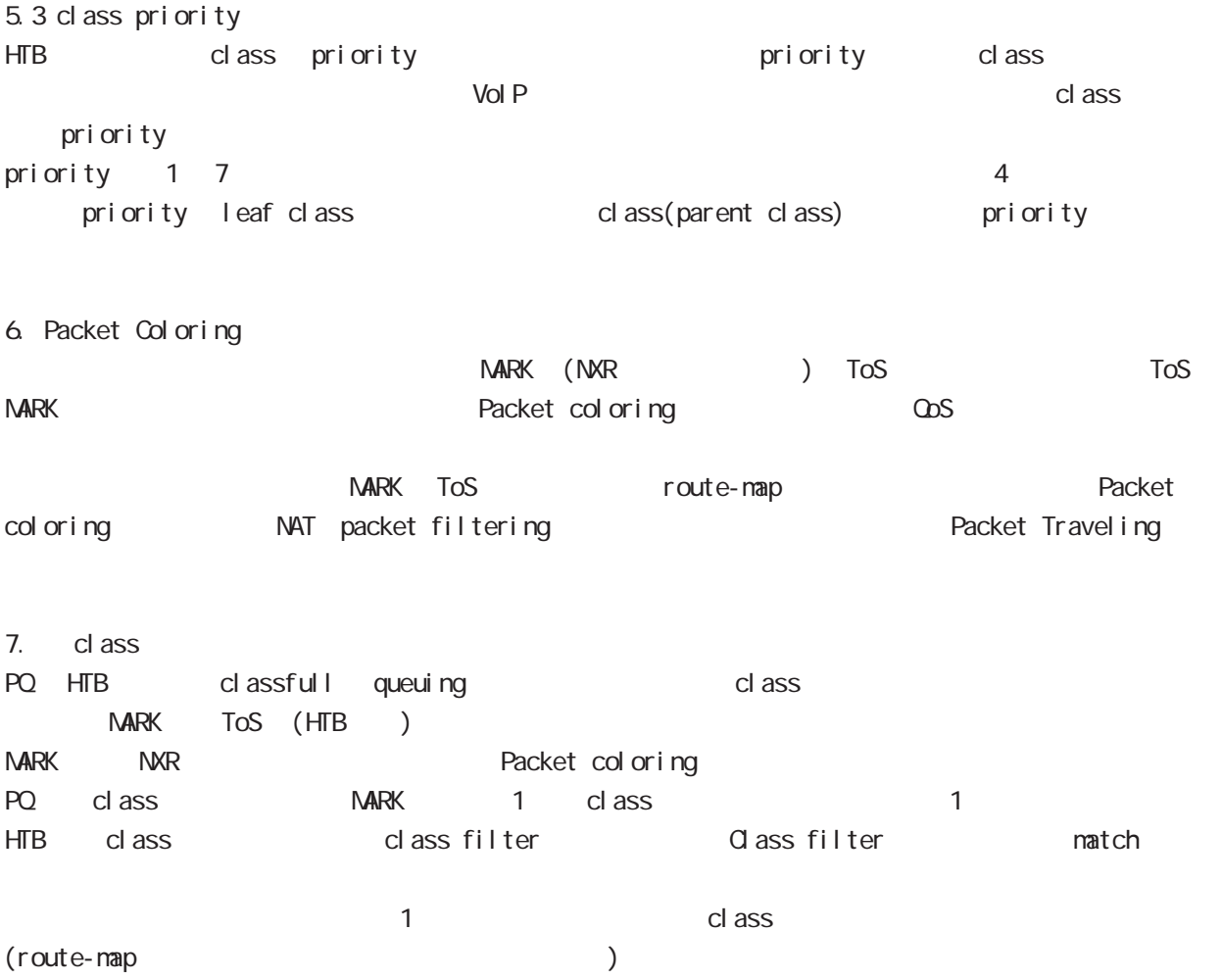

## 27 QoS (class-policy) node

## QoS (class-policy) node

#### command

nxr130# nxr130#configure terminal Enter configuration commands, one per line. End with CNTL/Z. nxr 130 (config) #class policy NAME nxr 130 $($ cl ass-policy-config) #

### cl ass

cl ass

class+child class

```
class <2-254> bandwidth <1-1000000> (|ceil <1-1000000>) queue policy NAME
```
#### cl ass+PQ

class <2-254> bandwidth <1-1000000> (|priority <0-7>) (|ceil <1-1000000>) queue priority-group <1-32>

### class+fifo

```
class <2-254> bandwidth <1-1000000> (|priority <0-7>) (|ceil <1-1000000>)
  queue fifo (|limit <1-16384>)
```
#### cl ass+sfq

```
class <2-254> bandwidth <1-1000000> (|priority <0-7>) (|ceil <1-1000000>) queue fair-queue
```
cl ass+tbf

```
class <2-254> bandwidth <1-1000000> (|priority <0-7>) (|ceil <1-1000000>)
  queue shape <RATE: 1-1000000> <BUFFER 1-1000000> <LI MIT: 1-1000000>
```
class+default queue (default queue : fifo) class <2-254> bandwidth <1-1000000> (|priority <0-7>) (|ceil <1-1000000>)

cl ass

no class <2-254> no class default

```
class default (policy )
class default bandwidth <1-1000000> (|priority <0-7>) (|ceil <1-1000000>)
     queue (priority-group|shape|fifo|fair-queue)
```

```
default queue (default queue: sfq)
class default bandwidth <1-1000000> (|priority <0-7>) (|ceil <1-1000000>)
```

```
bandwidth ceil kbps
```
QoS (class-filter) node

## 28 QoS (class-filter) node

# QoS (class-filter) node

### command

nxr130# nxr130#configure terminal Enter configuration commands, one per line. End with CNTL/Z. nxr130(config)#class filter <2-254> nxr130(class-filter-config)#

## match

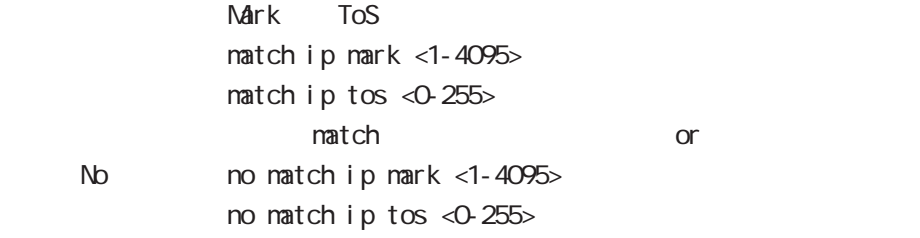

ORP client node

## 29 CRP client node

# CRP client node

## command

nxr130#configure terminal Enter configuration commands, one per line. End with CNTL/Z. nxr130(config)#crp client <1-2>

## server configuration

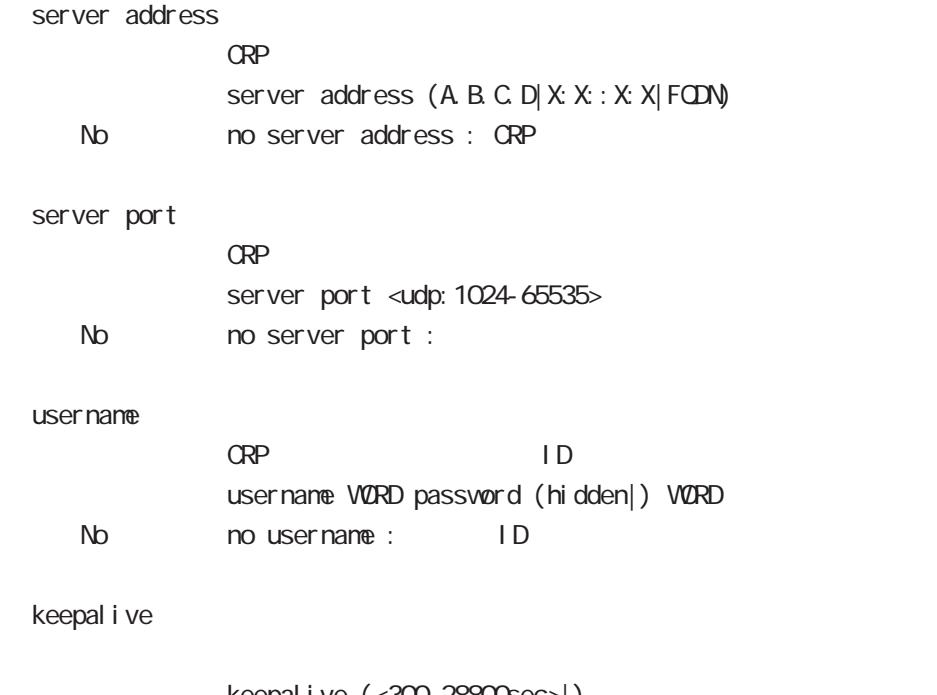

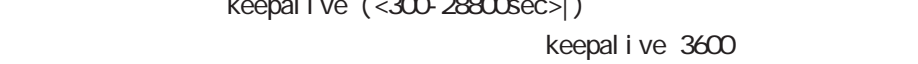

No mo keepalive :

route-map node

## 30 route-map node

## route-map node

## Route-map

packet route  $\qquad \qquad \qquad$ Packet coloring route and route rafficial packet coloring traffic mark (NXR ) ToS (tos mark entrants)  $\omega$ s  $\omega$ s entrepreneurs  $\omega$ Route-map **conte-map おんなん** route-map match action 1 route-map match match match match NXR 1 match

 $\langle$   $\rangle$ 

#### command

nxr130# nxr130#configure terminal Enter configuration commands, one per line. End with CNTL/Z. nxr130(config)#route-map NAME (permit|deny) <1-65535> nxr130(config-route-map)#

# route-map node

### match

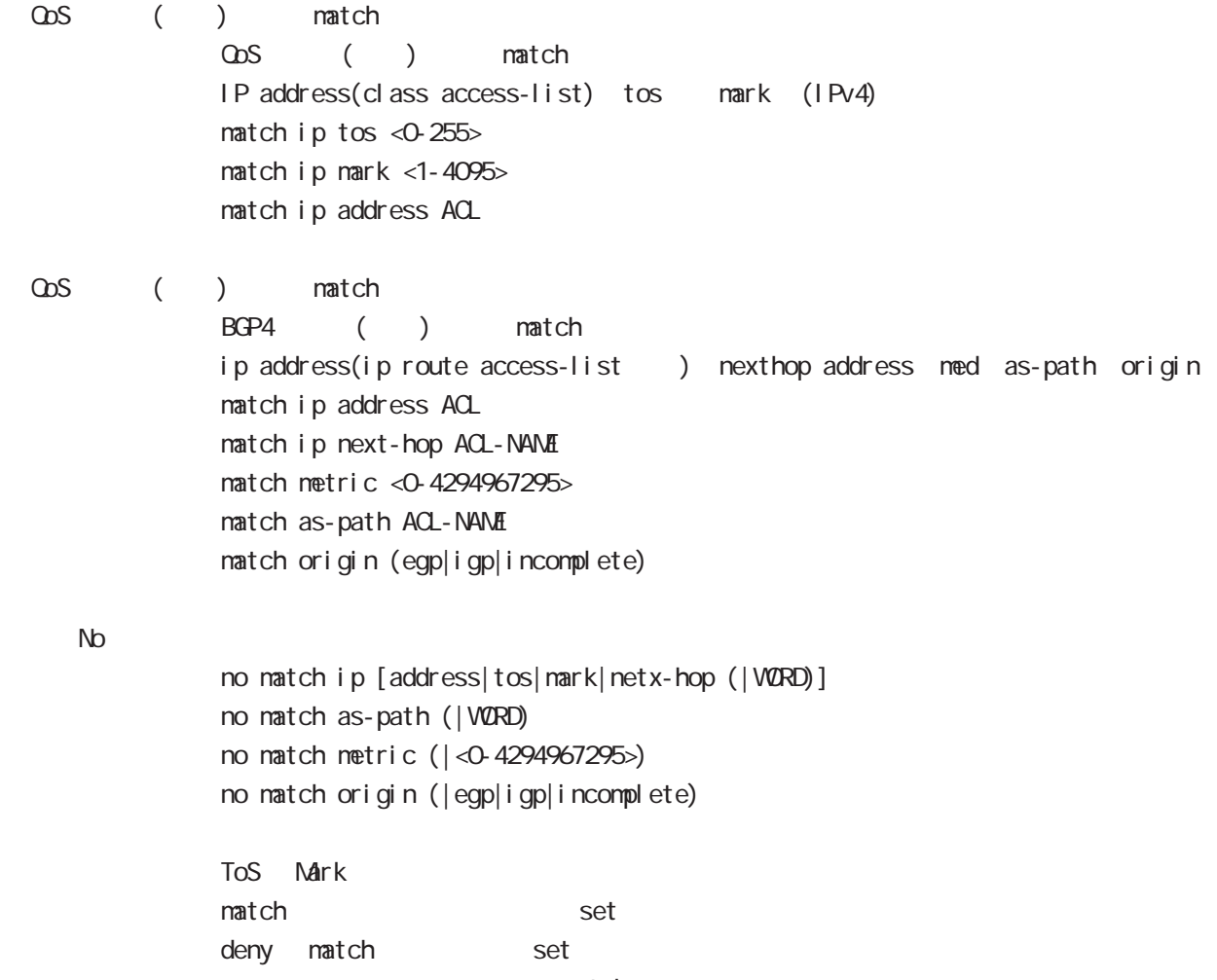

hatch

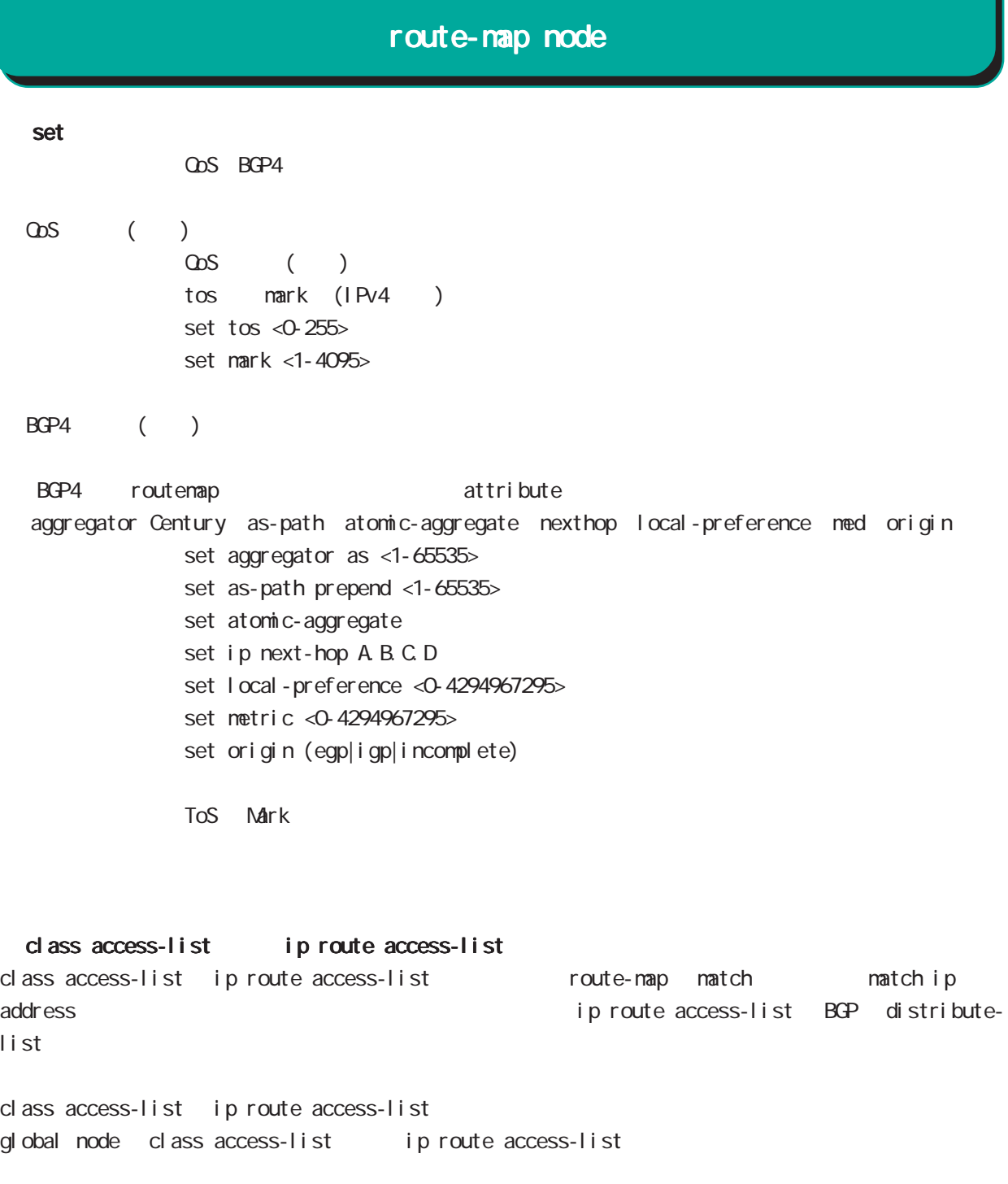

class access-list ToS MARK set

ip route access-list  $BGP$  set BGP distribute-list

Web Authenticate node

a,

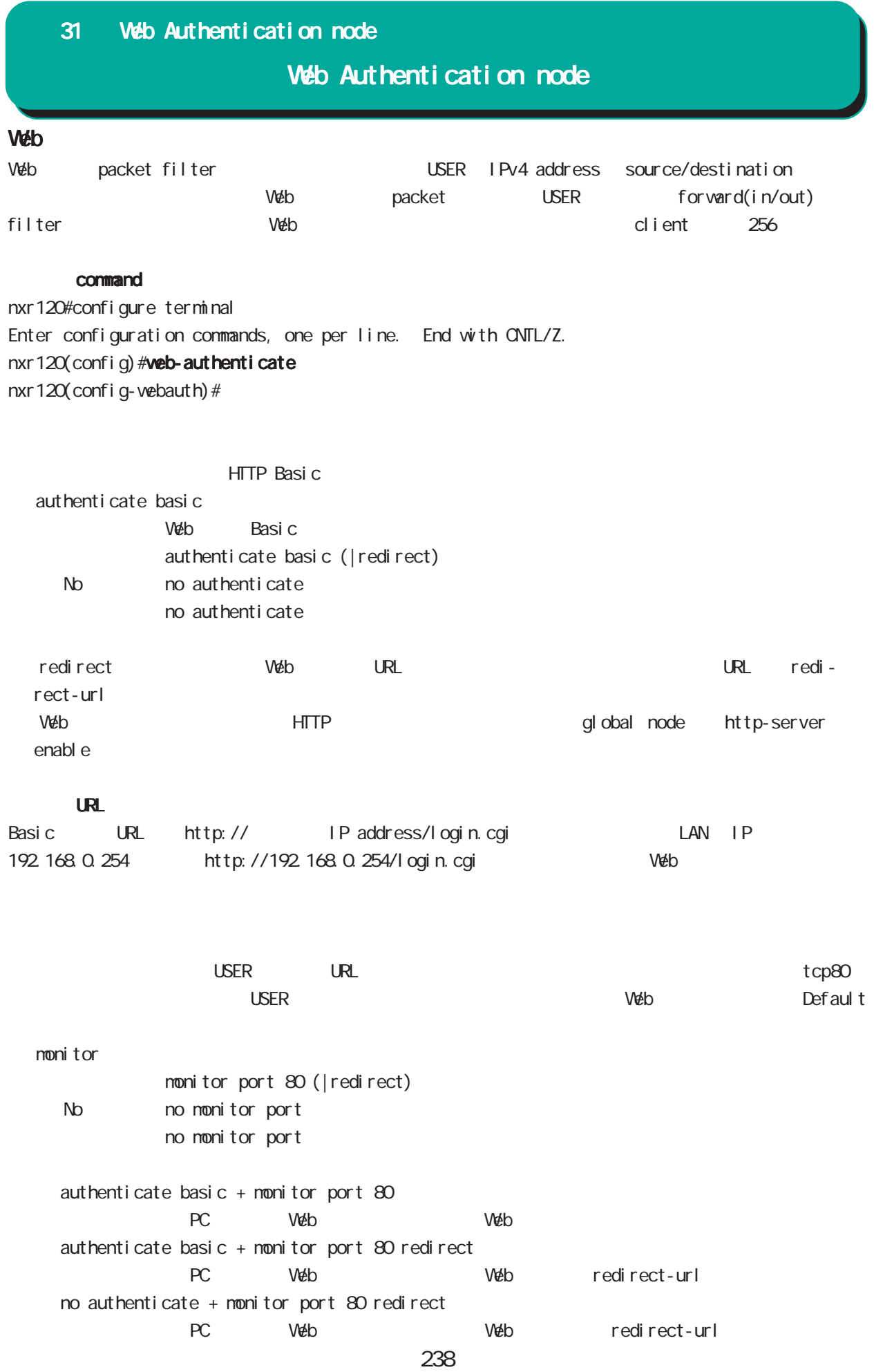

# $UR$ web URL URL  $\vee$ eb  $\vee$  $\overline{\mathsf{URL}}$ redirect-url  $URL$ redirect-url RedirectURL (cf. http://www.centurysys.co.jp) No no redirect-url  $W$ eb USER  $3$ ○ close idle-timeout  $\overline{S}$  USER  $\overline{S}$ Timeout 60-2592000 Default  $1800$ close idle-timeout <60-2592000> No no close close idle-timeout 1800 close session-timeout Timeout 60-2592000 Default  $1800$ close session-timeout <60-2592000> No no close close idle-timeout 1800 close browser-close  $\bullet$  web  $\bullet$ HTML 60 refresh refresh close browser-close No no close close idle-timeout 1800 31 Web Authentication node Web Authentication node

## 31 Web Authentication node

# Web Authentication node

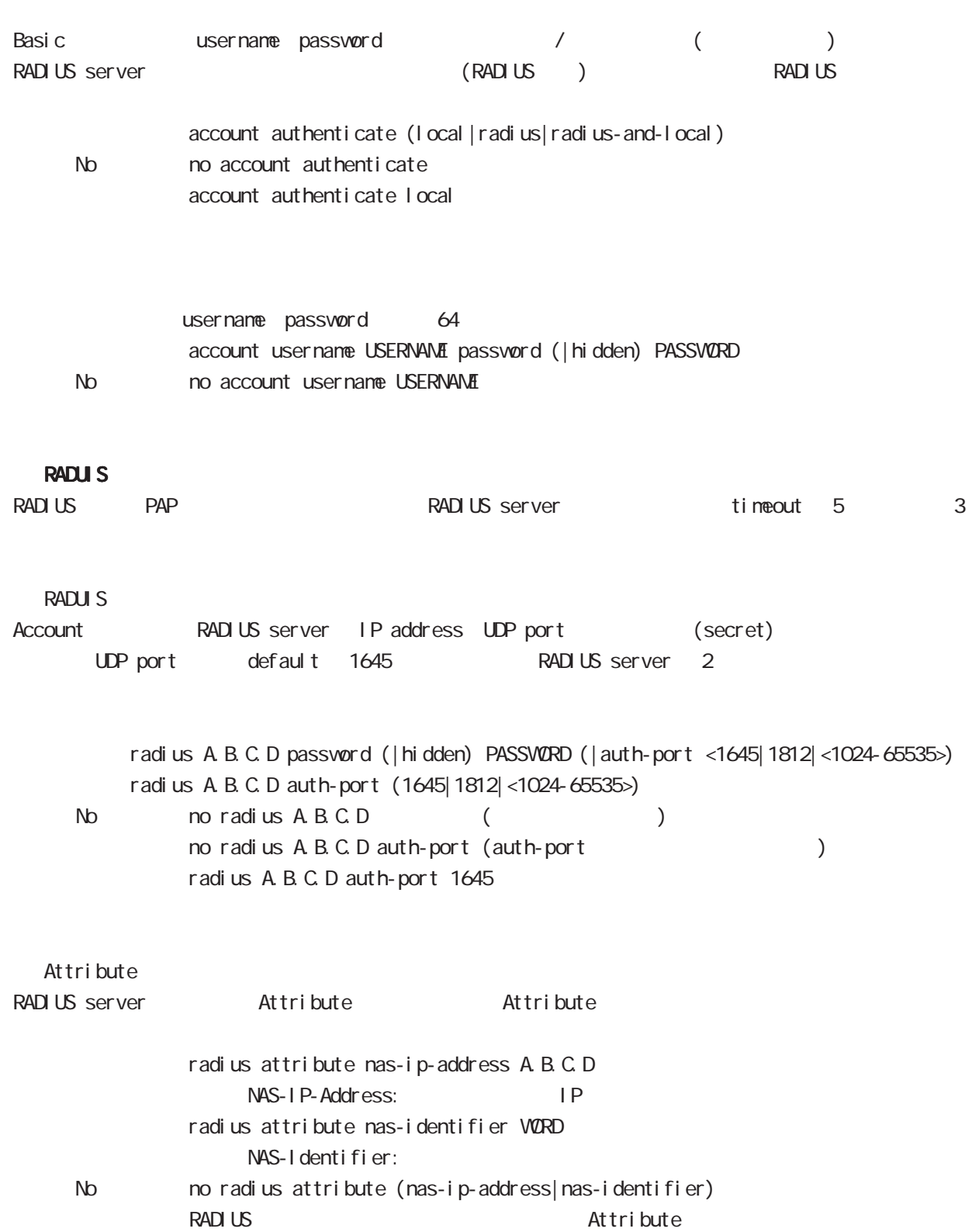

31 Web Authentication node

# Web Authentication node

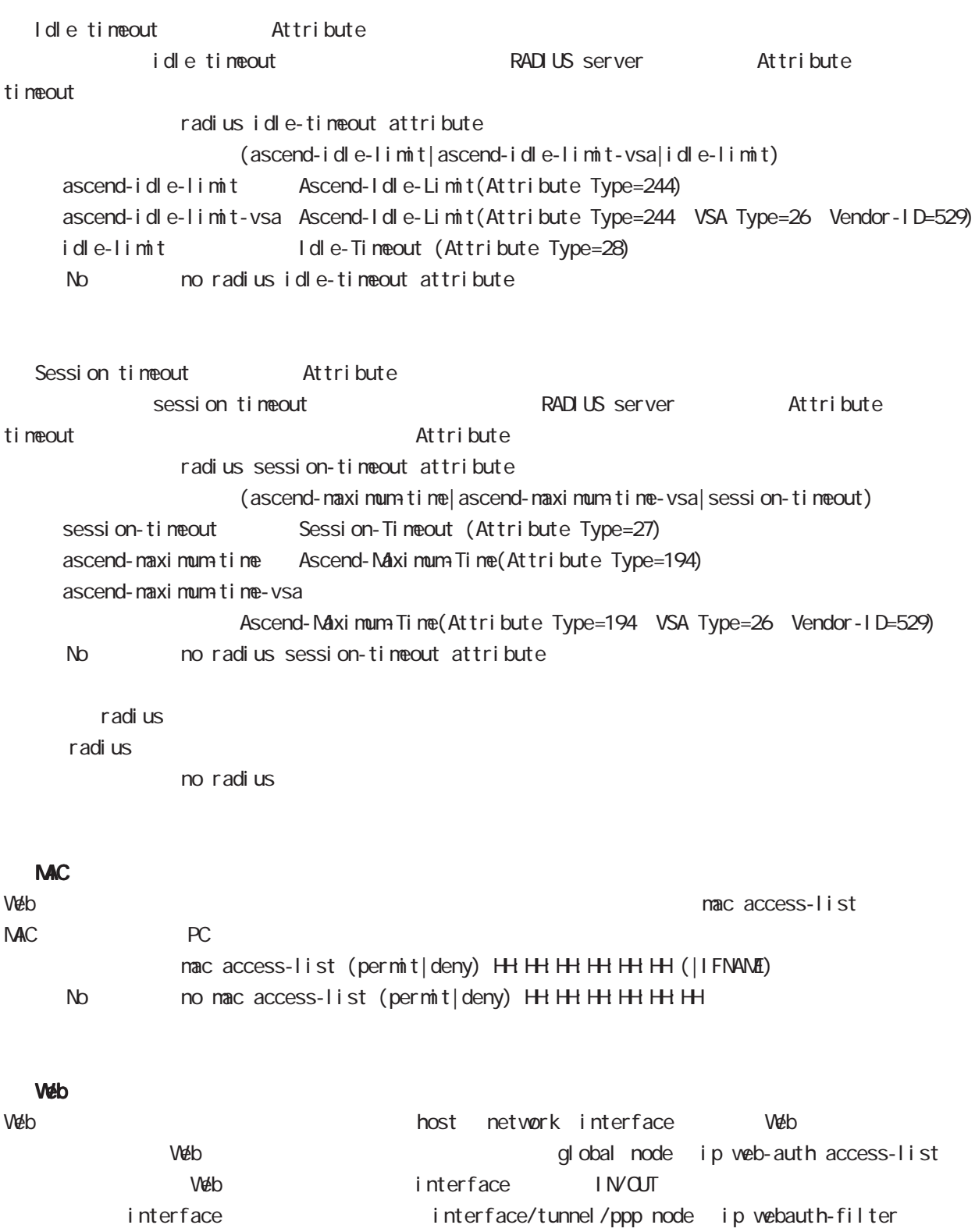

WarpLink node

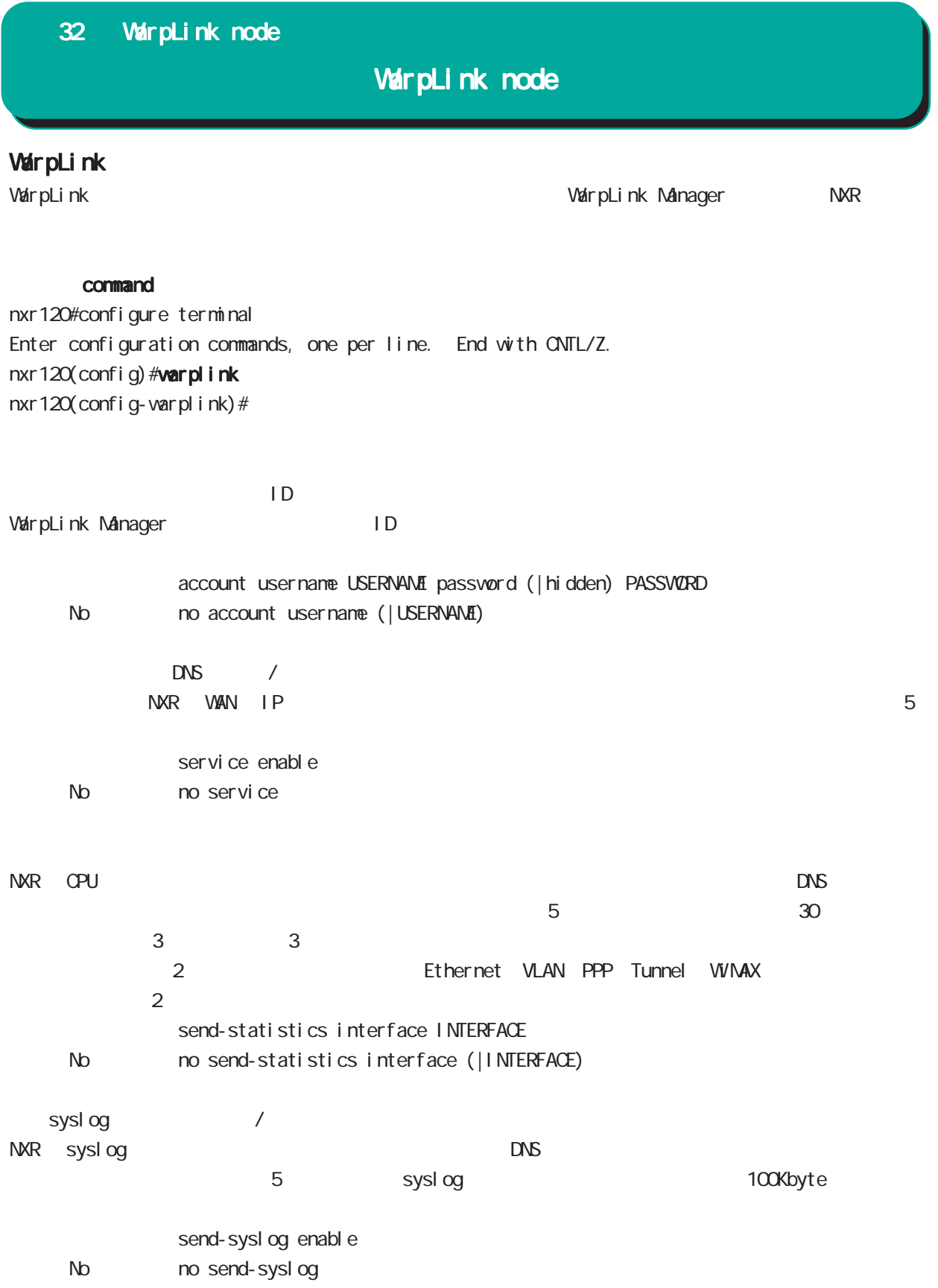

# 32 WarpLink node

# WarpLink node

VarpLink

VarpLink

restart varplink view node

## config

NXR config DNS /

restart warplink send-config view node

VarpLink Manager

WarpLink Manager

show warpl ink view node

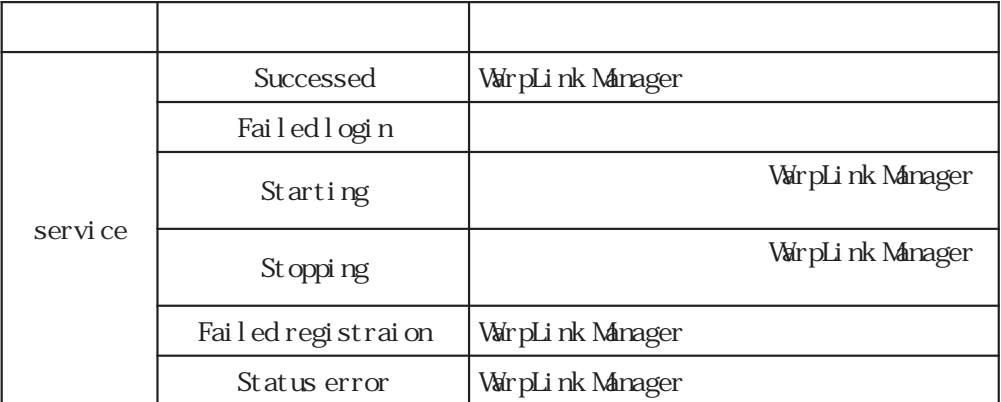

Extended track IP reachability node

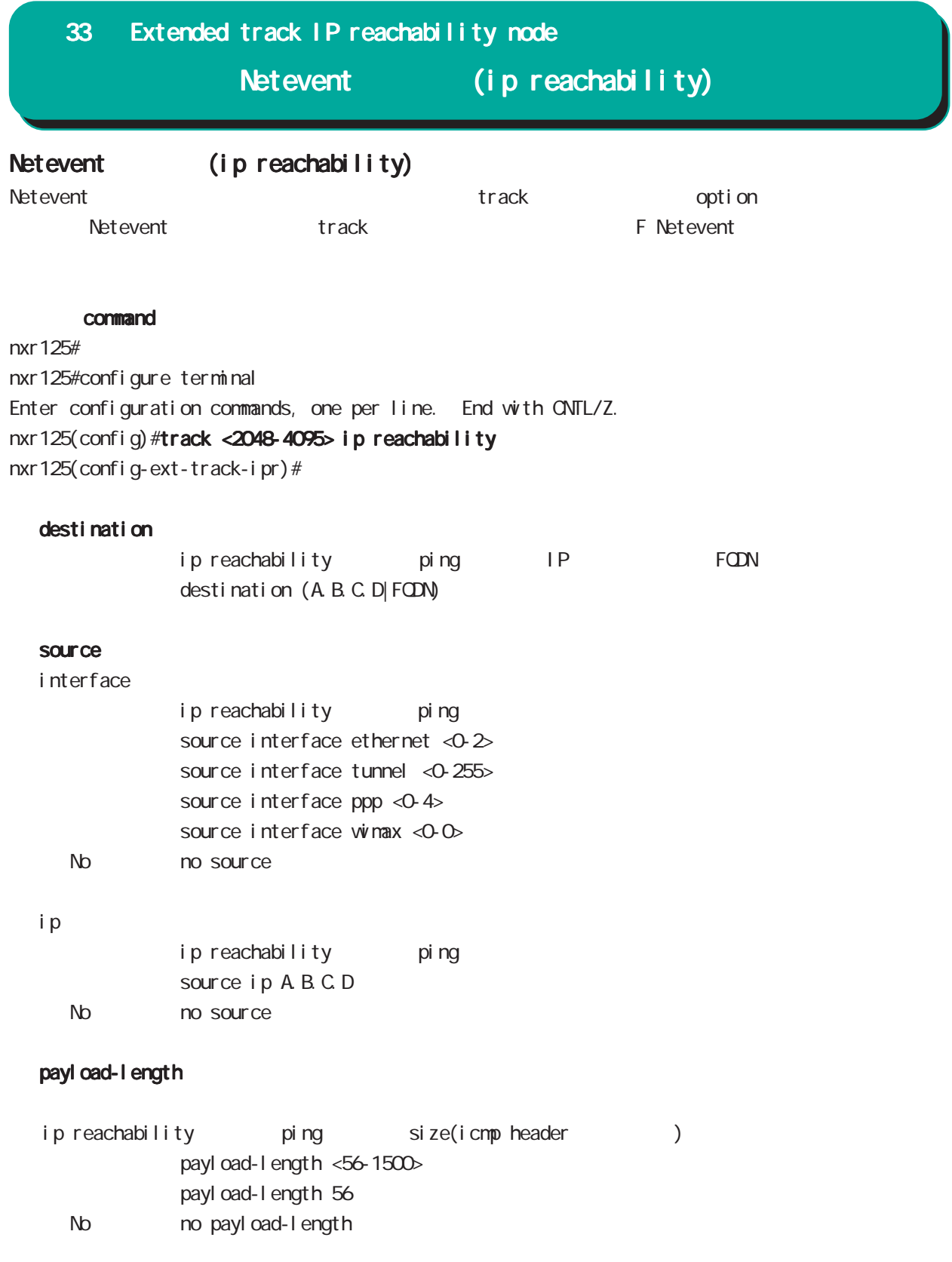

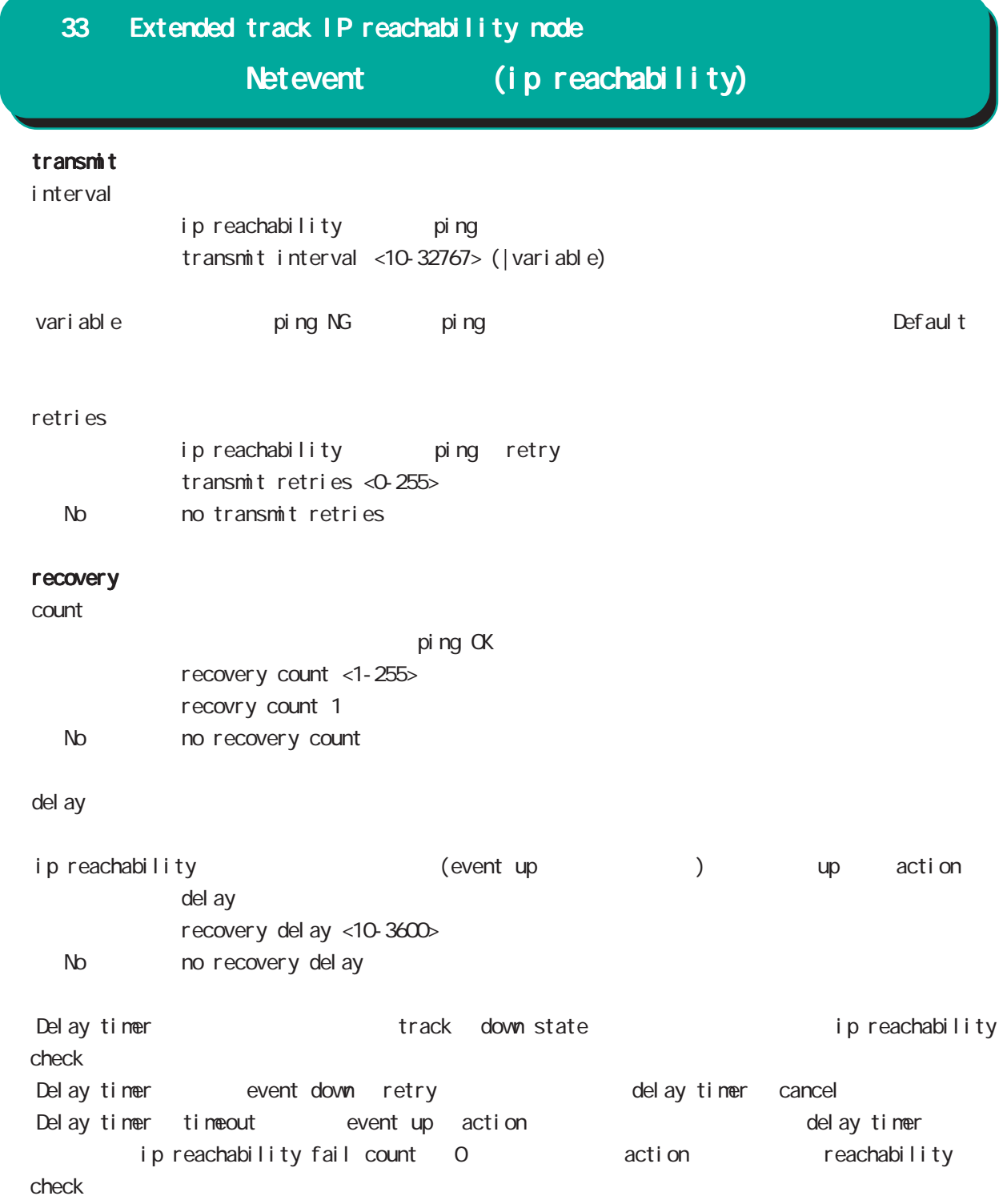

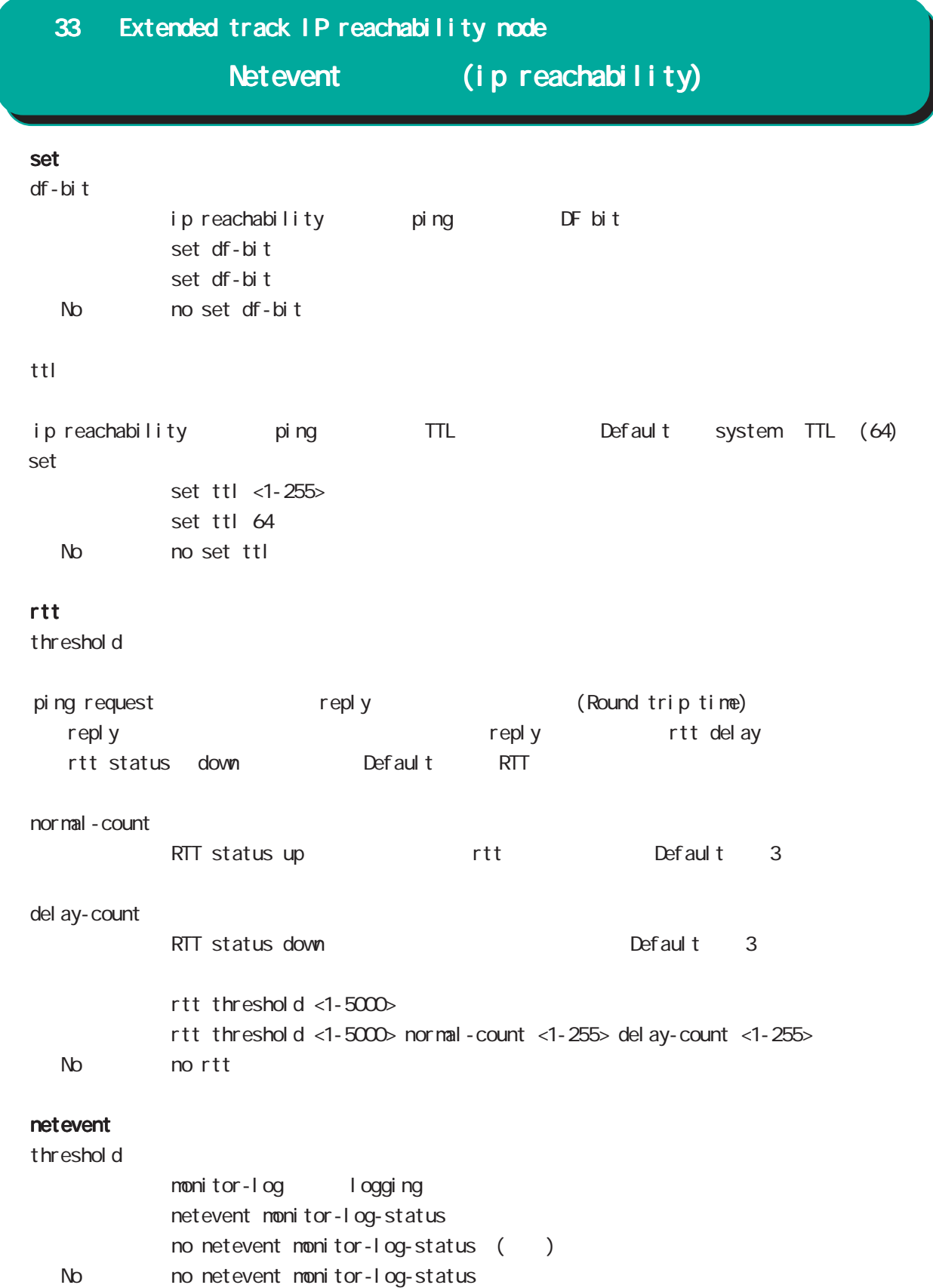

Extended track IPv6 reachability node

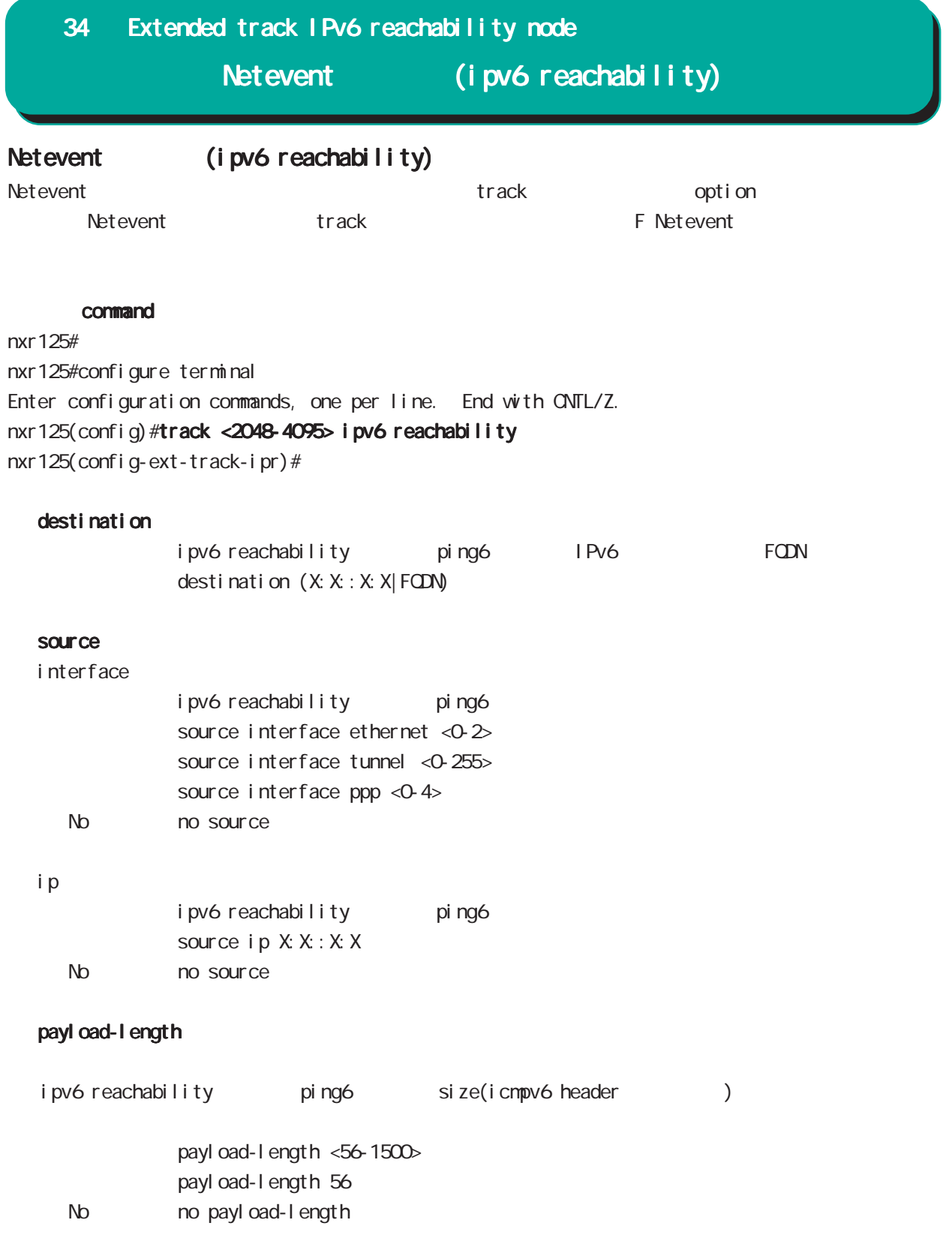

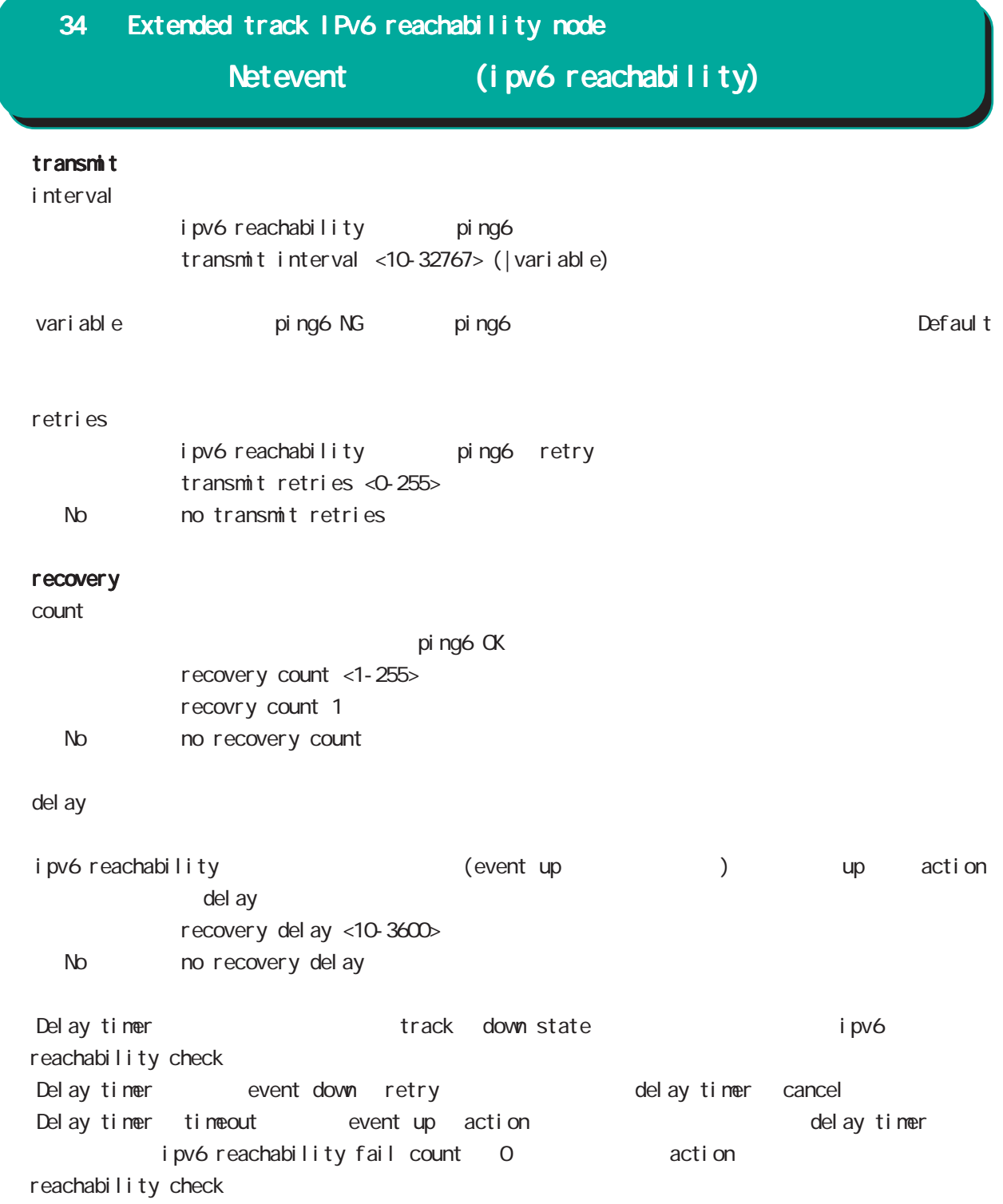

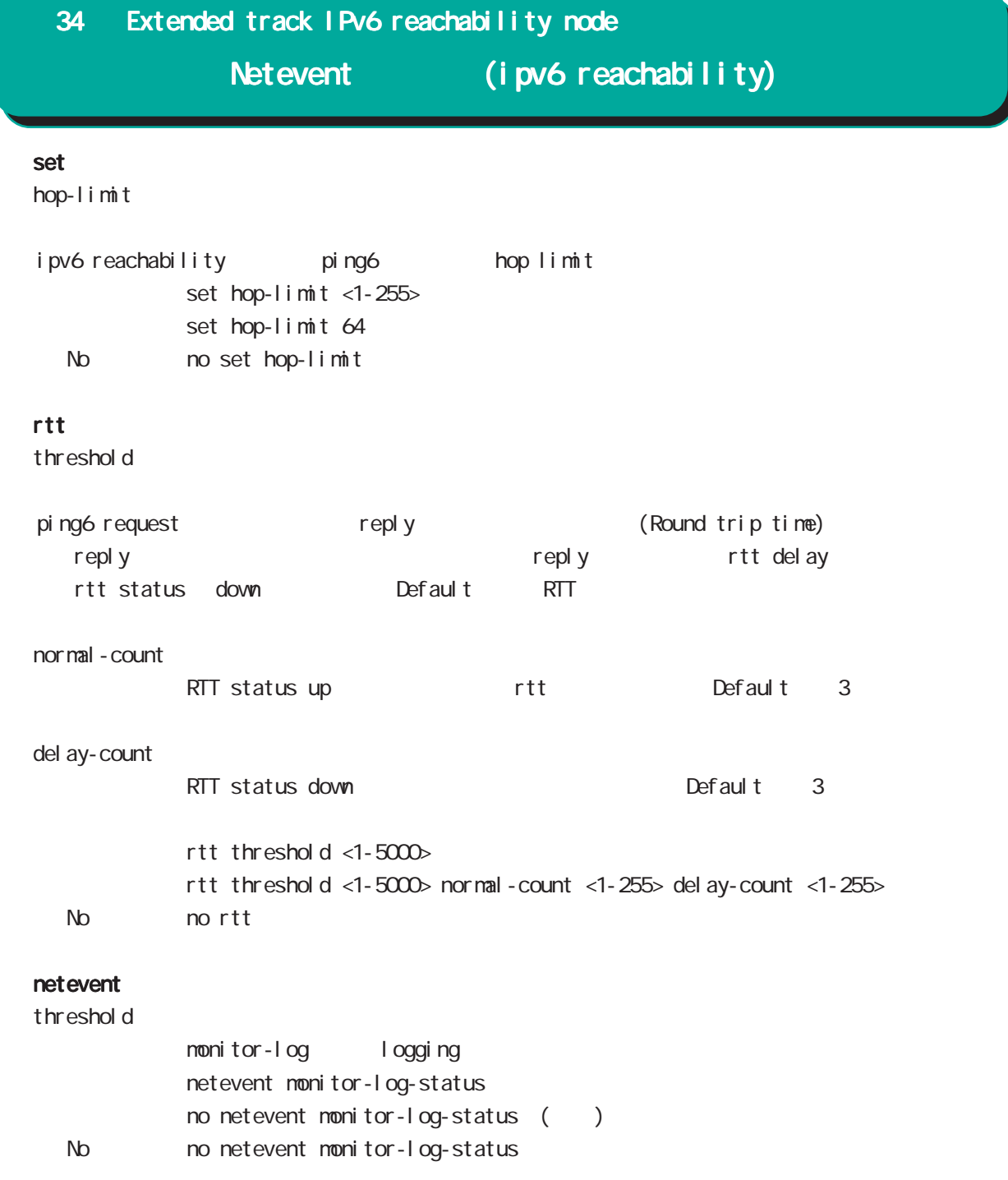
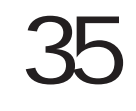

Monitor-log node

# 35 Monitor-log node

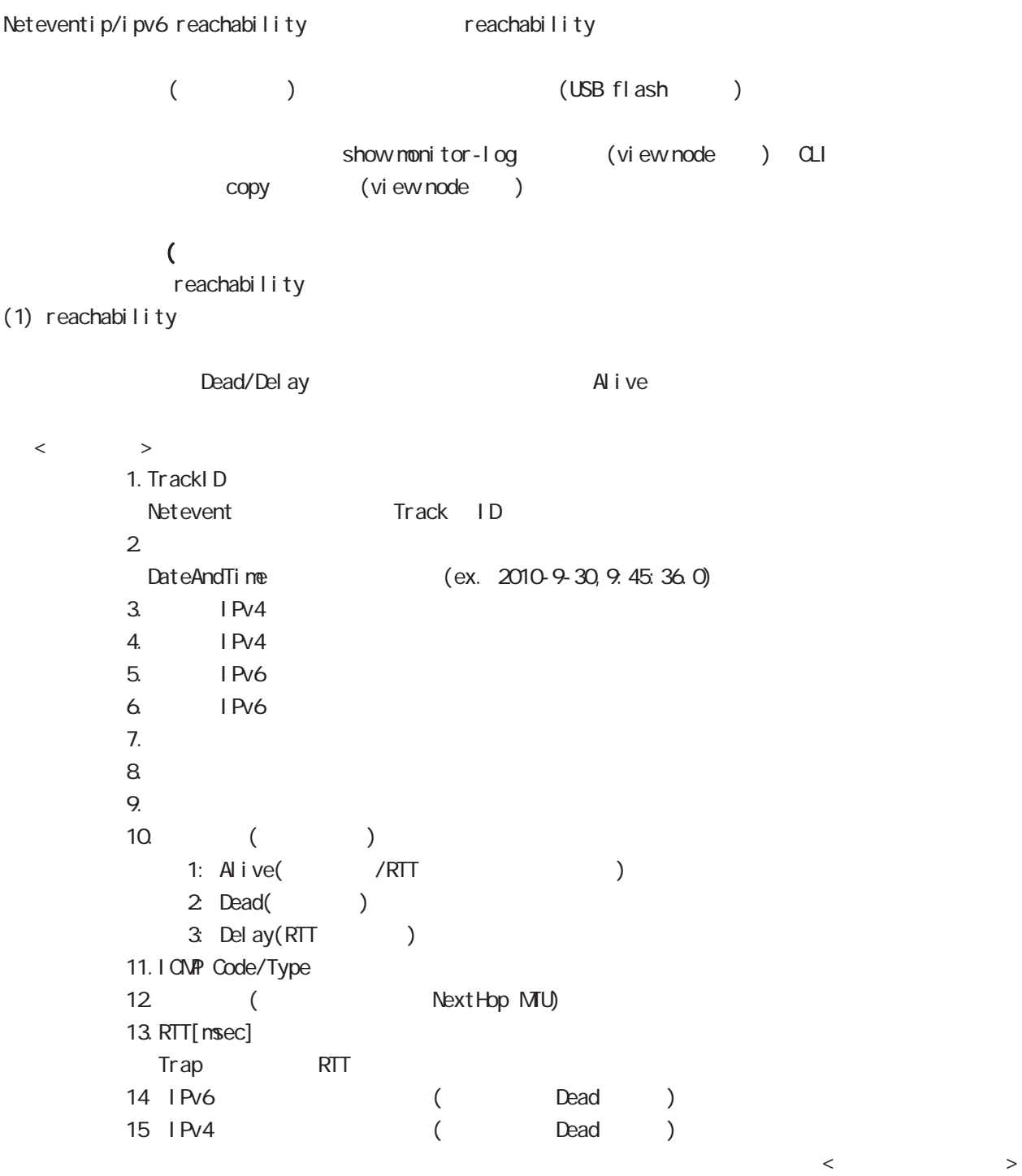

 $(2)$ 

 $($  ( )  $(2)$  $\langle$   $>$   $>$ 2010-10-5,18:15:15.0,0,133052,5  $<\qquad \qquad >$  $1.$ DateAndTime (ex. 2010-9-30, 9:45:36.0)  $2$  CPU  $3 \t\t 0 \t\t 100[\%]$ 3. [Kbyte] 4. Connection Tracking  $\begin{array}{c|c}\n 0 & \quad \quad \text{(d)}\n \end{array}$ (USB Flash)  $(1)$ (150 1000 Kbyte)  $\epsilon$ ファイルサイズ)と呼ばれる。メモリ上のログファイルサイズは、メモリ上のログファイルは、メモリ上のログファイルは、メモリ上のログファイルは、メモリ上のログファイルを<br>タームには、メモリとして、メモリとして、メモリには、メモリとして、メモリとして、メモリとして、メモリとして、メモリとして、メモリとして、メモリには、メモリとして、 (global node schedule ) reachability

 $\overline{MSB}$  Flash  $\overline{MSB}$  Flash  $\text{USB F1}$  ash  $(1 \quad 10 \quad \text{)}$  $\overline{S}$  USB Flash  $\overline{S}$  The  $\overline{S}$   $\overline{S}$  The  $\overline{S}$   $\overline{S}$  The  $\overline{S}$   $\overline{S}$  The  $\overline{S}$   $\overline{S}$  The  $\overline{S}$   $\overline{S}$  The  $\overline{S}$   $\overline{S}$  The  $\overline{S}$   $\overline{S}$   $\overline{S}$   $\overline{S}$   $\overline{S}$   $\overline{S}$   $\over$ 

# 35 Monitor-log node

#### command

nxr125# nxr125#configure terminal Enter configuration commands, one per line. End with CNTL/Z. nxr 125(config) #nonitor-log nxr125(config-monitor-log)#

#### reachability

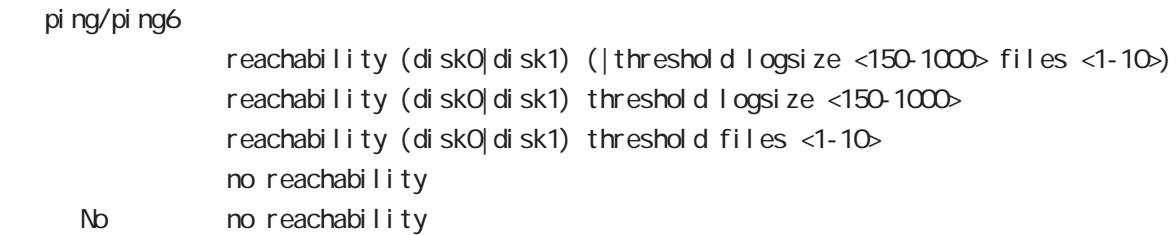

#### resource

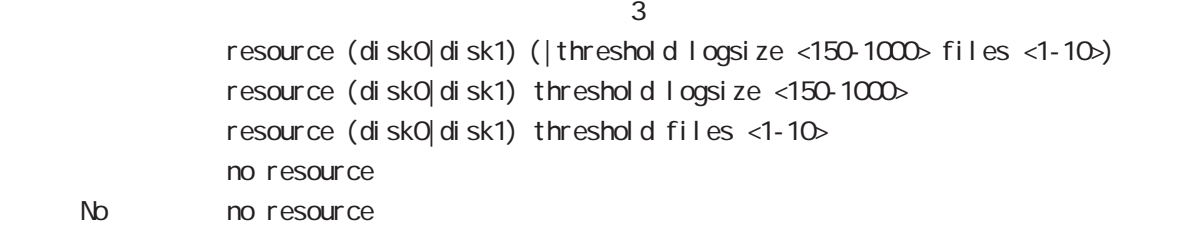

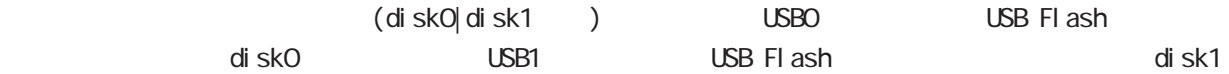

logsize files the contract of the contract of the contract of the contract of the contract of the contract of the contract of the contract of the contract of the contract of the contract of the contract of the contract of the cont

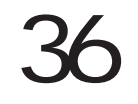

ī

# 36 interface WiMAX node interface WiMAX node UQ WIMAX NXR-155-/C-VIM UQ WIMAX **WiMAX** UQ **CERTIFIED** UQ WIMAX EXAMPLE STATE STATE OF THE UQ WIMAX WIMAX WIMAX WIMAX 2012 WIMAX AND RESPONSIVE OF THE UQ WIMAX ASSESS  $V<sub>V</sub> NAX NAC$  $\overline{UQ}$  WiMAX  $\overline{UQ}$  $V<sub>V</sub> NAX$ **WIMAX** WIMAX Worldwide Interoperability for Microwave Access winax **UQ Winax** + UQ Wimax + UQ Wimax + UQ Wimax + UQ Wimax + UQ Wimax + UQ Wimax + UQ Wimax + UQ Wimax + U Ethernet L2 ARP IPv4 IPv6  $IPv4$  DHCPv4  $\blacksquare$ 32 IP Research Burks and Ethernet ARP point-topoint  $V<sub>V</sub>$  NAX  $V<sub>V</sub>$  NAX  $V<sub>V</sub>$  $D$ HCP IPv4  $\hspace{1cm}$ WiMAX / SNMP しゅうしゅうしゅん up/down WiMAX しゅうしょうしゅうしゅん しゅうしゅうしゅん しゅうしゅうしゅうしゅん いちゅうしゅん しゅうしょく admin up/down WiMAX down fast-forwarding VV<sub>NAX</sub>  $VIV\Lambda$ X $\sim$ ! interface wimax 0 ip address dhcp DHCP IP ip masquerade IP ! ip route 0.0.0.0/0 wimax 0 WIMAX !

## interface WiMAX node

#### command

nxr 155#configure terminal Enter configuration commands, one per line. End with CNTL/Z. nxr 155(config)#interface wimax 0 nxr155(config-wimax)#

#### ip redirects

ICMP redirect type=5 RFC792 Send redirect ICMP redirect ip redirects ip redirects () No noip redirects () IQMPRedirect IQMP Redirect Host Host A Host B(192.168.1.100) IPv4 default gw(NXR) NXR 192.168.1.0/24 next hop 192.168.1.253 Router A next hop Router A 
Both A known Host A known Host A known Host A I CNP Redirect Host A Host B IPv4 IQMP Redirect mext hop Router A I CNP Redirect forwarding PC B: 192.168.1.100 192.168.1.0/24 スタティックルート **NXR** Router A 192.168.1.0/24 (gw) 192.168.1.253 192.168.0.254 192.168.0.253 Send Redirect有効 --2 IP to 192.168.1.100  $-192.168.0.0/24$ 4 (4) IP to 192.168.1.100 3 Redirect (Next hop=192.168.0.253) 1 IP to 192.168.1.100 PC A: 192.168.0.100 Default GW=192.168.0.254 259

# interface WiMAX node

#### ip tcp adjust-mss

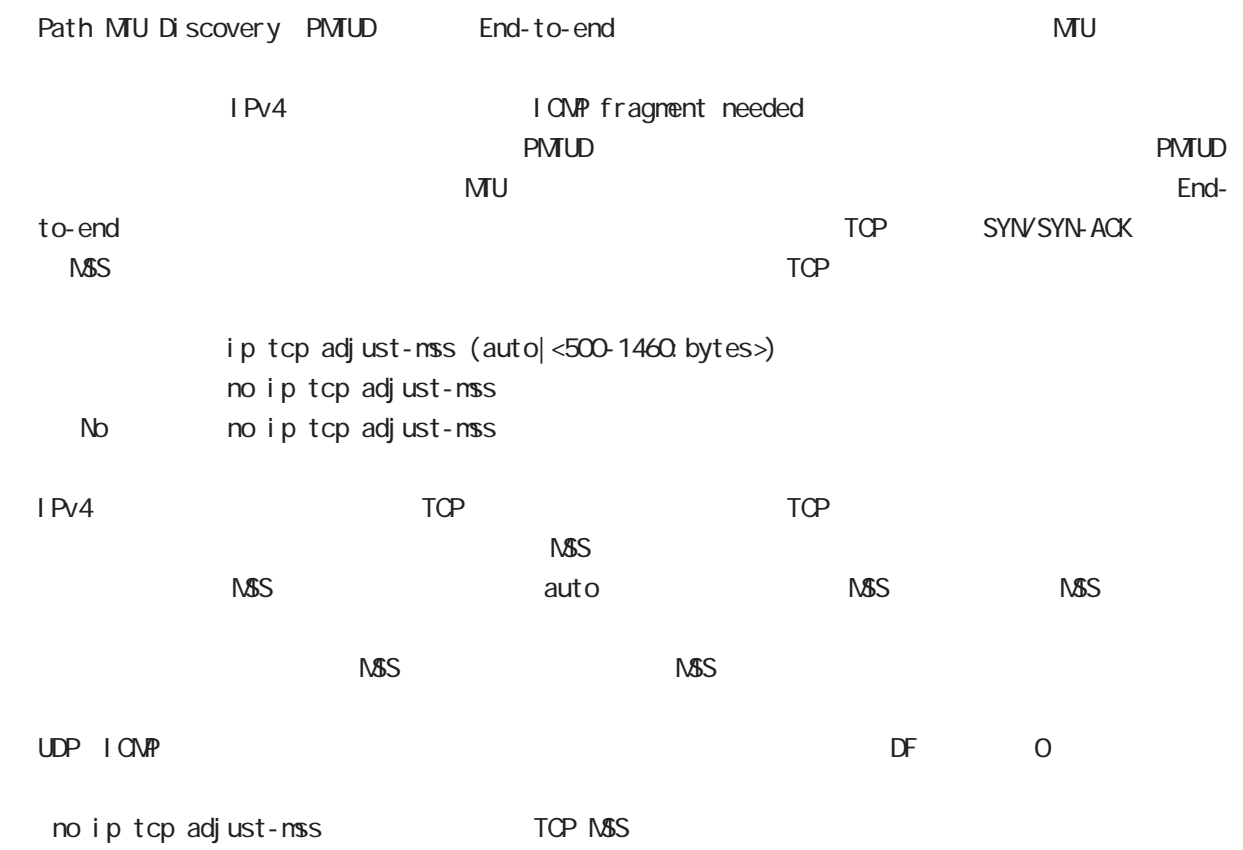

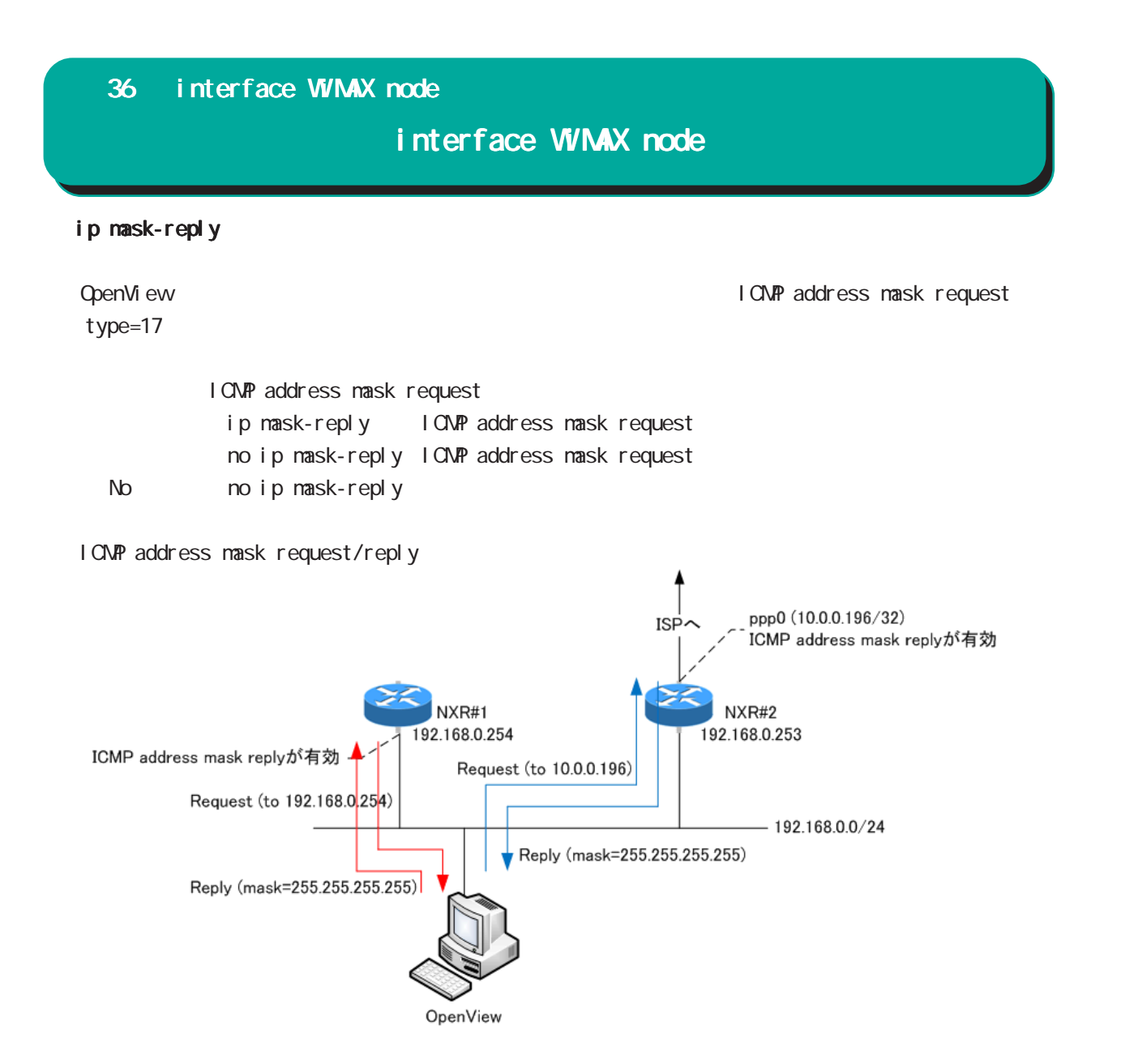

# interface WiMAX node

#### ip arp reachable-time

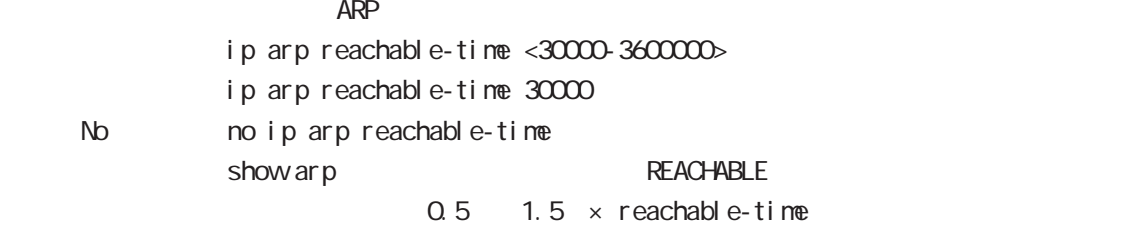

#### ip arp queue length

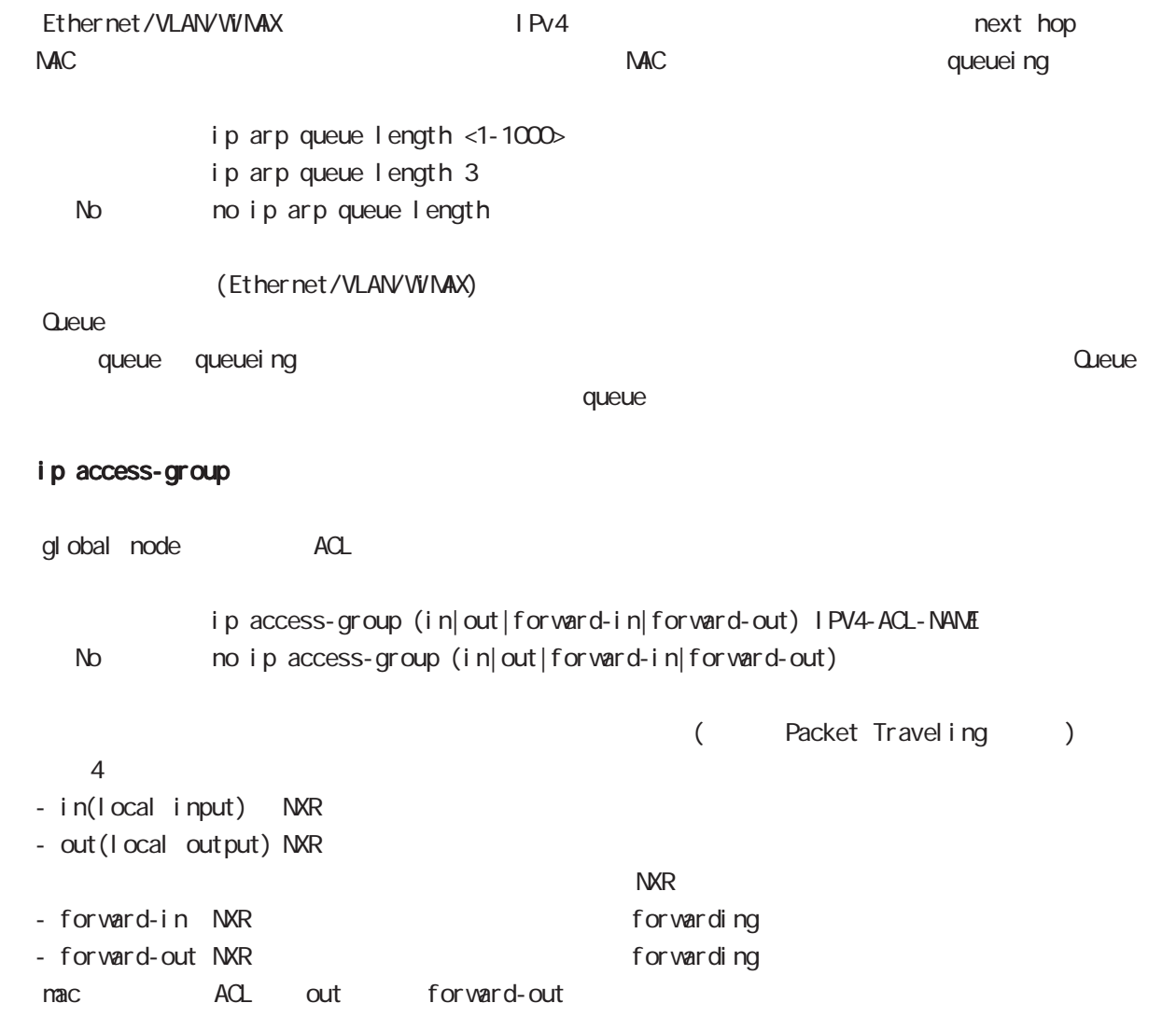

# 36 interface WiMAX node interface WiMAX node ip masquerade  $\overline{P}$ IPv4 i p nasquerade no ip nasquerade No no ip masquerade (Ethernet/VLAN/PPP/Tunnel/WIMAX) TCP/UDP/ICMP IPv6 IP マスカレード forward out/local output TP ip (snat-group|dnat-group) global node SNAT DNAT And Static NAT Static NAT SNAT the contract of the contract of the DNAT the contract of the contract of the contract of the contract of the contract of the contract of the contract of the contract of the contract of the contract of the contract of ip (snat-group|dnat-group) NAT-NAME < No > no ip (snat-group|dnat-group) NAT ip snat/ip dnat) (global node) ip spi-filter SPI Stateful Packet Inspection ip spi-filter

no ip spi-filter No noip spi-filter established related Established ・Related とばなり こうしょう こうしょう こうしょう アプリット こうしょう こうしょう こうしょう こうしょう こうしょう こうしょう こうしょう こうしょう こうしょう こうしょく こうしゃ こうしゃ こうしゃ  $syn$ SPI forward in local input

## interface WiMAX node

# session invalid-status-drop-interface session invalid-status-drop (global node) default session invalid-status-drop-interface enable no session invalid-status-drop-interface enable < No > no session invalid-status-drop-interface enable global node session invalid-status-drop  $\mathsf{V}\mathsf{v}$  max 0  $\mathsf{V}\mathsf{v}$  max 0 - global node session invalid-status-drop nxr 155(config) #no session invalid-status-drop enable - 指定インタフェースで、本機能を有効にします。 nxr 155(config) #interface wimax 0 nxr155(config-wimax)#session invalid-status-drop-interface enable netevent WiMAX connect( disconnect) netevent <trackid: 1-255> <trackid: 2048-4095> (connect di sconnect) No no net event ip webauth-filter veb  $\sim$ **Veb**  $\vee$ veb 2012 - The State State State State State State State State State State State State State State State State S Default ip webauth-filter (forward-in|forward-out) WEBAUTH-ACL-NAME < No > no ip webauth-filter (forward-in|forward-out) Veb 2012 veb-auth access-list The dip web-auth access-list The dip obal node Véb Web Authenticate node

# interface WiMAX node

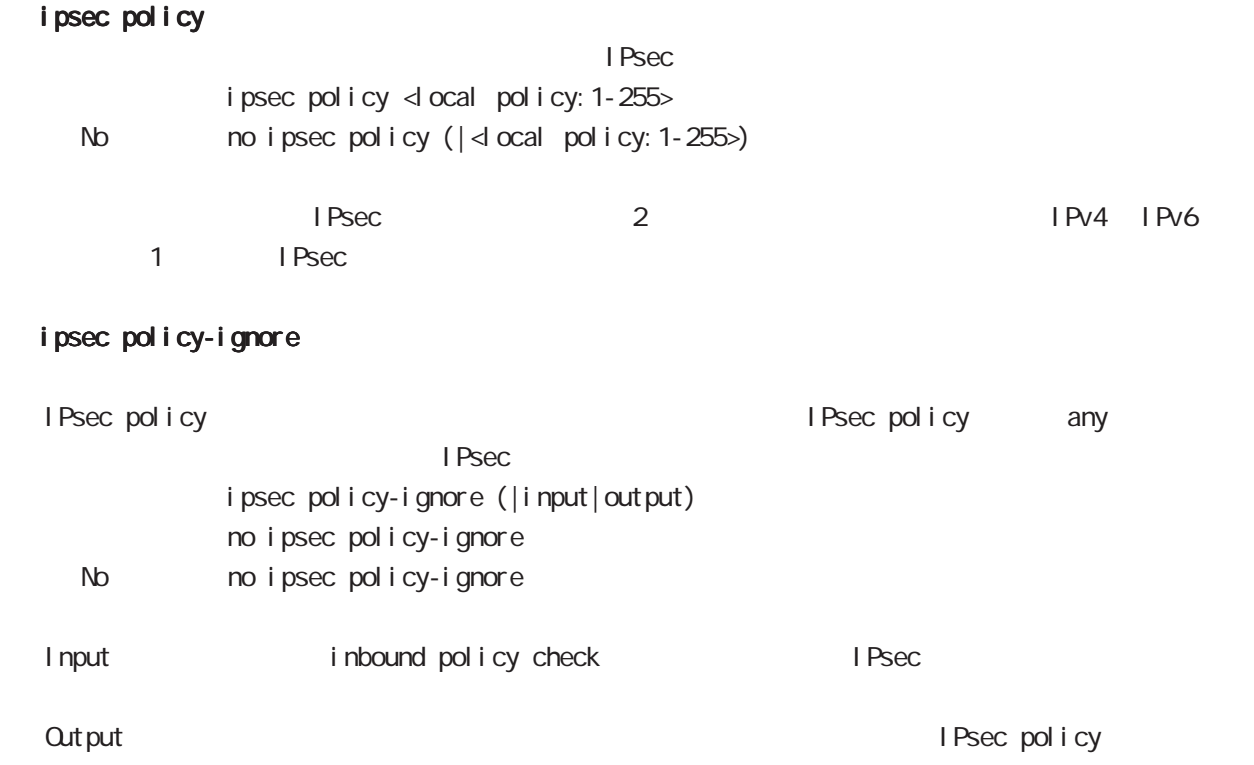

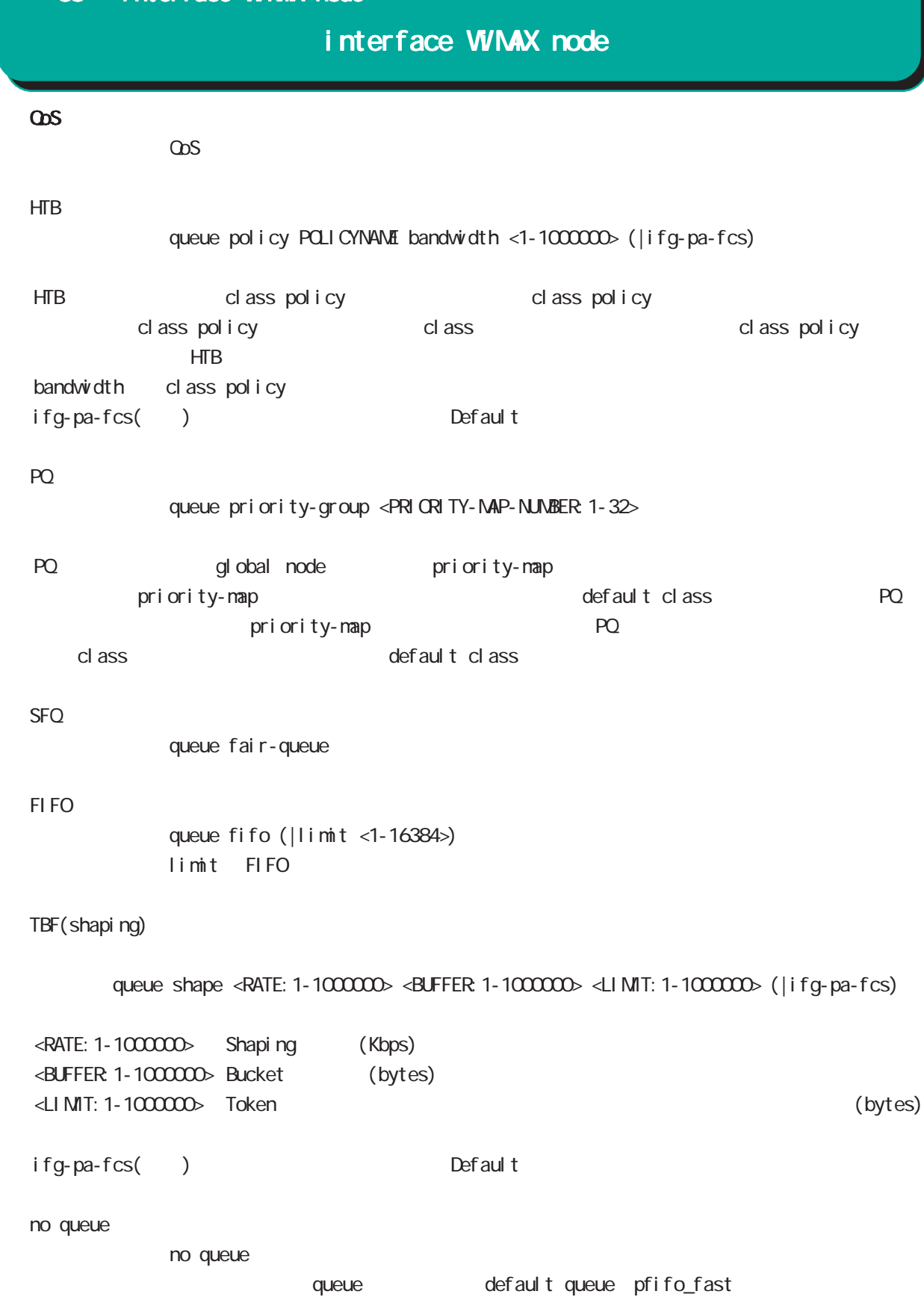

# interface WiMAX node

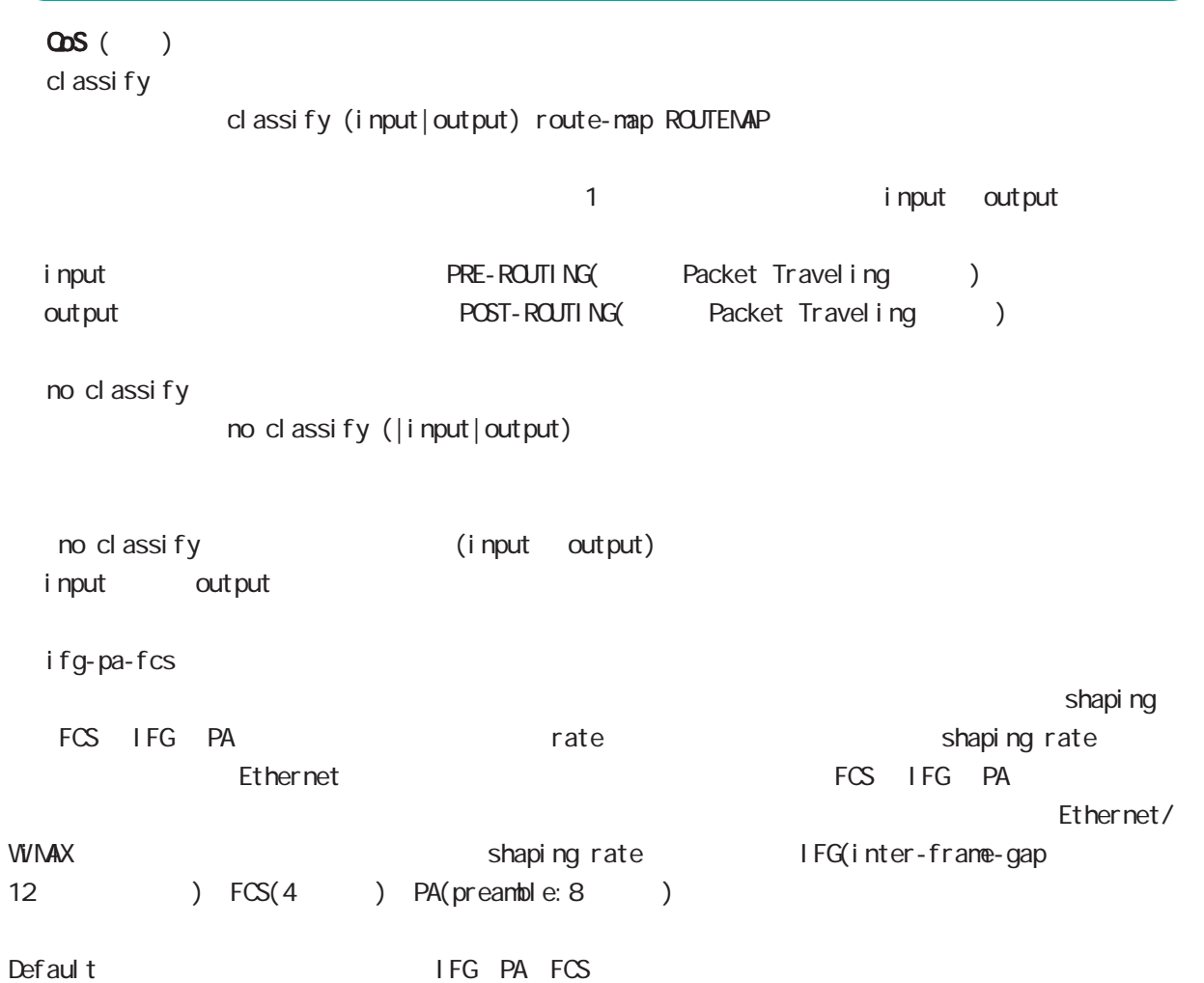

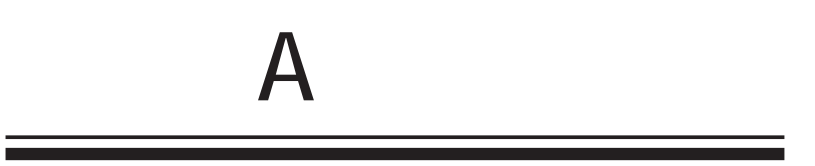

ETHER 1 IP ETHER 1 IP

1. Console(Telnet) Century Systems NXR-130 Series ver 5.1.0 nxr130 login: admin Password: Century Systems NXR-130 Series ver 5.1.0 (build 47/17:36 03 04 2009) nxr130# 2 " configure terminal" CONFIGURATION nxr130#configure terminal Enter configuration commands, one per line. End with CNTL/Z. nxr 130 $($ config)# 3. "interface ethernet 1"
interface ethernet 1"
interface node nxr 130(config)#interface ethernet 1 nxr 130 $($ config-if)#  $4.$  IP  $\overline{P}$  $nxr130$ (config-if)# description ETHER 1 nxr130(config-if)#ip address 192.168.1.254/24 5. "exit" 2 view node nxr130(config-if)#exit nxr 130(config) #exit nxr130# 6. " show config" nxr 130#show config ! ! ・・・前後の設定表示は省略・・・ ! interface ethernet 1 description ETHER 1 ip address 192.168.1.254/24 ! ! ・・・前後の設定表示は省略・・・ !

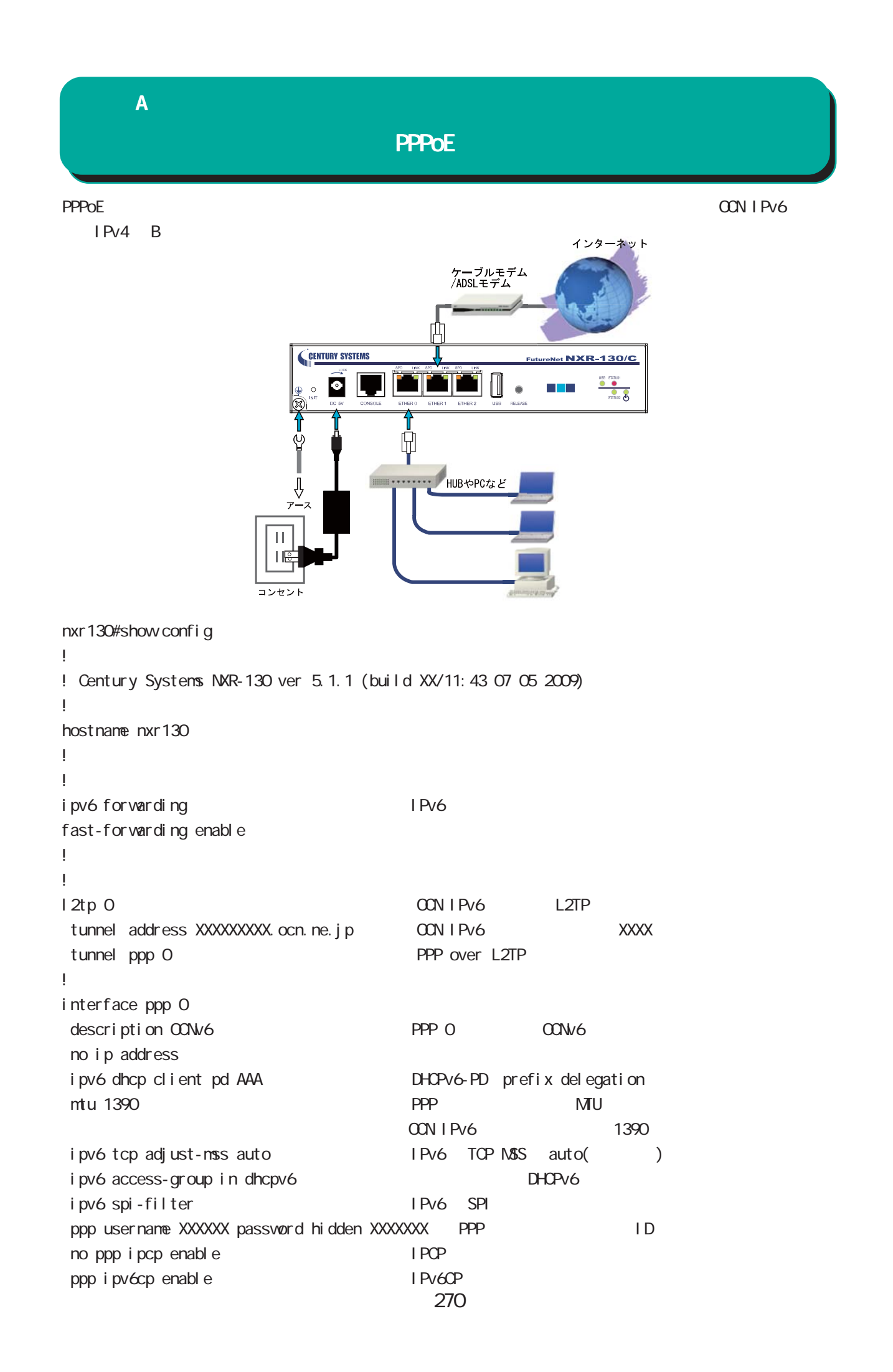

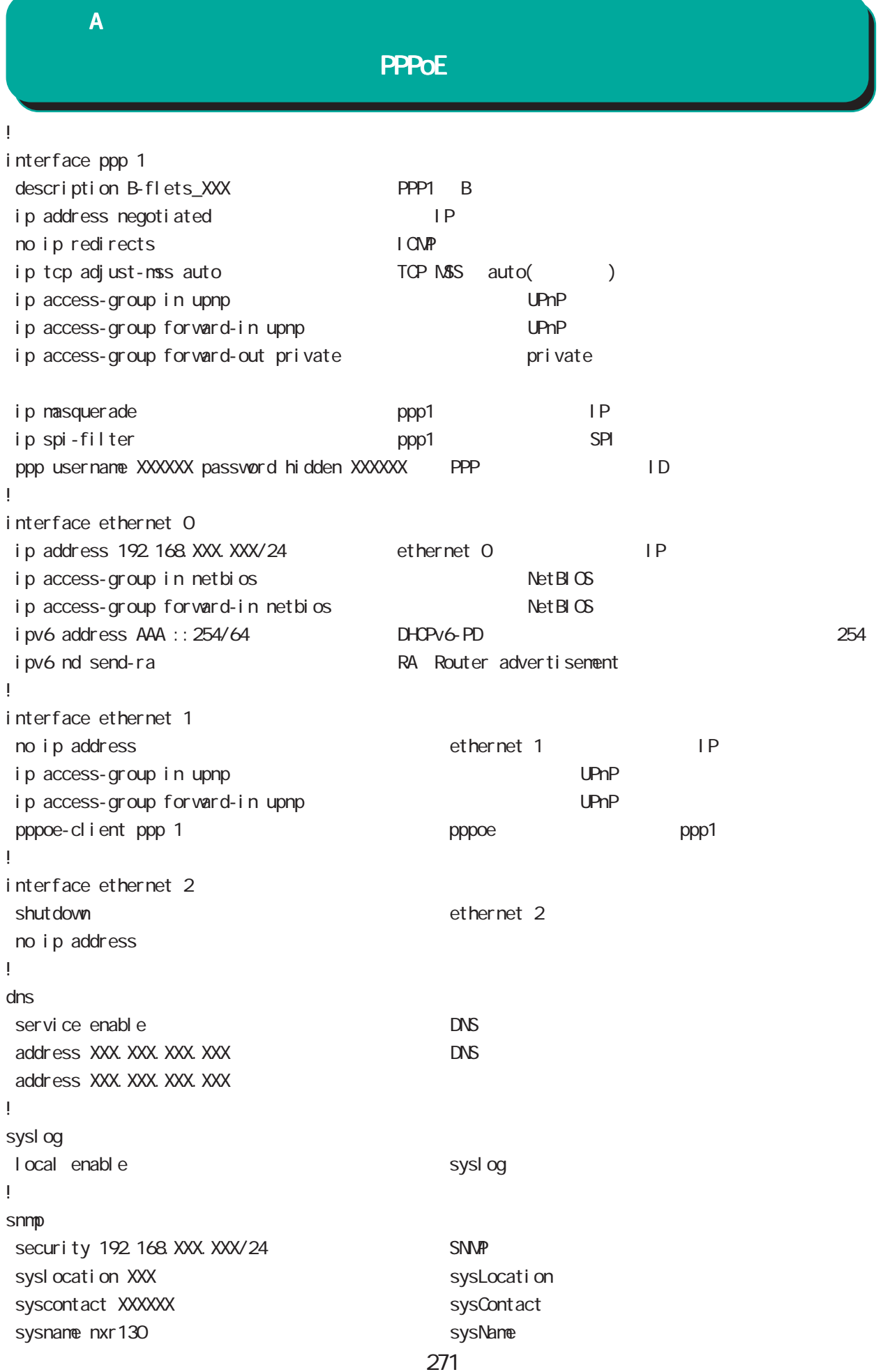

**PPPoE** 

! ! !  $ip$  route  $0.0.0.0$  ppp 1  $p$   $p$ ip route 192.168.110.0/24 192.168.XXX.XXX ip route 192.168.120.0/24 192.168.XXX.XXX ip route 192.168.130.0/24 192.168.XXX.XXX ip route 192 168 140 0/24 192 168 XXX. XXX ip route 192 168 150 0/24 192 168 XXX.XXX ! ipv6 route ::/0 ppp 0 → IPv6 → IPv6 ppp0 ! ip access-list netbios deny any any tcp any range 137 139 NetBIOS ip access-list netbios deny any any udp any range 137 139 ip access-list netbios deny any any tcp 137 any ip access-list netbios deny any any udp 137 any ip access-list private deny any 192.168.0.0/16 ip access-list private deny any 172.16.0.0/12 ip access-list private deny any 10.0.0.0/8 ip access-list upnp deny any any udp any 1900 **UPnP** ip access-list upnp deny any any tcp any 5000 ip access-list upnp deny any any tcp any 2869 ! ipv6 access-list dhcpv6 permit any any udp range 546 547 range 546 547 DHCPv6 !

272

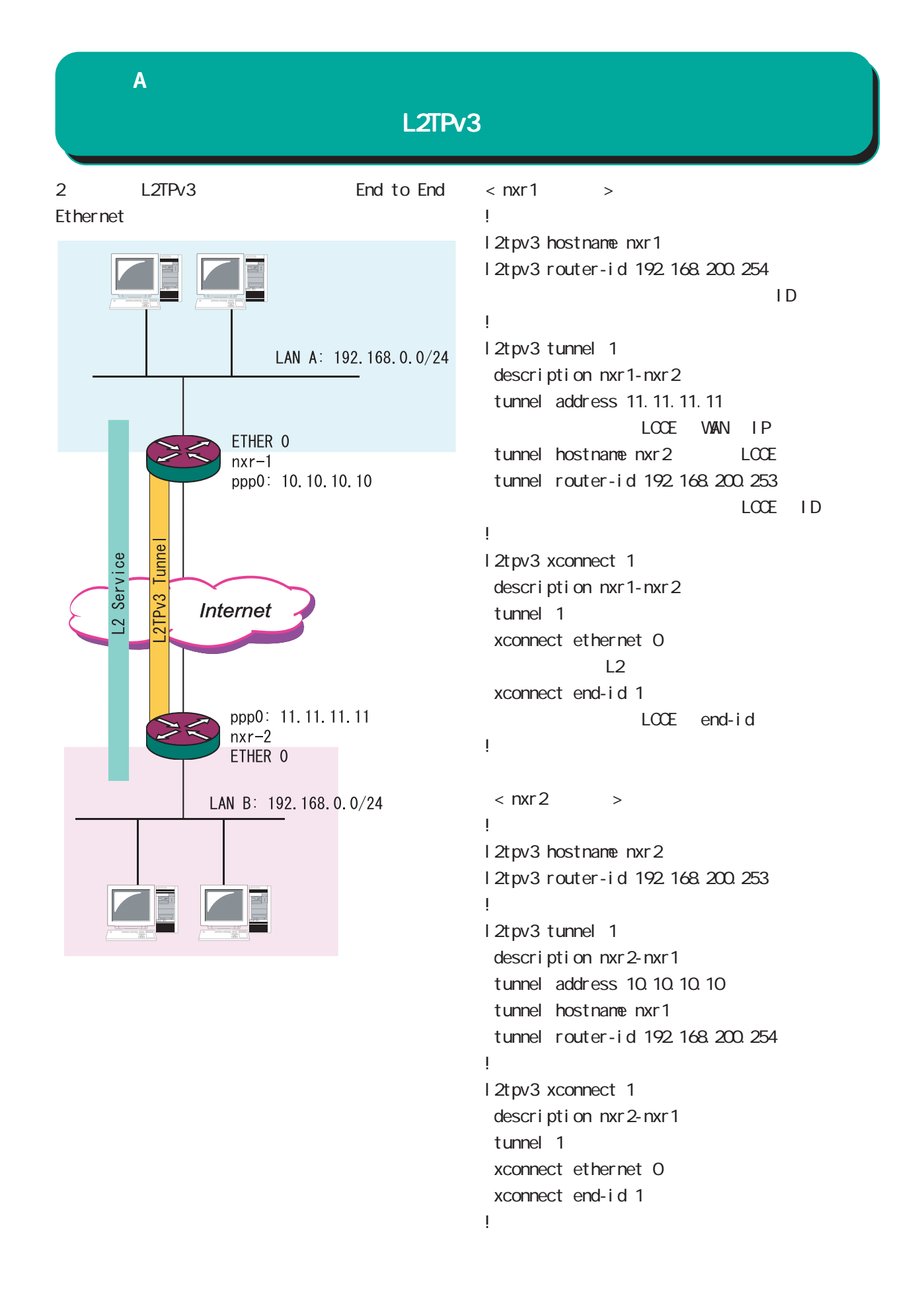

# I Psec

IPsec 1 1

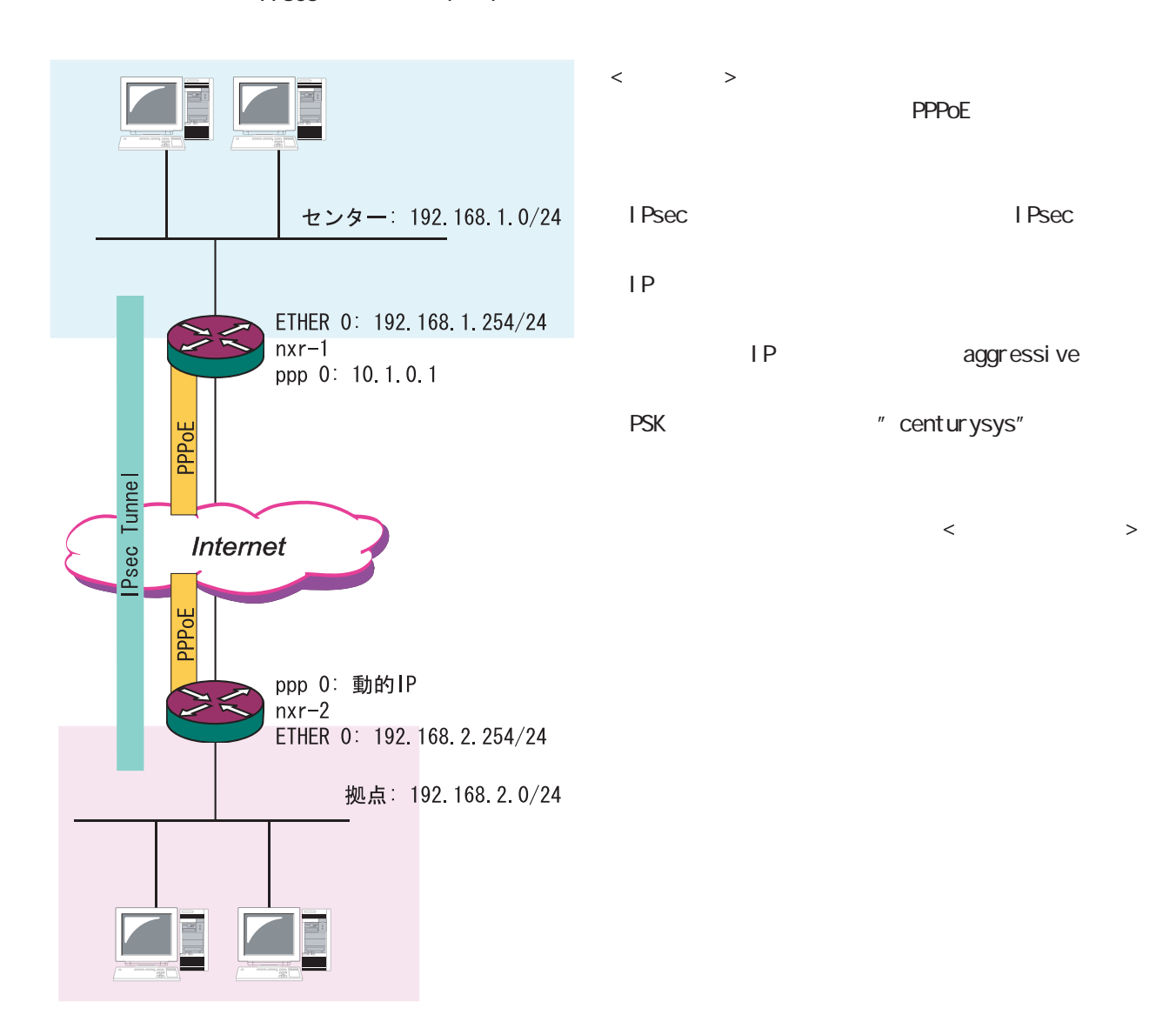

 $\overline{A}$ 

I Psec

```
< nxr - 1 >!
ipsec local policy 1
  address ip
!
!
ipsec isakmp policy 1
  description to nxr2
 authenti cati on pre-share centurysys
                      PSK "centurysys"
 keepal i ve periodic clear
      \mathsf{SA} hash sha1
 encryption aes128
  group 14
i sakmp-mode aggressive e aggressive
remote address ip any 
IP
  remote identity fqdn nxr2.desu
                                   ←拠点の ID を設定(FQDN)
 local policy 1
!
!
ipsec tunnel policy 1
  description to nxr2
  negotiation-mode manual
  set transform esp-aes128 esp-sha1-hmac
  set key-exchange isakmp 1
                        ISAKNP
  match address nxr2
         Figure 7 Psec 7 Psec 7 Psec 7 Psec 7 Psec 7 Psec 7 Psec 7 Psec 7 Psec 7 Psec 7 Psec 7 Psec 7 Psec 7 Psec 7 Psec 7 Psec 7 Psec 7 Psec 7 Psec 7 Psec 7 Psec 7 Psec 7 Psec 7 Psec 7 Psec 7 Psec 7 Psec 7 Psec 7 Psec 7 Psec 7 Pse
!
!
interface ppp 0
 description test
ip address 10.1.0.1/32 P
 ip tcp adjust-mss auto
 ip access-group in in-ppp0
 ip masquerade
  ip spi-filter
  ppp authentication pap
 ppp username user001@xxx.com password user001
  ipsec policy 1
                                                        !
                                                        interface ethernet 0
                                                          ip address 192.168.1.254/24
                                                                                    LAN IP
                                                        !
                                                        interface ethernet 1
                                                          no ip address
                                                          pppoe-client ppp 0
                                                        !
                                                        interface ethernet 2
                                                          no ip address
                                                        !
                                                        !
                                                        !
                                                        ip route 0.0.0.0/0 ppp 0
                                                        !
                                                        ip access-list in-ppp0 permit any any 50
                                                                                     ESP
                                                        ip access-list in-ppp0 permit any any udp
                                                        any 500
                                                                                    I SAKMP
                                                        ip access-list in-ppp0 permit any any icmp
                                                        !
                                                        ipsec access-list nxr2 ip 192.168.1.0/24
                                                        192.168.2.0/24
                                                                              srcI P dstI P
                                                        !
```
275

#### $\overline{A}$

I Psec

```
\times nxr - 2 \times!
ipsec local policy 1
 address ip
 sel f-i dentity fqdn nxr2 desu
                                    ←センターの ID(FQDN)
!
!
ipsec isakmp policy 1
 description to nxr1
 authentication pre-share centurysys
 keepal i ve 10 3 periodic
  hash sha1
 encryption aes128
  group 14
 isakmp-mode aggressive
 remote address ip 10.1.0.1
                              WAN IP
 local policy 1
!
!
ipsec tunnel policy 1
description to nxr1
 set transform esp-aes128 esp-sha1-hmac
 set key-exchange i sakmp 1
  match address nxr1
!
!
interface ppp 0
 description test
 ip address negotiated
  ip tcp adjust-mss auto
  ip access-group in in-ppp0
 ip masquerade
  ip spi-filter
 ppp authentication pap
                                                   !
                                                   interface ethernet 0
                                                     ip address 192.168.2.254/24
                                                                              LAN IP
                                                   !
                                                   interface ethernet 1
                                                     no ip address
                                                     pppoe-client ppp 0
                                                   !
                                                   interface ethernet 2
                                                     no ip address
                                                   !
                                                    !
                                                   !
                                                   ip route 0.0.0.0/0 ppp 0
                                                   !
                                                   ip access-list in-ppp0 permit any any icmp
                                                   ip access-list in-ppp0 permit 10.0.0.1 any 50
                                                   ip access-list in-ppp0 permit 10.0.0.1 any
                                                   udp any 500
                                                   !
                                                   ipsec access-list nxr1 ip 192.168.2.0/24
                                                   192.168.1.0/24
                                                                        srcIP dstIP
                                                   !
```
ppp username user002@xxx.com password user002

ipsec policy 1

NXR シリーズが現在対応している、もしくは対応を予定しているモバイルデータ通信端末は、弊社の Web

#### http://www.centurysys.co.jp/router/list\_mobiledata.html

1. the show mobile 0 ap  $\sim$  The Show mobile 0 ap  $\sim$  The APN: emb.ne.jp" OID PDP Type  $\blacksquare$  Type  $\blacksquare$   $\blacksquare$  APN: emb.ne.jp" CID 1 PDP Type IP nxr120#show mobile 0 ap  $QD$  : 1 PDP Type : IP APN : emb.ne.jp  $QD$  : 2 PDP Type : PPP APN : rtc.data CID : 3 PDP Type : IP APN : 3g.commu 2. 
CID PDP Type nxr120#show config ! interface ppp 0 description 3G ip address negotiated no ip redirects ip tcp adjust-mss auto ip masquerade ppp username em password em ←<br>ID dial-up string \*99\*\*\*1#  $\qquad \qquad$  cid 1  $\qquad \qquad$  1# mobile apn emb.ne.jp cid 1 pdp-type ip ← cid = 1 pdp-type IP ! mobile 0 ppp 0  $-$ ! ip route 0.0.0.0/0 ppp 0 kip route 0.0.0.0/0 ppp 0 kip context ppp of the ppp of the ppp of the context of the ppp of the context of the context of the context of the context of the context of the context of the context of end

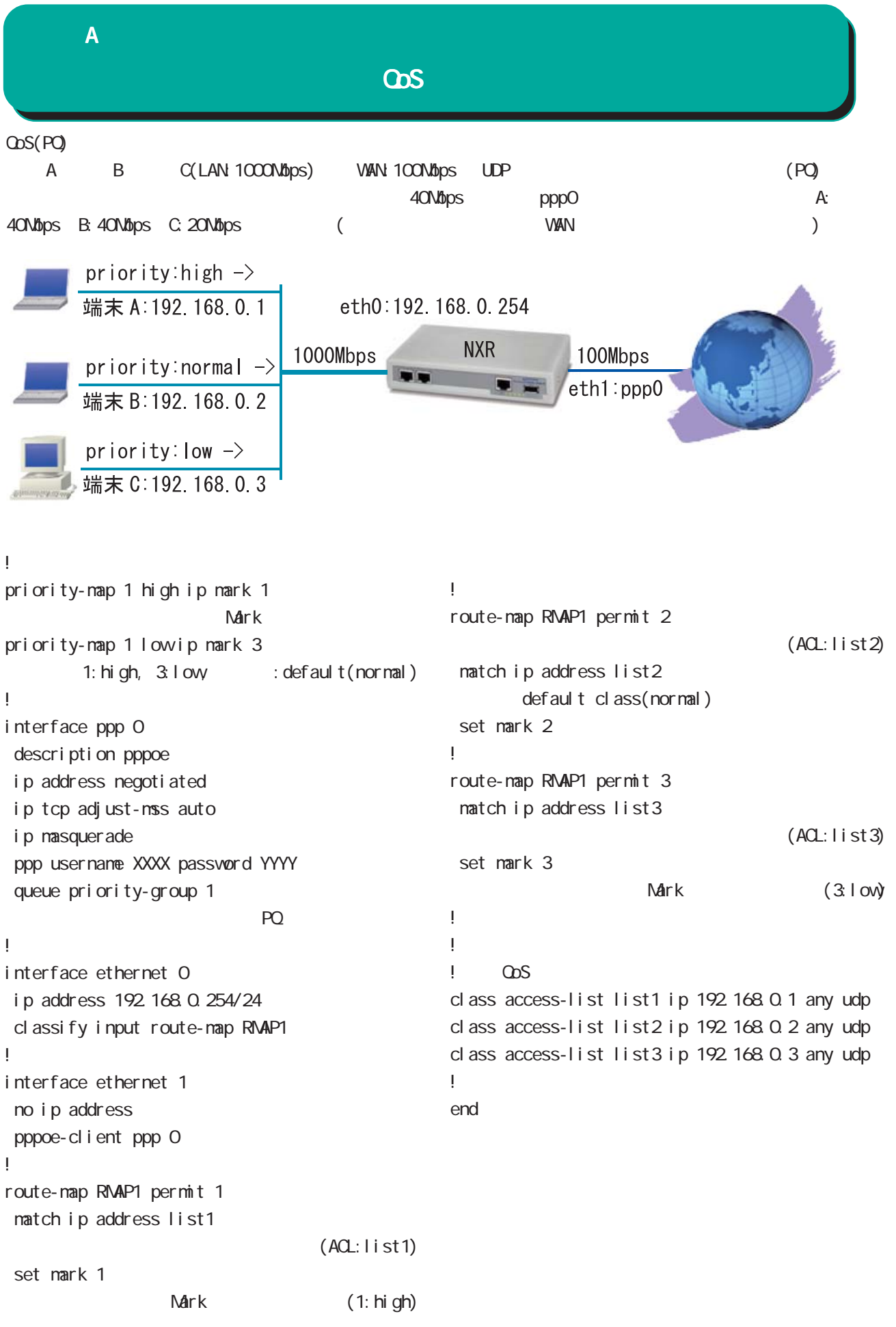

# $\overline{B}$

Packet Travel ing

i,

#### 付録 B

# Packet Travel ing

# 1. IP filtering

INPUT/OUTPUT/FORWARD filtering includion in the IPsec input/output policy check SPD(Security Policy Database) BSP ESP イ ESP しょうかん にっぽん match match

#### **INPUT**

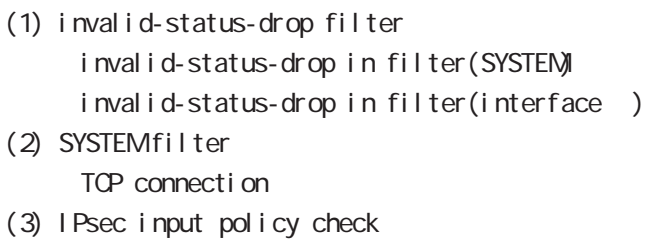

- I Psec ESP
- (4) USER input filtering
- (5) SPI check
- (6) Service filter(GUI filter )

#### **FORWARD**

- (1) invalid-status-drop filter invalid-status-drop filter(SYSTEM) invalid-status-drop forward-in filter(interface) invalid-status-drop forward-out filter(interface )
- (2) SYSTEM filter

Session limit

- (3) IPsec input/output policy check IPsec ESP and the outbound policy match
- (4) UPNP filtering
- (5) USER forward in/out filtering
- $(6)$  SPI (input/forward )
- (7) Web forward in/out filtering

#### **ОЛРИТ**

- (1) IPsec output policy check
- $(2)$  IPsec outbound policy match
- (3) USER output filtering

付録 B

# Packet Travel ing

#### 2 NAT

 $NAT$ 

#### ○ INPUT

- (1) SYSTEM DNAT
- $(2)$  UPNP DNAT
- (3) USER DNAT(Static NAT)

#### **CUTPUT**

- (1) SYSTEM SNAT
- (2) IPsec policy match 
NAT IPsec snat-policy 
NAT
- (3) USER SNAT(Static NAT)
- (4) IPv4 Masquerade

付録 B Packet Travel ing

#### 3. NXR Packet Traveling

NXR Packet extension of the NAT filtering packet coloring

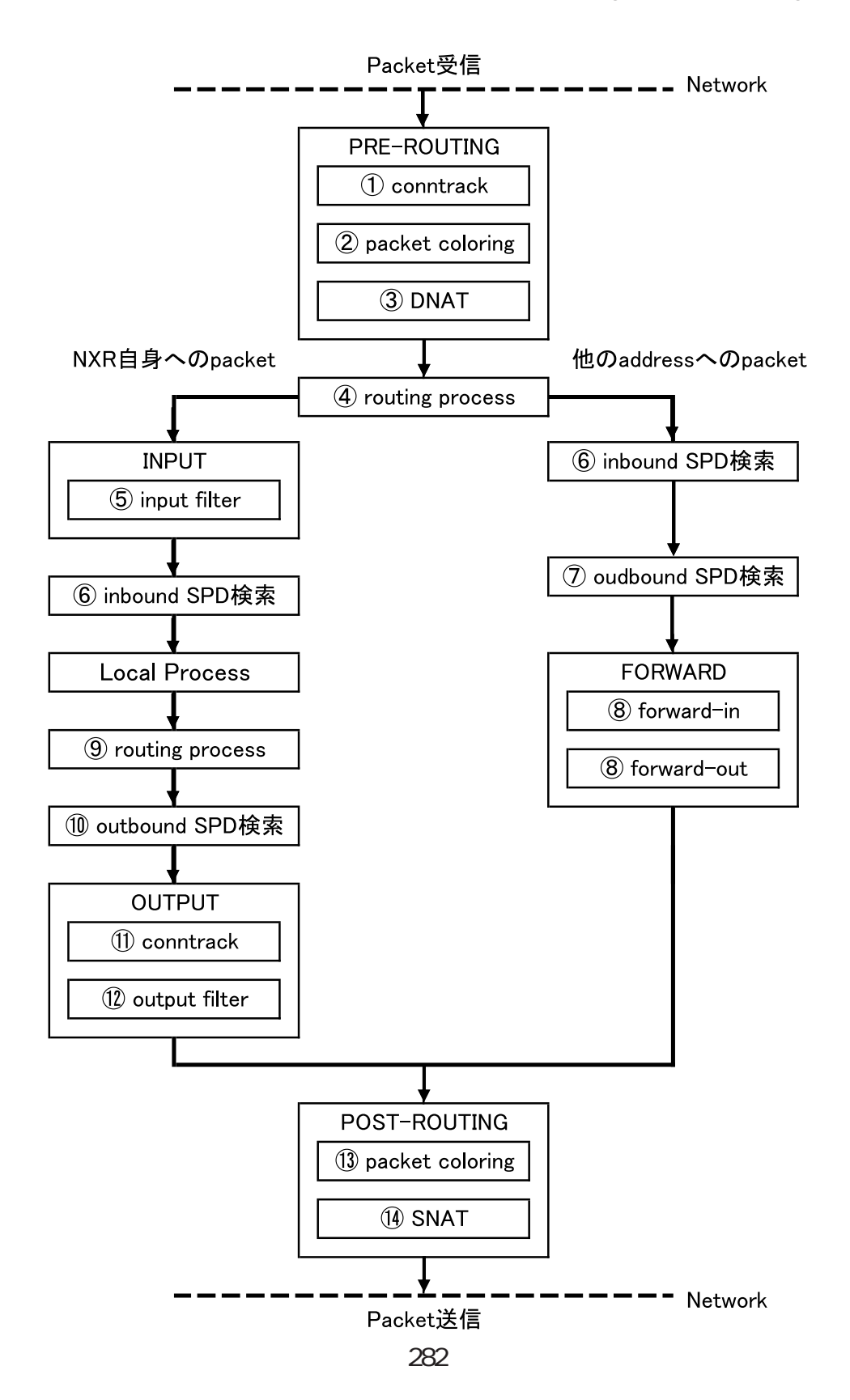

#### 付録 B

# Packet Travel ing

```
Packet forwarding
- Packet
  Conntrack
  conntrack conntrack \simsession (global node)
  Packet coloring(input)
  Destination NAT
       NAT (INPUT)
  Routing Process
  I Psec inbound SPD(1)
  ESP packet policy check the ESP packet plain-text
                 drop insec policy-ignore input
    check
  I Psec outbound SPD( 1)
  ipsec policy-ignore output the state of policy policy
  Packet filtering
       IP filtering (FORWARD)
  Packet coloring(output)
  Source NAT
       NAT (OUTPUT)
- Packet -
Packet (NXR )
- Packet
  Conntrack
  conntrack conntrack \simsession (global node)
  Packet coloring(input)
  Destination NAT
       NAT (INPUT)
  Routing Process
  Packet filtering
       IP filtering (INPUT)
  I Psec inbound SPD(1)
  ESP packet policy check the ESP packet plain-text
                 drop insec policy-ignore input
    check
  --> ESP packet /decrypt
  --> NXR I ocal process
```
#### 付録 B

# Packet Travel ing

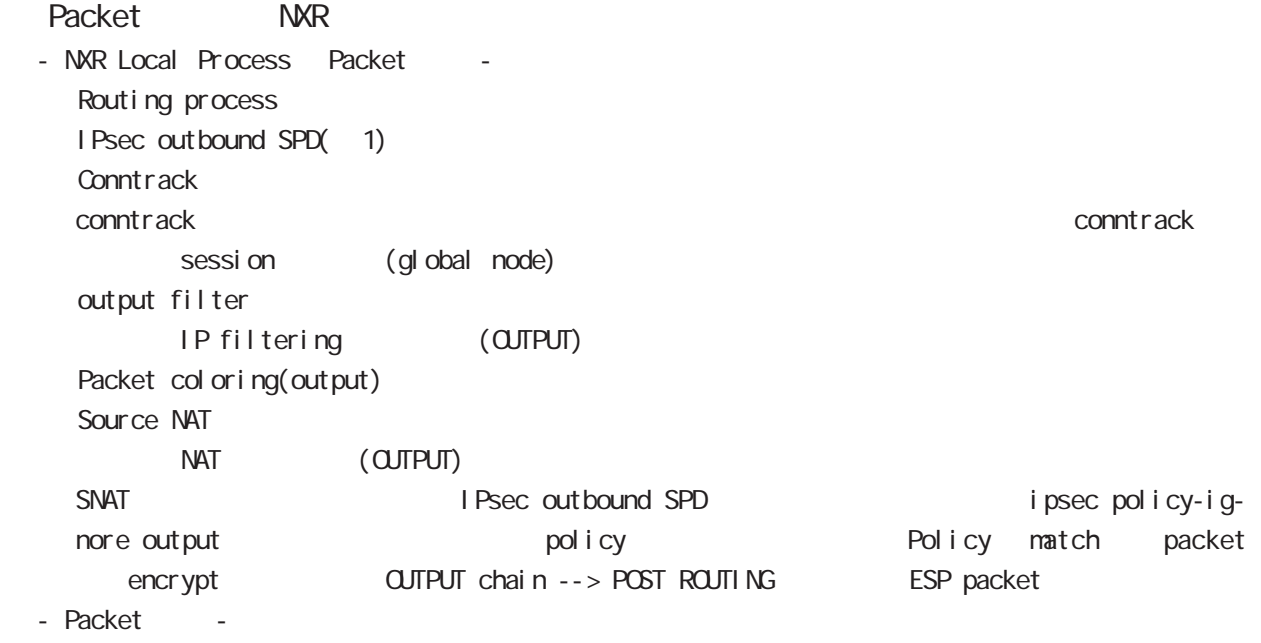

#### $(1)$

IPsec<sup>(discard(</sup> ) bypass(IPsec ) apply(IPsec )} SP (Security Policy) SP SP SPD(Security Policy Database) SPD inbound SPD outbound SPD  $\blacksquare$  inbound SPD policy check inbound SPD policy check outbound SPD

# 付録 C

Policy based IPsec Route based IPsec

#### 付録 C Policy based IPsec Route based IPsec

#### Policy based IPsec

#### 1. Policy based IPsec

NXR IPsec policy base  $\blacksquare$ routing table the policy match packet ESP IPsec ESP packet filtering NAT(SYSTEM NAT )

#### 1.1. IPsec policy matching

policy match packet routing table forwarding bolicy match route drop

#### 1.2 ESP

#### 1.2.1. IPv4 DF Packet ESP

IPsec PMTU discovery the second DFbit 1 tunnel MTU tunneling tunneling tunneling tunneling uter IP header DF bit 0

IPsec PMTU discovery DFbit 1 tunnel MTU fragment needed the packet drop the couter IP header DF bit tunnel i ng packet

#### 1.2.2. IPv6 Packet ESP

IPv6 IPv4  $\blacksquare$ IPv6 router fragment PMTU Discovery fragment packet size Default NXR tunneling tunnel header tax tunnel header tax packet size IPv6  $\text{MU}(1280\text{bytes})$  $1280$  packet  $\frac{1280}{50}$ 

tunneling MTU さんだい fragment しょうしょう tunneling MTU MTU interface MTU tunnel header

#### 1.2.2.1. tunneling fragment

a.  $IV6$  over  $IV6$  tunneling  $(RFC2473)$ 

- tunnel  $MU$  IPv6  $MU(1280)$ Packet **bost** icmpv6 packet too big message - tunnel MTU IPv6 MTU(1280)
	- fragment

b. IPv6 over IPv4 tunneling (RFC2893 )

- tunnel  $MU$  IPv6  $MU(1280)$ 

- Packet host icmpv6 packet too big message
- tunnel MTU IPv6 MTU(1280) tunneling packet IPv6 MTU + Packet + Packet host icmpv6 packet too big message Tunneling packet IPv6 MTU tunnel header DFbit 0 fragment

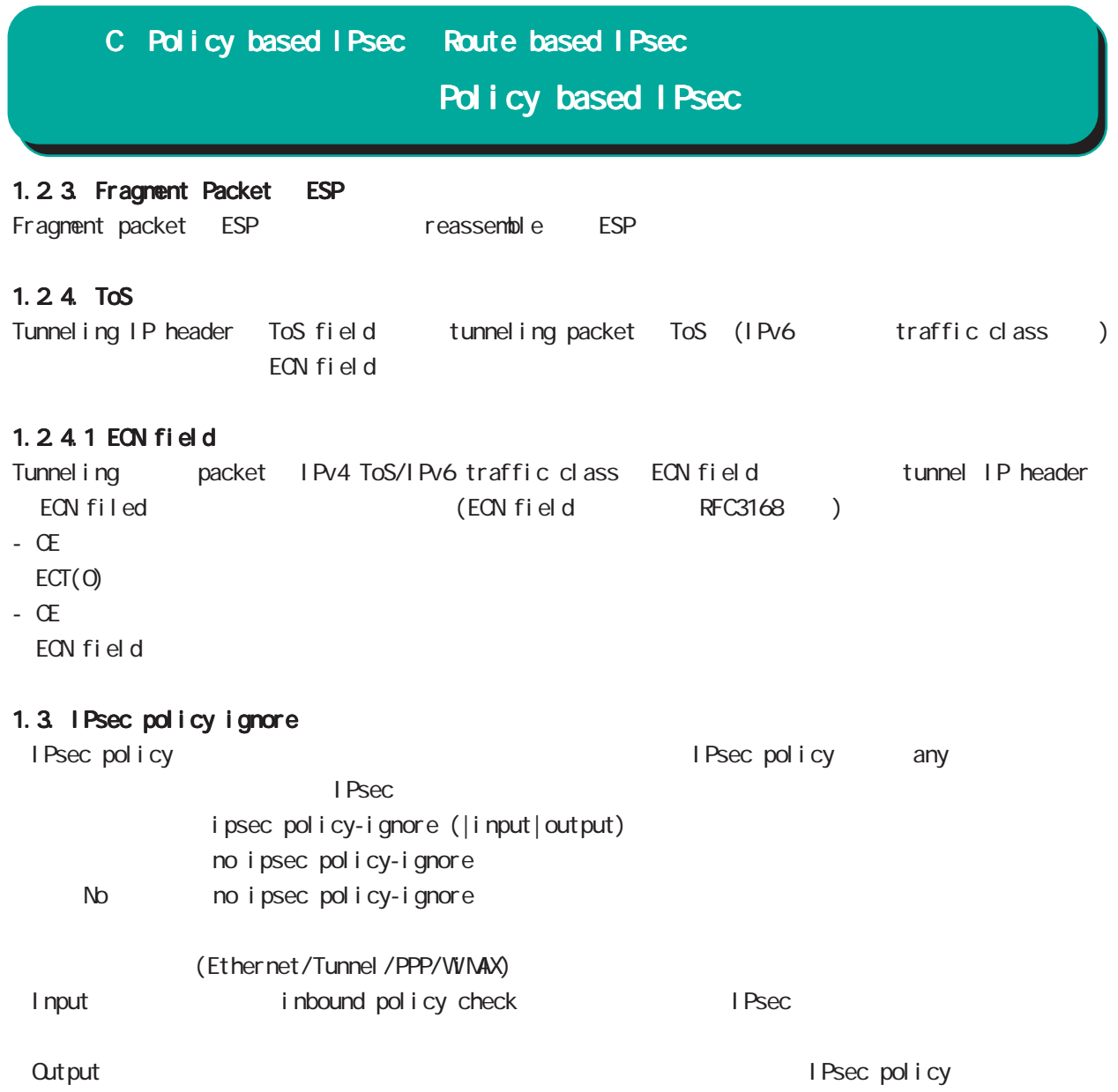

# 付録 C Policy based IPsec Route based IPsec

Route based IPsec

#### 2. Route based IPsec

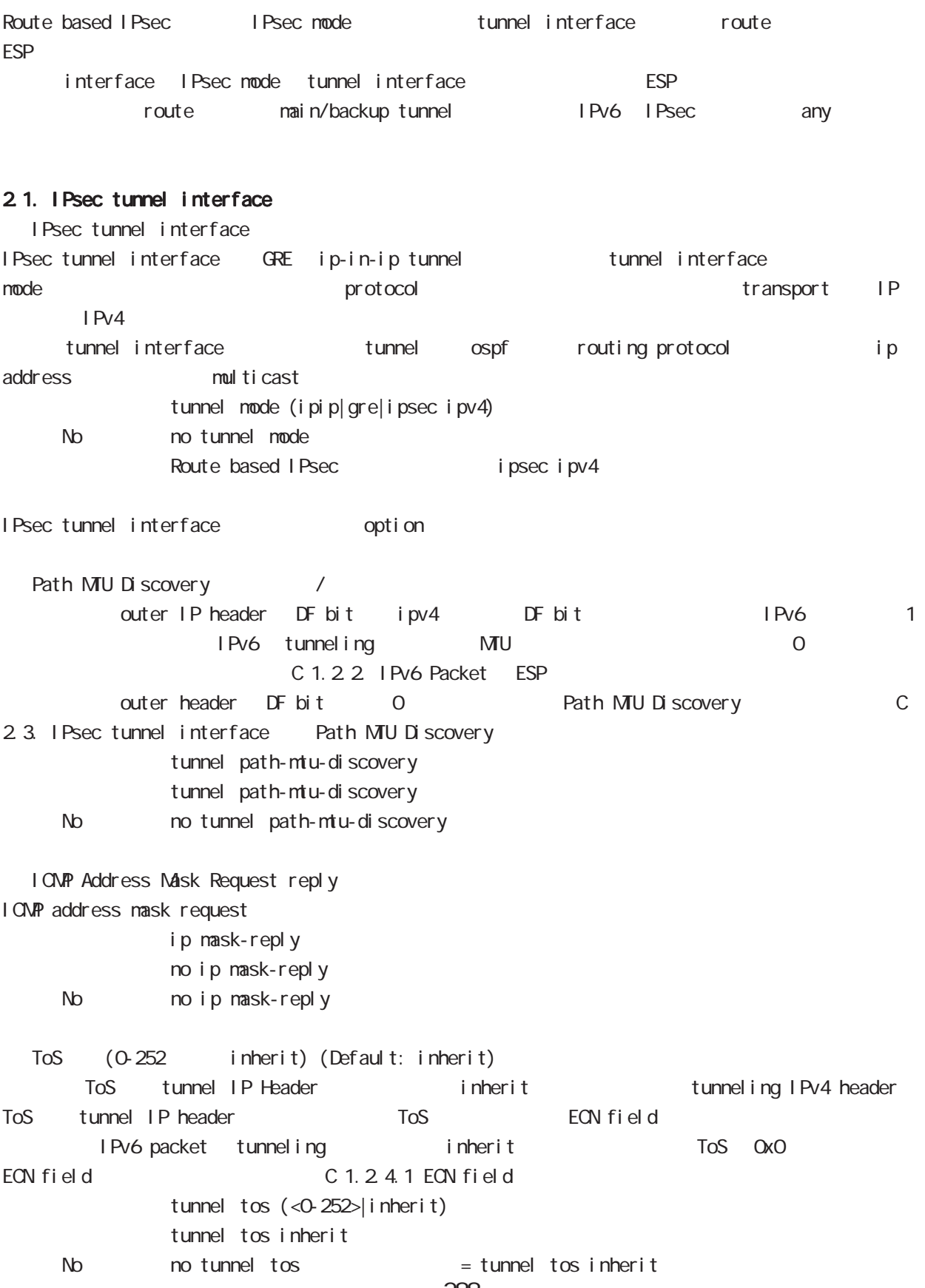
## 付録 C Policy based IPsec Route based IPsec

## Route based IPsec

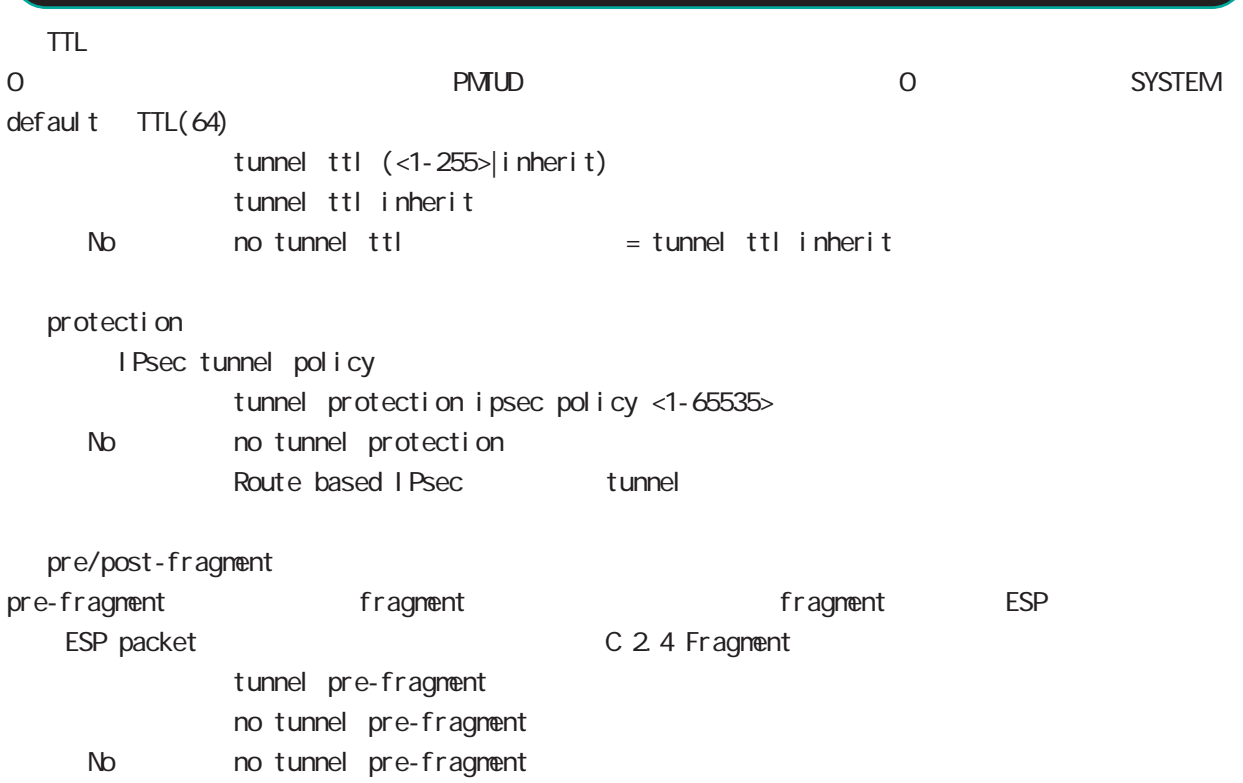

### 2.2. Security Policy IPsec phase2 ID

Route base opolicy base the section of Psec phase 2 negotiation the policy SP (Security Policy) source/destination address port/protocol any SP interface IPsec tunnel policy bind tunnel interface IPsec tunnel interface IPsec tunnel interface ESP packet policy match the second in Psec phase2 ID SG I Psec SA

### 2.3. IPsec tunnel interface Path MTU Discovery

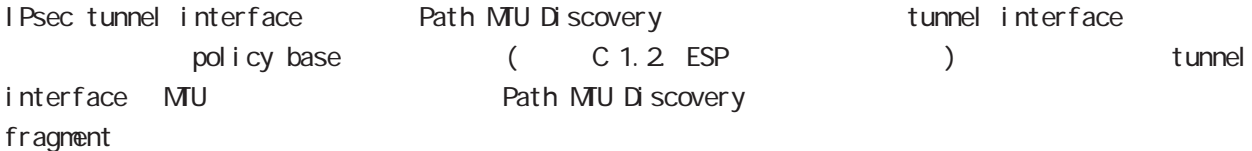

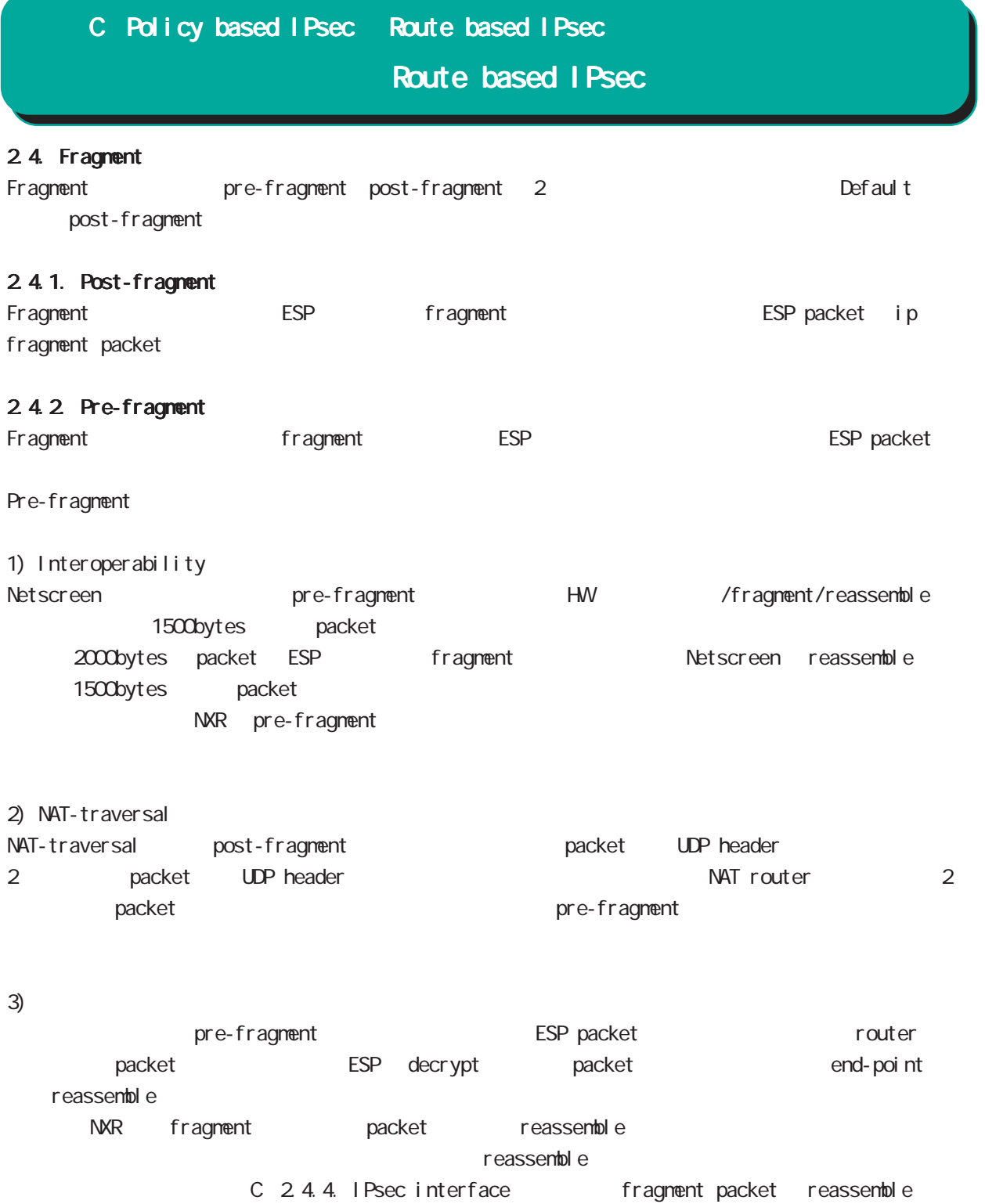

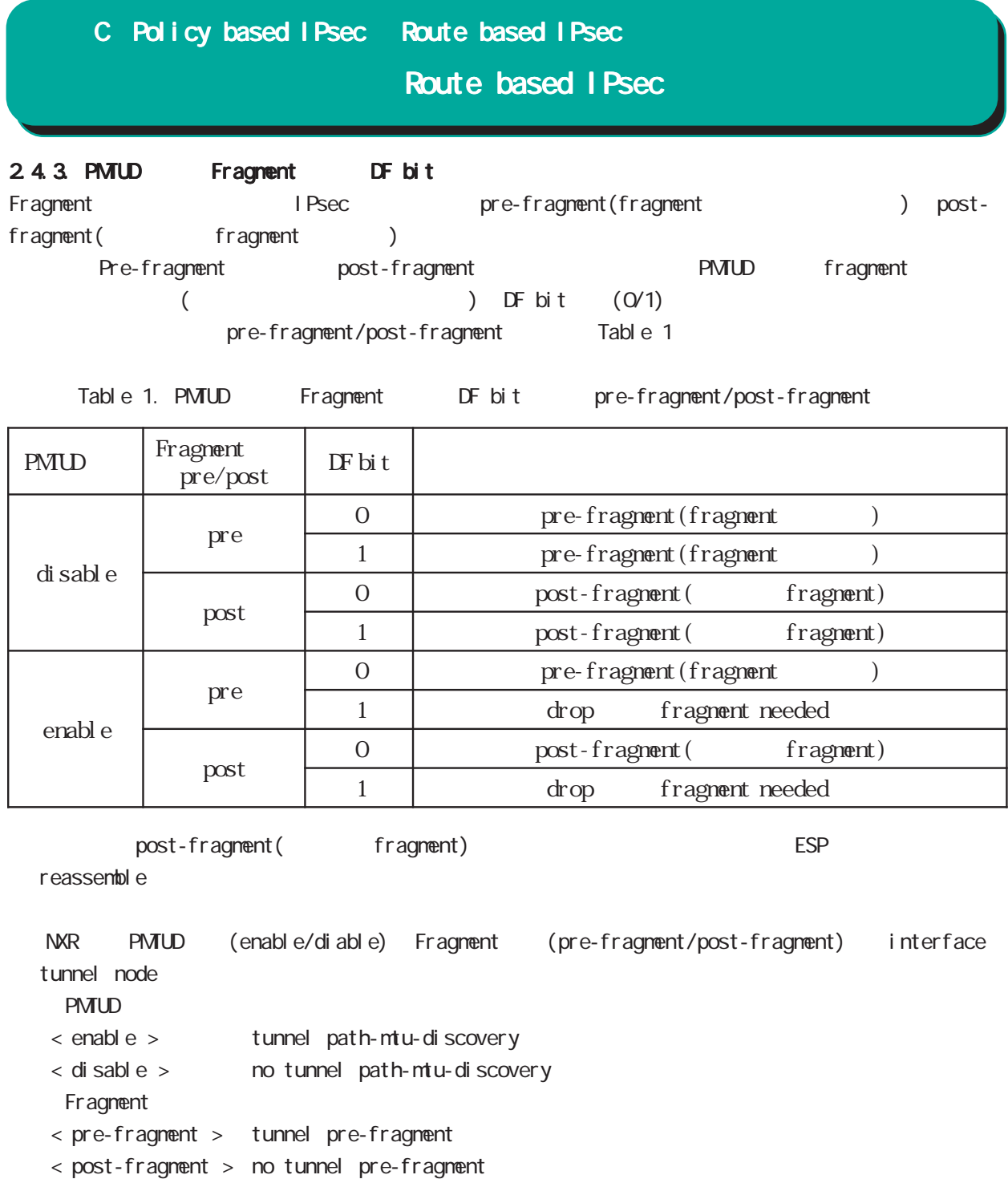

# 付録 C Policy based IPsec Route based IPsec

## Route based IPsec

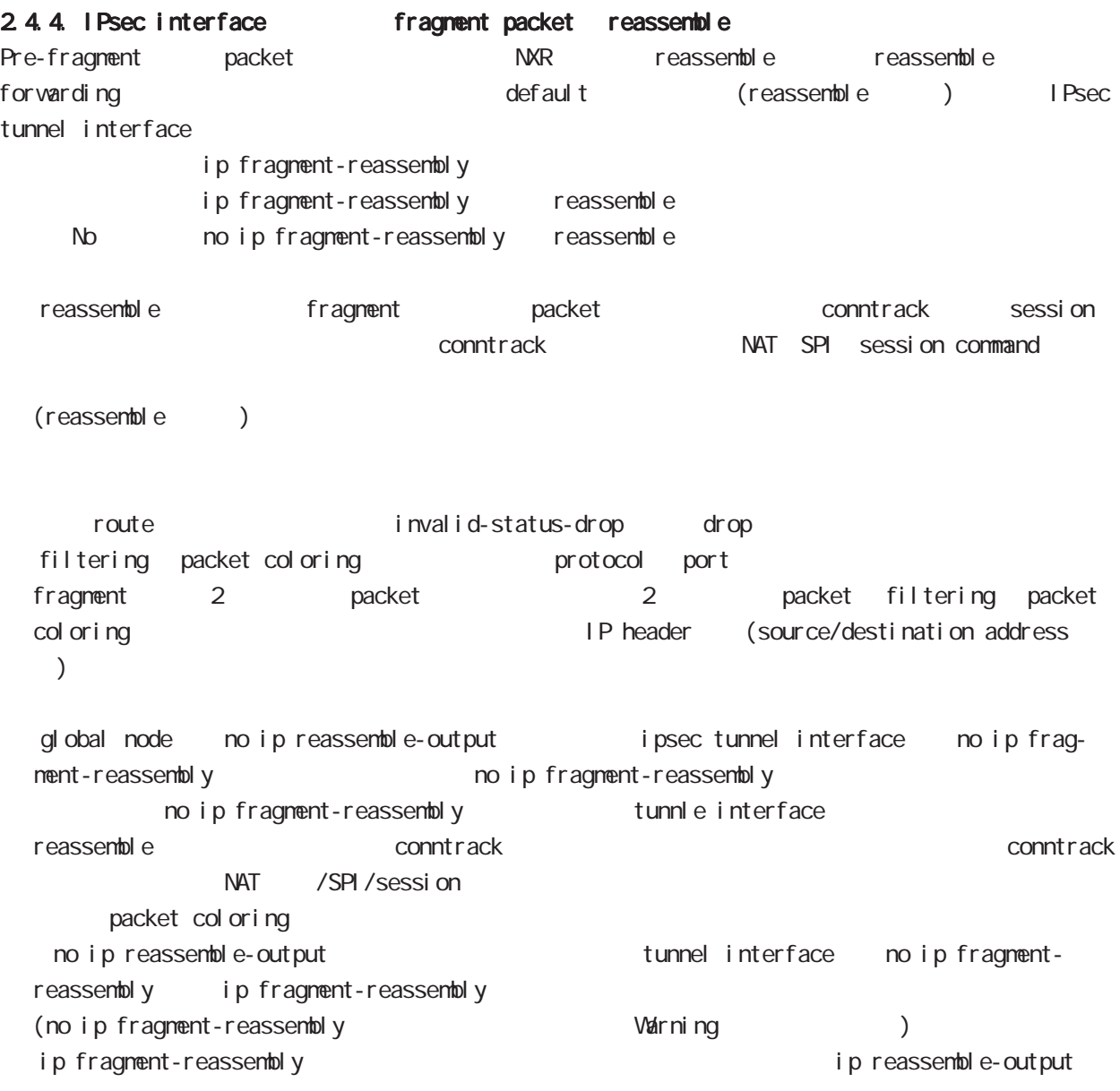

## 付録 C Policy based IPsec Route based IPsec

## Route based I Psec

### 2.4.5. IPsec policy-ignore

IPsec interface policy-ignore the mode iPsec interface policy the packet packet of drop the lPsec interface ipsec policy-ignore the state of insection of ipsec policy-ignore

### 2.4.6. Policy base Route base IPsec

Policy base/Route base IPsec / table 2

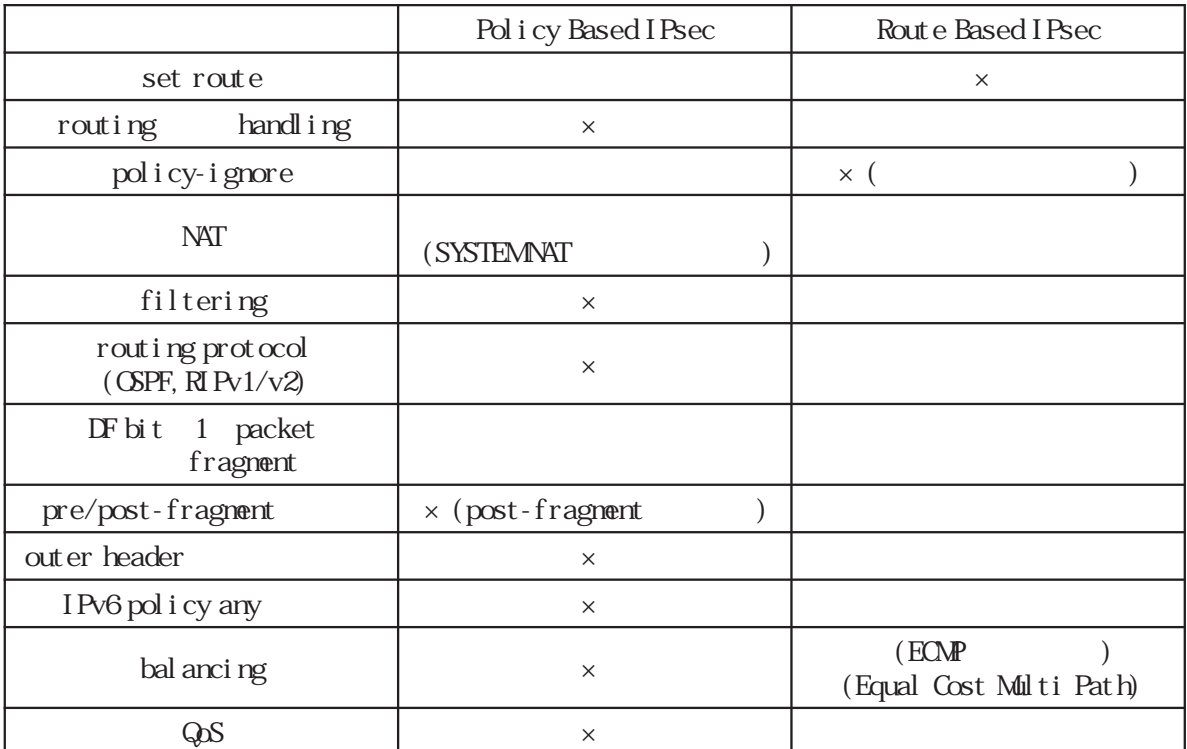

#### Table 2. Policy/Route base

# D

I KEv2 Protocol

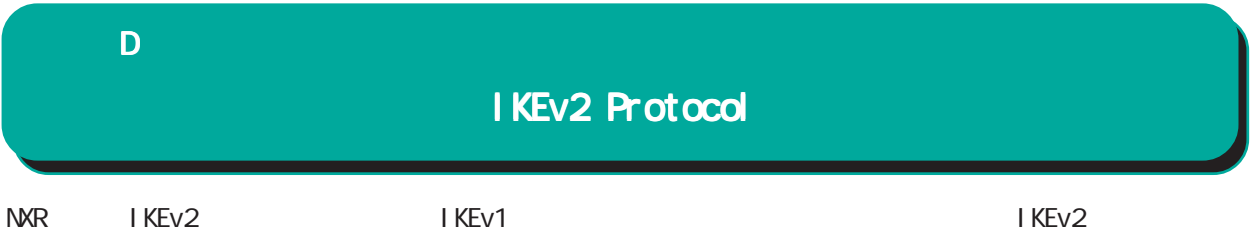

# 1. IKEv1 IKEv2

I KEv1 I KEv2

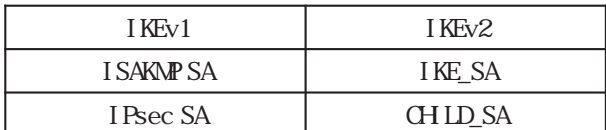

# Nain/Aggressive/Quick mode

## Main/Aggressive/Quick mode Main/Aggressive/Quick mode

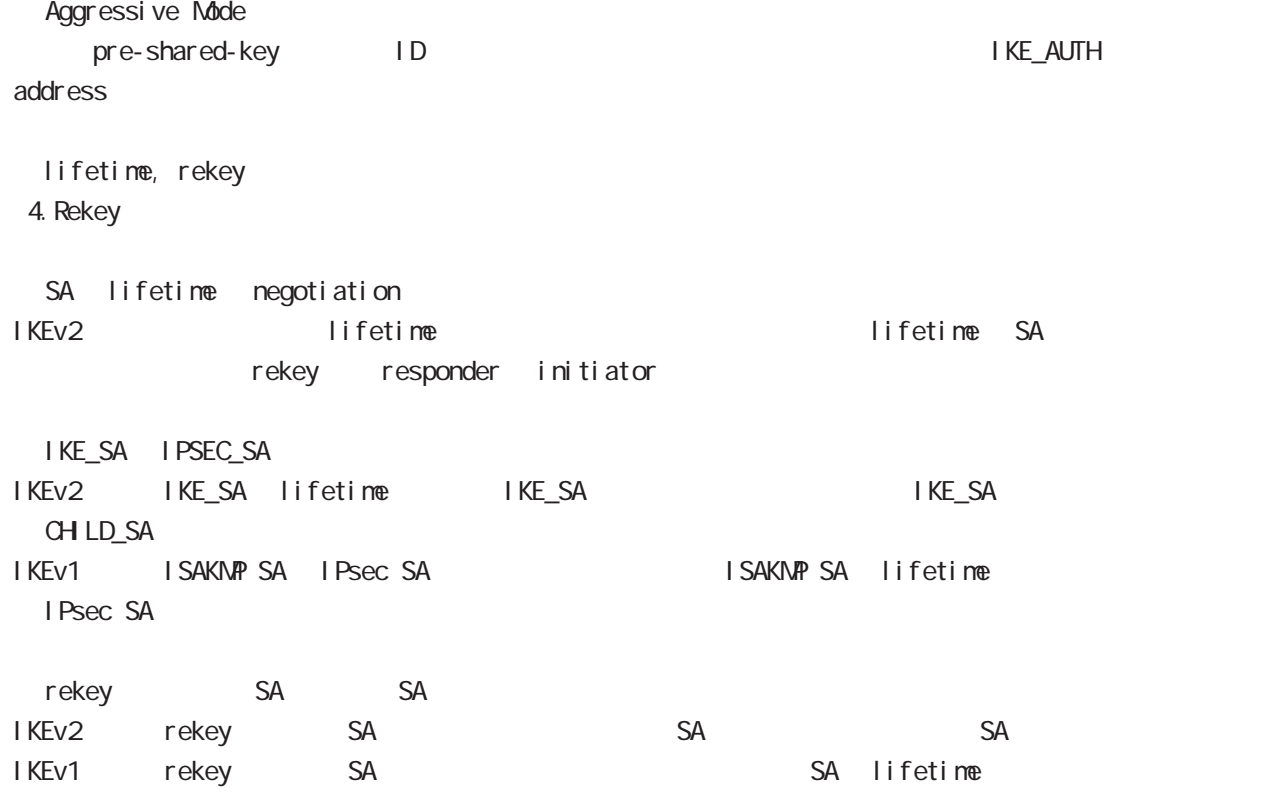

# IKEv2 Protocol

I KEv1 I KEv2

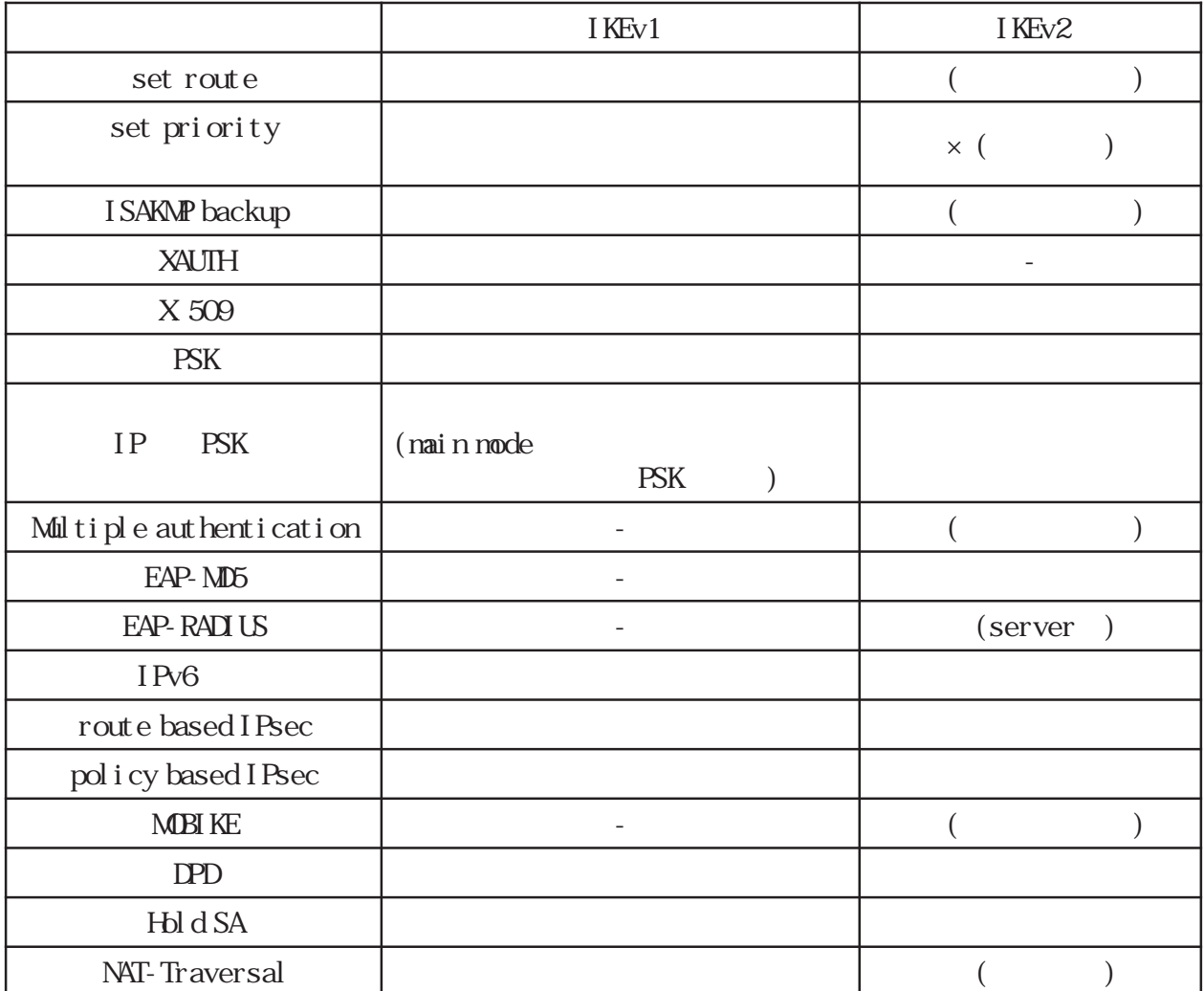

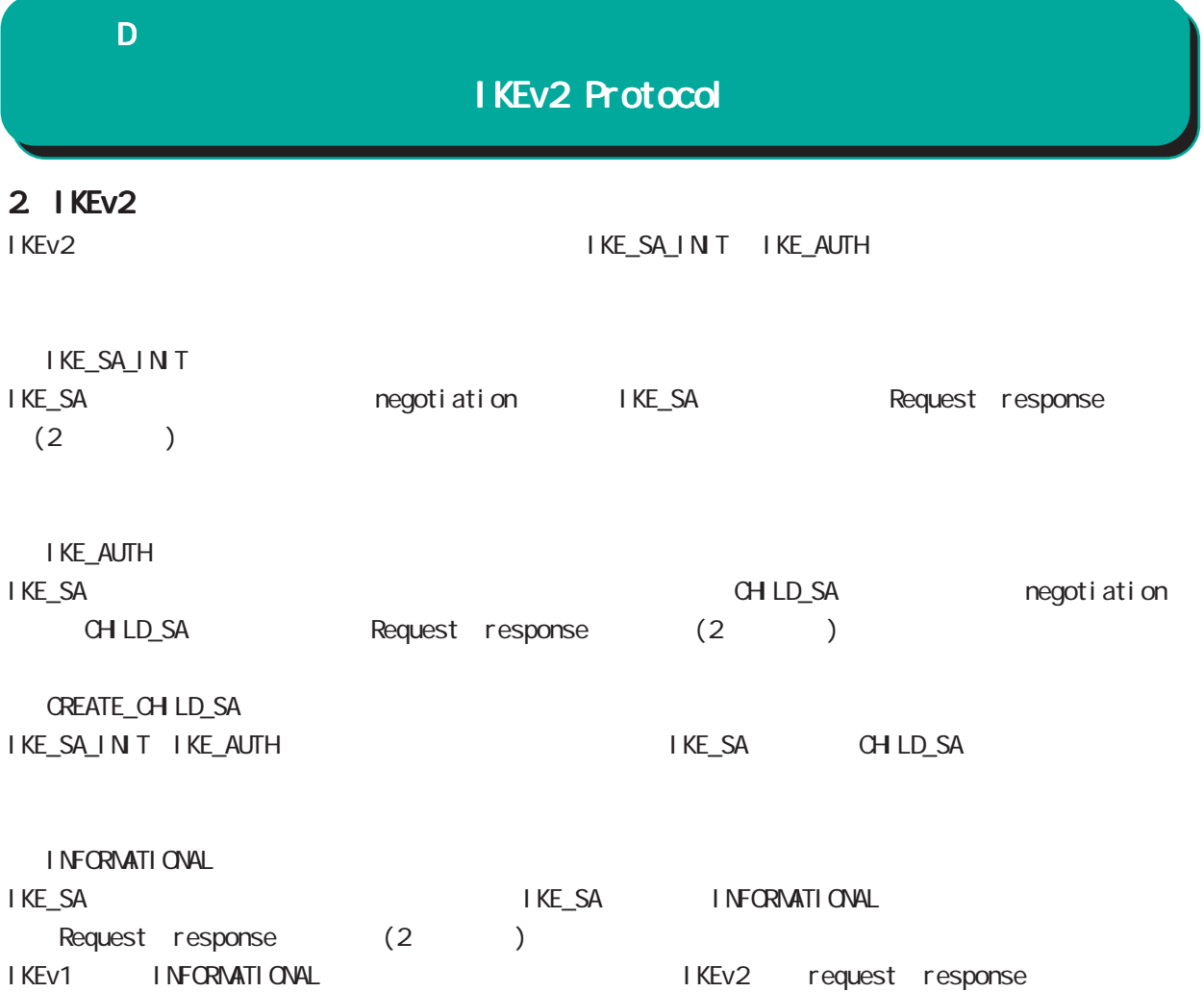

## IKEv2 Protocol

 $3$ 

IKEv2 algorithm DH group

|                                                       | Pre-shared key               |
|-------------------------------------------------------|------------------------------|
|                                                       | Digital<br><b>RSA(X 509)</b> |
|                                                       | EAP-MD5                      |
|                                                       | EAP-RADIUS                   |
| Encryption Algorithm                                  | <b>3DES-CBC</b>              |
|                                                       | DES-CBC                      |
|                                                       | AES128/192/256 CBC           |
|                                                       | <b>NLL</b>                   |
| Hash Algorithm                                        | <b>HMC-MD5-96</b>            |
|                                                       | HMC-SHA1-96                  |
|                                                       | HMC-SH4256-128               |
|                                                       | HMC-SHA384-192               |
|                                                       | HMC-SH4512-256               |
|                                                       | NLL(<br><b>CHLD_SA</b>       |
| PRF Algorithm<br>Al gorithm<br>(Hash<br>$\mathcal{E}$ | PRF-HAAC-ND5                 |
|                                                       | PRF-HAAC-SHA1                |
|                                                       | PRF-HAAC-SHA-256             |
|                                                       | PRF-HAAC-SHA-384             |
|                                                       | PRF-HAAC-SHA512              |
| DHGroup(PFS                                           | DHGroup1(MDP768)             |
|                                                       | DHGroup2(MDP1024)            |
|                                                       | DHGroup5(MDP1536)            |
|                                                       | DHGroup14(MDP2048)           |
|                                                       | DHGroup15(MDP3072)           |
|                                                       | DHGroup16(MDP4096)           |
|                                                       | DHGroup17(MDP6144)           |
|                                                       | <b>IHGroup</b><br>(PFS)      |

extending PFS the state and the state and the state and the state and the state and the state and the state and the state and the state and the state and the state and the state and the state and the state and the state an

# IKEv2 Protocol

### 3. EAP-RADIUS

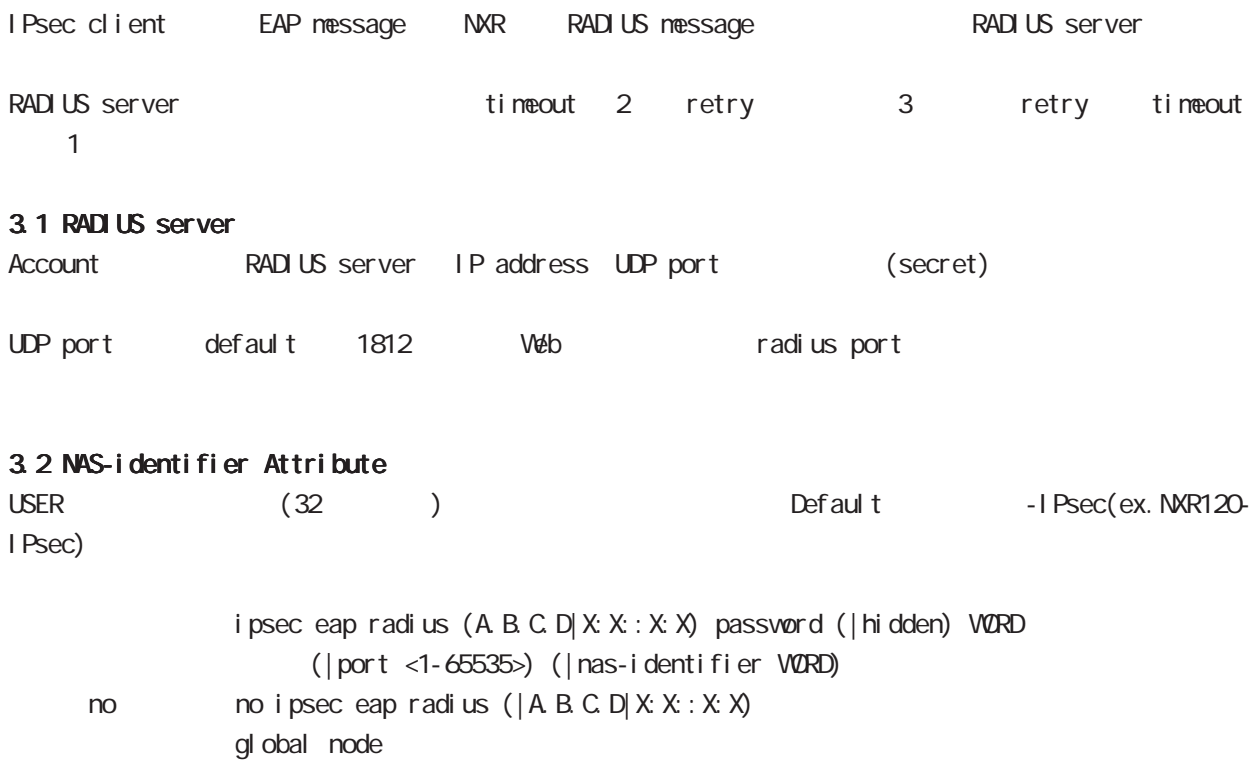

## IKEv2 Protocol

# 4. Rekey

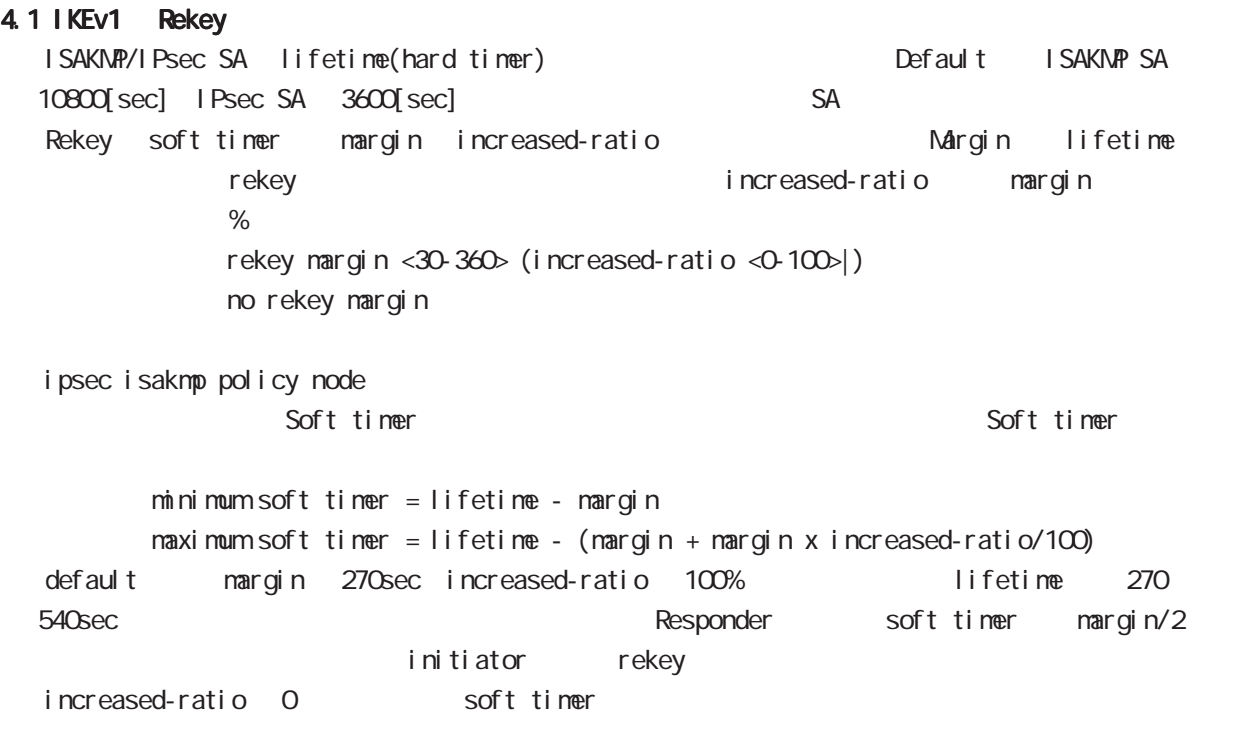

### 4.1 IKEv2 Rekey

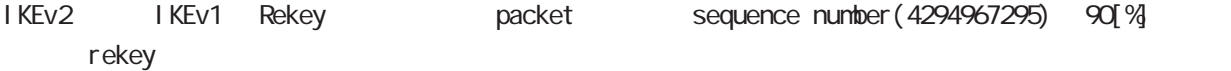

# 付録 E

Firmware update

ī

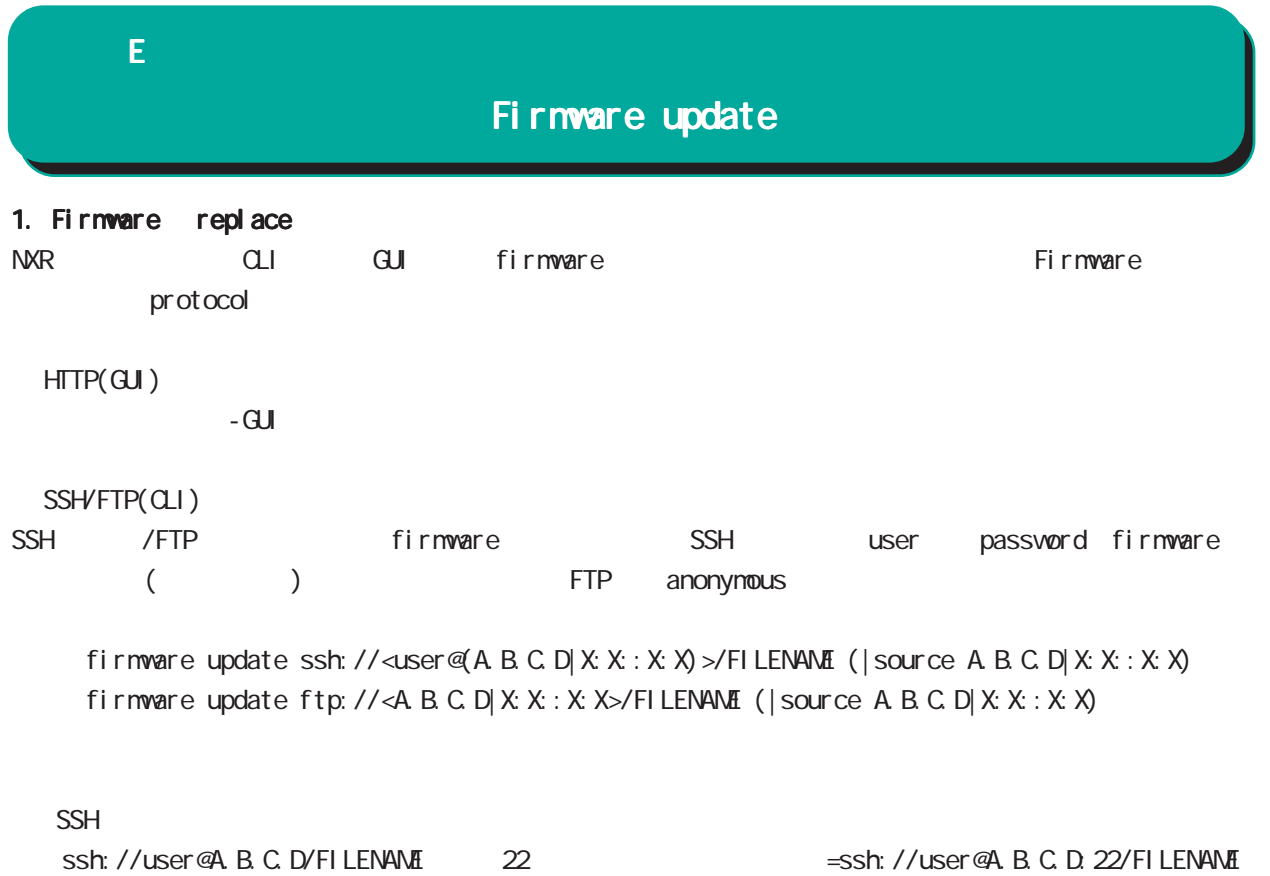

- IPv4 ssh://user@A.B.C.D:port/FILENAME

- IPv6 ssh://[user@X:X:X:X]:port/FILENAME

 $copy(CLI)$ 

firmware firmware update (diskQ FILENAME|disk1: FILENAME)  $E$ 

# Firmware update

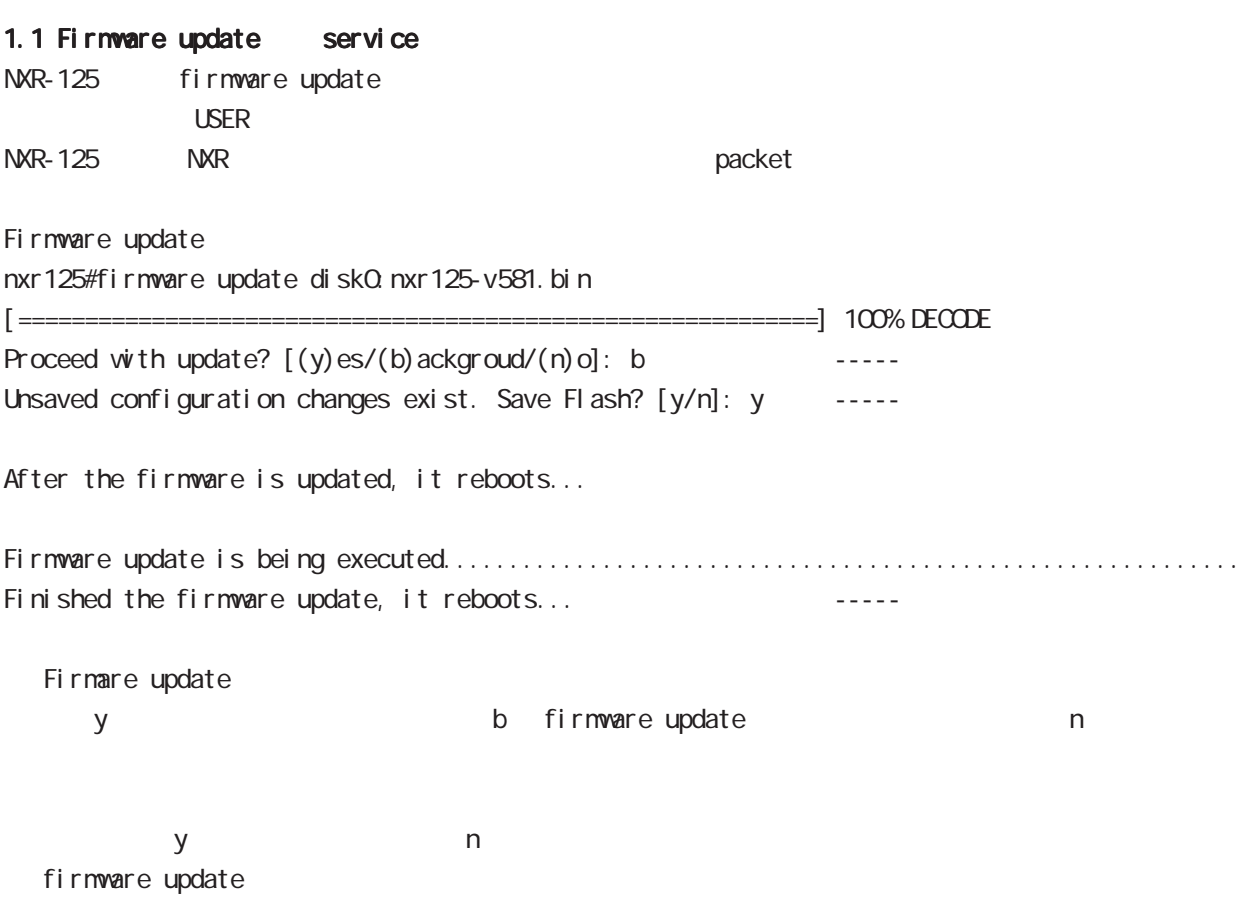

## $\mathsf{E}$

# Firmware update

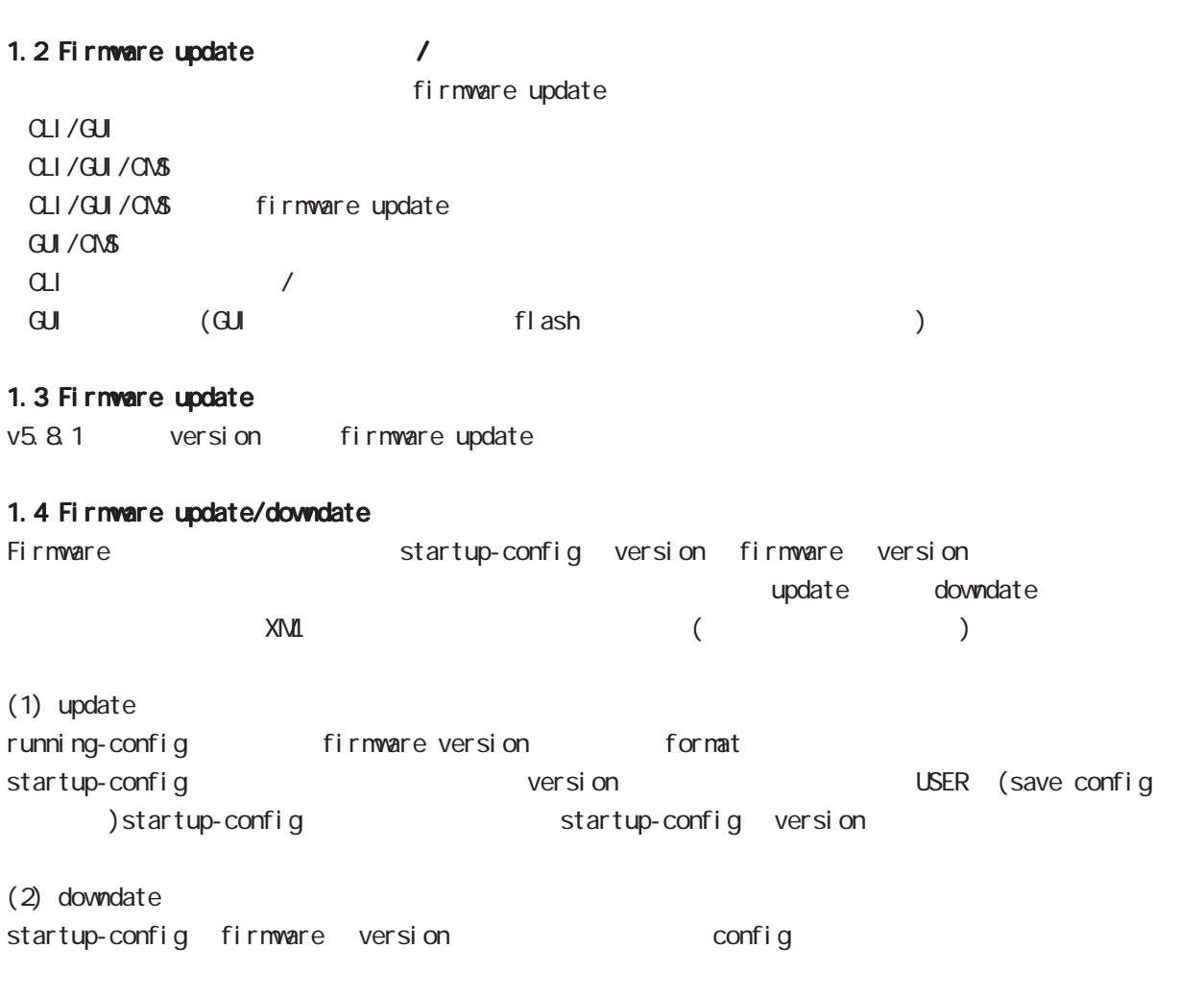

 $\times$ NML  $\times$ 

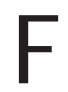

Net event

## $\mathsf F$

Net event

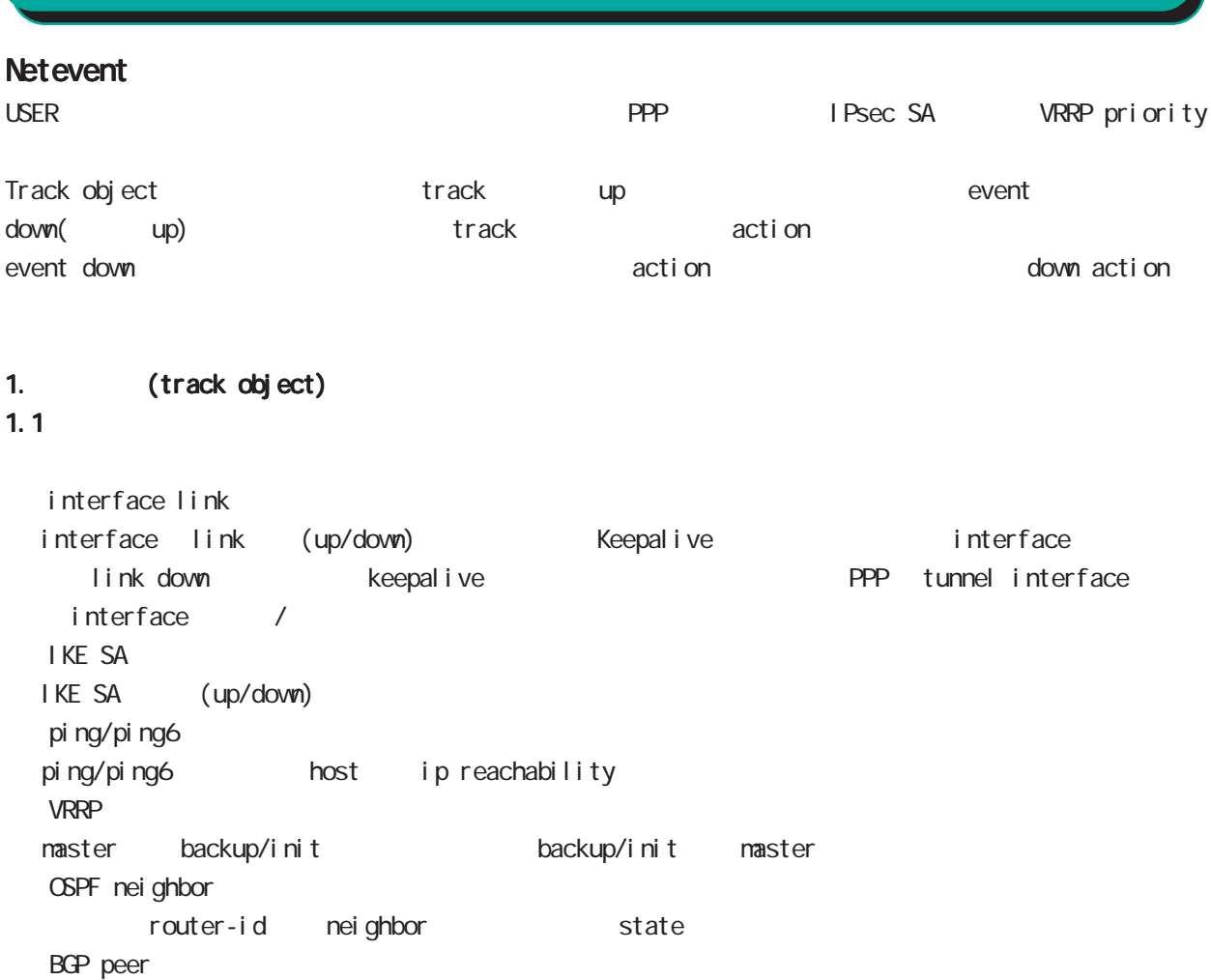

peer ip neighbor and state

### $1.2$

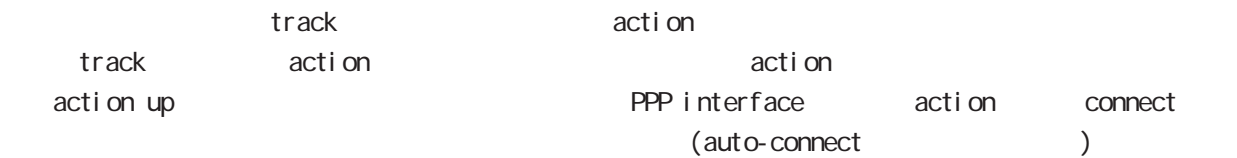

## 1.3 ip/ipv6 reachability

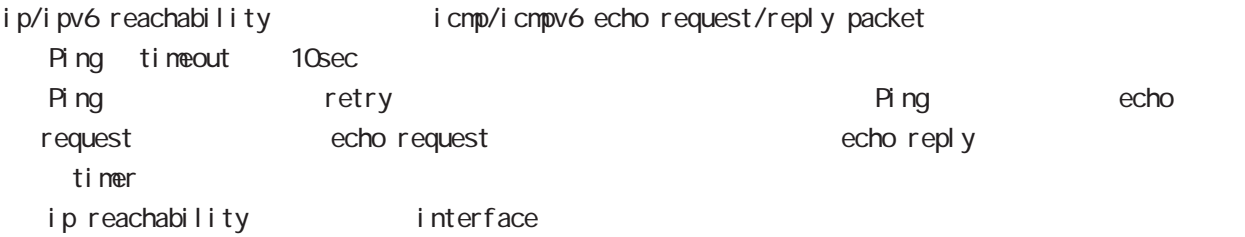

## $\mathsf F$

# **Netevent**

### 1.4 Recovery delay timer

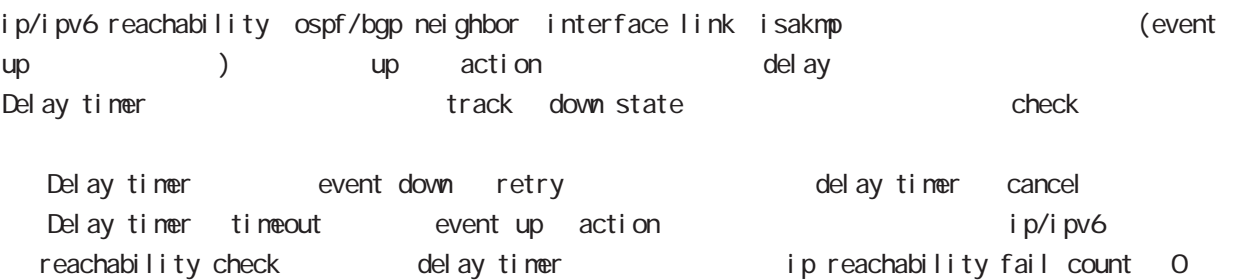

action reachability check

### $1.5$  track

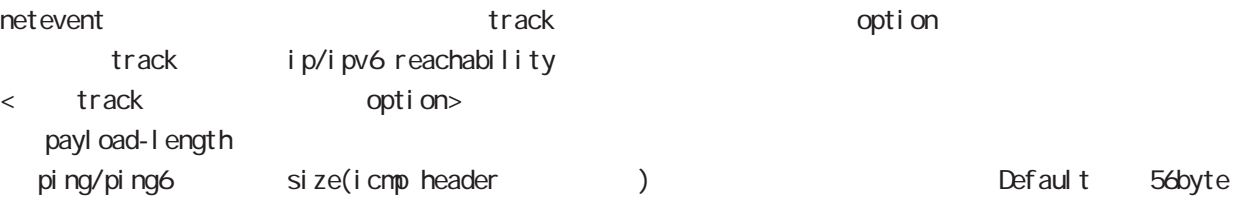

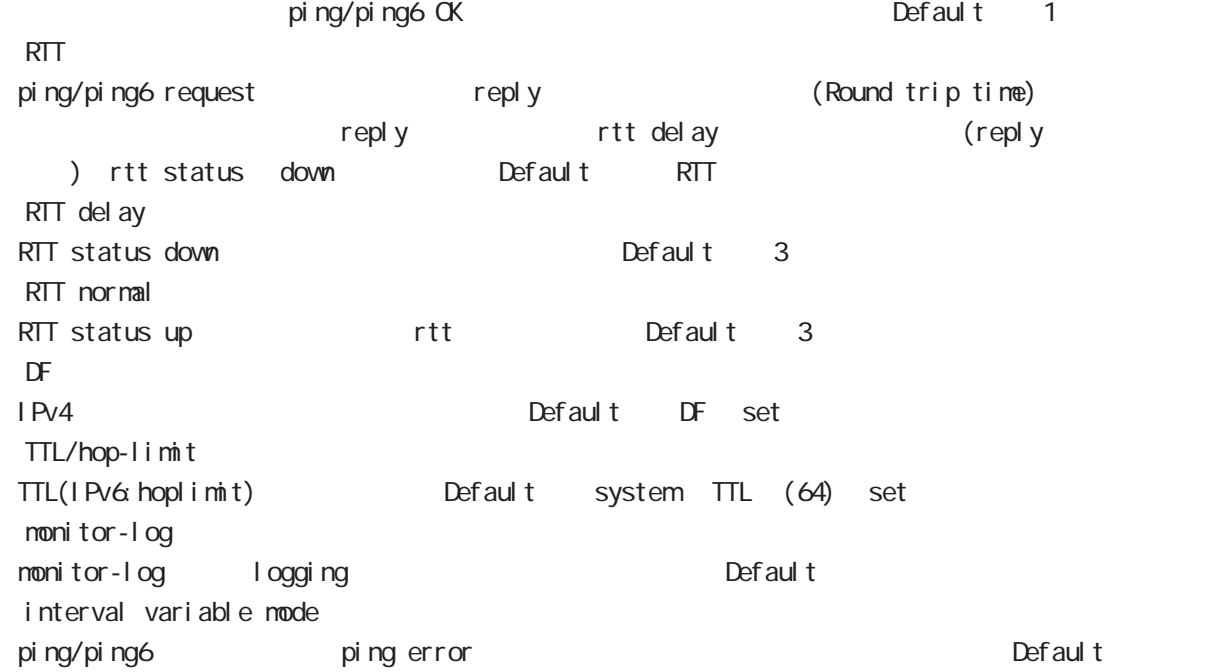

## $\mathbf F$

### **Net event**

### 1.5.1 RTT status

RTT

・RTT が閾値を超えた状態が RTT delay 回数分連続した場合、rtt status が down となり、RTT normal up Default up rtt status action ping NG the rtt / 2 creset track

down rtt status INIT

#### 1.5.2 Interval variable mode

ip/ipv6 reachability and interval interval interval mode track interval Default track up ping fail interval

interval ping/ping6

#### interval

Interval interval interval interval 10sec 10 10sec  $v_i$  interval = (interval/2^fail\_cnt) (2  $v_i$ ) v\_interval : interval interval : interval

fail\_cnt : ping fail

track interval

track interval

track up ping OK interval

track up ping fail v\_interval

track down fail\_cnt = retry +1 v\_interval

delay timer track up interval Ping fail v\_interval

### 1.6 Initial timeout

OSPF/BGP4 neighbor interface link track init track neighbor (interface link up) track up neighbor (interface link down) track down initial timeout timeout 6DPF/BGP4 /interface down down down track down clown action

- Initial timeout default では、これは、これは、これは、これはこれは、180sec initial timeout 10  $3600sec$ 

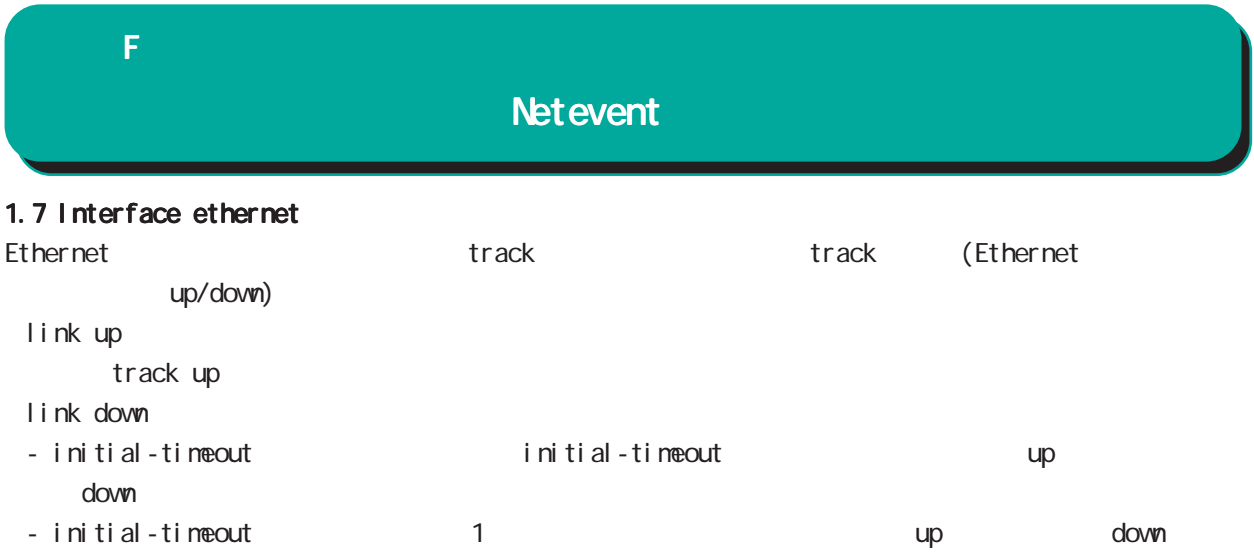

### 付録 F

### **Net event**

### 2 action

```
2.1 action
\arcti on the state action that \arctan\frac{1}{2}VRRP Priority
            (interaface node)
  vrrp ip <vrrpid:1-255> netevent <trackid:1-255> priority <1-254>
 IPsec tunnel / / (isakmp (1 + R)(i) psec isakmp policy node)
  netevent <trackid:1-255> (connect|disconnect|reconnect)
\mathsf{PPP} / \mathsf{opp}(interface ppp node)
  netevent <trackid:1-255> (connect|disconnect)
 Tunnel interface up/down
            (interface tunnel node)
  netevent <trackid:1-255> (connect|disconnect)
 L2TPv3 tunnel (PPP interface link )
            (12tpv3 tunnel node)
  netevent <trackid:1-255> disconnect
 IPsec local policy
            (i) psec isakmp policy node)
  local policy <policy: 1-255> netevent <trackid: 1-255> change <docal_policy: 1-255>
 I Psec isakmp policy
            (i) psec tunnel policy node)
  set key-exchange isakmp <1-65535> netevent <trackid:1-255> change isakmp <1-65535>
            (global node)
  system netevent (<1-255>|<2048-4095>) restart
WiMAX<sub>EX</sub>
            (global node)
  wimax <0-0> netevent (<1-255>|<2048-4095>) reset
            (global node)
  mobile <0-2> netevent (<1-255>|<2048-4095>) reset
\epsilonvent \epsilon\blacksquareinterface ethernet 0
      ip address 192.168.0.254/24
      vrrp ip 1 address 192.168.0.1
      vrrp ip 1 netevent 1 priority 10
    !
    track 1 vrrp ip 1 interface ethernet 0
```
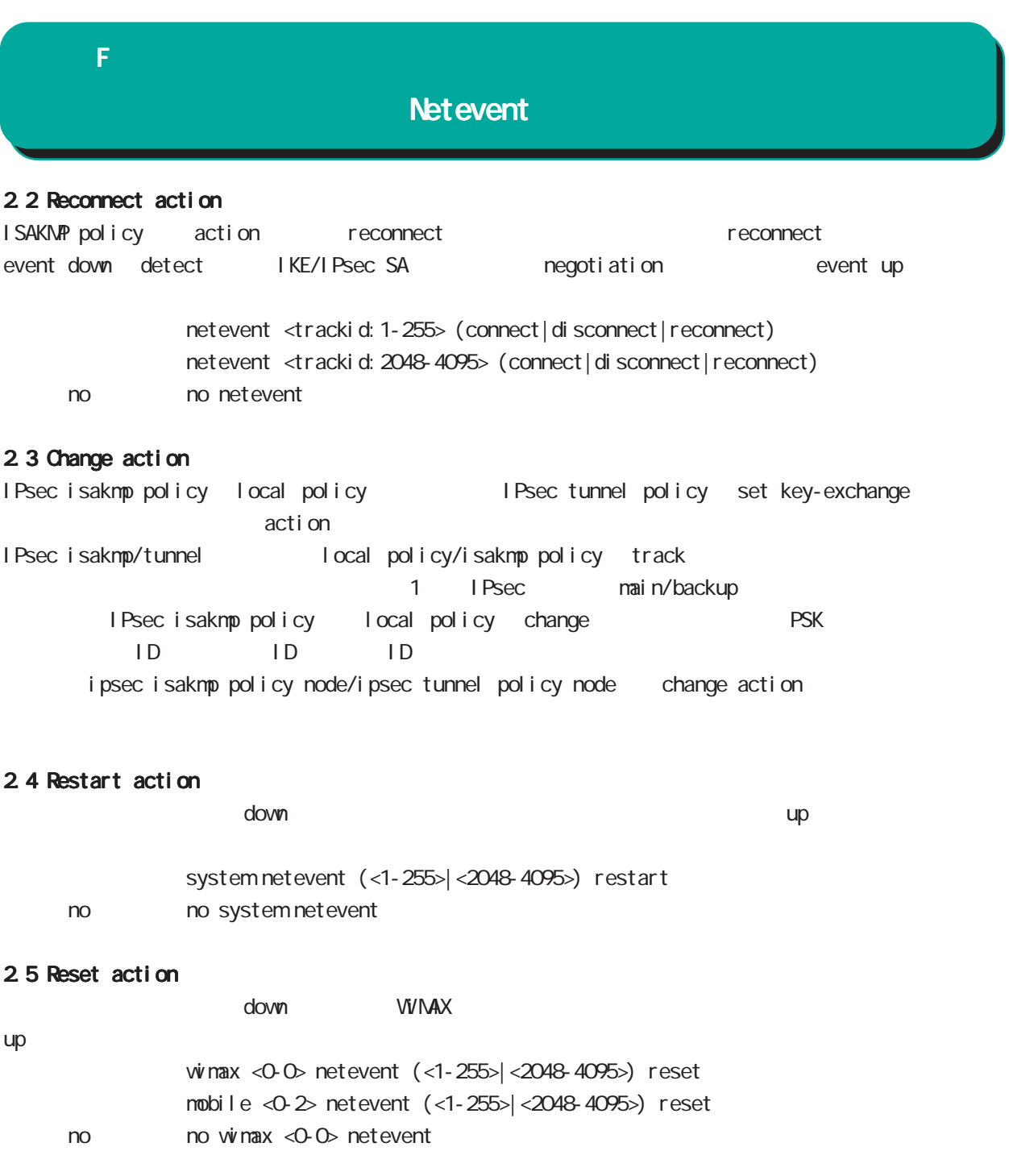

### 2.6 action

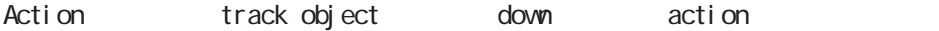

### 2.7 action

Action **nodule** metevent **and module** netevent **and the meter**  $\overline{C}$ 

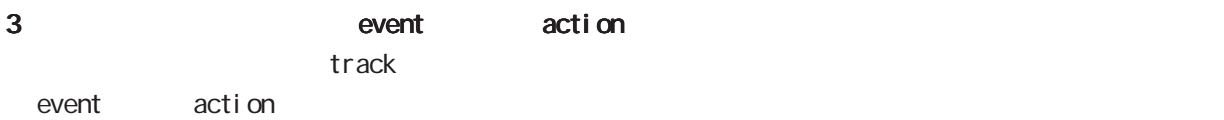

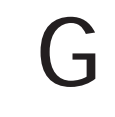

**VRRP** 

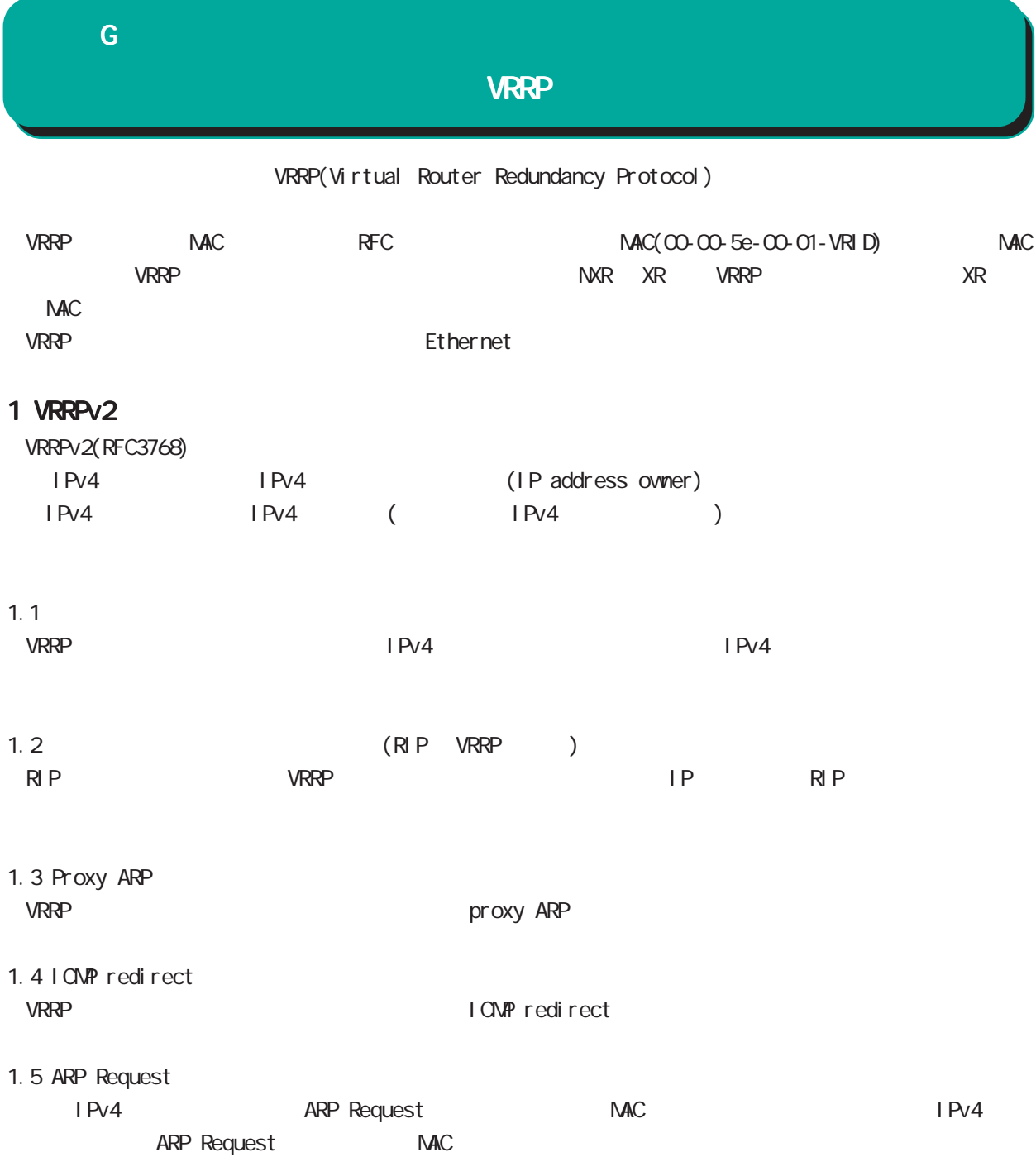

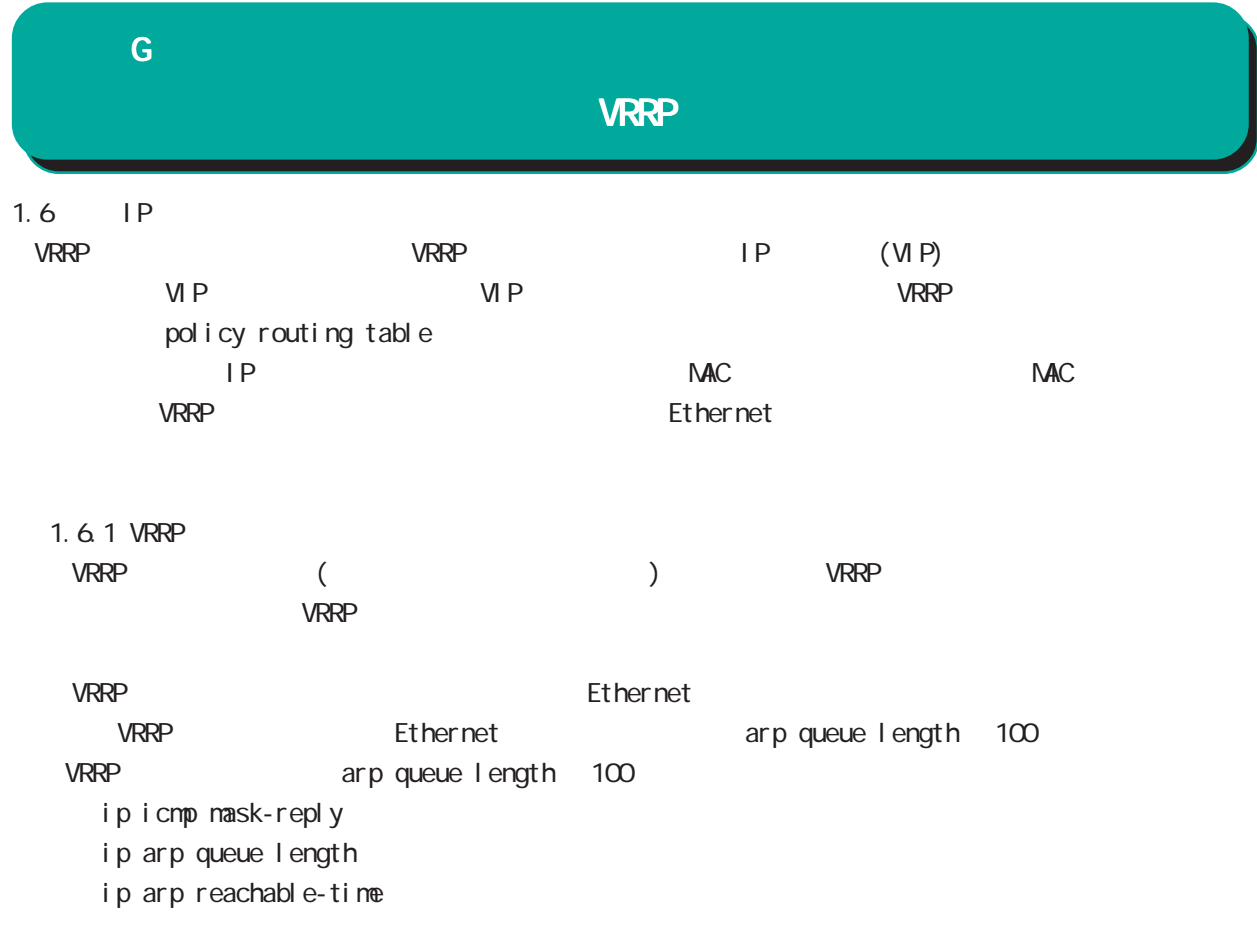

# 2 VRRP Tracking iPsec SA  $\overline{a}$ priority IPsec SA  $\overline{V}$  VRRP priority Netevent 3. VRRP Event ・VRRP がマスターからバックアップ状態へと変化した際に、PPP 回線の切断や IPsec SA の削除を行いま <u>PPP IPsec SA of the Real Association</u> vRRP びんじょう しょうしょう しんしゃく しんしゃく しんしゃく しんしゃく しんしゃく しんしゃく しんしゃく しんしゃく しんしゃく しんしゃく しんしゃく しんしゃく しんしゃくん しんしゃくん しんしゃくん しんしゃくん しんしゃくん しんしゃくん しんしゃくん しんしゃくん しんしゃくん しんしゃくん しんしゃくん しんしゃくん 4 Preempt ・Preempt機能によって、バックアップルータがマスタールータへと切り替わる場合の動作を指定するこ - Preempt が有効な場合、ペンタールータがあります。 - Preempt priority  $\frac{1}{2}$  priority  $\frac{1}{2}$ 4.1 Preempt del ay ・Preempt が有効な場合に、バックアップルータが自分より優先度の低い advertise を受信した際に、 del ay 1  $1000($  $($ Preempt del ay - master down timer delay timer  $\sim$  delay timer  $\sim$  advertise - The contract advertise second advertise  $\sim$ (delay timer ) - https://www.advertise advertise advertise delay timer delay timer delay delay timer anaster down timer timer delay electronic advertise (delay timer ) - インタアップルータの場合、高い advertise でんしょう advertise 付録 G VRRP

315

- キンのおりものは、advertise advertise はなります。 こころは、これは、これはなります。 これは、それはなります。 はなります

 $)$ 

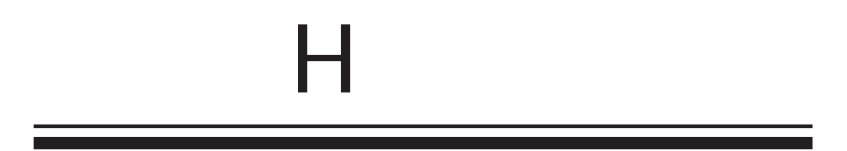

 $\overline{\mathsf{H}}$ 

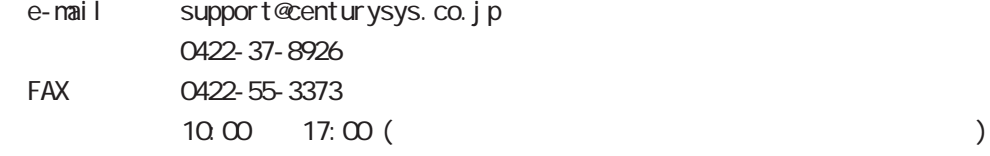

http://www.centurysys.co.jp/

NAC NAC  $($   $)$ 

 $\mathsf{I} \mathsf{P}$ 

 $\mathbf{w}$ 

 $FAQ$ FutureNet http://www.centurysys.co.jp/support/

 $5$  $AC$   $1$  $\left(\begin{array}{ccccc} \bullet & \bullet & \bullet\end{array}\right)$ 

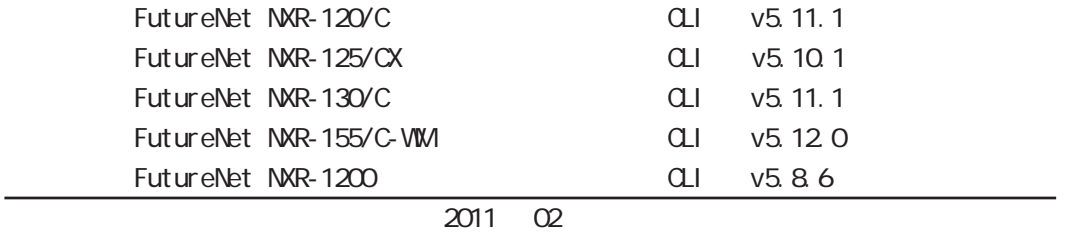

Copyright (2009-2011 Century Systems Co., Ltd. All rights reserved.